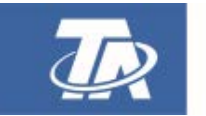

<www.ta.co.at>

# UVR67 UNIVERSALREGLER

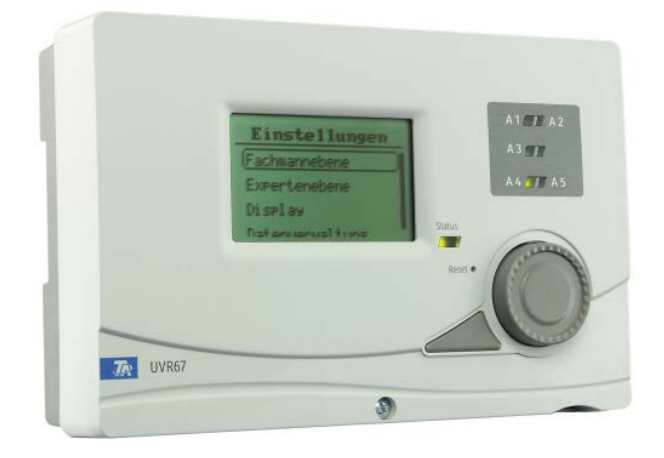

# <span id="page-0-0"></span>Programme Montage Elektrischer Anschluss Bedienung

# Diese Anleitung ist im Internet auch in anderen Sprachen unter www.ta.co.at verfügbar.

This instruction manual is available in English at www.ta.co.at

Ce manuel d'instructions est disponible en langue française sur le site Internet www.ta.co.at

# Questo manuale d'istruzioni è disponibile in italiano sul sito Internet www.ta.co.at

Estas instrucciones de funcionamiento están disponibles en español, en Internet www.ta.co.at.

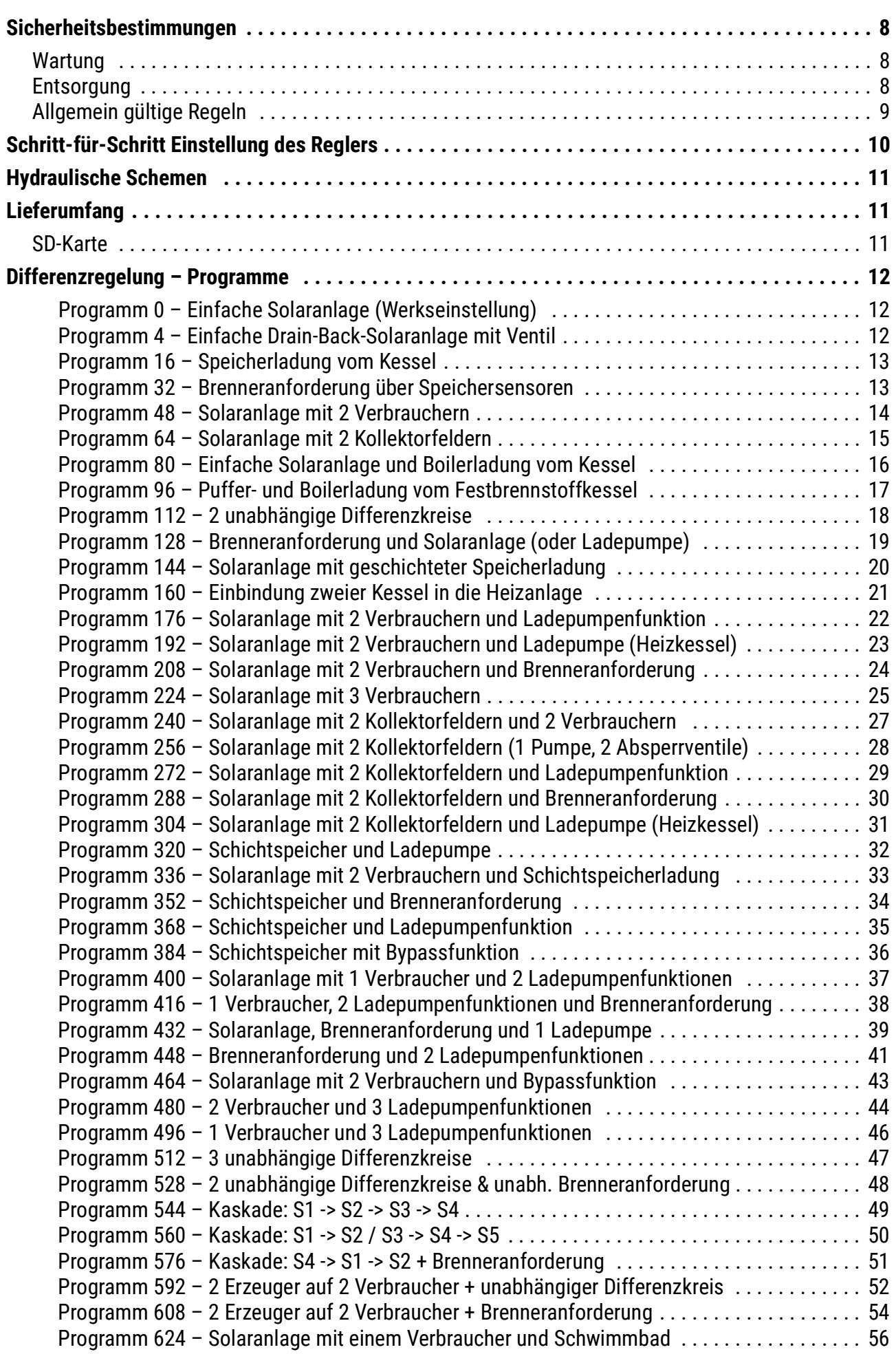

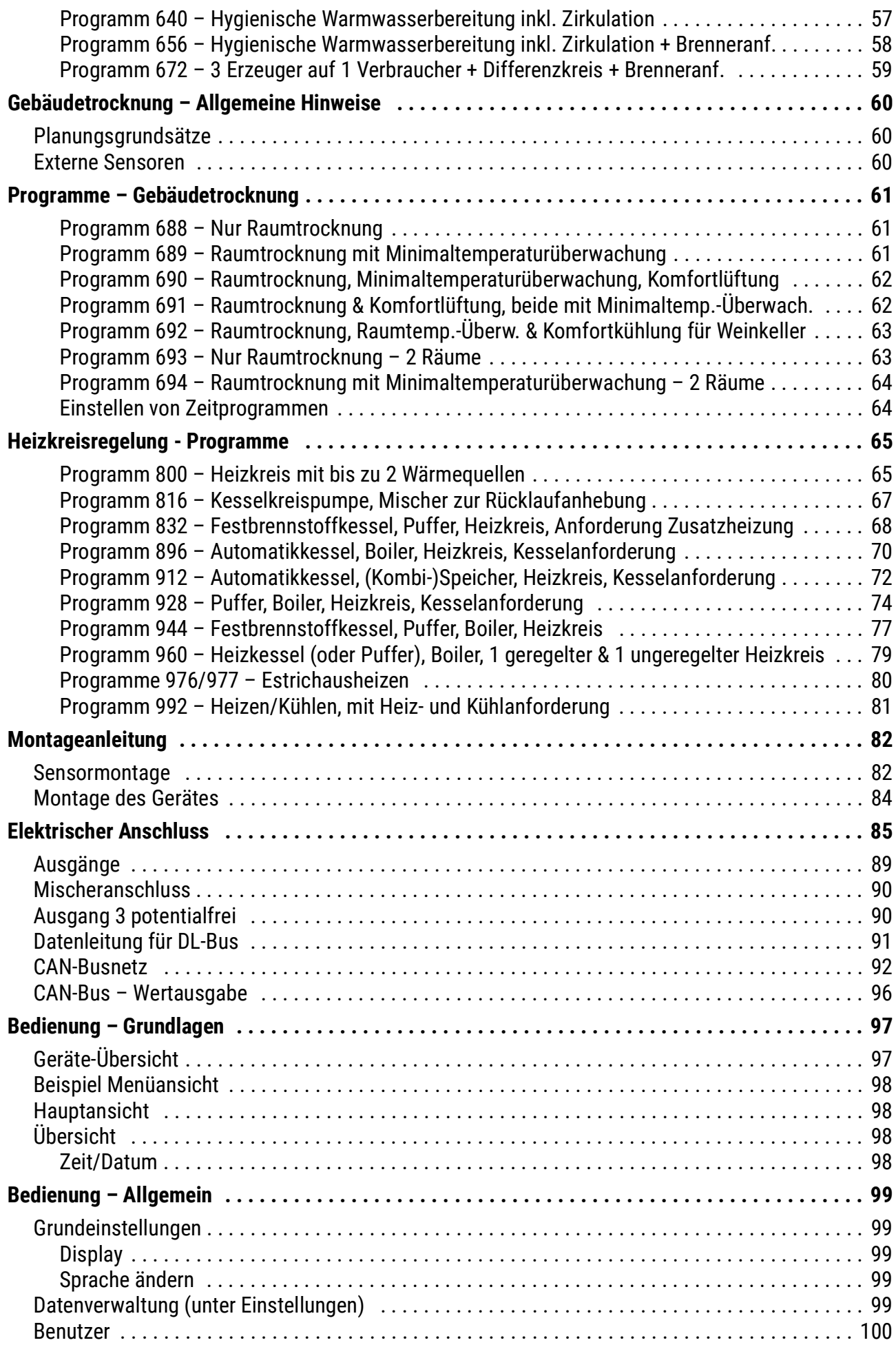

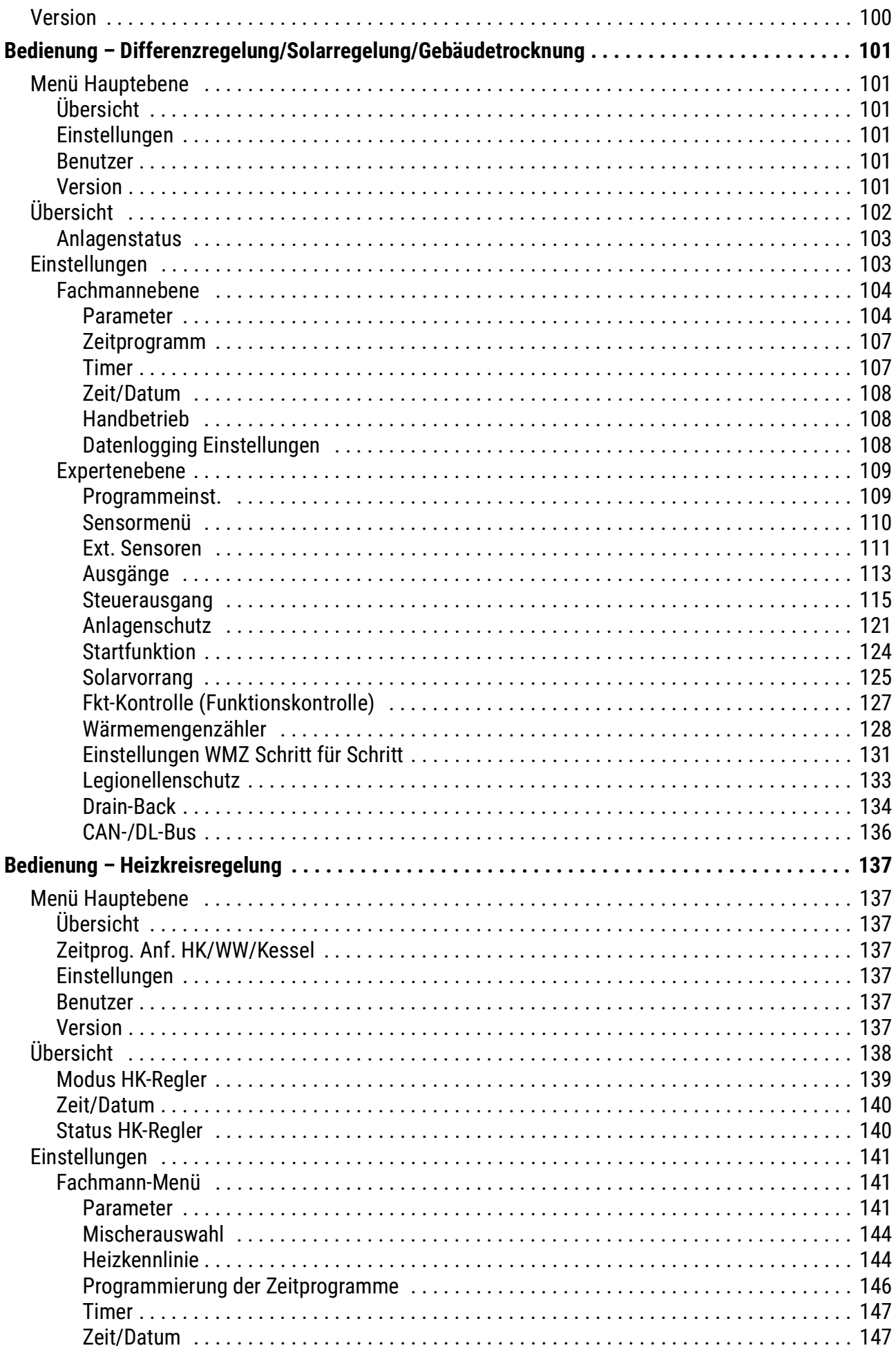

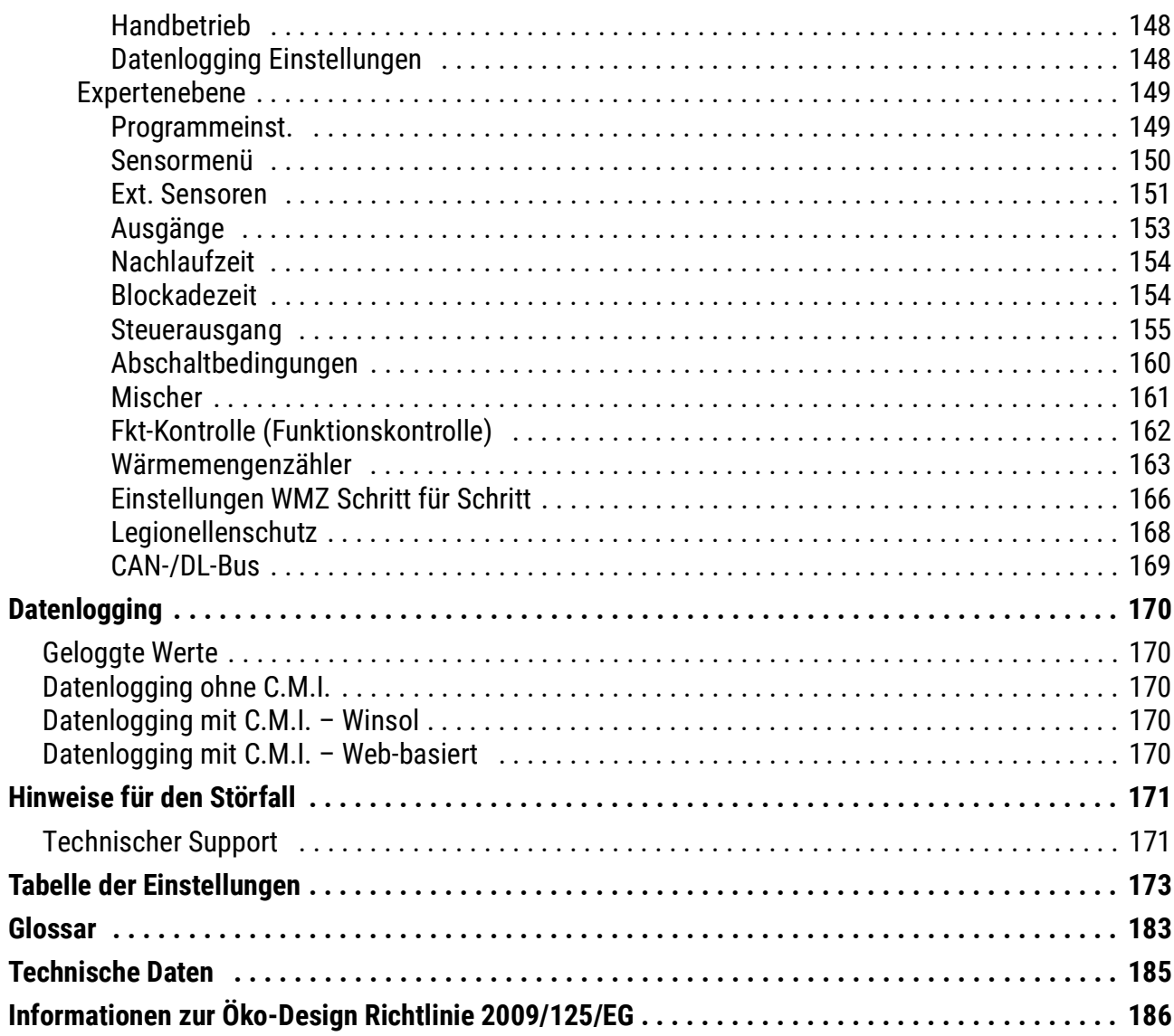

# <span id="page-7-0"></span>**Sicherheitsbestimmungen**

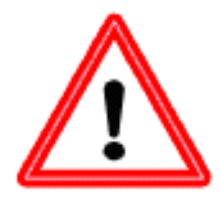

**Alle Montage- und Verdrahtungsarbeiten am Regler dürfen nur im spannungslosen Zustand ausgeführt werden. Das Öffnen, der Anschluss und die Inbetriebnahme des Gerätes darf nur von fachkundigem Personal vorgenommen werden. Dabei sind alle örtlichen Sicherheitsbestimmungen einzuhalten. Das Gerät darf nicht geöffnet werden.**

Das Gerät entspricht dem neuesten Stand der Technik und erfüllt alle notwendigen Sicherheitsvorschriften. Es darf nur entsprechend den technischen Daten und den nachstehend angeführten Sicherheitsbestimmungen und Vorschriften eingesetzt bzw. verwendet werden. Bei der Anwendung des Gerätes sind zusätzlich die für den jeweiligen spezifischen Anwendungsfall erforderlichen Rechts- und Sicherheitsvorschriften zu beachten.

- Die Montage darf nur in trockenen Innenräumen oder in Verteilern, die dem Montageort entsprechend geschützt sind, erfolgen.
- Der Regler muss nach den örtlichen Vorschriften mit einer allpoligen Trennvorrichtung vom Netz getrennt werden können (2-poliger Trennschalter).
- Bevor Installations- oder Verdrahtungsarbeiten an Betriebsmitteln begonnen werden, muss der Regler vollständig von der Netzspannung getrennt und vor Wiedereinschaltung gesichert werden. Vertauschen Sie niemals die Anschlüsse des Schutzkleinspannungsbereiches (Sensoranschlüsse) mit den 230V-Anschlüssen. Zerstörung und lebensgefährliche Spannung am Gerät und den angeschlossenen Sensoren sind möglich.
- Solaranlagen können sehr hohe Temperaturen annehmen. Es besteht daher die Gefahr von Verbrennungen. Vorsicht bei der Montage von Temperaturfühlern.
- Aus Sicherheitsgründen darf die Anlage nur zu Testzwecken im Handbetrieb verbleiben. In diesem Betriebsmodus werden keine Maximaltemperaturen sowie Fühlerfunktionen überwacht.
- Ein gefahrloser Betrieb ist nicht mehr möglich, wenn der Regler oder angeschlossene Betriebsmittel sichtbare Beschädigungen aufweisen, nicht mehr funktionieren oder für längere Zeit unter ungünstigen Verhältnissen gelagert wurden. Ist das der Fall, so sind der Regler bzw. die Betriebsmittel außer Betrieb zu setzen und gegen unbeabsichtigten Betrieb zu sichern.
- Hitzeempfindliche Anlagenteile (z.B. Kunststoffleitungen) müssen unbedingt mit Schutzvorrichtungen (z.B. thermische Temperaturbegrenzung für Fußbodenheizung) ausgerüstet werden, die im Fall eines Defekts der Regelung oder einer anderen Anlagenkomponente eine Überhitzung verhindern.

# <span id="page-7-1"></span>**Wartung**

Da alle für die Genauigkeit relevanten Komponenten bei sachgemäßer Behandlung keiner Belastung ausgesetzt sind, ist die Langzeitdrift äußerst gering. Das Gerät muss daher nicht gewartet werden und besitzt auch keine Justiermöglichkeiten.

Bei Reparatur dürfen die konstruktiven Merkmale des Gerätes nicht verändert werden. Ersatzteile müssen den Originalteilen entsprechen und wieder dem Fabrikationszustand entsprechend eingesetzt werden.

# <span id="page-7-2"></span>**Entsorgung**

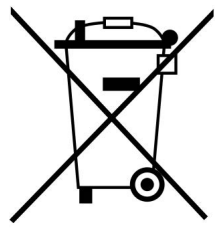

• Nicht mehr verwendete oder unreparierbare Geräte müssen durch eine autorisierte Sammelstelle umweltgerecht entsorgt werden. Sie dürfen keinesfalls wie gewöhnlicher Restmüll behandelt werden.

• Auf Wunsch können wir die umweltgerechte Entsorgung von Geräten, die von der Technischen Alternative vertrieben werden, übernehmen.

- Verpackungsmaterial muss umweltgerecht entsorgt werden.
- Eine nicht korrekte Entsorgung kann einen erheblichen Schaden für die Umwelt bedeuten, da die Vielzahl an verbauten Materialien eine fachmännische Trennung benötigen.

# <span id="page-8-0"></span>**Allgemein gültige Regeln**

Für den korrekten Einsatz dieses Regelgerätes

Der Reglerhersteller gibt auf Folgeschäden der Anlage keine Gewähr, wenn unter folgenden Bedingungen seitens des Anlagenerrichters keine zusätzlichen elektromechanischen Vorrichtungen (Thermostat, eventuell in Verbindung mit einem Sperrventil) als Schutz vor Anlagenschäden in Folge einer Fehlfunktion eingebaut werden:

- Schwimmbadsolaranlagen: In Verbindung mit einem Hochleistungskollektor und hitzeempfindlichen Anlagenteilen (z.B. Kunststoffleitungen) ist im Vorlauf ein (Übertemperatur-)Thermostat samt selbst sperrendem Ventil (stromlos geschlossen) einzubauen. Dieses kann auch vom Pumpenausgang des Reglers versorgt werden. Somit werden bei einem Anlagenstillstand alle hitzeempfindlichen Teile vor Übertemperatur geschützt, auch wenn im System Dampf (Stagnation) auftritt. Besonders in Systemen mit Wärmetauschern ist diese Technik vorgeschrieben, da ansonsten ein Ausfall der Sekundärpumpe zu großen Schäden an den Kunststoffrohren führen kann.
- Herkömmliche Solaranlagen mit externem Wärmetauscher: In solchen Anlagen ist der sekundärseitige Wärmeträger meist reines Wasser. Sollte bei Temperaturen unterhalb der Frostgrenze durch einen Reglerausfall die Pumpe laufen, besteht die Gefahr einer Beschädigung des Wärmetauschers und weiterer Anlagenteile durch Frostschäden. In diesem Fall ist unmittelbar nach dem Wärmetauscher am Vorlauf der Sekundärseite ein Thermostat zu montieren, das bei Auftreten von Temperaturen unter 5°C automatisch die Primärpumpe unabhängig vom Ausgang des Reglers unterbricht.
- In Verbindung mit Fußboden- und Wandheizungen: Hier ist wie bei herkömmlichen Heizungsreglern ein Sicherheitsthermostat vorgeschrieben. Dieses muss bei Übertemperatur die Heizkreispumpe unabhängig vom Reglerausgang abschalten, um Folgeschäden durch Übertemperaturen zu vermeiden.

#### **Solaranlagen - Hinweis zum Thema Anlagenstillstand (Stagnation):**

Grundsätzlich gilt: Eine Stagnation stellt keinen Problemfall dar und ist z.B. bei Stromausfall nie auszuschließen, im Sommer kann die Speicherbegrenzung des Reglers immer wieder zu einer Anlagenabschaltung führen. Eine Anlage muss daher immer "eigensicher" aufgebaut sein. Dies ist bei entsprechender Auslegung des Expansionsgefäßes gewährleistet. Versuche haben gezeigt, dass der Wärmeträger (Frostschutz) im Stagnationsfall weniger belastet wird als knapp unterhalb der Dampfphase.

Die Datenblätter aller Kollektorhersteller weisen Stillstandtemperaturen über 200°C auf, allerdings entstehen diese Temperaturen üblicherweise nur in der Betriebsphase mit "trockenem Dampf"; also immer dann, wenn der Wärmeträger im Kollektor vollständig verdampft ist bzw. wenn der Kollektor durch die Dampfbildung vollständig leergedrückt wurde. Der feuchte Dampf trocknet dann rasch ab und besitzt keine nennenswerte Wärmeleitfähigkeit mehr. Somit kann allgemein angenommen werden, dass diese hohen Temperaturen am Messpunkt des Kollektorfühlers (bei üblicher Montage im Sammelrohr) nicht auftreten können, da die verbleibende thermische Leitstrecke über die Metallverbindungen vom Absorber bis zum Sensor eine entsprechende Abkühlung bewirken.

# <span id="page-9-0"></span>Schritt-für-Schritt Einstellung des Reglers

**Auch wenn Sie hier eine Anleitung zum Einstellen des Regelgerätes erhalten, ist es unbedingt notwendig, die Bedienungsanleitung zu lesen, insbesondere die Kapitel "Program**me" und "Bedienung".

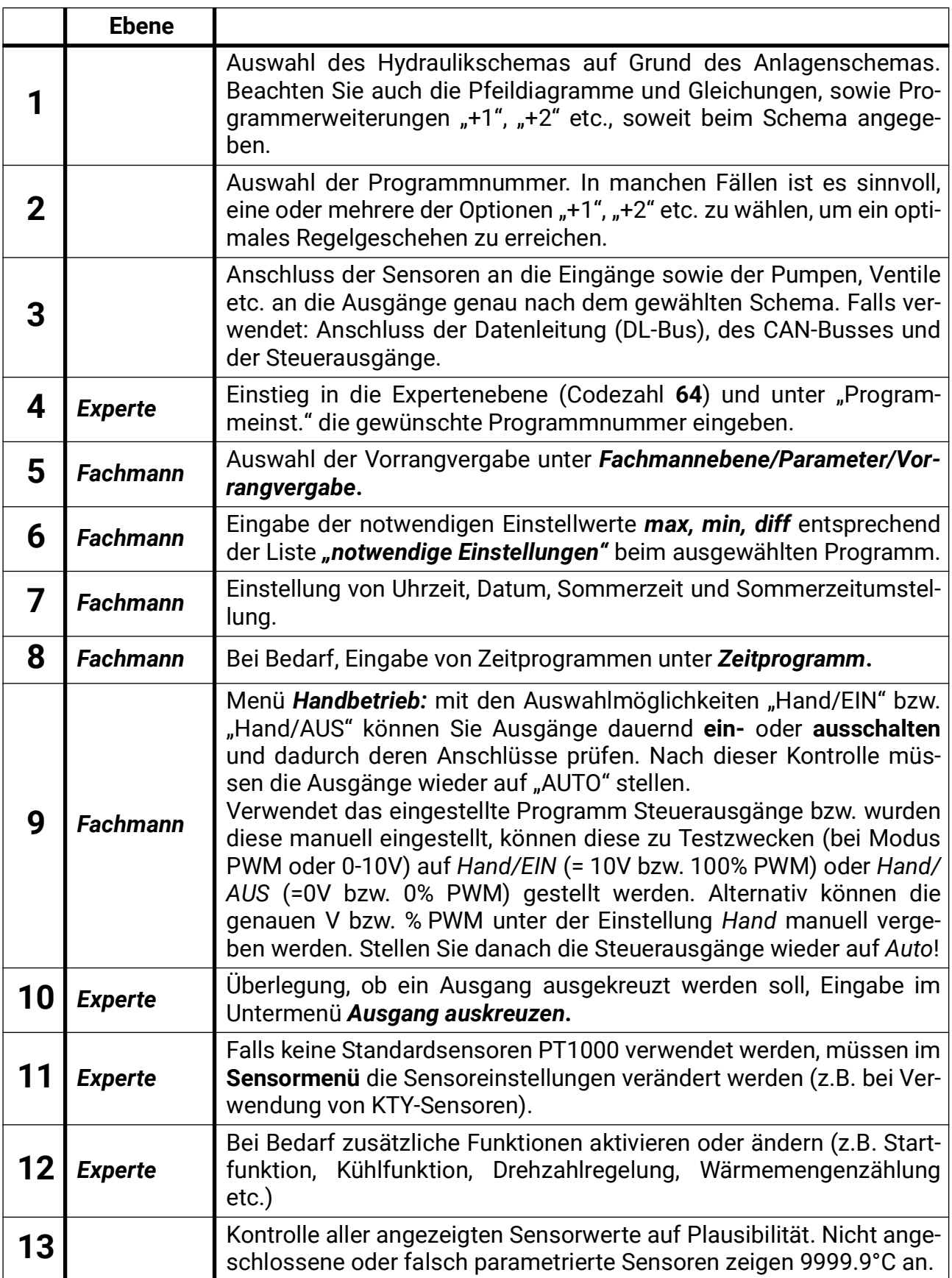

# <span id="page-10-0"></span>Hydraulische Schemen

Die in diesem Heft abgebildeten hydraulischen Schemen stellen Prinzipskizzen dar. Sie dienen der korrekten Programmwahl, beschreiben und ersetzen aber in keiner Weise eine fachgerechte Anlagenplanung, weshalb beim direkten Nachbau auch deren Funktion nicht garantiert werden kann!

**Achtung!** Vor Anwendung der hydraulischen Schemen ist es unbedingt notwendig, die Bedienungsanleitung zu lesen.

• Folgende Funktionen sind mit **jedem** Programmschema zusätzlich anwendbar:

**Pumpennachlaufzeit, 0-10V oder PWM-Ausgang (sofern vom Programm nicht verwendet), Anlagenfunktionskontrolle, Wärmemengenzähler, Legionellenschutzfunktion (ausgenommen Gebäudetrocknung), Blockierschutz (ausgenommen Gebäudetrocknung).**

• Die folgenden Funktionen sind nur in Verbindung mit Solaranlagen sinnvoll.

**Kollektor-Übertemperaturbegrenzung, Frostschutzfunktion, Startfunktion, Solarvorrang, Kollektor-Rückkühlfunktion, Drain-Back-Funktion (nur bei Drain-Back-Anlagen)**

- Die Ausgänge **A2, A3**, **A4, A5** und/oder **A7** aus Schemen, die diese Ausgänge nicht benützen, können in der *Expertenebene* unter *Grundeinst./Zuordnung freier Ausgänge* mit anderen Ausgängen logisch (*Und/Oder*) verknüpft werden, oder im Handbetrieb ein-/ausgeschaltet werden.
- Die meisten Programme haben Programmzusätze, welche kleine Unterschiede zum Grundprogramm darstellen (z.B. eine Pumpe und ein Ventil, anstelle von zwei Pumpen). Diese Zusätze sind mit **"Alle Programme +1/2/4/etc."** gekennzeichnet. Es müssen also die Nummern der gewünschten Programmzusätze zur grundlegenden Programmnummer addiert werden (z.B. Programm 48 + 1 + 4 = **53**).
- In einer Halteschaltung (= Brenneranforderung mit einem Sensor, Abschaltung mit einem anderen), besitzt der Abschaltsensor "Dominanz". Das heißt, wenn durch ungünstige Parametrierung oder Sensormontage zeitgleich sowohl die Ein-, als auch die Abschaltbedingung erfüllt sind, hat die Abschaltbedingung Vorrang.

# <span id="page-10-1"></span>**Lieferumfang**

Je nach Ausführung sind diverse Sensoren im Lieferumfang enthalten. Die UVR67 unterscheidet sich **nicht** aufgrund der verschiedenen Sensorpakete und hat immer vollen Funktionsumfang.

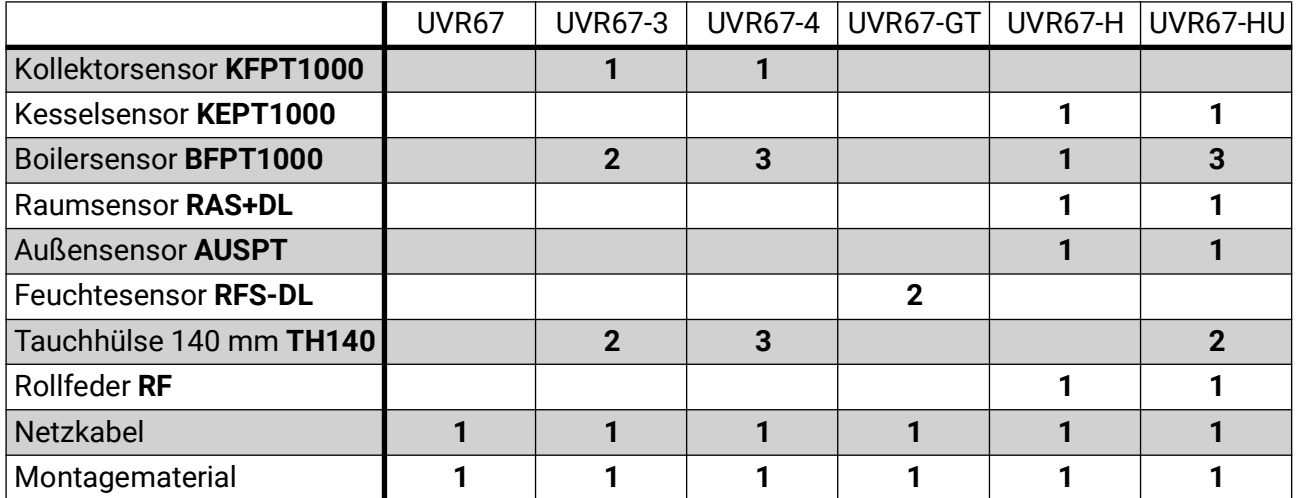

# <span id="page-10-2"></span>**SD-Karte**

Im Lieferumfang ist keine SD-Karte vorhanden. Wird eine SD-Karte benötigt, muss es sich um eine **Micro**-SD-Karte mit höchsten **32**GB Speicherkapazität und **FAT32**-Formatierung handeln.

# <span id="page-11-0"></span>Differenzregelung – Programme

<span id="page-11-1"></span>**Programm 0 – Einfache Solaranlage (Werkseinstellung)**

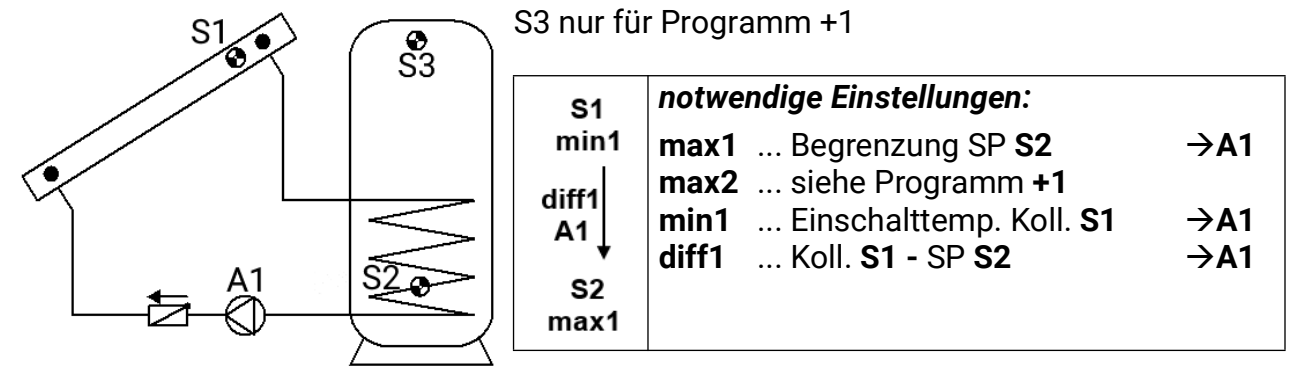

**Programm 0:** Die Pumpe **A1** läuft, wenn:

- **S1** größer als die Schwelle *min1* ist und S1 um die Differenz *diff1* höher ist als S2
- und **S2** die Schwelle *max1* nicht überschritten hat.

$$
A1 = S1 > (S2 + diff1) & S1 > min1 & S2 < max1
$$

# **Alle Programme +1:**

Zusätzlich gilt: Überschreitet **S3** die Schwelle *max2*, wird die Pumpe **A1** ausgeschaltet.

# <span id="page-11-2"></span>**Programm 4 – Einfache Drain-Back-Solaranlage mit Ventil**

Dieses Programm darf nur zusammen mit aktivierter Drain-Back-Funktion (Menü: Einstellungen/Expertenebene/Drain-Back) verwendet werden.

Die Grundeinstellungen erfolgen wie beim Programm 0:

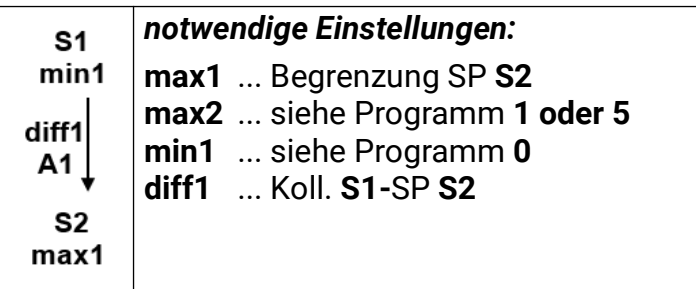

Ein Ventil am Ausgang A3 verhindert tagsüber das Ablaufen des Wärmeträgers aus dem Kollektor.

Nach Ende der Füllzeit wird der Ausgang **A3** für das Ventil **eingeschaltet.**

Bei Abschaltung der Pumpe **A1** über die **Temperaturdifferenz** bleibt das Ventil **A3** noch weitere **2 Stunden** eingeschaltet.

Das Ventil wird aber **sofort** ausgeschaltet, wenn die Kollektorübertemperatur- oder die Frostschutzfunktion aktiv werden, der Strahlungswert bei ausgeschalteter Pumpe unter 50W/ $m^2$ fällt (nur bei Einsatz eines Strahlungssensors) oder bei aktivierter Wassermangelsicherung der Volumenstrom nach der Füllzeit unterschritten wird.

# **Alle Programme +1:**

Zusätzlich gilt: Überschreitet **S3** die Schwelle *max2*, wird die Pumpe **A1** ausgeschaltet.

# <span id="page-12-0"></span>**Programm 16 – Speicherladung vom Kessel**

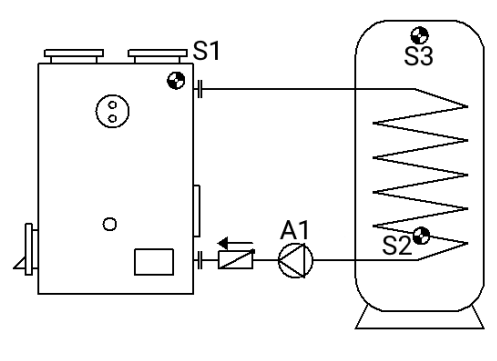

S3 nur für Programm +1

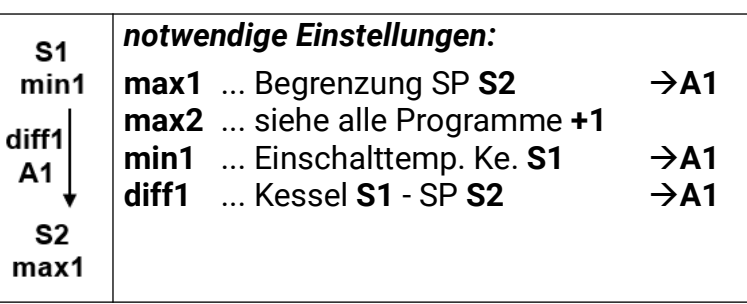

**Programm 16:** Die Pumpe **A1** läuft, wenn:

- **S1** größer als die Schwelle *min1* ist und **S1** um die Differenz *diff1* höher ist als **S2**
- und **S2** die Schwelle *max1* nicht überschritten hat.

# *A1 = S1 > (S2 + diff1) & S1 > min1 & S2 < max1*

# **Alle Programme +1:**

Zusätzlich gilt: Überschreitet **S3** die Schwelle *max2* wird die Pumpe **A1** ausgeschaltet.

# <span id="page-12-1"></span>**Programm 32 – Brenneranforderung über Speichersensoren**

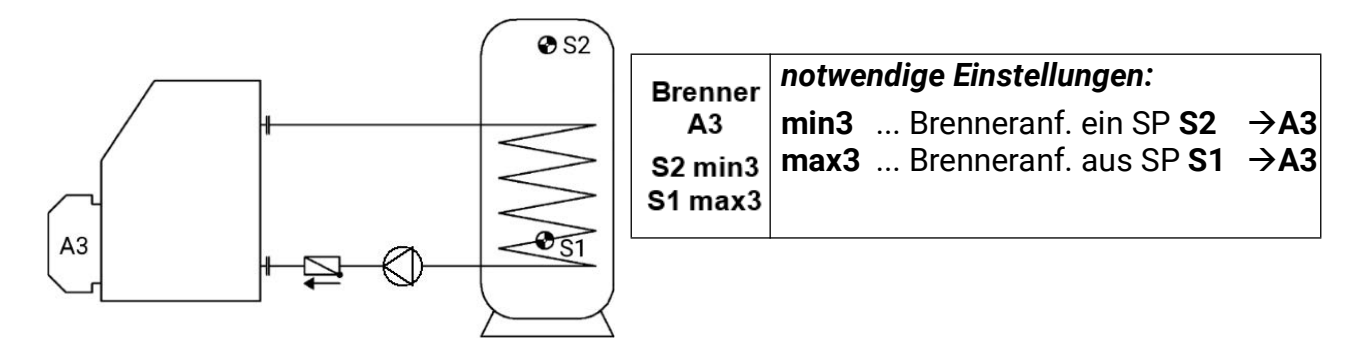

# **Programm 32:**

Der Ausgang **A3** schaltet ein, wenn **S2** die Schwelle *min3* unterschreitet. Der Ausgang **A3** schaltet aus (dominant), wenn **S1** die Schwelle *max3* überschreitet.

$$
A3 (ein) = S2 < min3 \qquad A3 (aus) = S1 > max3
$$

# **Alle Programme +1:**

Die Brenneranforderung (**A3**) erfolgt nur über den Sensor **S2.**

Der Ausgang **A3** schaltet ein, wenn **S2** die Schwelle *min3* unterschreitet.

Der Ausgang **A3** schaltet aus (dominant), wenn **S2** die Schwelle *max3* überschreitet.

$$
A3 (ein) = S2 < min3 \qquad A3 (aus) = S2 > max3
$$

#### <span id="page-13-0"></span>**Programm 48 – Solaranlage mit 2 Verbrauchern**

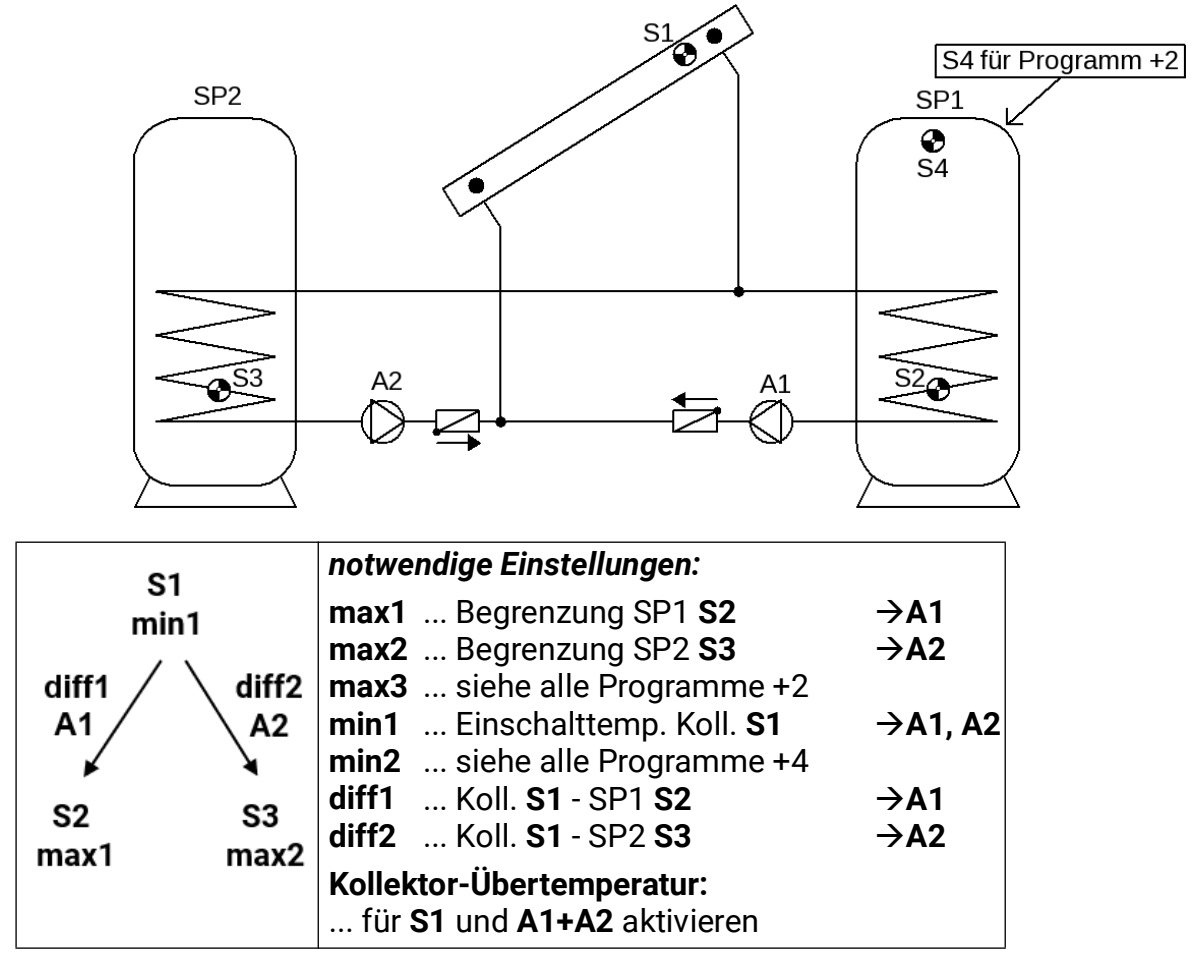

**Programm 48:** Die Solarpumpe **A1** läuft, wenn:

- **S1** größer als die Schwelle *min1* ist und **S1** um die Differenz *diff1* höher ist als **S2**
- und **S2** die Schwelle *max1* nicht überschritten hat.

Die Solarpumpe **A2** läuft, wenn:

- **S1** größer als die Schwelle *min1* ist und **S1** um die Differenz *diff2* höher ist als **S3**
- und **S3** die Schwelle *max2* nicht überschritten hat.

#### *A1 = S1 > (S2 + diff1) & S1 > min1 & S2 < max1 A2 = S1 > (S3 + diff2) & S1 > min1 & S3 < max2*

# **Alle Programme +1:**

An Stelle der beiden Pumpen wird eine Pumpe und ein Dreiwegeventil eingesetzt (Pumpen-Ventil System).

Ohne Vorrangvergabe wird auf Speicher 2 vorrangig geladen.

**A1** ... gemeinsame Pumpe **A2** ... Ventil (A2/S hat Spannung bei Ladung auf Speicher SP2)

# **Alle Programme +2**

Zusätzlich gilt: Überschreitet **S4** die Schwelle *max3* wird die Pumpe **A1** ausgeschaltet.

# **Alle Programme +4**

Beide Solarkreise erhalten getrennte Einschaltschwellen auf **S1.**

Der Ausgang **A1** behält weiterhin *min1* und **A2** schaltet mit *min2***.**

Die *Vorrangvergabe* zwischen **SP1** und **SP2** lässt sich im Parametermenü unter **Einstellungen/Fachmannebene/Parameter/Vorrangvergabe** einstellen. Zusätzlich kann für dieses Schema eine Solarvorrangfunktion im Menü unter **Einstellungen/Expertenebene/Solarvor**rang eingestellt werden (näheres dazu unter "Solarvorrang").

<span id="page-14-0"></span>**Programm 64 – Solaranlage mit 2 Kollektorfeldern**

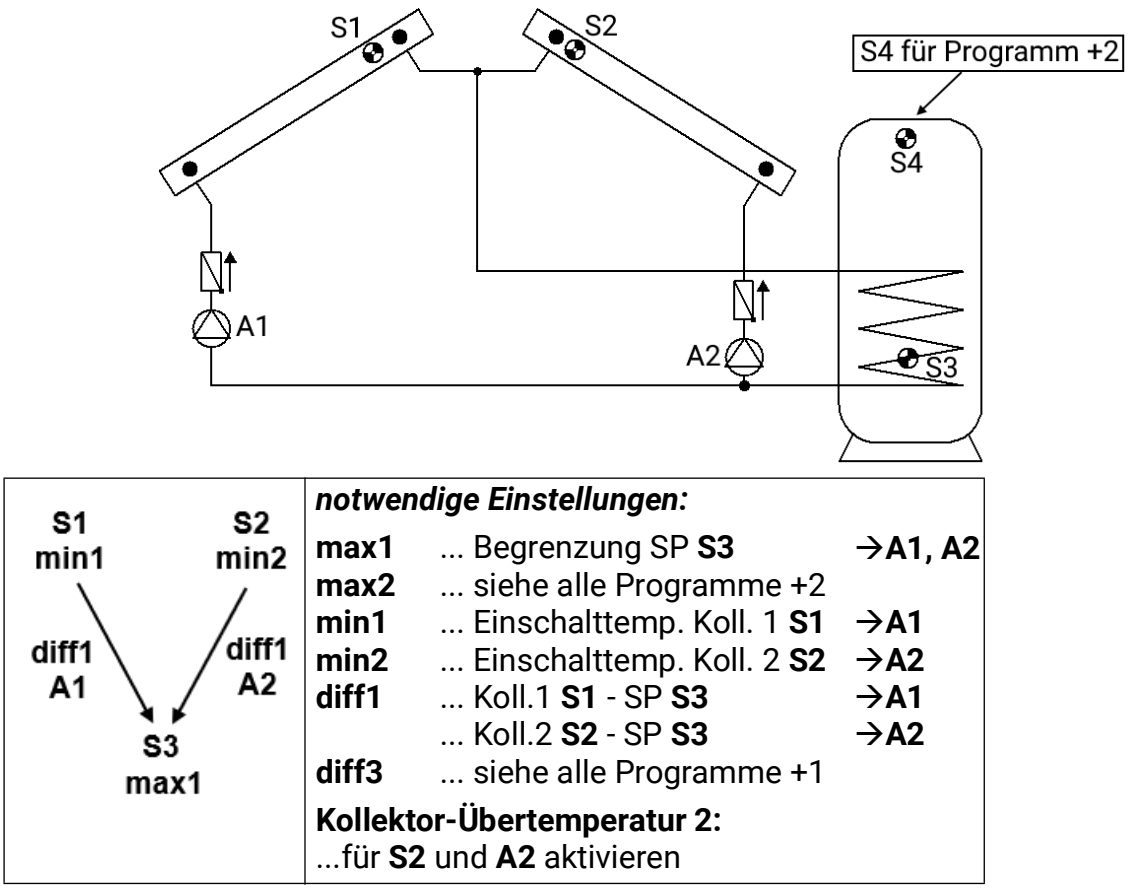

**Programm 64:** Die Solarpumpe **A1** läuft, wenn:

- **S1** größer als die Schwelle *min1* ist und **S1** um die Differenz *diff1* höher ist als **S3**
- und **S3** die Schwelle *max1* nicht überschritten hat.

Die Solarpumpe **A2** läuft, wenn:

- **S2** größer als die Schwelle *min2* ist und **S2** um die Differenz *diff1* höher ist als **S3**
- und **S3** die Schwelle *max1* nicht überschritten hat.

#### *A1 = S1 > (S3 + diff1) & S1 > min1 & S3 < max1 A2 = S2 > (S3 + diff1) & S2 > min2 & S3 < max1*

# **Alle Programme +1:**

Wenn die Differenz zwischen den Kollektorfühlern **S1** und **S2** die Differenz *diff3* übersteigt, wird der kältere Kollektor abgeschaltet. Damit lässt sich das "Mitheizen" des kälteren Kollektors in Folge von Mischtemperaturen meistens vermeiden.

# **Alle Programme +2:**

Zusätzlich gilt: Überschreitet **S4** die Schwelle *max2* werden die beiden Pumpen **A1** und **A2** ausgeschaltet.

# **Alle Programme +4:**

An Stelle der Pumpen werden eine Pumpe **A1** und ein Dreiwegeventil **A2** eingesetzt. Wird das Fördern beider Kollektoren erlaubt, hat Kollektor 2 Vorrang.

**ACHTUNG:** Dieses Programm ist nicht für Anlagen mit zwei Kollektorfeldern vorgesehen, da durch ein Dreiwegeventil immer ein Kollektorfeld im Stillstand betrieben wird!

Hinweis: Die zusätzliche Anwendung der Vorrangschaltung "Alle Programme +1" wird empfohlen.

**A1** ... gemeinsame Pumpe **A2** ... Ventil

### <span id="page-15-0"></span>**Programm 80 – Einfache Solaranlage und Boilerladung vom Kessel**

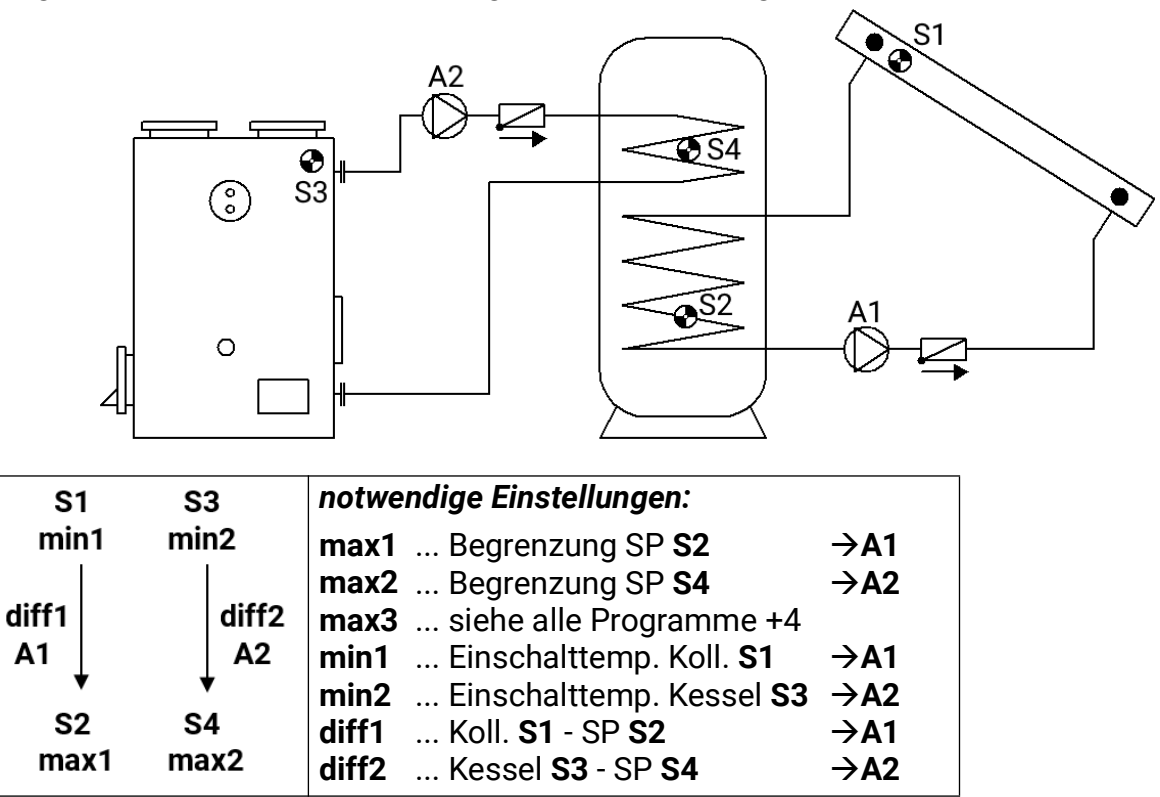

**Programm 80:** Die Solarpumpe **A1** läuft, wenn:

- **S1** größer als die Schwelle *min1* ist und **S1** um die Differenz *diff1* höher ist als **S2**
- und **S2** die Schwelle *max1* nicht überschritten hat.

Die Ladepumpe **A2** läuft, wenn:

- **S3** größer als die Schwelle *min2* ist und **S3** um die Differenz *diff2* höher ist als **S4**
- und **S4** die Schwelle *max2* nicht überschritten hat.

#### *A1 = S1 > (S2 + diff1) & S1 > min1 & S2 < max1 A2 = S3 > (S4 + diff2) & S3 > min2 & S4 < max2*

**Alle Programme +1:**

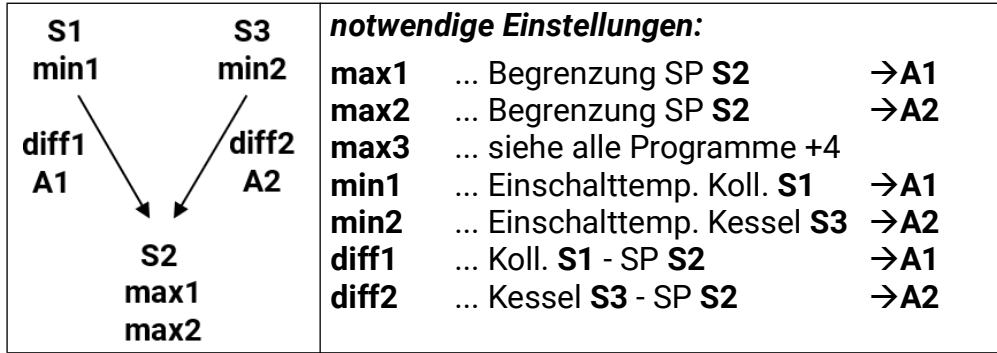

Die Solarpumpe **A1** läuft, wenn:

- **S1** größer als die Schwelle *min1* ist und **S1** um die Differenz *diff1* höher ist als **S2**
- und **S2** die Schwelle *max1* nicht überschritten hat.

Die Ladepumpe **A2** läuft, wenn:

- **S3** größer als die Schwelle *min2* ist und **S3** um die Differenz *diff2* höher ist als **S2**
- und **S2** die Schwelle *max2* nicht überschritten hat.

#### *A1 = S1 > (S2 + diff1) & S1 > min1 & S2 < max1 A2 = S3 > (S2 + diff2) & S3 > min2 & S2 < max2*

#### **Alle Programme +2:**

Hat der Sensor **S2** die Schwelle *max1* erreicht (oder gemeinsam mit allen Programmen +4: hat **S4** die Schwelle *max3* erreicht), wird die Pumpe **A2** eingeschaltet und die Pumpe **A1** läuft weiter. Es wird dadurch eine "Kühlfunktion" zum Kessel bzw. zur Heizung erreicht, ohne dass am Kollektor Stillstandtemperaturen auftreten.

# **Alle Programme +4:** Zusätzlich gilt:

Überschreitet **S4** die Schwelle *max3* wird die Pumpe **A1** ausgeschaltet.

**Alle Programme +8:** Bei aktiver Rückkühlung (alle Programme +2) läuft **A3** mit.

<span id="page-16-0"></span>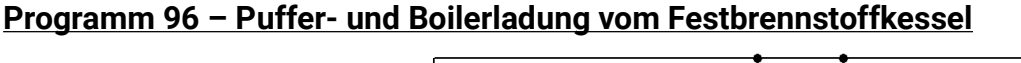

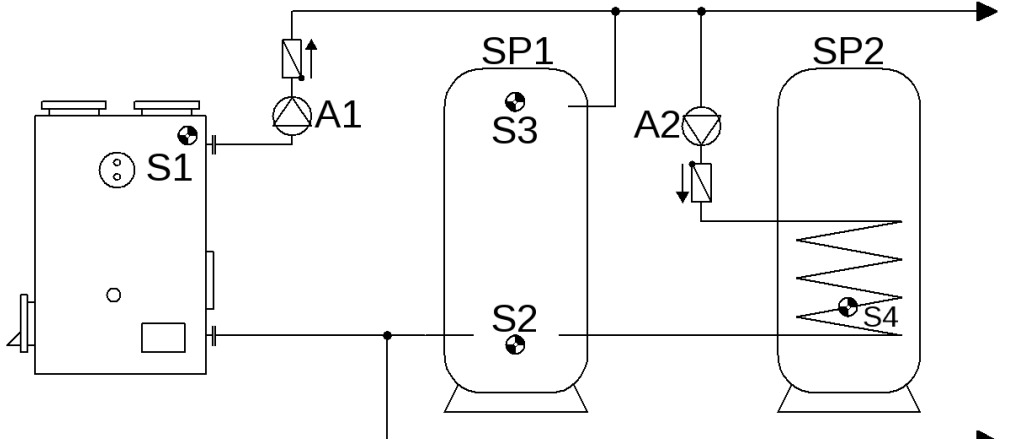

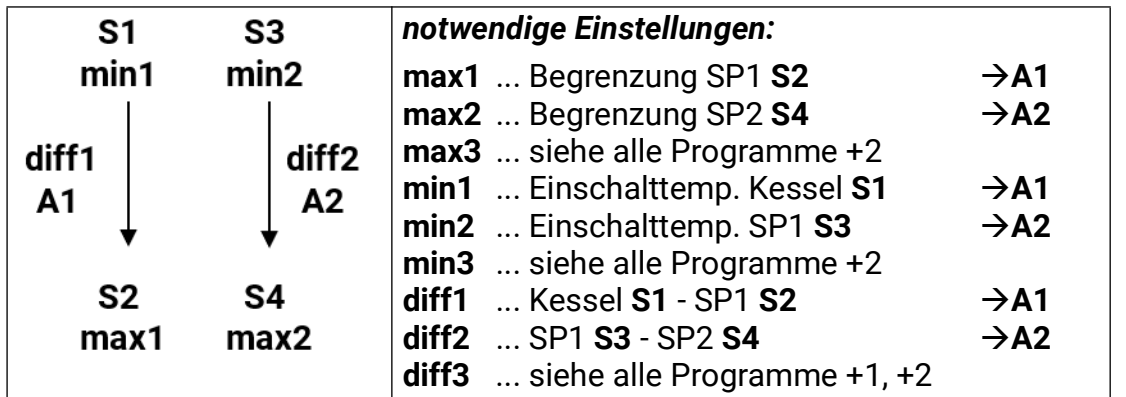

**Programm 96:** Pumpe **A1** läuft, wenn:

- **S1** größer als die Schwelle *min1* ist und **S1** um die Differenz *diff1* höher ist als **S2**
- und **S2** die Schwelle *max1* nicht überschritten hat.

Die Pumpe **A2** läuft, wenn:

- **S3** größer als die Schwelle *min2* ist und **S3** um die Differenz *diff2* höher ist als **S4**
- und **S4** die Schwelle *max2* nicht überschritten hat.

*A1 = S1 > (S2 + diff1) & S1 > min1 & S2 < max1 A2 = S3 > (S4 + diff2) & S3 > min2 & S4 < max2*

# **Alle Programme +1:**

Zusätzlich schaltet die Boilerladepumpe **A2** auch über die Heizkesseltemperatur **S1**ein.

Die Pumpe **A2** läuft, wenn:

- **S1** größer als die Schwelle *min1* ist und **S1** um die Differenz *diff3* höher ist als **S4**
- und **S4** die Schwelle *max2* nicht überschritten
- oder **S3** größer als die Schwelle *min2* ist und **S3** um die Differenz *diff2* höher ist als **S4** • und **S4** die Schwelle *max2* nicht überschritten hat.

#### *A2 = (S1 > (S4 + diff3) & S1 > min1 & S4 < max2) oder (S3 > (S4 + diff2) & S3 > min2 & S4 < max2)*

**Alle Programme +2:** Die Pumpe **A3** läuft, wenn:

- **S5** größer als die Schwelle *min3* ist und **S5** um die Differenz *diff3* höher ist als **S6**
- und **S6** die Schwelle *max3* nicht überschritten hat.

$$
A3 = S5 > (S6 + diff3) & S5 > min3 & S6 < max3
$$

### <span id="page-17-0"></span>**Programm 112 – 2 unabhängige Differenzkreise**

Beispiel: Solaranlage mit Rücklaufanhebung

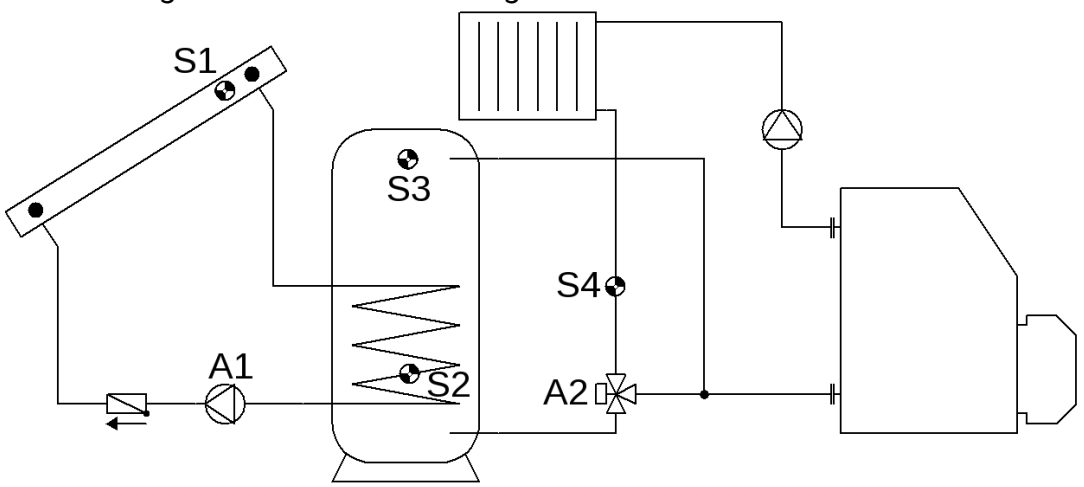

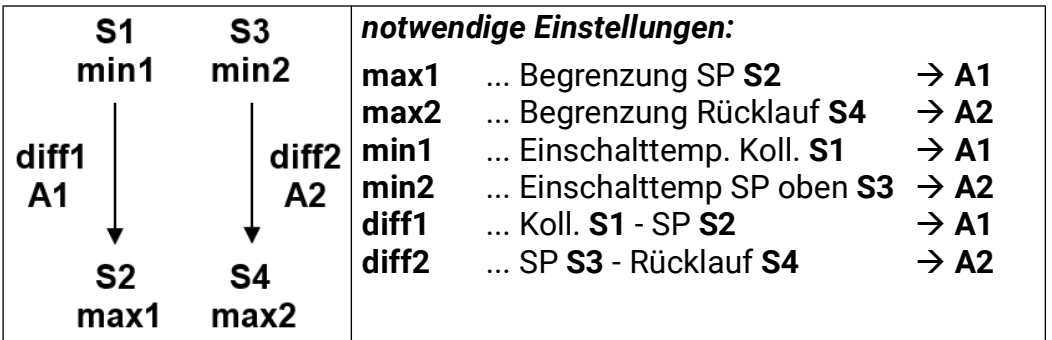

**Programm 112:** Die Pumpe **A1** läuft, wenn:

- **S1** größer als die Schwelle *min1* ist und **S1** um die Differenz *diff1* höher ist als **S2**
- und **S2** die Schwelle *max1* nicht überschritten hat.

Der Ausgang **A2** schaltet ein, wenn:

- **S3** größer als die Schwelle *min2* ist und **S3** um die Differenz *diff2* höher ist als **S4**
- und **S4** die Schwelle *max2* nicht überschritten hat.

$$
A1 = S1 > (S2 + diff1) & S1 > min1 & S2 < max1
$$
\n
$$
A2 = S3 > (S4 + diff2) & S3 > min2 & S4 < max2
$$

# <span id="page-18-0"></span>**Programm 128 – Brenneranforderung und Solaranlage (oder Ladepumpe)**

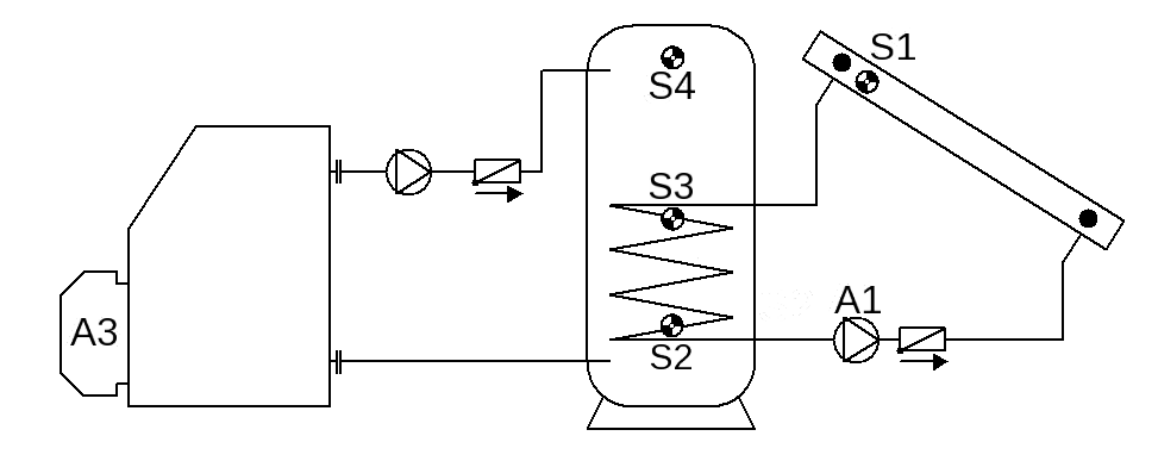

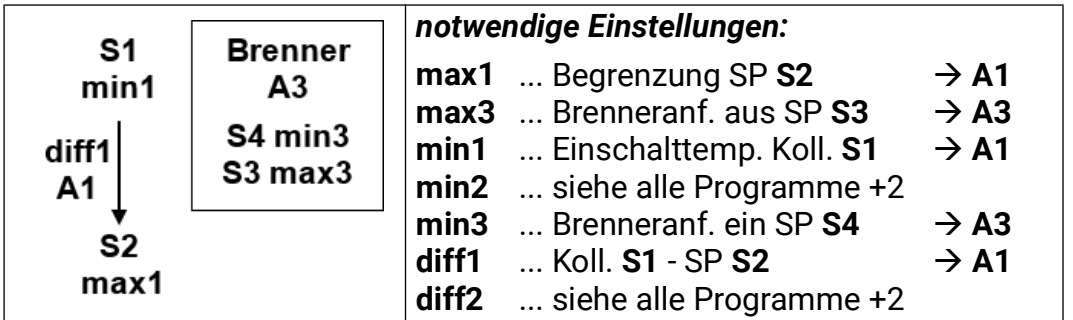

**Programm 128:** Die Solarpumpe **A1** läuft, wenn:

- **S1** größer als die Schwelle *min1* ist und **S1** um die Differenz *diff1* höher ist als **S2**
- und **S2** die Schwelle *max1* nicht überschritten hat.

Der Ausgang **A3** schaltet ein, wenn **S4** die Schwelle *min3* unterschreitet. Der Ausgang **A3** schaltet aus (dominant), wenn **S3** die Schwelle *max3* überschreitet.

> *A1 = S1 > (S2 + diff1) & S1 > min1 & S2 < max1 A3 (ein) = S4 <min3 A3 (aus) = S3 > max3*

**Alle Programme +1:** Die Brenneranforderung (**A3**) erfolgt nur über den Sensor **S4.** Der Ausgang **A3** schaltet ein, wenn **S4** die Schwelle *min3* unterschreitet. Der Ausgang **A3** schaltet aus (dominant), wenn **S4** die Schwelle *max3* überschreitet.

# *A3 (ein) = S4 < min3 A3 (aus) = S4 > max3*

#### **Alle Programme +2:**

Zusätzlich schaltet die Pumpe **A1** durch die Differenz *diff2* zwischen den Sensoren **S4** und **S2** (z.B. Ölkessel-Puffer-Boilersystem).

Die Pumpe **A1** läuft, wenn:

- **S1** größer als die Schwelle *min1* ist und **S1** um die Differenz *diff1* höher ist als **S2**
- und **S2** die Schwelle *max1* nicht überschritten hat,

# **oder**

- **S4** größer als die Schwelle *min2* ist und **S4** um die Differenz *diff2* höher ist als **S2**
- und **S2** die Schwelle *max1* nicht überschritten hat

*A1 = (S1 > (S2 + diff1) & S1 > min1 & S2 < max1) oder (S4 > (S2 + diff2) & S4 > min2 & S2 < max1)*

#### <span id="page-19-0"></span>**Programm 144 – Solaranlage mit geschichteter Speicherladung**

Schichtsystem nur mit aktivierter Drehzahlregelung sinnvoll! (Absolutwertregelung: Modus "Normal" und Sensoreingang S1)

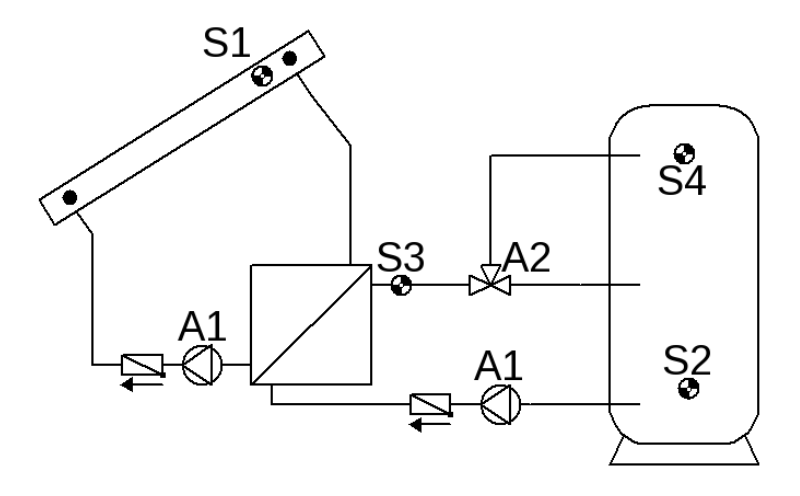

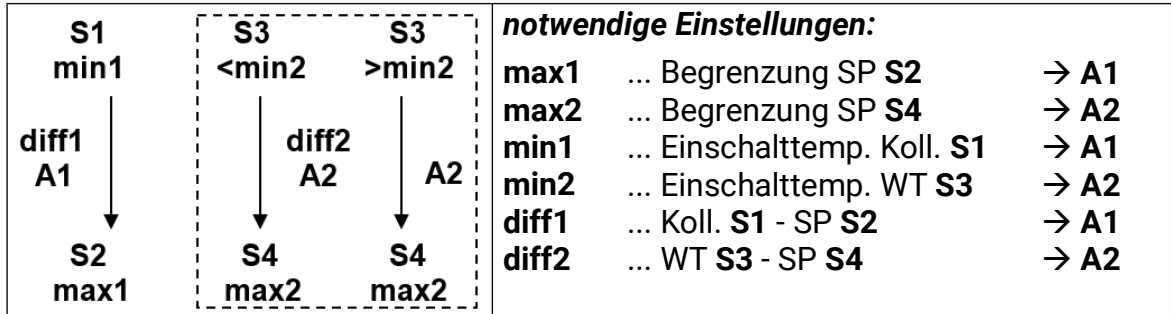

**Programm 144:** Die Solarpumpen **A1** laufen, wenn:

- **S1** größer als die Schwelle *min1* ist und **S1** um die Differenz *diff1* höher ist als **S2**
- und **S2** die Schwelle *max1* nicht überschritten hat

Das Dreiwegeventil **A2** schaltet **nach oben**, wenn:

- **S3** größer als die Schwelle *min2* ist **oder,** falls **S3** kleiner als **min2** ist, **S3** um die Differenz *diff2* höher ist als **S4**
- und **S4** die Schwelle *max2* nicht überschritten hat.

### *A1 = S1 > (S2 + diff1) & S1 > min1 & S2 < max1 A2 = (S3 > min2 oder S3 > (S4 + diff2)) & S4 < max2*

# **Programm 145:**

Wenn **S4** die Schwelle *max2* erreicht hat, ist die Schnellaufheizphase abgeschlossen und somit die Drehzahlregelung blockiert  $\Rightarrow$  Wirkungsgradoptimum.

Bei aktiviertem Steuerausgang **A6** wird die Analogstufe für die höchste Drehzahl ausgegeben. Der Steuerausgang **A7** wird nicht verändert und regelt weiter.

#### <span id="page-20-0"></span>**Programm 160 – Einbindung zweier Kessel in die Heizanlage**

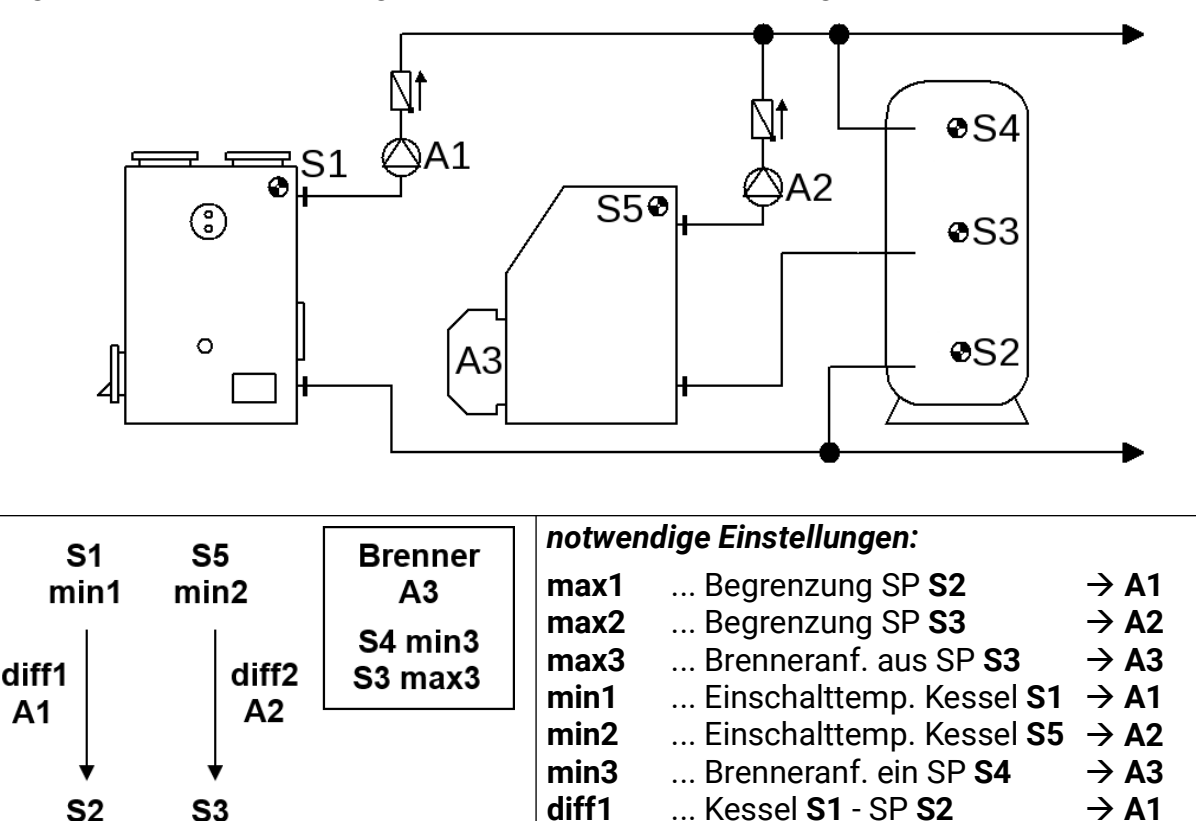

**Programm 160:** Die Ladepumpe **A1** läuft, wenn:

• **S1** größer als die Schwelle *min1* ist • und **S1** um die Differenz *diff1* höher ist als **S2**

**diff2**

... Kessel **S5** - SP **S3**

 $\rightarrow$  A2

• und **S2** Schwelle *max1* nicht überschritten hat.

Die Ladepumpe **A2** läuft, wenn:

max2

max1

- **S5** größer als die Schwelle *min2* ist und **S5** um die Differenz *diff2* höher ist als **S3**
- und **S3** die Schwelle *max2* nicht überschritten hat.

Der Ausgang **A3** schaltet ein, wenn **S4** die Schwelle *min3* unterschreitet. Der Ausgang **A3** schaltet aus (dominant), wenn **S3** die Schwelle *max3* überschreitet.

> *A1 = S1 > (S2 + diff1) & S1 > min1 & S2 < max1 A2 = S5 > (S3 + diff2) & S5 > min2 & S3 < max2 A3 (ein) = S4 < min3 A3 (aus) = S3 > max3*

**Alle Programme +1:** Die Brenneranforderung (**A3**) erfolgt nur über den Sensor **S4.**

$$
A3 (ein) = S4 < min3
$$
\n
$$
A3 (aus) = S4 > max3 (dominant)
$$

**Alle Programme +2: A3** wird nur erlaubt, wenn die Pumpe **A1** ausgeschaltet ist.

**Alle Programme +4** (nur mit "alle Programme +1" sinnvoll): Die Ladepumpe A2 läuft, wenn:

- **S5** größer als die Schwelle *min2* ist und **S5** um die Differenz *diff2* höher ist als **S4**
- und **S4** die Schwelle *max2* nicht überschritten hat.

#### *A2 = S5 > (S4 + diff2) & S5 > min2 & S4 < max2*

**Alle Programme +8** (zusätzlicher Sensor S6): Überschreitet **S6** die Schwelle *max1* (nicht mehr auf **S2**!) wird **A3** (Brenneranforderung) ausgeschaltet. Der Sensor **S6** wird am Rauchrohr montiert oder kann durch ein Rauchgasthermostat ersetzt werden.

<span id="page-21-0"></span>**Programm 176 – Solaranlage mit 2 Verbrauchern und Ladepumpenfunktion**

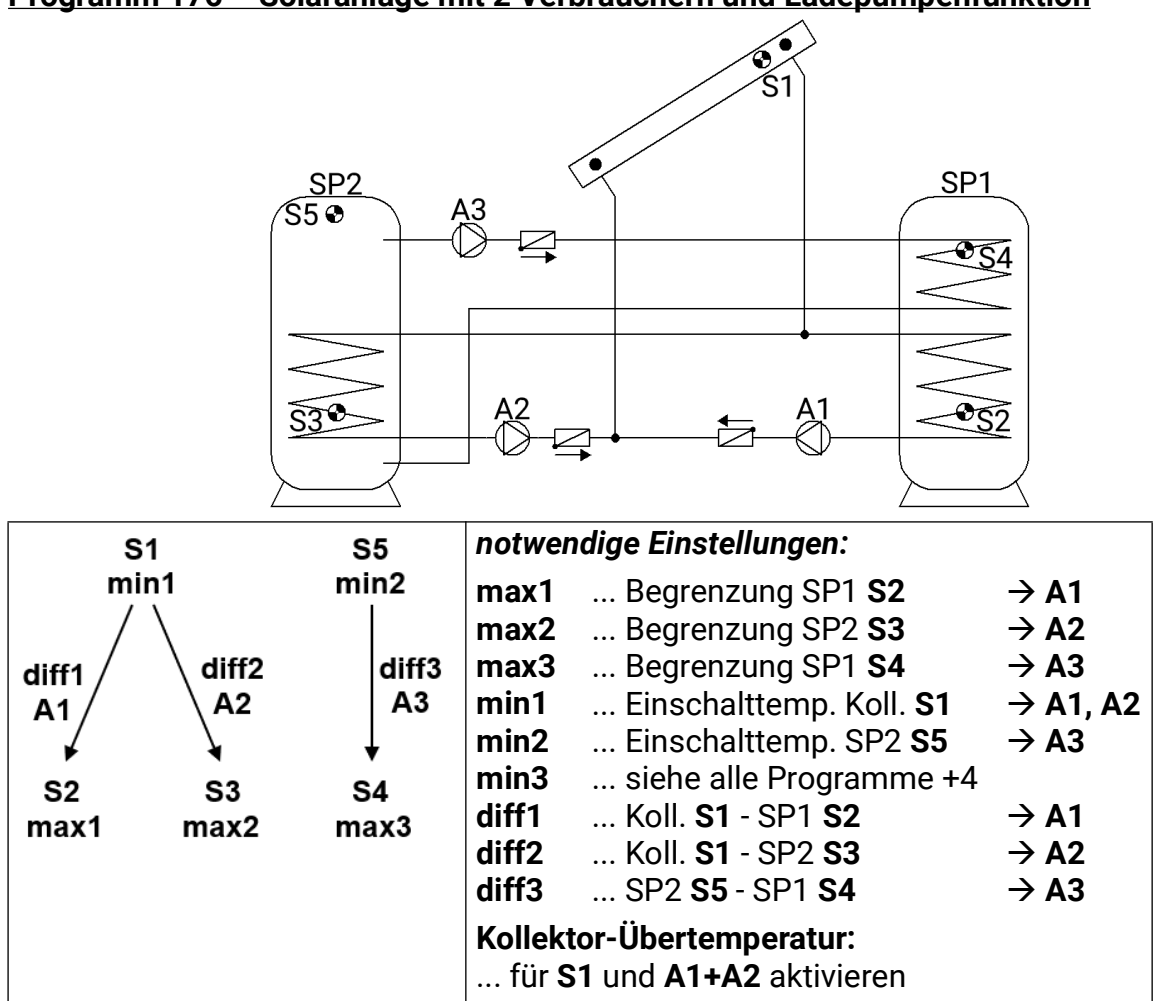

**Programm 176:** Die Solarpumpe **A1** läuft, wenn:

- **S1** größer als die Schwelle *min1* ist und **S1** um die Differenz *diff1* höher ist als **S2**
- und **S2** die Schwelle *max1* nicht überschritten hat.

Die Solarpumpe **A2** läuft, wenn:

- **S1** größer als die Schwelle *min1* ist und **S1** um die Differenz *diff2* höher ist als **S3**
- und **S3** die Schwelle *max2* nicht überschritten hat.

Die Ladepumpe **A3** läuft, wenn:

- **S5** größer als die Schwelle *min2* ist und **S5** um die Differenz *diff3* höher ist als **S4**
- und **S4** die Schwelle *max3* nicht überschritten hat.

*A1 = S1 > (S2 + diff1) & S1 > min1 & S2 < max1 A2 = S1 > (S3 + diff2) & S1 > min1 & S3 < max2 A3 = S5 > (S4 + diff3) & S5 > min2 & S4 < max3*

**Alle Programme +1:** An Stelle der beiden Pumpen **A1** und **A2** wird eine Pumpe **A1** und ein Dreiwegeventil **A2** eingesetzt.

Ohne Vorrangvergabe wird auf Speicher 2 vorrangig geladen.

**A1** ... gemeinsame Pumpe **A2** ... Ventil (A2/S hat Spannung bei Ladung auf Speicher SP2)

**Alle Programme +2:** Haben beide Speicher durch die Solaranlage ihr Temperaturmaximum erreicht, wird die Pumpe **A3** eingeschaltet (Rückkühlfunktion).

**Alle Programme +4:** Beide Solarkreise erhalten getrennte Einschaltschwellen auf **S1.** Der Ausgang **A1** behält weiterhin *min1* und **A2** schaltet mit *min3***.**

**Alle Programme +8:** Die Begrenzung von Speicher SP1 erfolgt über den unabhängigen Sensor **S6** und die Maximalschwelle *max1***.** (keine Maximalschwelle mehr auf **S2!**)

Die *Vorrangvergabe* zwischen **SP1** und **SP2** lässt sich im Parametermenü unter **Einstellungen/Fachmannebene/Parameter/Vorrangvergabe** einstellen. Zusätzlich kann für dieses Schema eine Solarvorrangfunktion im Menü unter **Einstellungen/Expertenebene/Solarvor**rang eingestellt werden (näheres dazu unter "Solarvorrang").

<span id="page-22-0"></span>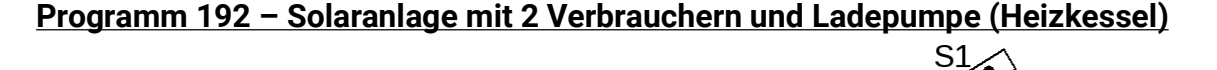

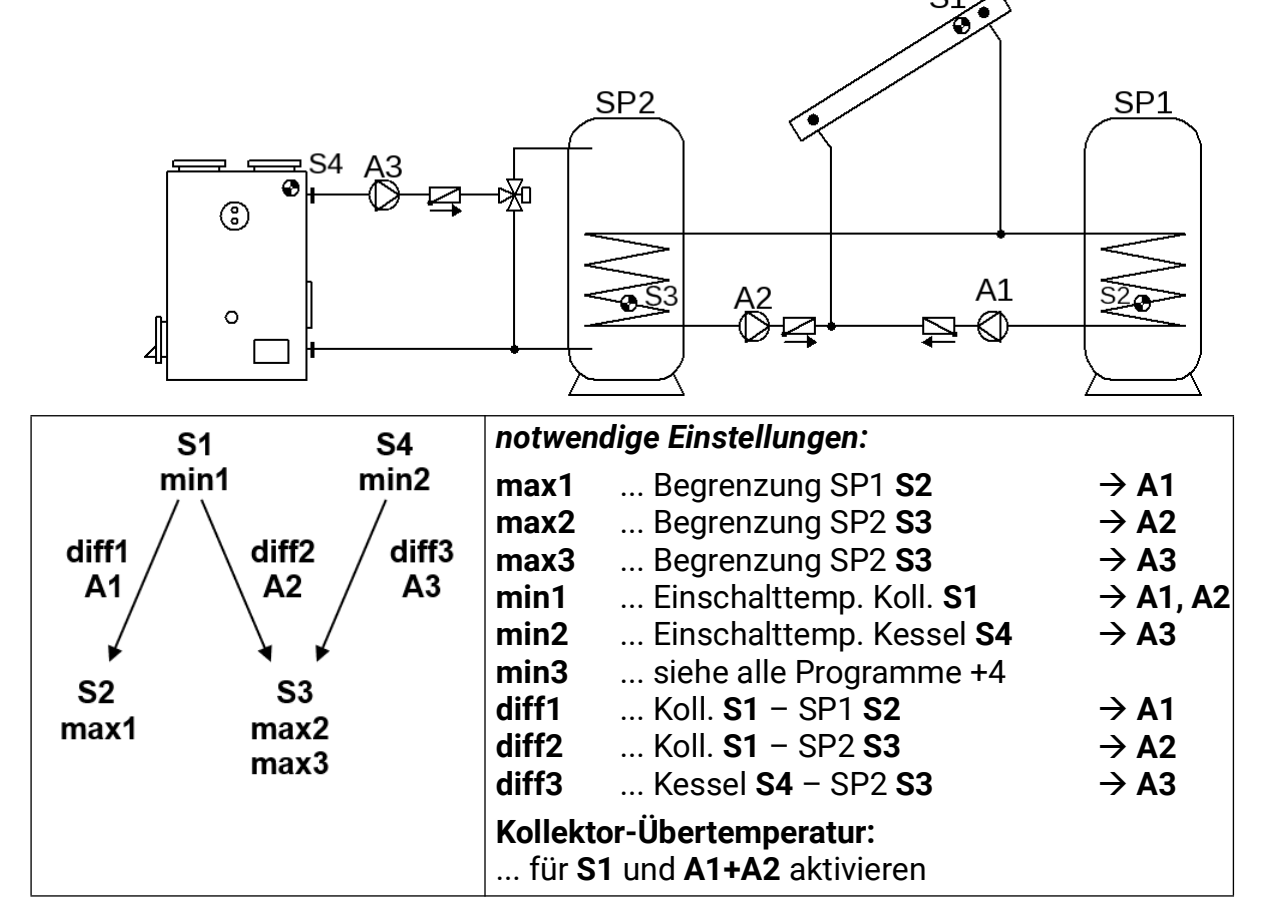

**Programm 192:** Die Solarpumpe **A1** läuft, wenn:

- **S1** größer als die Schwelle *min1* ist und **S1** um die Differenz *diff1* höher ist als **S2**
- und **S2** die Schwelle *max1* nicht überschritten hat.

Die Solarpumpe **A2** läuft, wenn:

- **S1** größer als die Schwelle *min1* ist und **S1** um die Differenz *diff2* höher ist als **S3**
- und **S3** die Schwelle *max2* nicht überschritten hat.

Die Ladepumpe **A3** läuft, wenn:

- **S4** größer als die Schwelle *min2* ist und **S4** um die Differenz *diff3* höher ist als **S3**
- und **S3** die Schwelle *max3* nicht überschritten hat.

*A1 = S1 > (S2 + diff1) & S1 > min1 & S2 < max1 A2 = S1 > (S3 + diff2) & S1 > min1 & S3 < max2 A3 = S4 > (S3 + diff3) & S4 > min2 & S3 < max3*

**Alle Programme +1:** An Stelle der beiden Pumpen **A1** und **A2** wird eine Pumpe **A1** und ein Dreiwegeventil **A2** eingesetzt. Ohne Vorrangvergabe wird auf Speicher 2 vorrangig geladen. **A1**... gemeinsame Pumpe **A2** ... Ventil (A2/S hat Spannung bei Ladung auf Speicher SP2)

**Alle Programme +2:** Haben beide Speicher durch die Solaranlage ihr Temperaturmaximum erreicht, wird die Pumpe **A3** eingeschaltet (Rückkühlfunktion).

**Alle Programme +4:** Beide Solarkreise erhalten getrennte Einschaltschwellen auf **S1.** Der Ausgang **A1** behält weiterhin *min1* und **A2** schaltet mit *min3***.**

Die *Vorrangvergabe* zwischen **SP1** und **SP2** lässt sich im Parametermenü unter **Einstellungen/Fachmannebene/Parameter/Vorrangvergabe** einstellen. Zusätzlich kann für dieses Schema eine Solarvorrangfunktion im Menü unter **Einstellungen/Expertenebene/Solarvor**rang eingestellt werden (näheres dazu unter "Solarvorrang").

#### <span id="page-23-0"></span>**Programm 208 – Solaranlage mit 2 Verbrauchern und Brenneranforderung**

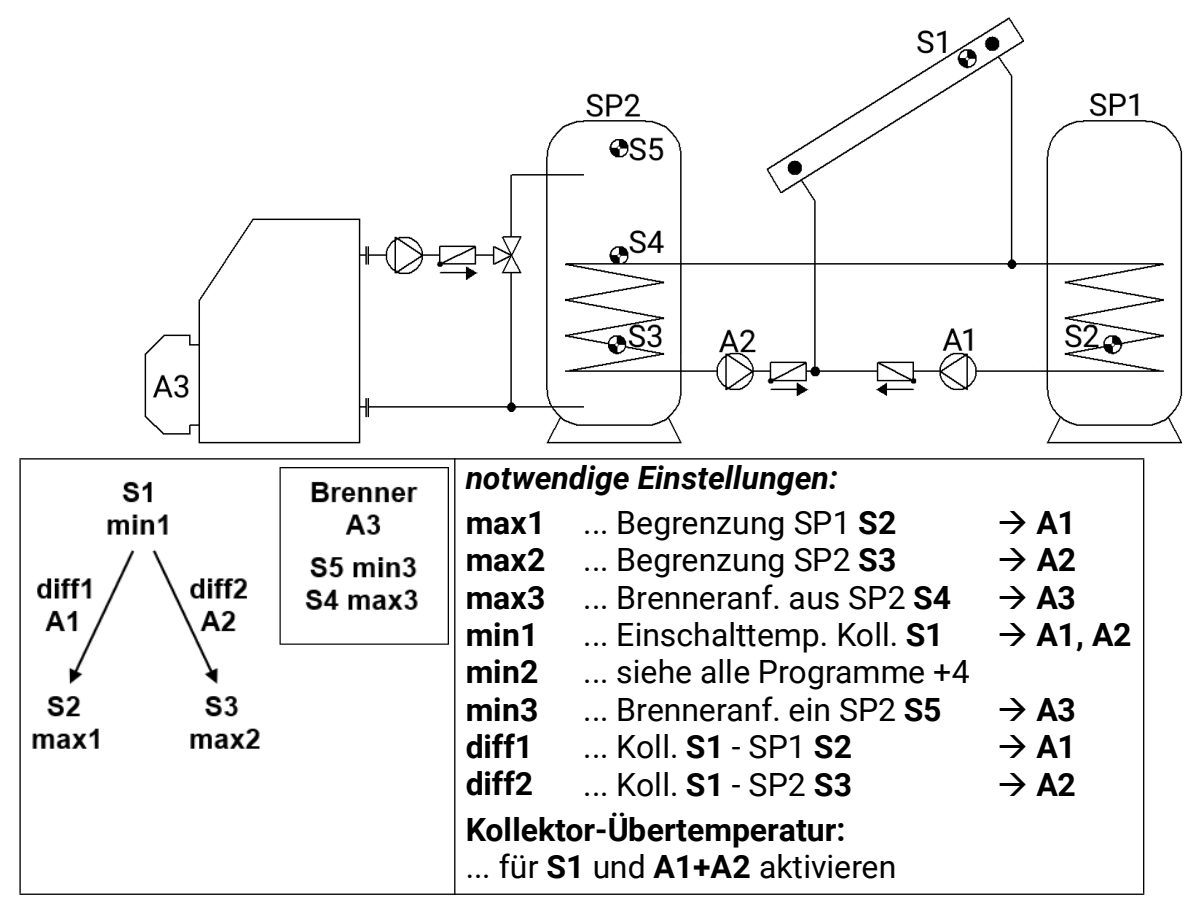

**Programm 208:** Die Solarpumpe **A1** läuft, wenn:

- **S1** größer als die Schwelle *min1* ist und **S1** um die Differenz *diff1* höher ist als **S2**
- und **S2** die Schwelle *max1* nicht überschritten hat.

Die Solarpumpe **A2** läuft, wenn:

- **S1** größer als die Schwelle *min1* ist und **S1** um die Differenz *diff2* höher ist als **S3**
- und **S3** die Schwelle *max2* nicht überschritten hat.

Der Ausgang **A3** schaltet ein, wenn **S5** die Schwelle *min3* unterschreitet. Der Ausgang **A3** schaltet aus (dominant), wenn **S4** die Schwelle *max3* überschreitet.

#### *A1 = S1 > (S2 + diff1) & S1 > min1 & S2 < max1 A2 = S1 > (S3 + diff2) & S1 > min1 & S3 < max2 A3 (ein) = S5 < min3 A3 (aus) = S4 > max3*

**Alle Programme +1:** An Stelle der beiden Pumpen **A1** und **A2** wird eine Pumpe **A1** und ein Dreiwegeventil **A2** eingesetzt. Ohne Vorrangvergabe wird auf Speicher 2 vorrangig geladen. **A1**... gemeinsame Pumpe **A2** ...Ventil (A2/S hat Spannung bei Ladung auf Speicher SP2)

**Alle Programme +2:** Die Brenneranforderung (**A3**) erfolgt nur über den Sensor **S5.**

*A3 (ein) = S5 < min3 A3 (aus) = S5 > max3* (dominant)

**Alle Programme +4:** Beide Solarkreise erhalten getrennte Einschaltschwellen auf **S1.** Der Ausgang **A1** behält weiterhin *min1* und **A2** schaltet mit *min2***.**

**Alle Programme +8:** Ist einer der beiden Solarkreise aktiv, so wird die Brenneranforderung blockiert. Schalten beide Solarkreise ab, so wird die Brenneranforderung mit einer Einschaltverzögerung von 5 Minuten wieder freigegeben.

Die *Vorrangvergabe* zwischen **SP1** und **SP2** lässt sich im Parametermenü unter **Einstellungen/Fachmannebene/Parameter/Vorrangvergabe** einstellen. Zusätzlich kann für dieses Schema eine Solarvorrangfunktion im Menü unter **Einstellungen/Expertenebene/Solarvor**rang eingestellt werden (näheres dazu unter "Solarvorrang").

### <span id="page-24-0"></span>**Programm 224 – Solaranlage mit 3 Verbrauchern**

S<sub>2</sub>

max1

S3

max2

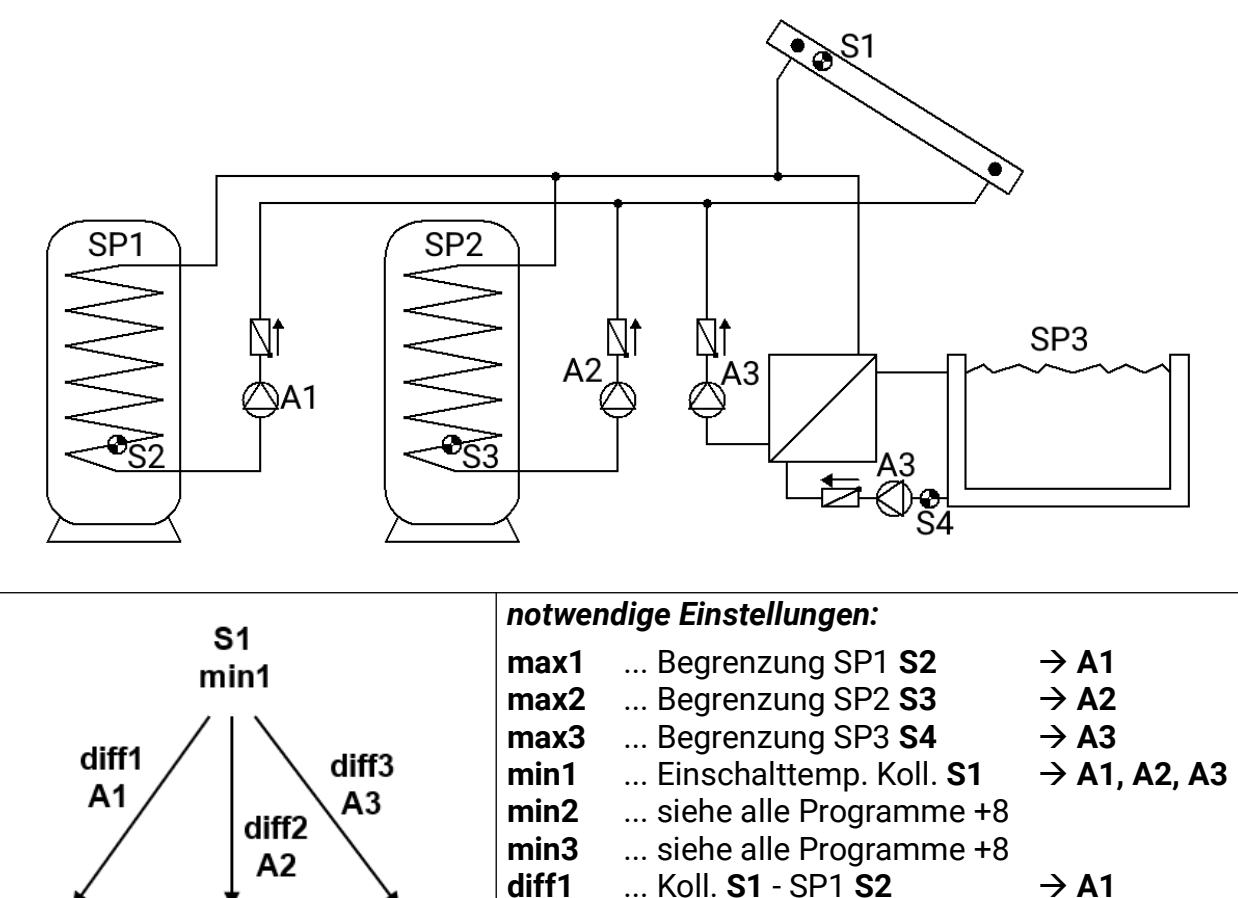

**diff2 diff3**

S4

 $max<sub>3</sub>$ 

... Koll. **S1** - SP2 **S3** ... Koll. **S1** - SP3 **S4**

... für **S1** und **A1+A2+A3** aktivieren

**Kollektor-Übertemperatur:**

 $\rightarrow$  A2  $\rightarrow$  A3 **Programm 224:** Die Solarpumpe **A1** läuft, wenn:

- **S1** größer als die Schwelle *min1* ist und **S1** um die Differenz *diff1* höher ist als **S2**
- und **S2** die Schwelle *max1* nicht überschritten hat.

Die Solarpumpe **A2** läuft, wenn:

- **S1** größer als die Schwelle *min1* ist und **S1** um die Differenz *diff2* höher ist als **S3**
- und **S3** die Schwelle *max2* nicht überschreiten hat.

Die Solarpumpe **A3** läuft, wenn:

- **S1** größer als die Schwelle *min1* ist und **S1** um die Differenz *diff3* höher ist als **S4**
- und **S4** die Schwelle *max3* nicht überschritten hat.

*A1 = S1 > (S2 + diff1) & S1 > min1 & S2 < max1 A2 = S1 > (S3 + diff2) & S1 > min1 & S3 < max2 A3 = S1 > (S4 + diff3) & S1 > min1 & S4 < max3*

**Programm 225:** An Stelle der beiden Pumpen **A1** und **A2** wird eine Pumpe **A1** und ein Dreiwegeventil **A2** eingesetzt (Pumpen-Ventil-System zwischen SP1 und SP2).

**A1**... gemeinsame Pumpe **A2**... Ventil (A2/S hat Spannung bei Ladung auf Speicher SP2)

**Programm 226:** An Stelle der beiden Pumpen **A1** und **A3** wird eine Pumpe **A1** und ein Dreiwegeventil **A3** eingesetzt (Pumpen-Ventil-System zwischen SP1 und SP3).

**A1**... gemeinsame Pumpe **A3**... Ventil (A2/S hat Spannung bei Ladung auf Speicher SP3)

**Programm 227:** Alle drei Speicher werden über eine Pumpe (**A1**) und zwei in Serie geschaltete Dreiwegeventile (**A2, A3**) geladen. Wenn beide Ventile spannungslos sind, wird **SP1** geladen.

- **A1**... gemeinsame Pumpe
- **A2**... Ventil (A2/S hat Spannung bei Ladung auf SP2)
- **A3**... Ventil (A3/S hat Spannung bei Ladung auf SP3)

**Bei aktivierter Vorrangvergabe** im Menü **Einstellungen/Fachmannebene/Parameter/Vorrangvergabe** sind die beiden Ventile **A2** und **A3** nie gleichzeitig eingeschaltet: Bei Ladung auf Speicher 2 sind nur die Pumpe **A1** und das Ventil **A2** eingeschaltet, bei Ladung auf Speicher 3 sind nur die Pumpe **A1** und das Ventil **A3** eingeschaltet.

**Alle Programme +4:** Wenn alle Speicher ihr Temperaturmaximum erreicht haben, wird ungeachtet von *max2* in den Speicher SP2 weiter geladen.

**Alle Programme +8:** Alle Solarkreise erhalten getrennte Einschaltschwellen auf **S1.** Der Ausgang **A1** behält weiterhin *min1*, aber **A2** schaltet mit *min2* und **A3** mit *min3***.**

Die *Vorrangvergabe* zwischen **SP1, SP2** und **SP3** lässt sich im Parametermenü unter **Einstellungen/Fachmannebene/Parameter/Vorrangvergabe** einstellen. Zusätzlich kann für dieses Schema eine Solarvorrangfunktion im Menü unter **Einstellungen/Expertenebene/So**larvorrang eingestellt werden (näheres dazu unter "Solarvorrang").

<span id="page-26-0"></span>**Programm 240 – Solaranlage mit 2 Kollektorfeldern und 2 Verbrauchern**

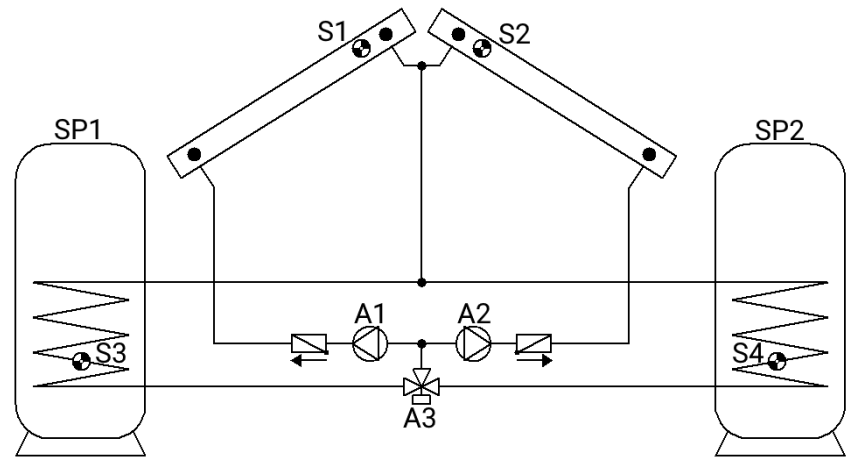

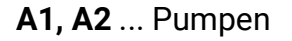

**A1, A2** ... Pumpen **A3** ... Umschaltventil (A3/S hat Strom bei Ladung SP2)

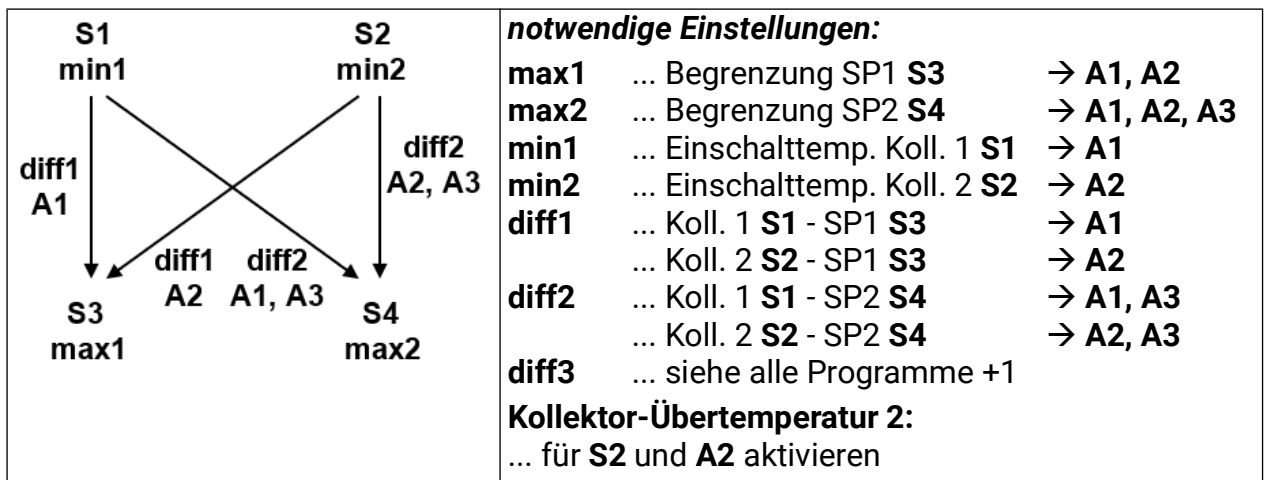

**Programm 240:** Die Solarpumpe **A1** läuft, wenn:

- **S1** größer als die Schwelle *min1* ist und **S1** um die Differenz *diff1* höher ist als **S3**
- und **S3** die Schwelle *max1* nicht überschritten hat

#### **oder, zusammen mit dem Ventil A3**

- **S1** größer als die Schwelle *min1* ist und **S1** um die Differenz *diff2* höher ist als **S4**
- und **S4** die Schwelle *max2* nicht überschritten hat.

Die Solarpumpe **A2** läuft, wenn:

- **S2** größer als die Schwelle *min2* ist und **S2** um die Differenz *diff1* höher ist als **S3**
- und **S3** die Schwelle *max1* nicht überschritten hat

# **oder, zusammen mit dem Ventil A3**

- **S2** größer als die Schwelle *min2* ist und **S2** um die Differenz *diff2* höher ist als **S4**
- und **S4** die Schwelle *max2* nicht überschritten hat.

Das Ventil **A3** schaltet in Abhängigkeit vom eingestellten Vorrang (Solarvorrang). Ohne Vorrangvergabe wird SP2 bevorzugt.

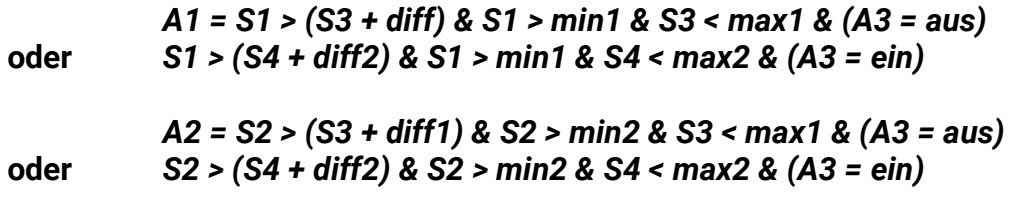

*A3 = abhängig vom eingestellten Vorrang*

**Alle Programme +1:** Wenn die Differenz zwischen den Kollektorfühlern **S1** und **S2** die Differenz **diff3** übersteigt, wird der kältere Kollektor abgeschaltet. Damit lässt sich das "Mitziehen" des kälteren Kollektors in Folge von Mischtemperaturen vermeiden.

*ACHTUNG:* Bei diesem Schema wird der Vorrang nicht auf die Pumpen bezogen, sondern auf die Speicher. Die *Vorrangvergabe* zwischen **SP1** und **SP2** lässt sich im Parametermenü unter **Einstellungen/Fachmannebene/Parameter/Vorrangvergabe** einstellen. Zusätzlich kann für dieses Schema eine Solarvorrangfunktion im Menü unter **Einstellungen/Expertenebene/** Solarvorrang eingestellt werden (näheres dazu unter "Solarvorrang").

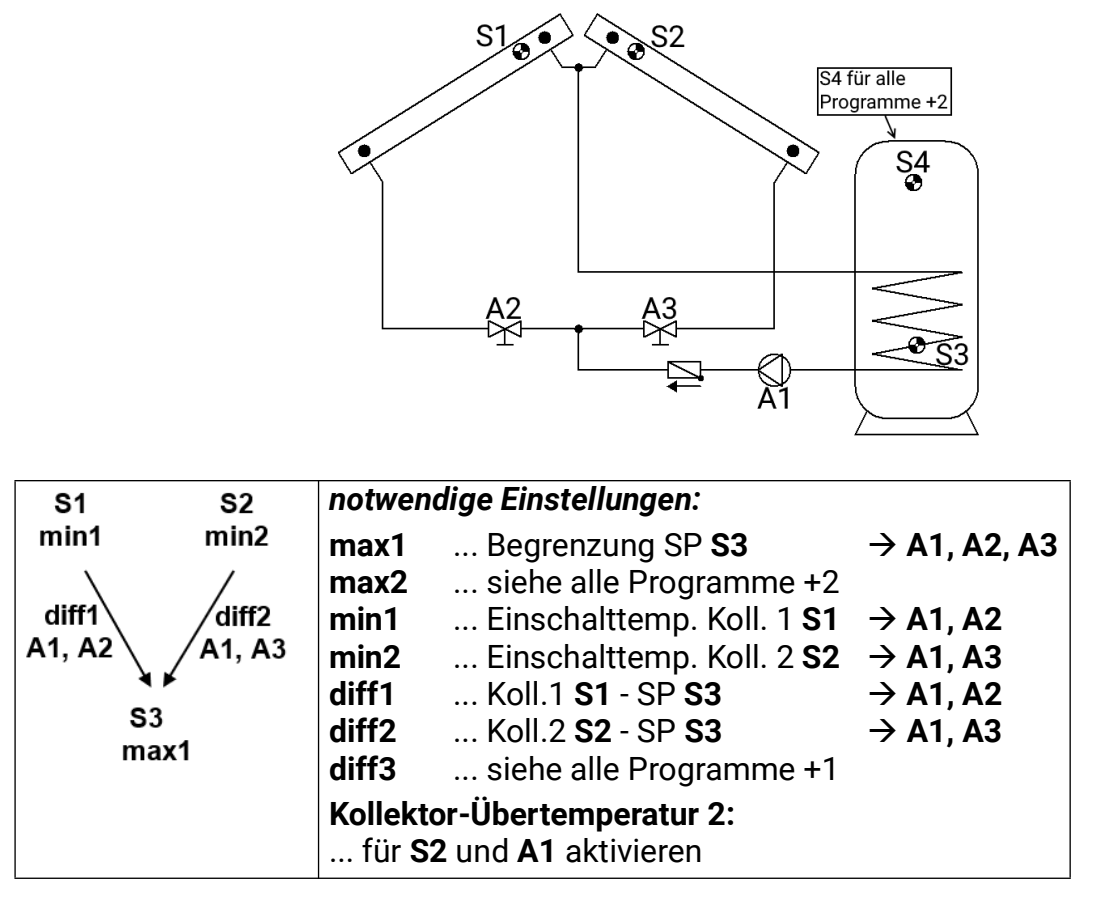

<span id="page-27-0"></span>**Programm 256 – Solaranlage mit 2 Kollektorfeldern (1 Pumpe, 2 Absperrventile)**

**Programm 256:** Die Pumpe **A1** läuft, wenn:

• Das Ventil **A2** eingeschaltet ist • oder das Ventil **A3** eingeschaltet ist.

Das Ventil **A2** schaltet ein, wenn:

- **S1** größer als die Schwelle *min1* ist und **S1** um die Differenz *diff1* höher ist als **S3**
- und **S3** die Schwelle *max1* nicht überschritten.

Das Ventil **A3** schaltet ein, wenn:

- **S2** größer als die Schwelle *min2* ist und **S2** um die Differenz *diff2* höher ist als **S3**
- und **S3** die Schwelle *max1* nicht überschritten hat.

#### *A1 = (A2 = ein) oder (A3 = ein) A2 = S1 > (S3 + diff1) & S1 > min1 & S3 < max1 A3 = S2 > (S3 + diff2) & S2 > min2 & S3 < max1*

**Alle Programme +1:** Wenn die Differenz zwischen den Kollektorfühlern **S1** und **S2** die Differenz **diff3** übersteigt, wird der kältere Kollektor abgeschaltet. Damit lässt sich das "Mitziehen" des kälteren Kollektors in Folge von Mischtemperaturen meisten vermeiden.

**Alle Programme +2:** Zusätzlich gilt: Überschreitet **S4** die Schwelle *max2* werden die Ausgänge **A1, A2** und **A3** ausgeschaltet.

# <span id="page-28-0"></span>**Programm 272 – Solaranlage mit 2 Kollektorfeldern und Ladepumpenfunktion**

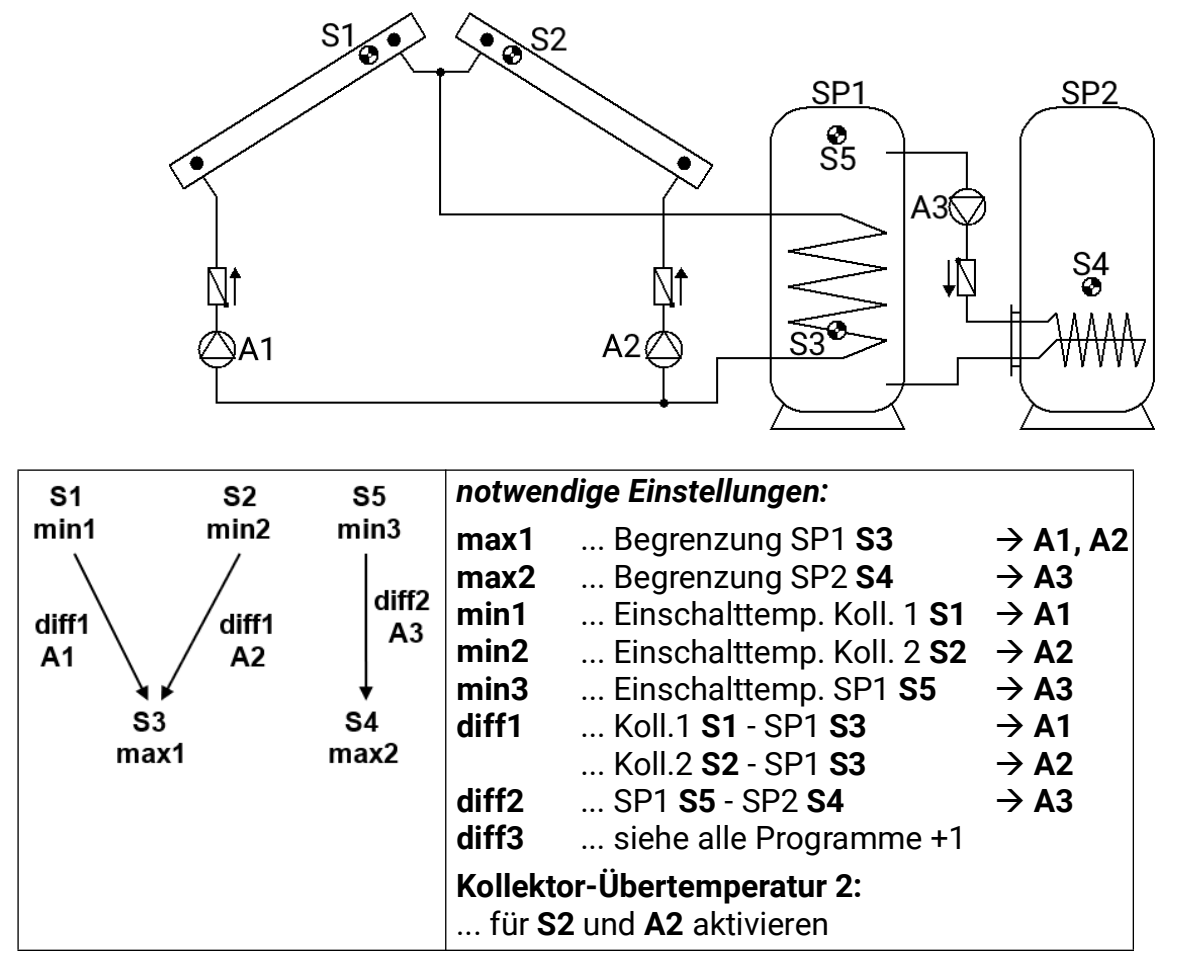

**Programm 272:** Die Solarpumpe **A1** läuft, wenn:

- **S1** größer als die Schwelle *min1* ist und **S1** um die Differenz *diff1* höher ist als **S3**
- und **S3** die Schwelle *max1* nicht überschritten hat.

Die Solarpumpe **A2** läuft, wenn:

- **S2** größer als die Schwelle *min2* ist und **S2** um die Differenz *diff1* höher ist als **S3**
- und **S3** die Schwelle *max1* nicht überschritten hat.

Die Ladepumpe **A3** läuft, wenn:

- **S5** größer als die Schwelle *min3* ist und **S5** um die Differenz *diff2* höher ist als **S4**
- und **S4** die Schwelle *max2* nicht überschritten hat.

*A1 = S1 > (S3 + diff1) & S1 > min1 & S3 < max1 A2 = S2 > (S3 + diff1) & S2 > min2 & S3 < max1 A3 = S5 > (S4 + diff2) & S5 > min3 & S4 < max2*

**Alle Programme +1:** Wenn die Differenz zwischen den Kollektorfühlern **S1** und **S2** die Differenz **diff3** übersteigt, wird der kältere Kollektor abgeschaltet. Damit lässt sich das "Mitziehen" des kälteren Kollektors in Folge von Mischtemperaturen meisten vermeiden.

**Alle Programme +2:** An Stelle der Pumpen werden eine Pumpe **A1** und ein Dreiwegeventil **A2** eingesetzt. Ohne Vorrangvergabe wird Kollektor 2 bevorzugt.

**ACHTUNG:** Dieses Programm ist nicht für Anlagen mit zwei Kollektorfeldern vorgesehen, da durch ein Dreiwegeventil immer ein Kollektorfeld im Stillstand betrieben wird!

**Hinweis:** Die zusätzliche Anwendung der Vorrangschaltung "Alle Programme +1" wird empfohlen.

# <span id="page-29-0"></span>**Programm 288 – Solaranlage mit 2 Kollektorfeldern und Brenneranforderung**

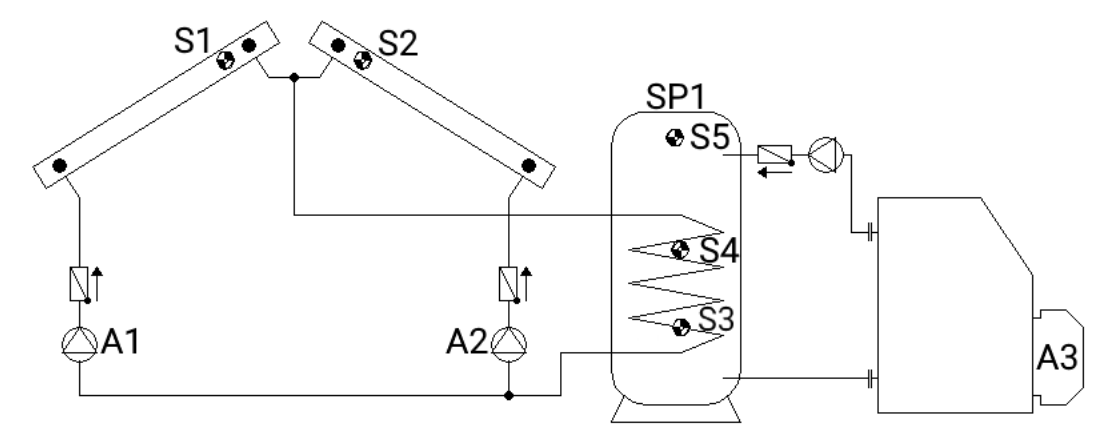

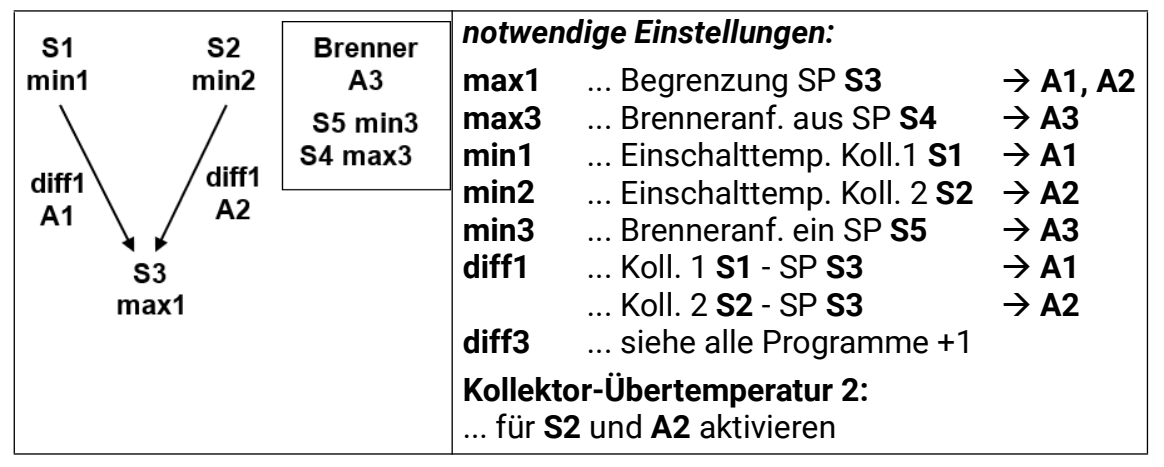

**Programm 288:** Die Solarpumpe **A1** läuft, wenn:

- **S1** größer als die Schwelle *min1* ist und **S1** um die Differenz *diff1* höher ist als **S3**
- und **S3** die Schwelle *max1* nicht überschritten hat.

Die Solarpumpe **A2** läuft, wenn:

- **S2** größer als die Schwelle *min2* ist und **S2** um die Differenz *diff1* höher ist als **S3**
- und **S3** die Schwelle *max1* nicht überschritten hat.

Der Ausgang **A3** schaltet ein, wenn **S5** die Schwelle *min3* unterschreitet. Der Ausgang **A3** schaltet aus (dominant), wenn **S4** die Schwelle *max3* überschreitet.

> *A1 = S1 > (S3 + diff1) & S1 > min1 & S3 < max1 A2 = S2 > (S3 + diff1) & S2 > min2 & S3 < max1 A3 (ein) = S5 < min3 A3 (aus) = S4 > max3*

**Alle Programme +1:** Wenn die Differenz zwischen den Kollektorfühlern **S1** und **S2** die Differenz **diff3** übersteigt, wird der kältere Kollektor abgeschaltet. Damit lässt sich das "Mitziehen" des kälteren Kollektors in Folge von Mischtemperaturen meisten vermeiden.

**Alle Programme +2:** Die Brenneranforderung (**A3**) erfolgt nur über den Sensor **S5.**

*A3 (ein) = S5 < min3 A3 (aus) = S5 > max3* (dominant)

**Alle Programme +4:** An Stelle der Pumpen werden eine Pumpe **A1** und ein Dreiwegeventil **A2** eingesetzt. Ohne Vorrangvergabe wird Kollektor 2 bevorzugt.

**ACHTUNG:** Dieses Programm ist nicht für Anlagen mit zwei Kollektorfeldern vorgesehen, da durch ein Dreiwegeventil immer ein Kollektorfeld im Stillstand betrieben wird!

**Hinweis:** Die zusätzliche Anwendung der Vorrangschaltung "Alle Programme +1" wird empfohlen.

#### <span id="page-30-0"></span>**Programm 304 – Solaranlage mit 2 Kollektorfeldern und Ladepumpe (Heizkessel)**

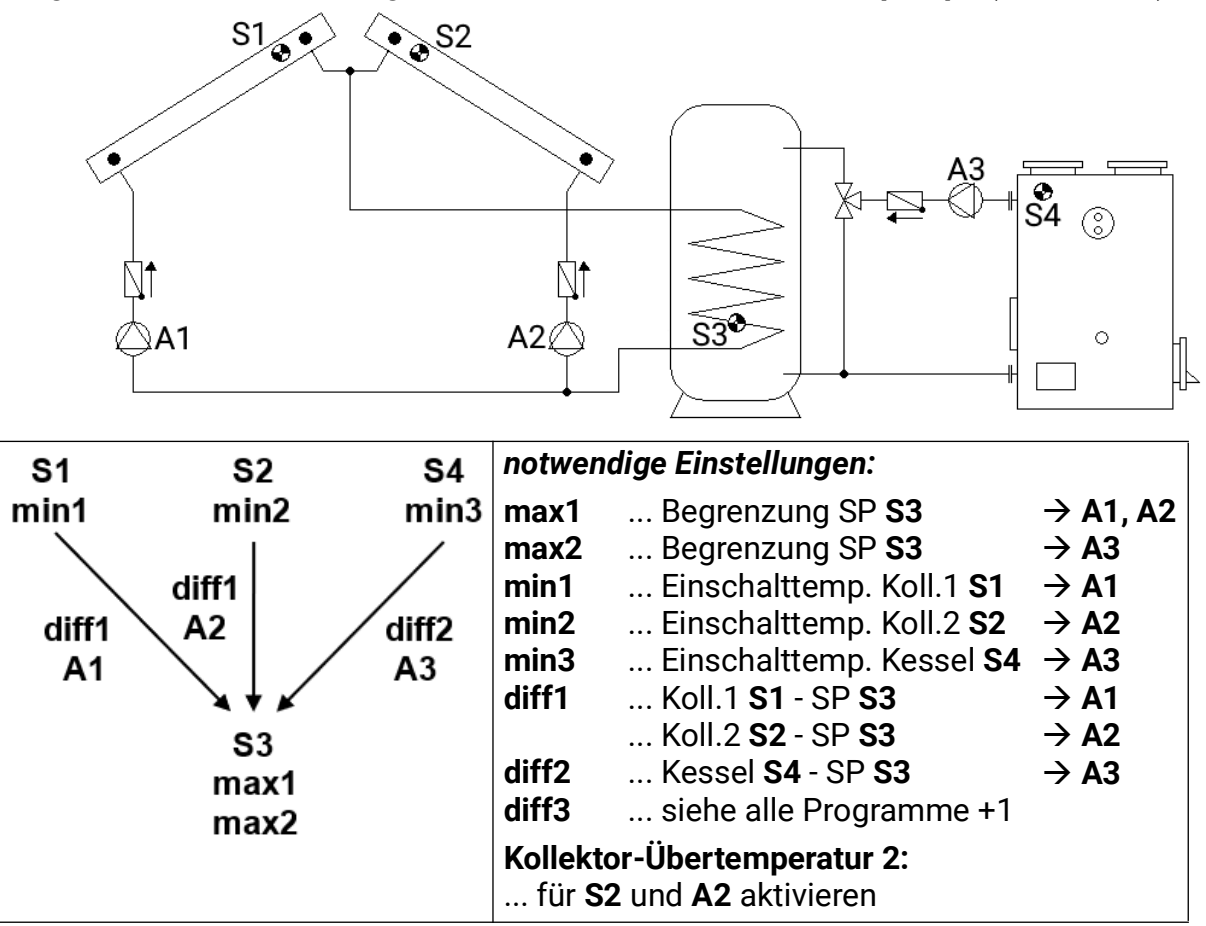

**Programm 304:** Die Solarpumpe **A1** läuft, wenn:

- **S1** größer als die Schwelle *min1* ist und **S1** um die Differenz *diff1* höher ist als **S3**
- und **S3** die Schwelle *max1* nicht überschritten hat.

Die Solarpumpe **A2** läuft, wenn:

- **S2** größer als die Schwelle *min2* ist und **S2** um die Differenz *diff1* höher ist als **S3**
- und **S3** die Schwelle *max1* nicht überschritten hat.

Die Ladepumpe **A3** läuft, wenn:

- **S4** größer als die Schwelle *min3* ist und **S4** um die Differenz *diff2* höher ist als **S3**
- und **S3** die Schwelle *max2* nicht überschritten hat.

*A1 = S1 > (S3 + diff1) & S1 > min1 & S3 < max1 A2 = S2 > (S3 + diff1) & S2 > min2 & S3 < max1 A3 = S4 > (S3 + diff2) & S4 > min3 & S3 < max2*

**Alle Programme +1:** Wenn die Differenz zwischen den Kollektorfühlern **S1** und **S2** die Differenz diff3 übersteigt, wird der kältere Kollektor abgeschaltet. Damit lässt sich das "Mitziehen" des kälteren Kollektors in Folge von Mischtemperaturen meistens vermeiden.

**Alle Programme +2:** An Stelle der Pumpen werden eine Pumpe **A1** und ein Dreiwegeventil **A2** eingesetzt. Ohne Vorrangvergabe wird Kollektor 2 bevorzugt.

**ACHTUNG:** Dieses Programm ist nicht für Anlagen mit zwei Kollektorfeldern vorgesehen, da durch ein Dreiwegeventil immer ein Kollektorfeld im Stillstand betrieben wird!

**Hinweis:** Die zusätzliche Anwendung der Vorrangschaltung "Alle Programme +1" wird empfohlen.

### <span id="page-31-0"></span>**Programm 320 – Schichtspeicher und Ladepumpe**

Nur mit aktivierter Drehzahlregelung sinnvoll! (Absolutwertregelung: Modus "Normal" und Sensoreingang S1)

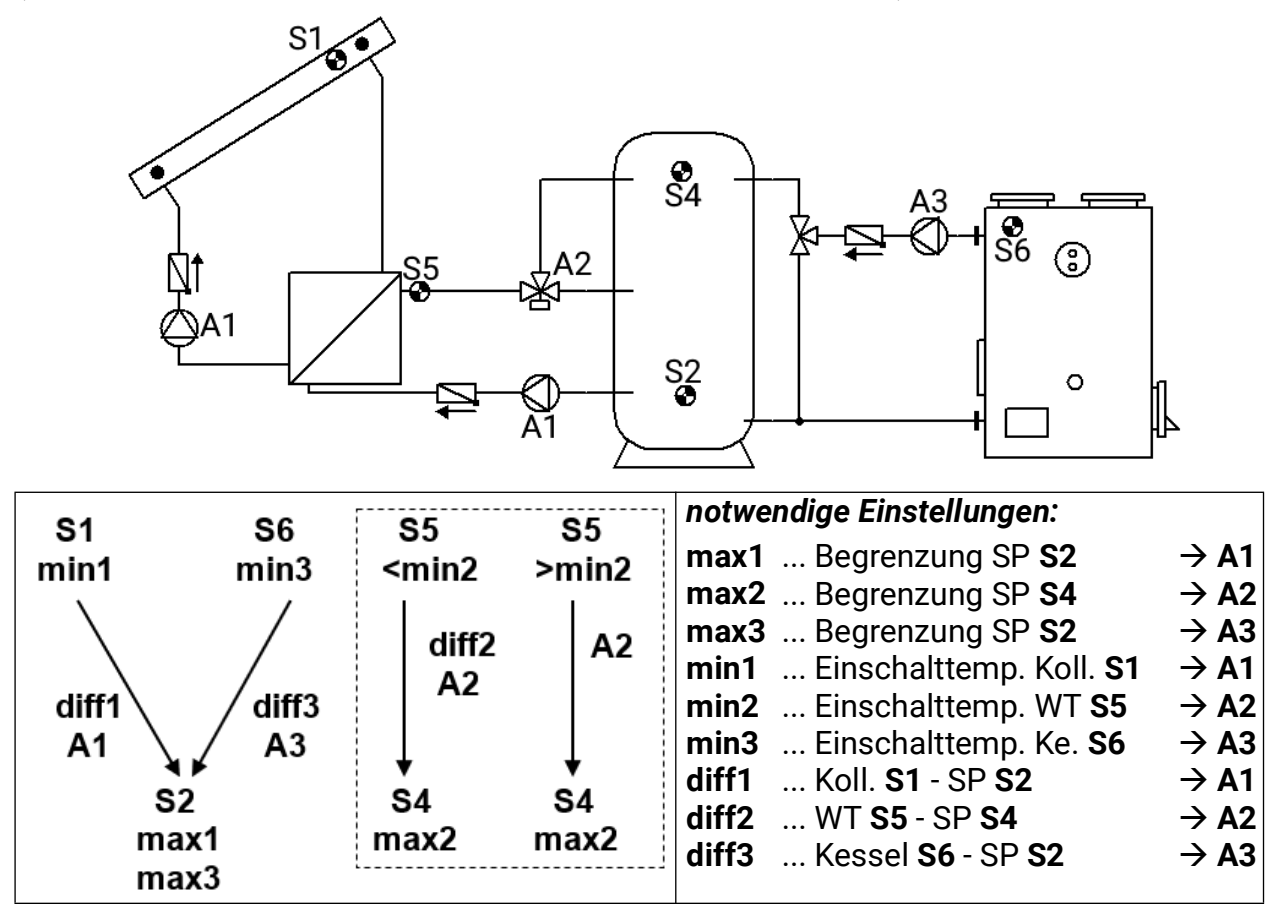

**Programm 320:** Die Solarpumpen **A1** laufen, wenn:

- **S1** größer als die Schwelle *min1* ist und **S1** um die Differenz *diff1* höher ist als **S2**
- und **S2** die Schwelle *max1* nicht überschritten hat.

Das Dreiwegeventil **A2** schaltet **nach oben,** wenn:

- **S5** größer als die Schwelle *min2* ist, **oder,** falls **S5** kleiner als min2 ist, **S5** um die Differenz *diff2* höher ist als **S4**
- und **S4** die Schwelle *max2* nicht überschritten hat.

Die Ladepumpe **A3** läuft, wenn:

- **S6** größer als die Schwelle *min3* ist und **S6** um die Differenz *diff3* höher ist als **S2**
- und **S2** die Schwelle *max3* nicht überschritten hat.

$$
A1 = S1 > (S2 + diff1) & S1 > min1 & S2 < max1
$$
\n
$$
A2 = (S5 > min2 \text{ oder } S5 > (S4 + diff2)) & S4 < max2
$$
\n
$$
A3 = S6 > (S2 + diff3) & S6 > min3 & S2 < max3
$$

**Alle Programme +1:** Wenn **S4** die Schwelle *max2* erreicht hat, ist die Schnellaufheizphase abgeschlossen und somit die Drehzahlregelung blockiert  $\Rightarrow$  Wirkungsgradoptimum. Bei aktiviertem Steuerausgang **A6** wird die Analogstufe für die höchste Drehzahlstufe ausgegeben. Der Steuerausgang **A7** wird nicht verändert und regelt weiter.

**Alle Programme +8** (unabhängige Ladepumpe **A3**): Die Pumpe **A3** läuft, wenn:

- **S6** größer als die Schwelle *min3* ist und **S6** um die Differenz *diff3* höher ist als **S3**
- und **S3** die Schwelle *max3* nicht überschritten hat.

$$
A3 = S6 > (S3 + diff3) & S6 > min3 & S3 < max3
$$

#### <span id="page-32-0"></span>**Programm 336 – Solaranlage mit 2 Verbrauchern und Schichtspeicherladung**

Schichtsystem nur mit aktivierter Drehzahlregelung sinnvoll! (Absolutwertregelung: Modus "Normal" und Sensoreingang S1)

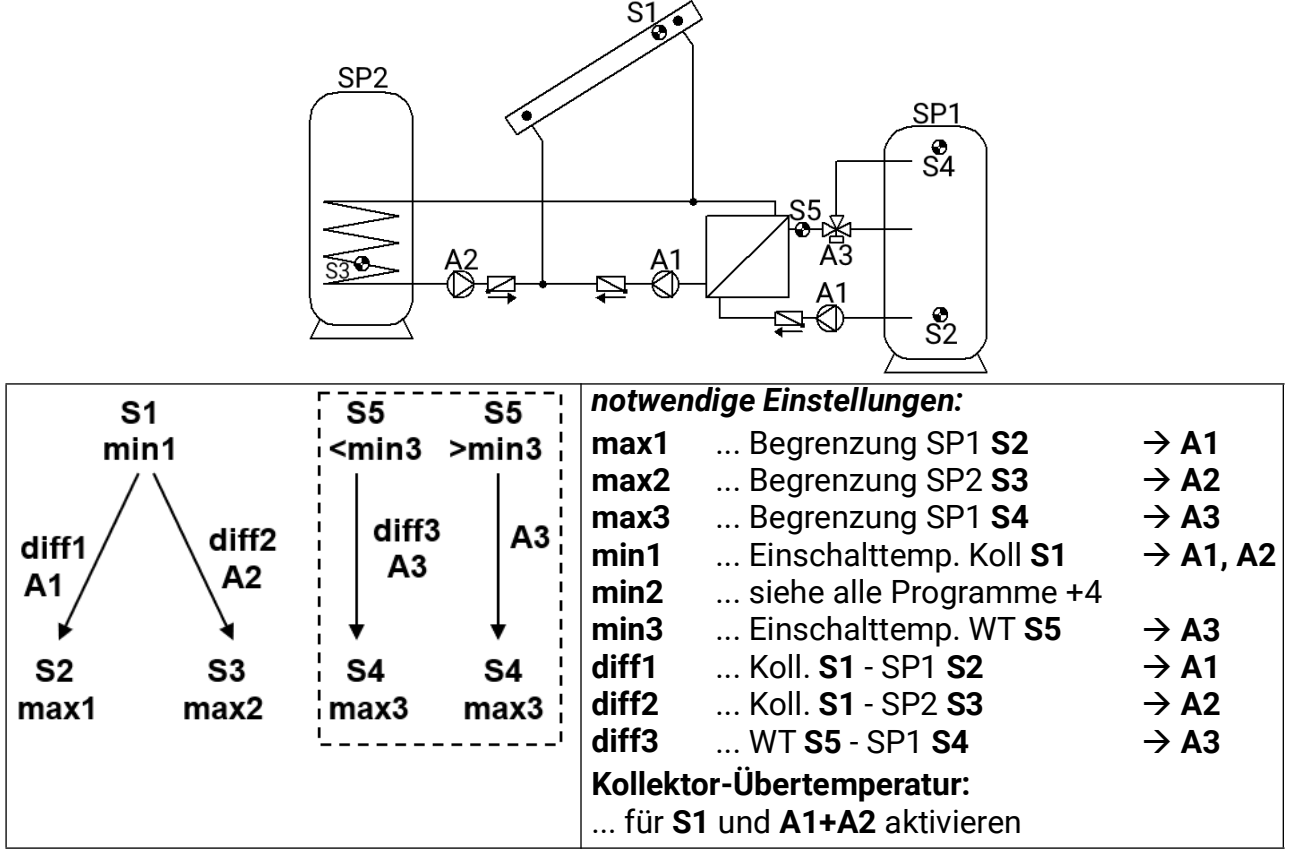

**Programm 336:** Die Solarpumpen **A1** laufen, wenn:

- **S1** größer als die Schwelle *min1* ist und **S1** um die Differenz *diff1* höher ist als **S2**
- und **S2** die Schwelle *max1* nicht überschritten hat.

Die Solarpumpe **A2** läuft, wenn:

- **S1** größer als die Schwelle *min1* ist und **S1** die Differenz *diff2* höher ist als **S3**
- und **S3** die Schwelle *max2* nicht überschritten hat.

Das Dreiwegeventil **A3** schaltet **nach oben,** wenn:

- **S5** größer als die Schwelle *min3* ist, **oder,** falls **S5** kleiner als **min3** ist, **S5** um die Differenz *diff3* höher ist als **S4**
- und **S4** die Schwelle *max3* nicht überschritten hat.

*A1 = S1 > (S2 + diff1) & S1 > min1 & S2 < max1 A2 = S1 > (S3 + diff2) & S1 > min1 & S3 < max2 A3 = (S5 > min3 oder S5 > (S4 + diff3)) & S4 < max3*

**Alle Programme +2:** Wenn **S4** die Schwelle *max3* erreicht hat, ist die Schnellaufheizphase abgeschlossen und somit die Drehzahlregelung blockiert  $\Rightarrow$  Wirkungsgradoptimum. Bei aktiviertem Steuerausgang **A6** wird die Analogstufe für die höchste Drehzahl ausgegeben. Der Steuerausgang **A7** wird nicht verändert und regelt weiter.

**Alle Programme +4:** Beide Solarkreise erhalten getrennte Einschaltschwellen auf **S1:** Der Ausgang **A1** behält weiterhin *min1* und **A2** schaltet mit *min2***.**

Die *Vorrangvergabe* zwischen **SP1** und **SP2** lässt sich im Parametermenü unter **Einstellungen/Fachmannebene/Parameter/Vorrangvergabe** einstellen. Zusätzlich kann für dieses Schema eine Solarvorrangfunktion im Menü unter **Einstellungen/Expertenebene/Solarvor**rang eingestellt werden (nähere dazu unter "Solarvorrang").

# <span id="page-33-0"></span>**Programm 352 – Schichtspeicher und Brenneranforderung**

Schichtsystem nur mit aktivierter Drehzahlregelung sinnvoll! (Absolutwertregelung: Modus "Normal" und Sensoreingang S1)

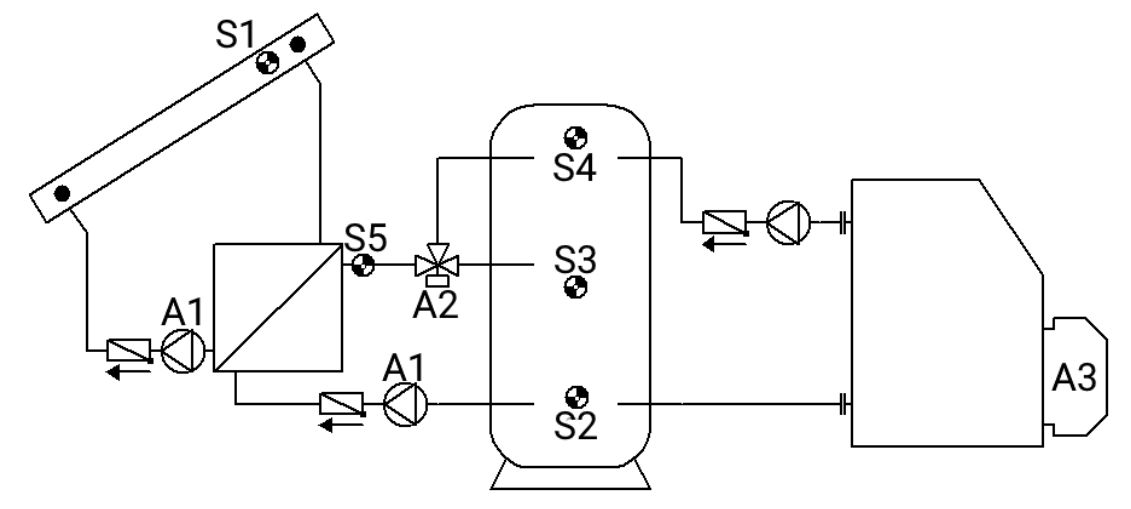

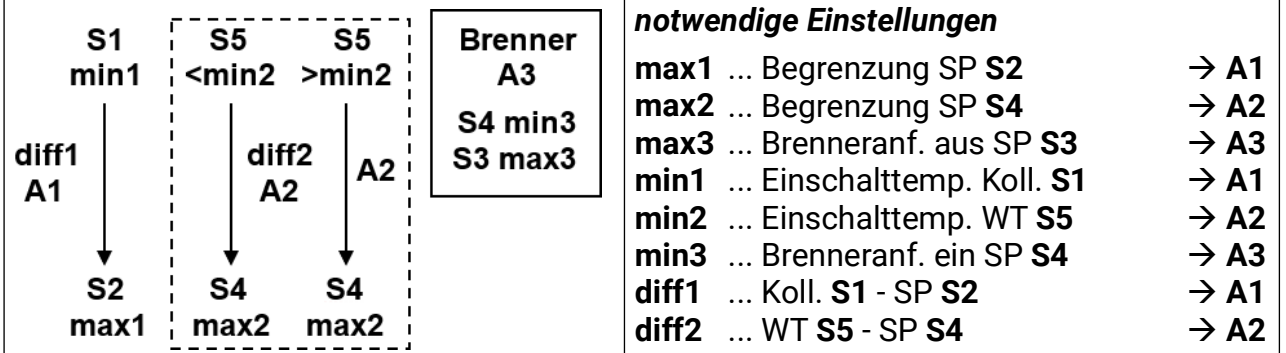

**Programm 352:** Die Solarpumpen **A1** laufen, wenn:

- **S1** größer als die Schwelle *min1* ist und **S1** um die Differenz *diff1* höher ist als **S2**
- und **S2** die Schwelle *max1* nicht überschritten hat.

Das Dreiwegeventil **A2** schaltet **nach oben,** wenn:

- **S5** größer als die Schwelle *min2* ist, **oder,** falls **S5** kleiner als **min2** ist, **S5** um die Differenz *diff2* höher ist als **S4.**
- und **S4** die Schwelle *max2* nicht überschritten hat.

Der Ausgang **A3** schaltet ein, wenn **S4** die Schwelle *min3* unterschreitet. Der Ausgang **A3** schaltet aus (dominant), wenn **S3** die Schwelle *max3* überschreitet.

#### *A1 = S1 > (S2 + diff1) & S1 > min1 & S2 < max1 A2 = (S5 > min2 oder S5 > (S4 + diff2)) & S4 < max2 A3 (ein) = S4 < min3 A3 (aus) = S3 > max3*

**Alle Programme +1:** Wenn **S4** die Schwelle **max2** erreicht hat, ist die Schnellaufheizphase abgeschlossen und somit die Drehzahlregelung blockiert  $\Rightarrow$  Wirkungsgradoptimum. Bei aktiviertem Steuerausgang **A6** wird die Analogstufe für die höchste Drehzahl ausgegeben. Der Steuerausgang **A7** wird nicht verändert und regelt weiter.

**Alle Programme +4:** Die Brenneranforderung (**A3**) erfolgt nur über den Sensor **S4.**

*A3 (ein) = S4 < min3 A3 (aus) = S4 > max3* (dominant)

**Alle Programme +8:** Ist der Solarkreis aktiv, so wird die Brenneranforderung blockiert. Schaltet der Solarkreis ab, so wird die Brenneranforderung mit einer Einschaltverzögerung von 5 Minuten wieder freigegeben.

#### <span id="page-34-0"></span>**Programm 368 – Schichtspeicher und Ladepumpenfunktion**

Schichtsystem nur mit aktivierter Drehzahlregelung sinnvoll! (Absolutwertregelung: Modus "Normal" und Sensoreingang S1)

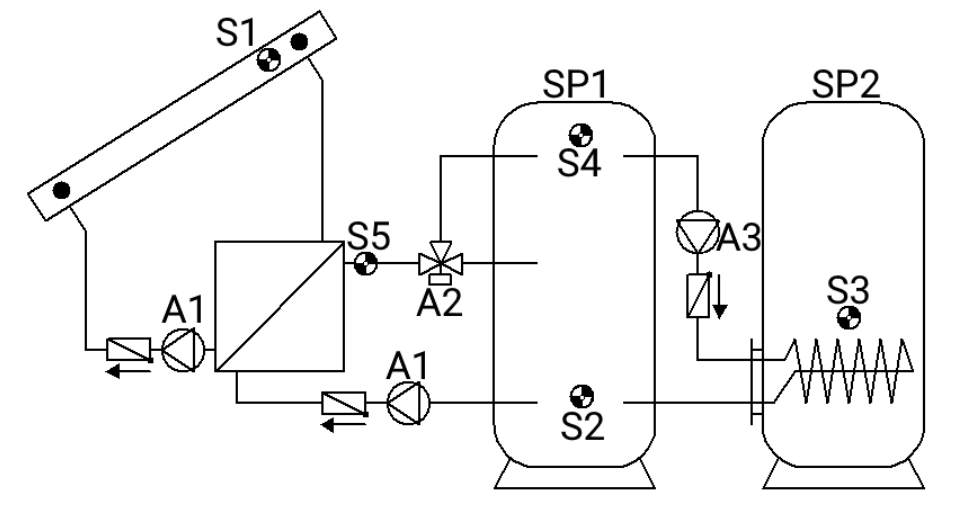

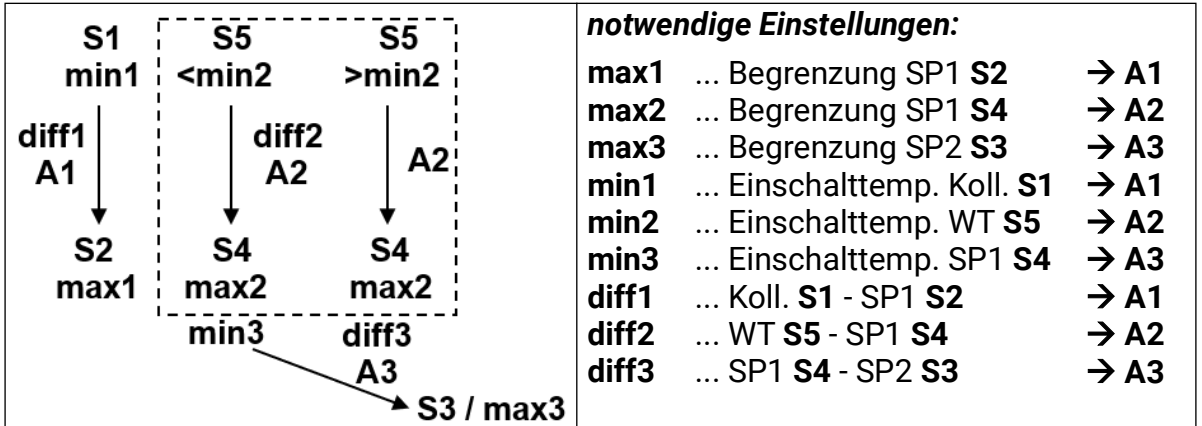

**Programm 368:** Die Solarpumpen **A1** laufen, wenn:

- **S1** größer als die Schwelle *min1* ist und **S1** um die Differenz *diff1* höher ist als **S2**
- und **S2** die Schwelle *max1* nicht überschritten hat.

Das Dreiwegeventil **A2** schaltet **nach oben**, wenn:

- **S5** größer als die Schwelle *min2* ist **oder,** falls **S5** kleiner als **min2** ist, **S5** um die Differenz *diff2* höher ist als **S4**
- und **S4** die Schwelle *max2* nicht überschritten hat.

Die Ladepumpe **A3** läuft, wenn:

- **S4** größer als die Schwelle *min3* ist und **S4** um die Differenz *diff3* höher ist als **S3**
- und **S3** die Schwelle *max3* nicht überschritten hat.

*A1 = S1 > (S2 + diff1) & S1 > min1 & S2 < max1*

*A2 = (S5 > min2 oder S5 > (S4 + diff2)) & S4 < max2*

#### *A3 = S4 > (S3 + diff3) & S4 > min3 & S3 < max3*

**Alle Programme +1:** Wenn **S4** die Schwelle *max2* erreicht hat, ist die Schnellaufheizphase abgeschlossen und somit die Drehzahlregelung blockiert  $\Rightarrow$  Wirkungsgradoptimum. Bei aktiviertem Steuerausgang **A6** wird die Analogstufe für die höchste Drehzahl ausgegeben. Der Steuerausgang **A7** wird nicht verändert und regelt weiter.

# <span id="page-35-0"></span>**Programm 384 – Schichtspeicher mit Bypassfunktion**

Schichtsystem nur mit aktivierter Drehzahl sinnvoll! (Absolutwertregelung: Modus "Normal" und Sensoreingang S1)

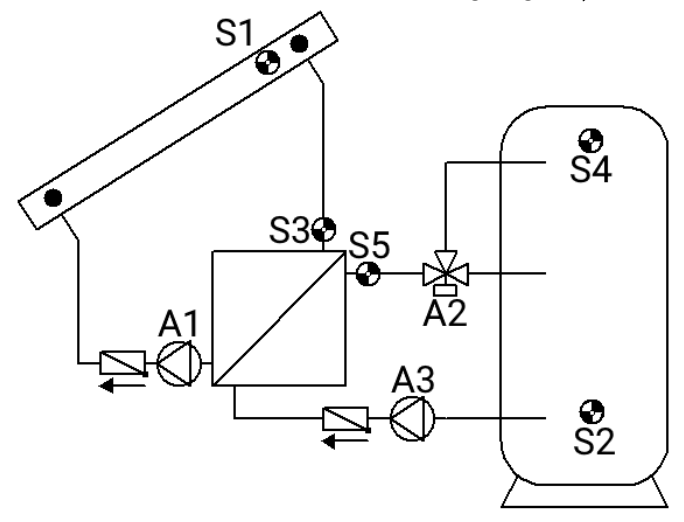

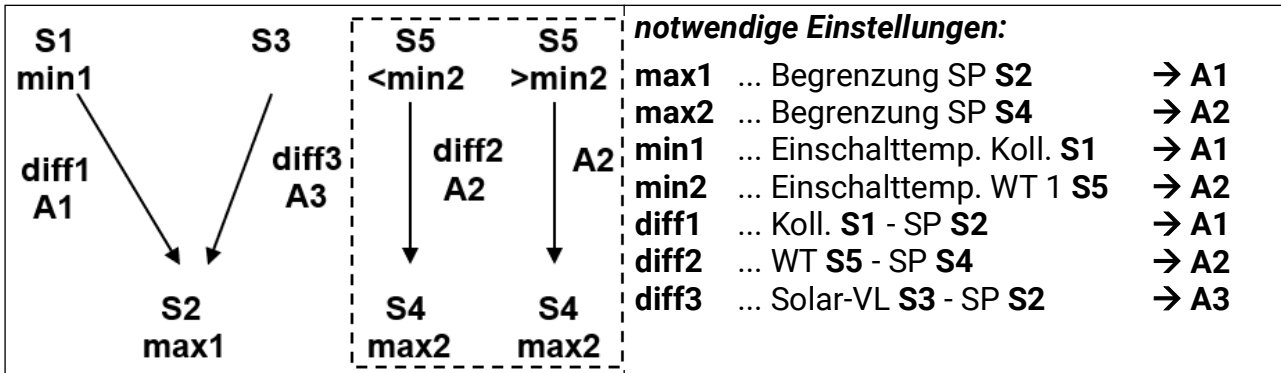

**Programm 384:** Die Solarpumpe **A1** läuft, wenn:

- **S1** größer als die Schwelle *min1* ist und **S1** um die Differenz *diff1* höher ist als **S2**
- und **S2** die Schwelle *max1* nicht überschritten hat.

Das Dreiwegeventil **A2** schaltet **nach oben,** wenn:

- **S5** größer als die Schwelle *min2* ist, **oder,** falls **S5** kleiner als **min2** ist, **S5** um die Differenz *diff2* höher ist als **S4**
- und **S4** die Schwelle *max2* nicht überschritten hat.

Die Pumpe **A3** läuft, wenn:

• **S3** um die Differenz *diff3* höher ist als **S2** *•* und die Pumpe **A1** läuft.

$$
A1 = S1 > (S2 + diff1) & S1 > min1 & S2 < max1
$$
\n
$$
A2 = (S5 > min2 \underline{oder} S5 > (S4 + diff2)) & S4 < max2
$$
\n
$$
A3 = S3 > (S2 + diff3) & (A1 = ein)
$$

**Alle Programme +1:** Wenn **S4** die Schwelle *max2* erreicht hat, ist die Schnellaufheizphase abgeschlossen und somit die Drehzahlregelung blockiert  $\Rightarrow$  Wirkungsgradoptimum. Bei aktiviertem Steuerausgang **A6** wird die Analogstufe für die höchste Drehzahl ausgegeben. Der Steuerausgang **A7** wird nicht verändert und regelt weiter.

Zur Vermeidung von Frostschäden am Wärmetauscher sollte eine Frostschutzfunktion über den Sensor **S3** für den Ausgang **A3** aktiviert werden.
### **Programm 400 – Solaranlage mit 1 Verbraucher und 2 Ladepumpenfunktionen**

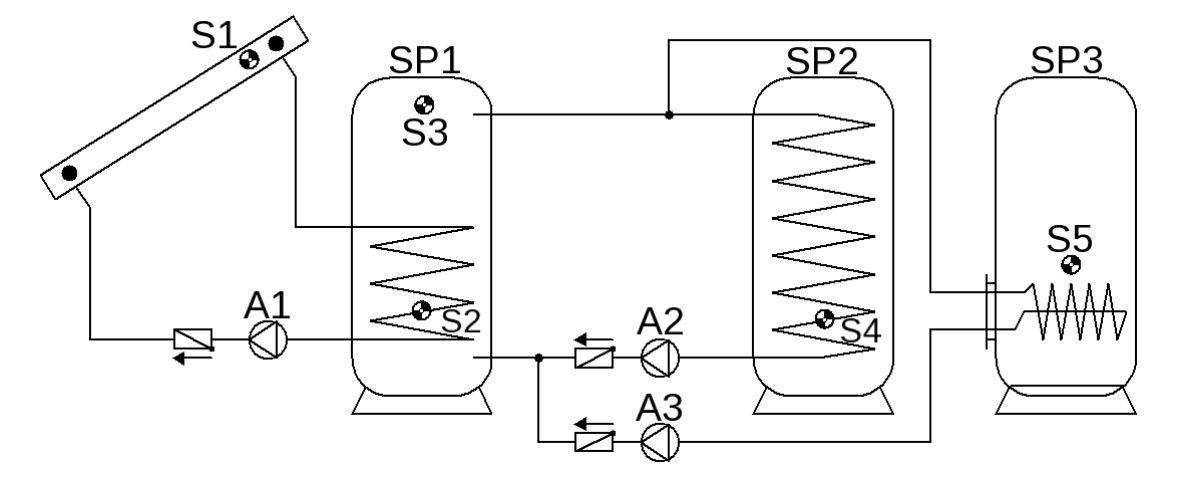

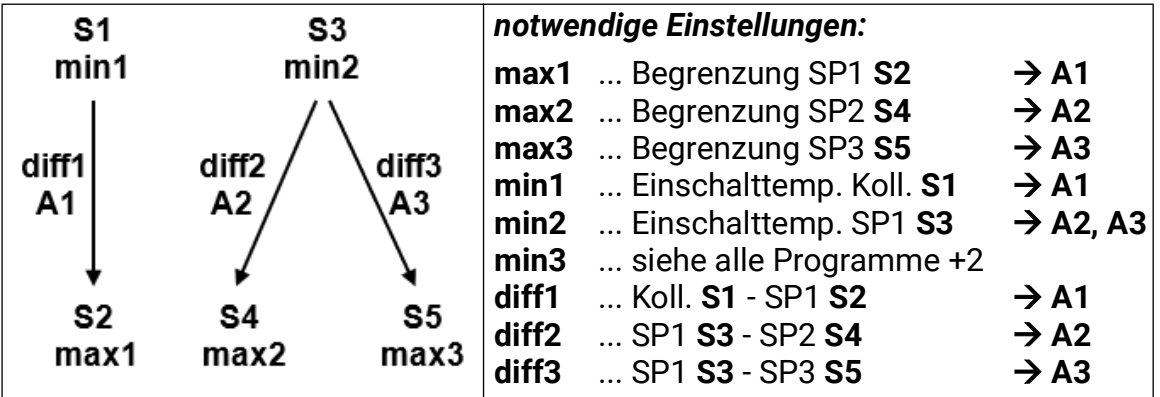

**Programm 400:** Die Solarpumpe **A1** läuft, wenn:

- **S1** größer als die Schwelle *min1* ist und **S1** um die Differenz *diff1* höher ist als **S2**
- und **S2** die Schwelle *max1* nicht überschritten hat.

Die Ladepumpe **A2** läuft, wenn:

- **S3** größer als die Schwelle *min2* ist und **S3** um die Differenz *diff2* höher ist als **S4**
- und **S4** die Schwelle *max2* nicht überschritten hat.

Die Ladepumpe **A3** läuft, wenn:

- **S3** größer als die Schwelle *min2* ist und **S3** um die Differenz *diff3* höher ist als **S5**.
- und **S5** die Schwelle *max3* nicht überschritten hat.

*A1 = S1 > (S2 + diff1) & S1 > min1 & S2 < max1 A2 = S3 > (S4 + diff2) & S3 > min2 & S4 < max2 A3 = S3 > (S5 + diff3) & S3 > min2 & S5 < max3*

**Alle Programme +1:** An Stelle der beiden Pumpen **A2** und **A3** werden eine Pumpe **A2** und ein Dreiwegeventil **A3** eingesetzt. Ohne Vorrangvergabe wird auf Speicher 3 vorrangig geladen.

**A2**... gemeinsame Pumpe **A3**... Ventil (A3/S hat Spannung bei Ladung auf Speicher SP3)

**Alle Programme +2:** Getrennte Einschaltschwellen auf den Ladepumpenkreisen. Der Ausgang **A2** behält weiterhin *min2* und **A3** schaltet mit *min3***.**

Die *Vorrangvergabe* zwischen **SP2** und **SP3** lässt sich im Parametermenü unter **Einstellungen/Fachmannebene/Parameter/Vorrangvergabe** einstellen.

# **Programm 416 – 1 Verbraucher, 2 Ladepumpenfunktionen und Brenneranforderung**

Vorrangvergabe zwischen **SP1** und **SP2** möglich

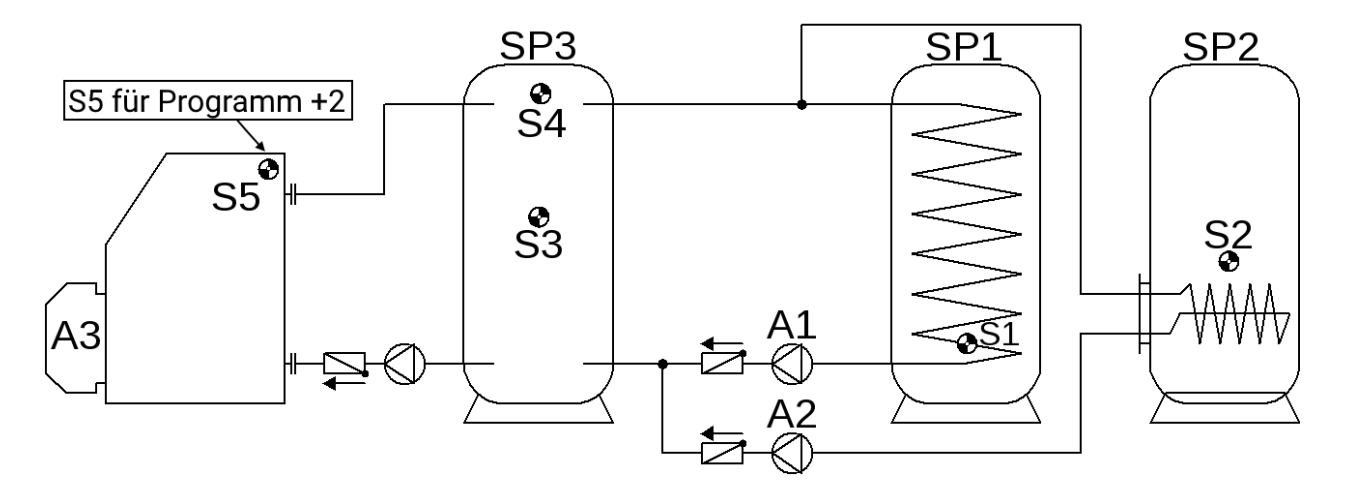

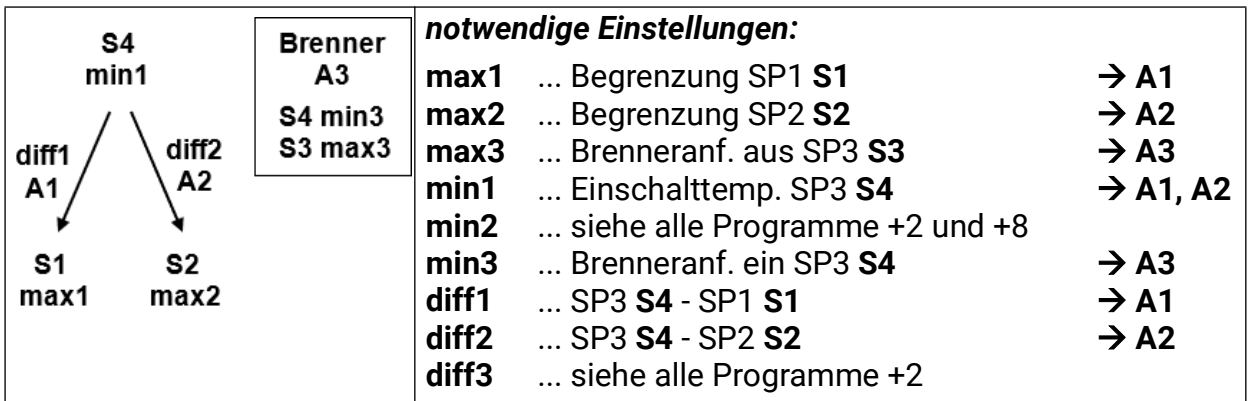

**Programm 416:** Die Ladepumpe **A1** läuft, wenn:

- **S4** größer als die Schwelle *min1* ist und **S4** um die Differenz *diff1* höher ist als **S1**
- **•** und **S1** die Schwelle *max1* nicht überschritten hat.

Die Ladepumpe **A2** läuft, wenn:

- **S4** größer als die Schwelle *min1* ist und **S4** um die Differenz *diff2* höher ist als **S2**
- und **S2** die Schwelle *max2* nicht überschritten hat.

Der Ausgang **A3** schaltet ein, wenn **S4** die Schwelle *min3* unterschreitet. Der Ausgang **A3** schaltet aus (dominant), wenn **S3** die Schwelle *max3* überschreitet.

> *A1 = S4 > (S1 + diff1) & S4 > min1 & S1 < max1 A2 = S4 > (S2 + diff2) & S4 > min1 & S2 < max2 A3 (ein) = S4 < min A3 (aus) = S3 > max3*

**Alle Programme +1:** An Stelle der beiden Pumpen **A1** und **A2** werden eine Pumpe **A1** und ein Dreiwegeventil **A2** eingesetzt. Ohne Vorrangvergabe wird auf Speicher 2 vorrangig geladen.

**A1**... gemeinsame Pumpe **A2**... Ventil (A2/S hat Spannung bei Ladung auf Speicher SP2)

**Alle Programme +2:** Zusätzlich schaltet die Ladepumpe **A1** ein, wenn die Speichertemperatur **S1** (SP1) um *diff3* kleiner ist als die Kesselvorlauftemperatur **S5.**

Zusätzlich schaltet die Ladepumpe **A2** ein, wenn die Speichertemperatur **S2** (SP2) um *diff3* kleiner ist als die Kesselvorlauftemperatur **S5.**

Die Pumpe **A1** läuft, wenn:

- **S4** größer als die Schwelle *min1* ist und **S4** um die Differenz *diff1* höher ist als **S1**
- und **S1** die Schwelle *max1* nicht überschritten hat.

**oder**

- **S5** größer als die Schwelle *min2* ist und **S5** um die Differenz *diff3* höher ist als **S1**
- und **S1** die Schwelle *max1* nicht überschritten hat.

Die Pumpe **A2** läuft, wenn:

- **S4** größer als die Schwelle *min1* ist und **S4** um die Differenz *diff2* höher ist als **S2**
- und **S2** die Schwelle *max2* nicht überschritten hat.

### **oder**

- **S5** größer als die Schwelle *min2* ist und **S5** um die Differenz *diff3* höher ist als **S2**
- und **S2** die Schwelle *max2* nicht überschritten hat.

*A1 = (S4 > (S1 + diff1) & S4 > min1 & S1 < max1) oder (S5 > (S1 + diff3) & S5 > min2 & S1 < max1) A2 = (S4 > (S2 + diff2) & S4 > min1 & S2 < max2) oder (S5 > (S2 + diff3) & S5 > min2 & S2 < max2)*

**Alle Programme +4:** Die Brenneranforderung (**A3**) erfolgt nur über den Sensor **S4.**

$$
A3 (ein) = S4 < min3 \qquad A3 (aus) = S4 > max3 (dominant)
$$

**Alle Programme +8:** (Verwendung nicht gemeinsam mit +2 möglich)

Beide Ladepumpenkreise erhalten getrennte Einschaltschwellen auf S4:

Der Ausgang **A1** behält weiterhin *min1* und **A2** schaltet mit *min2***.**

Die *Vorrangvergabe* zwischen **SP1** und **SP2** lässt sich im Parametermenü unter **Einstellungen/Fachmannebene/Parameter/Vorrangvergabe** einstellen.

### **Programm 432 – Solaranlage, Brenneranforderung und 1 Ladepumpe**

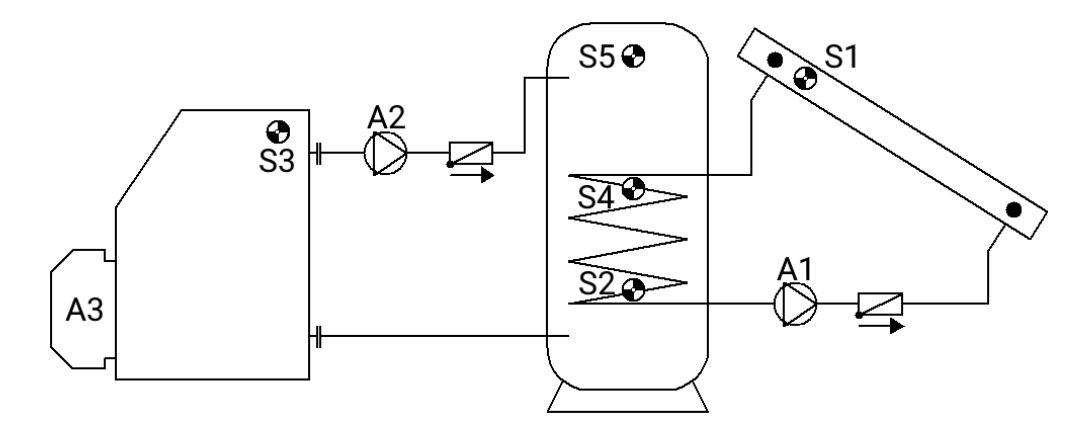

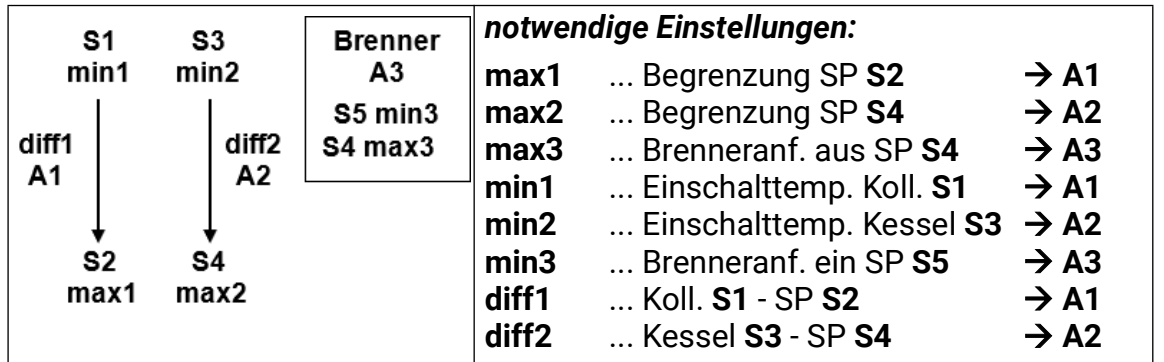

**Programm 432:** Die Solarpumpe **A1** läuft, wenn:

- **S1** größer als die Schwelle *min1* ist und **S1** um die Differenz *diff1* höher ist als **S2**
- und **S2** die Schwelle *max1* nicht überschritten hat.

Die Ladepumpe **A2** läuft, wenn:

- **S3** größer als die Schwelle *min2* ist und **S3** um die Differenz *diff2* höher ist als **S4**
- und **S4** die Schwelle *max2* nicht überschritten hat.

Der Ausgang **A3** schaltet ein, wenn **S5** die Schwelle *min3* unterschreitet. Der Ausgang **A3** schaltet aus (dominant), wenn **S4** die Schwelle *max3* überschreitet.

> *A1 = S1 > (S2 + diff1) & S1 > min1 & S2 < max1 A2 = S3 > (S4 + diff2) & S3 > min2 & S4 < max2 A3 (ein) = S5 < min3 A3 (aus) = S4 > max3*

**Alle Programme +1**

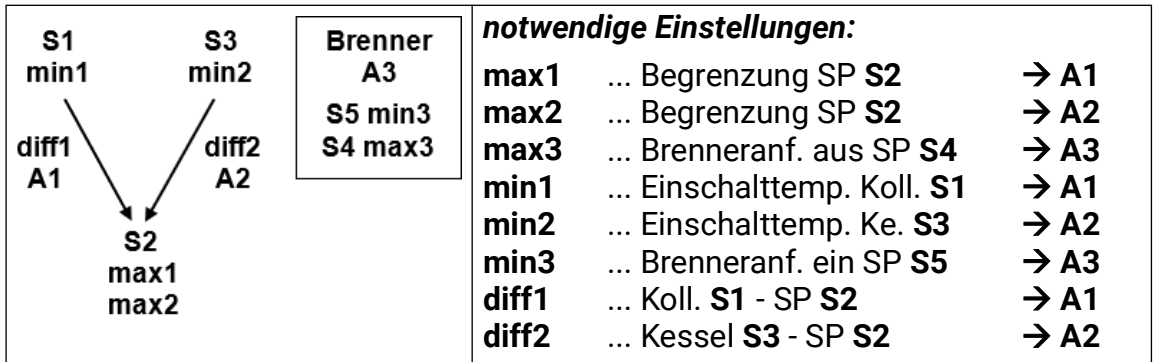

Die Solarpumpe **A1** läuft, wenn:

- **S1** größer als die Schwelle *min1* ist und **S1** um die Differenz *diff1* höher ist als **S2**
- und **S2** die Schwelle *max1* nicht überschritten hat.

Die Ladepumpe **A2** läuft, wenn:

- **S3** größer als die Schwelle *min2* ist und **S3** um die Differenz *diff2* höher ist als **S2**
- und **S2** die Schwelle *max2* nicht überschritten hat.

Der Ausgang **A3** schaltet ein, wenn **S5** die Schwelle *min3* unterschreitet. Der Ausgang **A3** schaltet aus (dominant), wenn **S4** die Schwelle *max3* überschreitet.

> *A1 = S1 > (S2 + diff1) & S1 > min1 & S2 < max1 A2 = S3 > (S2 + diff2) & S3 > min2 & S2 < max2 A3 (ein) = S5 < min3 A3 (aus) = S4 > max3*

**Alle Programme +2:** Die Brenneranforderung (**A3**) erfolgt nur über den Sensor **S5.**

*A3 (ein) = S5 < min3 A3 (aus) = S5 > max3* (dominant)

**Alle Programme +4:** Hat der Sensor **S2** die Schwelle *max1* erreicht, wird die Pumpe **A2** eingeschaltet und die Pumpe A1 läuft weiter. Es wird dadurch eine "Kühlfunktion" zum Kessel bzw. zur Heizung erreicht, ohne dass am Kollektor Stillstandtemperaturen auftreten.

**Alle Programme +8:** Ein aktiver Solarkreis blockiert die Brenneranforderung. Nach dem Abschalten des Solarkreises erfolgt die Freigabe der Anforderung mit einer Verzögerung von 5 Minuten.

### **Programm 448 – Brenneranforderung und 2 Ladepumpenfunktionen**

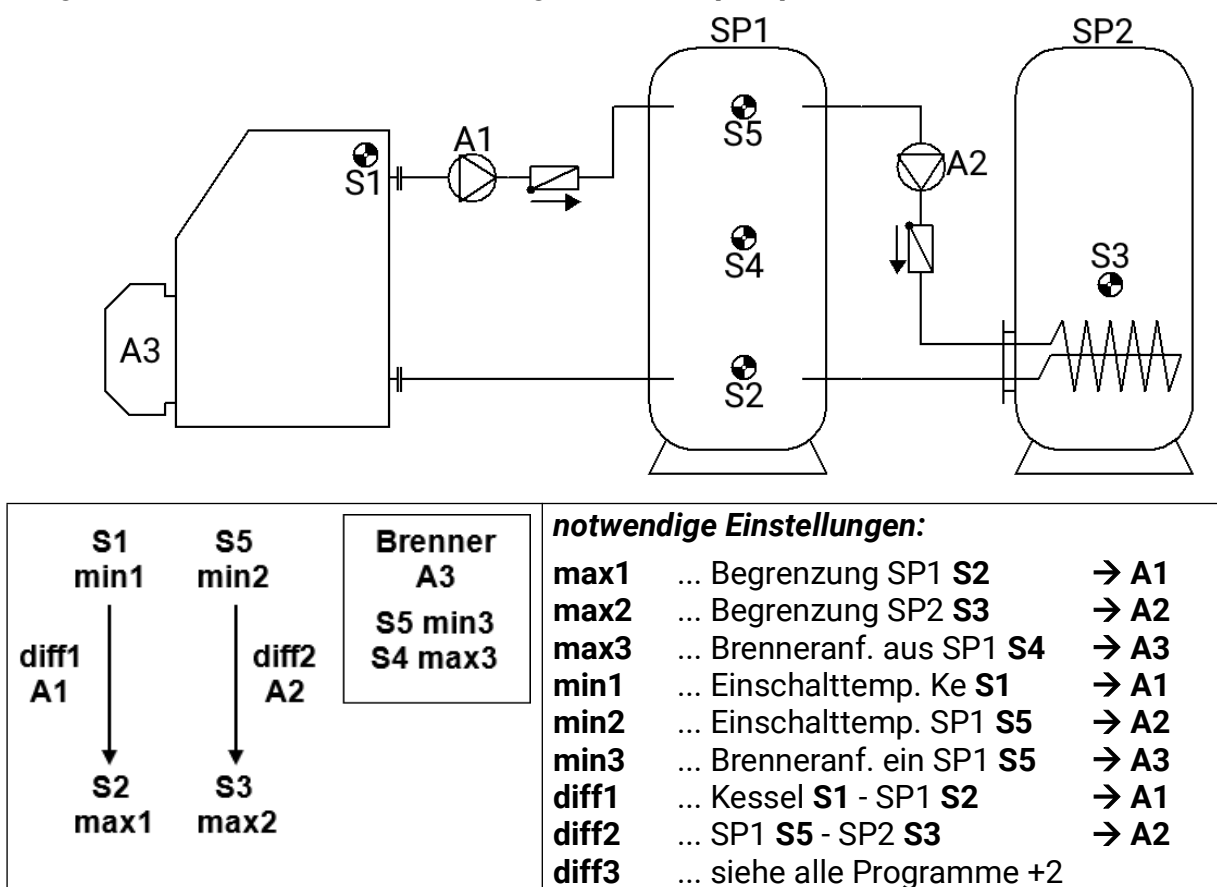

**Programme 448:** Die Ladepumpe **A1** läuft, wenn:

- **S1** größer als die Schwelle *min1* ist und **S1** um die Differenz *diff1* höher ist als **S2**
- und **S2** die Schwelle *max1* nicht überschritten hat.

Die Ladepumpe **A2** läuft, wenn:

- **S5** größer als die Schwelle *min2* ist und **S5** um die Differenz *diff2* höher ist als **S3**
- und **S3** die Schwelle *max2* nicht überschritten hat.

Der Ausgang **A3** schaltet ein, wenn **S5** die Schwelle *min3* unterschreitet. Der Ausgang **A3** schaltet aus (dominant), wenn **S4** die Schwelle *max3* überschreitet.

> *A1 = S1 > (S2 + diff1) & S1 > min1 & S2 < max1 A2 = S5 > (S3 + diff2) & S5 > min2 & S3 < max2 A3 (ein) = S5 < min3 A3 (aus) = S4 > max3*

### **Alle Programme +1:**

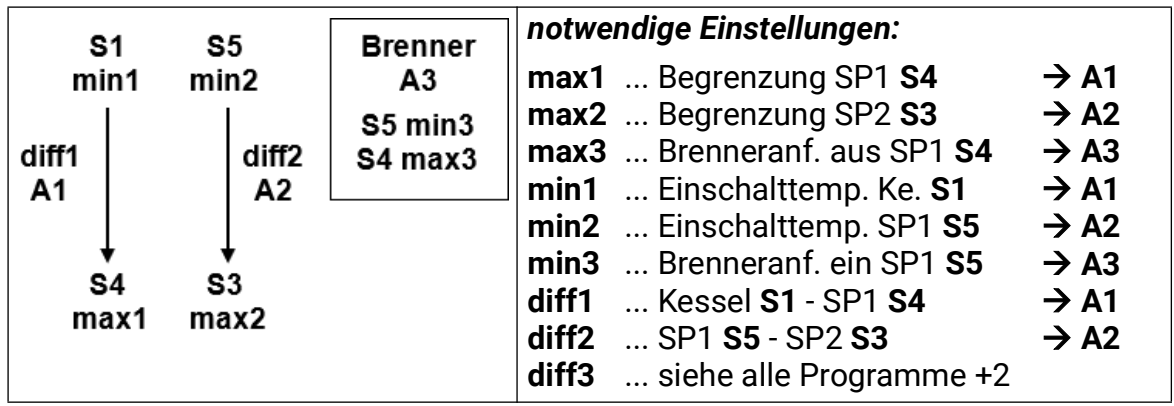

Die Ladepumpe **A1** läuft, wenn:

- **S1** größer als die Schwelle *min1* ist und **S1** um die Differenz *diff1* höher ist als **S4**
- und **S4** die Schwelle *max1* nicht überschritten hat.

Die Ladepumpe **A2** läuft, wenn:

- **S5** größer als die Schwelle *min2* ist und **S5** um die Differenz *diff2* höher ist als **S3**
- und **S3** die Schwelle *max2* nicht überschritten hat.

Der Ausgang **A3** schaltet ein, wenn **S5** die Schwelle *min3* unterschreitet. Der Ausgang **A3** schaltet aus (dominant), wenn **S4** die Schwelle *max3* überschreitet.

> *A1 = S1 > (S4 + diff1) & S1 > min1 & S4 < max1 A2 = S5 > (S3 + diff2) & S5 > min2 & S3 < max2 A3 (ein) = S5 < min3 A3 (aus) = S4 > max3*

**Alle Programme +2:** Zusätzlich schaltet die Ladepumpe **A2** ein, wenn die Speichertemperatur **S3** (SP2) um *diff3* kleiner ist als die Kesseltemperatur S1.

Die Pumpe **A2** läuft, wenn:

- **S5** größer als die Schwelle *min2* ist und **S5** um die Differenz *diff2* höher ist als **S3**
- und **S3** die Schwelle *max2* nicht überschritten hat.

### **oder**

- **S1** größer als die Schwelle *min1* ist und **S1** um die Differenz *diff3* höher ist als **S3**
- und **S3** die Schwelle *max2* nicht überschritten hat.

$$
A2 = (S5 > (S3 + diff2) & S5 > min2 & S3 < max2)
$$
\n
$$
O = (S1 > (S3 + diff3) & S1 > min1 & S3 < max2)
$$

**Alle Programme +4:** Die Brenneranforderung (**A3**) erfolgt nur über den Sensor **S5.**

*A3 (ein) = S5 < min3 A3 (aus) = S5 > max3 (dominant)*

**Alle Programme +8:** Die Brenneranforderung (**A3**) erfolgt nur über den Sensor **S4.**

*A3 (ein) = S4 < min3 A3 (aus) = S4 > max3 (dominant)*

Eine Kombination von **+4** und **+8** ist nicht möglich. Beim Versuch dies einzustellen (P460) wird auf den Zusatz **+4** zurück geschaltet (P452).

### **Programm 464 – Solaranlage mit 2 Verbrauchern und Bypassfunktion**

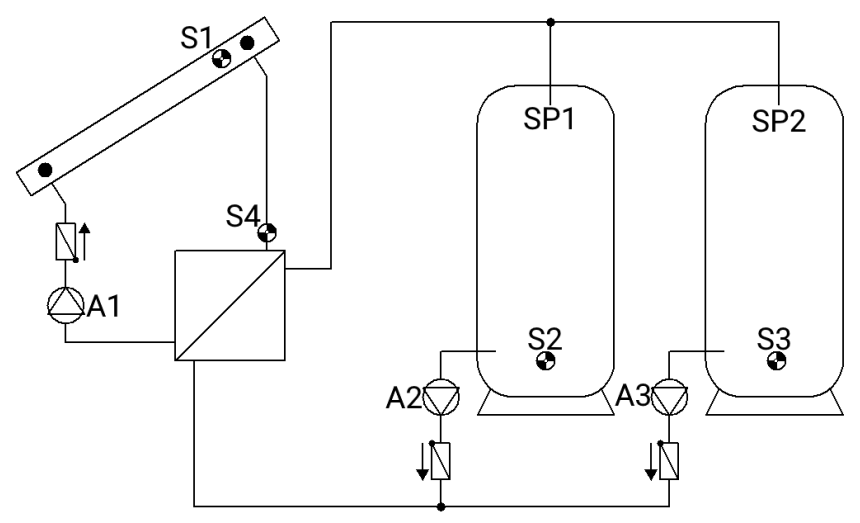

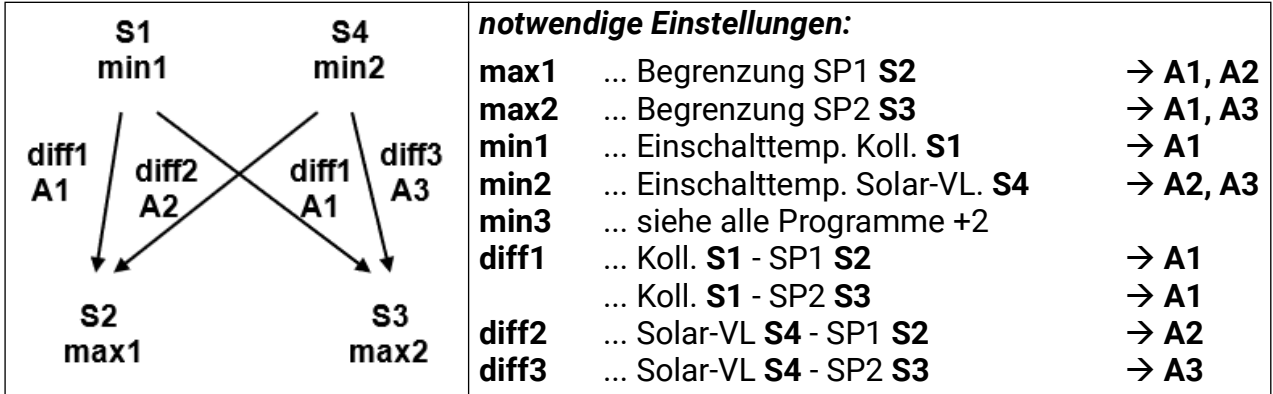

**Programm 464:** Die Solarpumpe **A1** läuft, wenn:

- **S1** größer als die Schwelle *min1* ist und **S1** um die Differenz *diff1* höher ist als **S2**
- **oder S1** um die Differenz *diff1* höher ist als **S3.**
- und nicht beide Begrenzungen (**S2 >** *max1* und **S3 > max2**) überschritten wurden.

Die Pumpe **A2** läuft, wenn:

- **S4** größer als die Schwelle *min2* ist und **S4** um die Differenz *diff2* höher ist als **S2**
- und **S2** die Schwelle *max1* nicht überschritten hat.

Die Pumpe **A3** läuft, wenn:

- **S4** größer als die Schwelle *min2* ist und **S4** um die Differenz *diff3* höher ist als **S3**
- und **S3** die Schwelle *max2* nicht überschritten hat.

*A1 = (S1 > (S2 + diff1) oder S1 > (S3 + diff1)) & S1 > min1 & (S2 < max1 oder S3 < max2)*

*A2 = S4 > (S2 + diff2) & S4 > min2 & S2 < max1 A3 = S4 > (S3 + diff3) & S4 > min2 & S3 < max2*

**Alle Programme +1:** An Stelle der beiden Ladepumpen **A2** und **A3** werden eine Pumpe **A2** und ein Dreiwegeventil **A3** eingesetzt. Ventil **A3**/S zeigt auf Speicher **SP2. Drehzahlregelung**: Beide Steuerausgänge werden auf höchste Drehzahl gestellt, sobald der Wert *max1* erreicht ist.

**Alle Programme +2:** Getrennte Einschaltschwellen auf **S4** für die sekundärseitigen Solarkreise: Der Ausgang **A2** behält weiterhin *min2* und **A3** schaltet mit *min3***.**

**Alle Programme +4:** Die beiden sekundärseitigen Pumpen **A2** und **A3** werden nur freigegeben, wenn im Automatikbetrieb die Primärpumpe **A1** läuft.

Die *Vorrangvergabe* zwischen **SP1** und **SP2** lässt sich im Parametermenü unter **Einstellungen/Fachmannebene/Parameter/Vorrangvergabe** einstellen. Zusätzlich kann für dieses Schema eine Solarvorrangfunktion im Menü unter **Einstellungen/Expertenebene/Solarvor**rang eingestellt werden (näheres dazu "Solarvorrang").

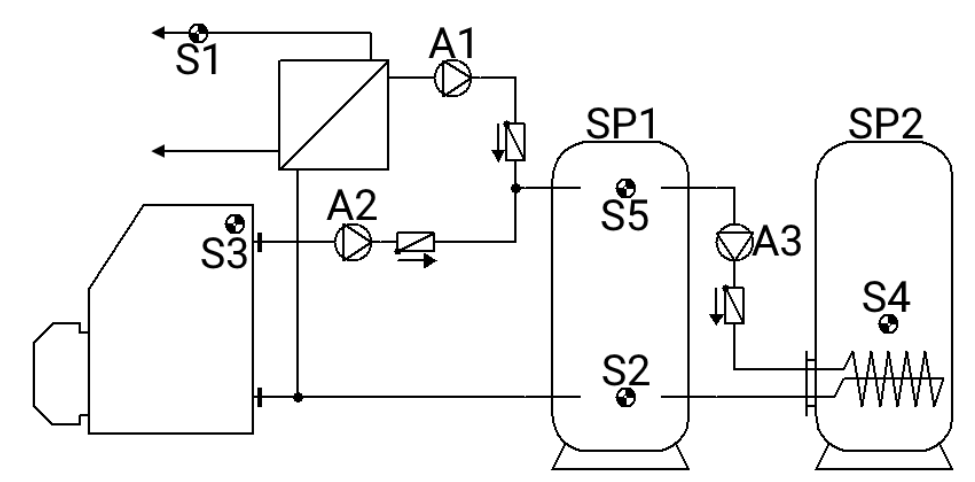

### **Programm 480 – 2 Verbraucher und 3 Ladepumpenfunktionen**

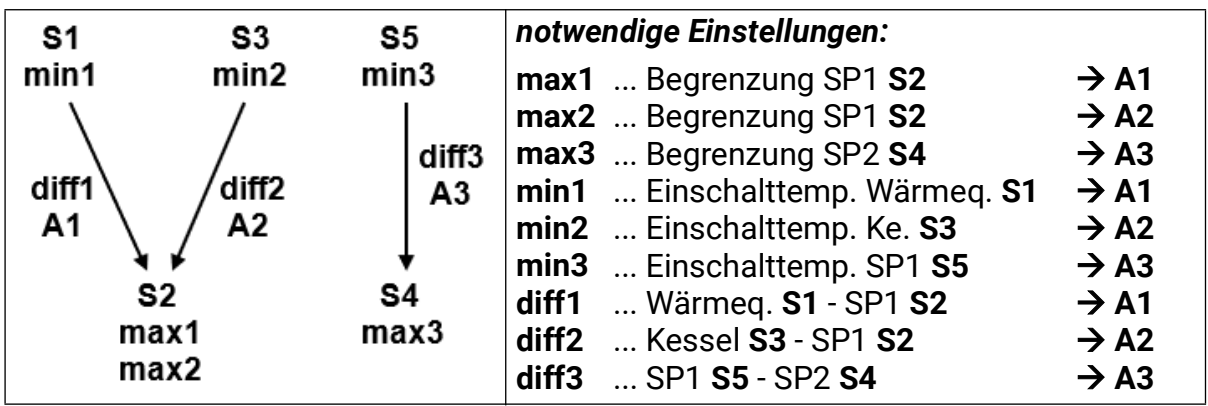

**Programm 480:** Die Ladepumpe **A1** läuft, wenn:

- **S1** größer als die Schwelle *min1* ist und **S1** um die Differenz *diff1* höher ist als **S2**
- und **S2** die Schwelle *max1* nicht überschritten hat.

Die Ladepumpe **A2** läuft, wenn:

- **S3** größer als die Schwelle *min2* ist und **S3** um die Differenz *diff2* höher ist als **S2**
- und **S2** die Schwelle *max2* nicht überschritten hat.

Die Ladepumpe **A3** läuft, wenn:

- **S5** größer als die Schwelle *min3* ist und **S5** um die Differenz *diff3* höher ist als **S4**
- und **S4** die Schwelle *max3* nicht überschritten.

*A1 = S1 > (S2 + diff1) & S1 > min1 & S2 < max1 A2 = S3 > (S2 + diff2) & S3 > min2 & S2 < max2 A3 = S5 > (S4 + diff3) & S5 > min3 & S4 < max3*

**Alle Programme +1:**

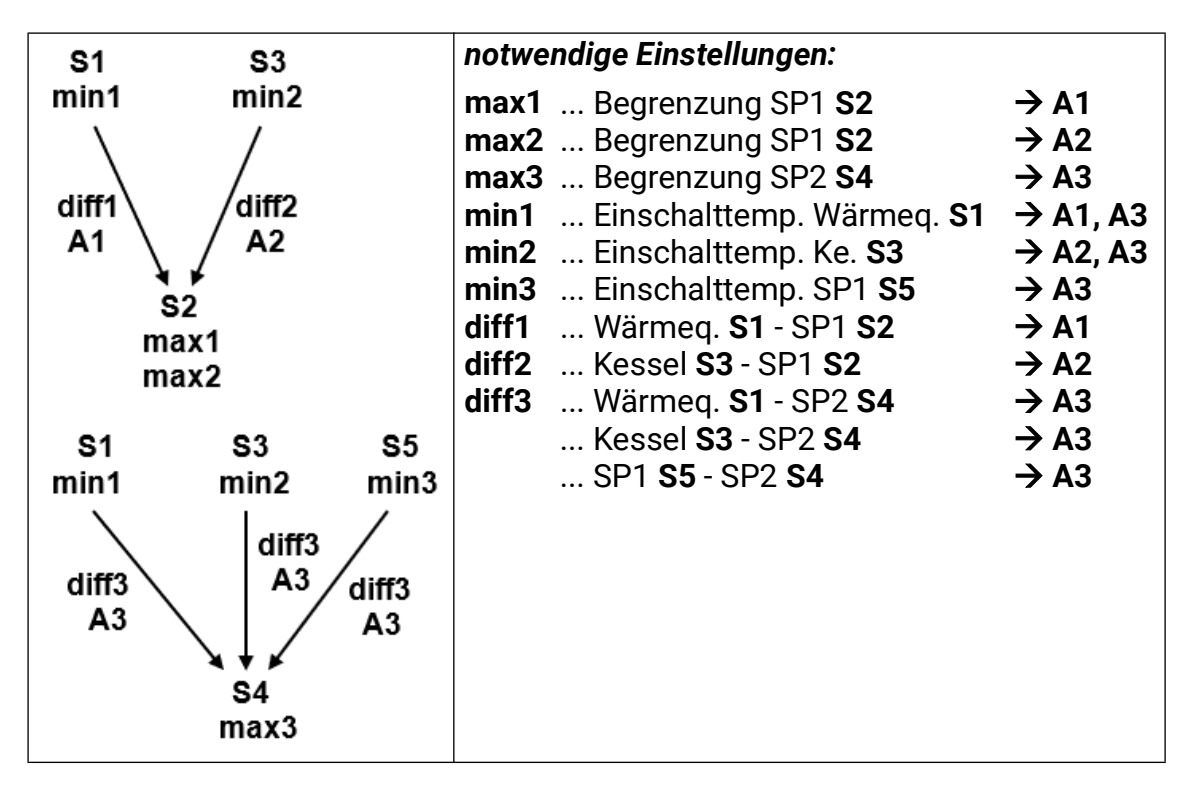

Die Ladepumpe **A3** läuft, wenn:

- **S1** größer als die Schwelle *min1* ist und **S1** um die Differenz *diff3* höher ist als **S4**
- und **S4** die Schwelle *max3* nicht überschritten hat

#### **oder**

- **S3** größer als die Schwelle *min2* ist und **S3** um die Differenz *diff3* höher ist als **S4**
- und **S4** die Schwelle *max3* nicht überschritten hat

### **oder**

- **S5** größer als die Schwelle *min3* ist und **S5** um die Differenz *diff3* höher ist als **S4**
- und **S4** die Schwelle *max3* nicht überschritten hat.

*A3 = (S1 > (S4 + diff3) & S1 > min1 & S4 < max3)*

*oder*

*(S3 > (S4 + diff3) & S3 > min2 & S4 < max3)*

*oder*

*(S5 > (S4 + diff3) & S5 > min3 & S4 < max3)*

### **Programm 496 – 1 Verbraucher und 3 Ladepumpenfunktionen**

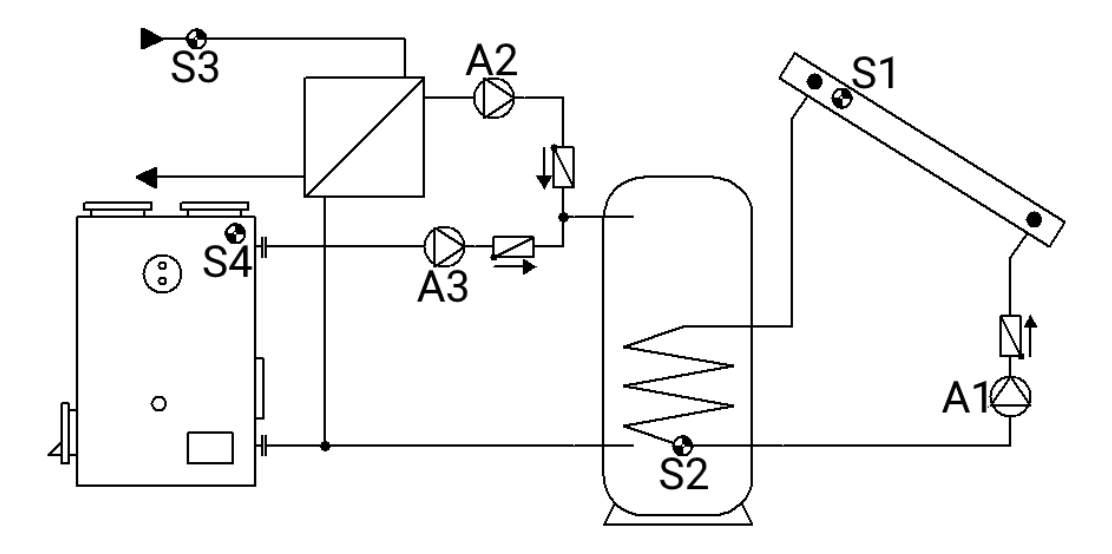

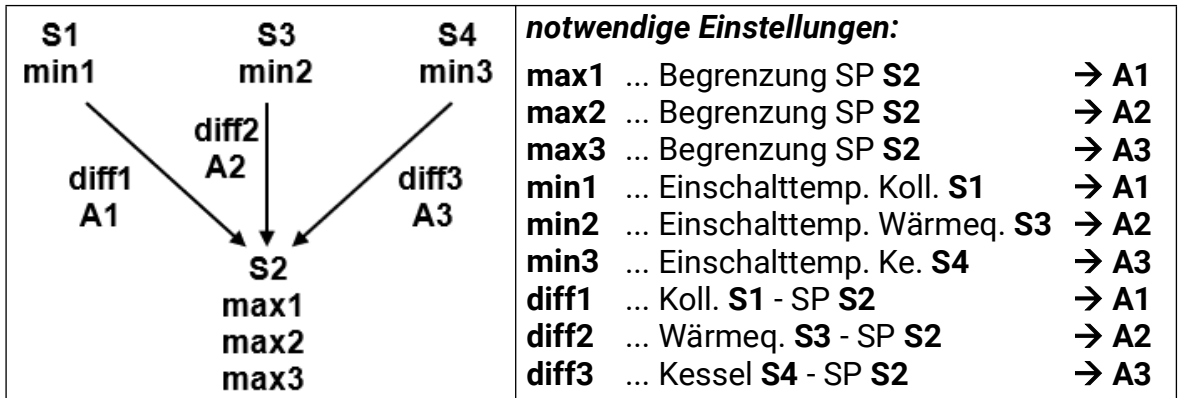

**Programm 496:** Die Solarpumpe **A1** läuft, wenn:

- **S1** größer als die Schwelle *min1* ist und **S1** um die Differenz *diff1* höher ist als **S2**
- und **S2** die Schwelle *max1* nicht überschritten hat.

Die Ladepumpe **A2** läuft, wenn:

- **S3** größer als die Schwelle *min2* ist und **S3** um die Differenz *diff2* höher ist als **S2**
- und **S2** die Schwelle *max2* nicht überschritten hat.

Die Ladepumpe **A3** läuft, wenn:

- **S4** größer als die Schwelle *min3* ist und **S4** um die Differenz *diff3* höher ist als **S2**
- und **S2** die Schwelle *max3* nicht überschritten hat.

*A1 = S1 > (S2 + diff1) & S1 > min1 & S2 < max1 A2 = S3 > (S2 + diff2) & S3 > min2 & S2 < max2 A3 = S4 > (S2 + diff3) & S4 > min3 & S2 < max3*

### **Programm 512 – 3 unabhängige Differenzkreise**

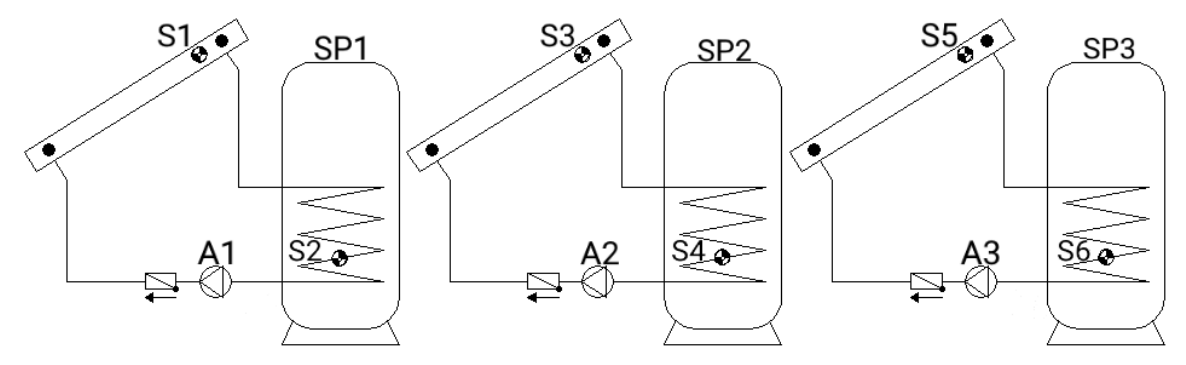

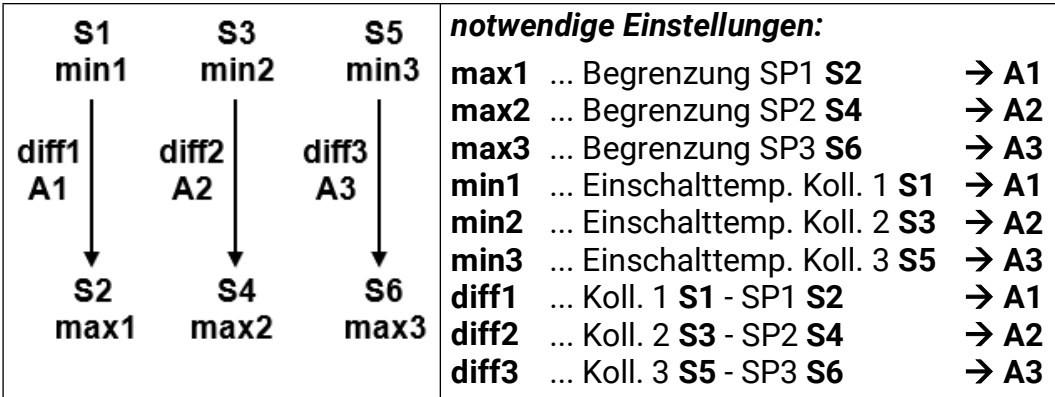

**Programm 512:** Die Pumpe **A1** läuft, wenn:

- **S1** größer als die Schwelle *min1* ist und **S1** um die Differenz *diff1* höher ist als **S2**
- und **S2** die Schwelle *max1* nicht überschritten hat.

Die Pumpe **A2** läuft, wenn:

- **S3** größer als die Schwelle *min2* ist und **S3** um die Differenz *diff2* höher ist als **S4**
- und **S4** die Schwelle *max2* nicht überschritten hat.

Die Pumpe **A3** läuft, wenn:

- **S5** größer als die Schwelle *min3* ist und **S5** um die Differenz *diff3* höher ist als **S6**
- und **S6** die Schwelle *max3* nicht überschritten hat.

*A1 = S1 > (S2 + diff1) & S1 > min1 & S2 < max1 A2 = S3 > (S4 + diff2) & S3 > min2 & S4 < max2 A3 = S5 > (S6 + diff3) & S5 > min3 & S6 < max3*

**Alle Programme +1:** Hat der Sensor **S2** die Schwelle *max1* erreicht, wird die Pumpe **A2** eingeschaltet und die Pumpe A1 läuft weiter. Es wird dadurch eine "Kühlfunktion" zum Kessel bzw. zur Heizung erreicht, ohne dass am Kollektor Stillstandtemperaturen auftreten.

### **Programm 528 – 2 unabhängige Differenzkreise & unabh. Brenneranforderung**

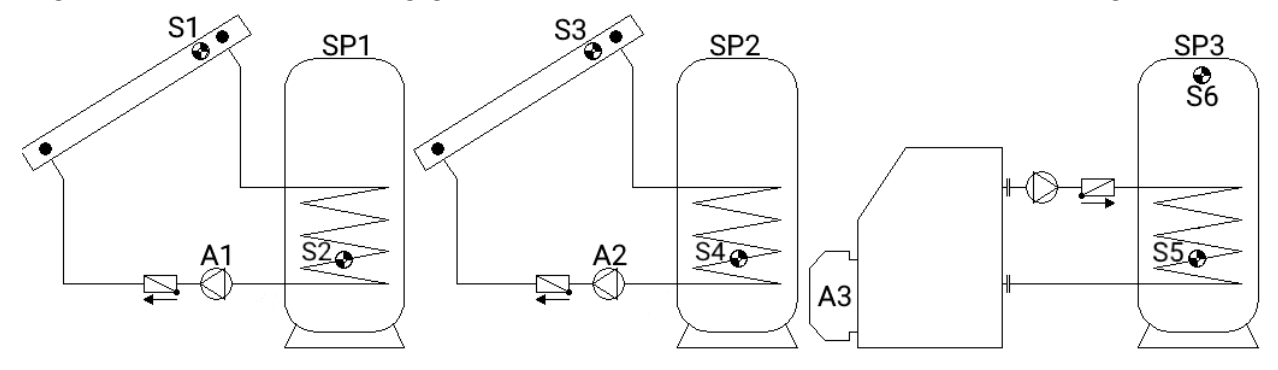

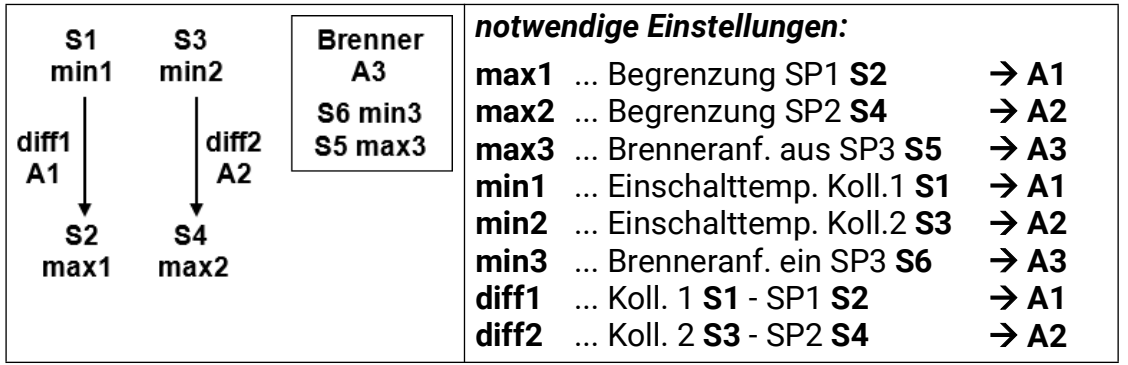

**Programm 528:** Die Pumpe **A1** läuft, wenn:

- **S1** größer als die Schwelle *min1* ist und **S1** um die Differenz *diff1* höher ist als **S2**
- und **S2** die Schwelle *max1* nicht überschritten hat.

Die Pumpe **A2** läuft, wenn:

- **S3** größer als die Schwelle *min2* ist und **S3** um die Differenz *diff2* höher ist als **S4**
- und **S4** die Schwelle *max2* nicht überschritten hat.

Der Ausgang **A3** schaltet ein, wenn **S6** die Schwelle *min3* unterschreitet. Der Ausgang **A3** schaltet aus (dominant), wenn **S5** die Schwelle *max3* überschreitet.

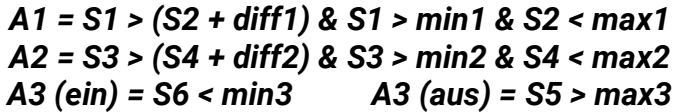

**Alle Programme +1:** Die Brenneranforderung (**A3**) erfolgt nur über den Sensor **S6** (Ausschaltung dominant).

*A3 (ein) = S6 < min3 A3 (aus) = S6 > max3*

**Programm 544 – Kaskade: S1 -> S2 -> S3 -> S4**

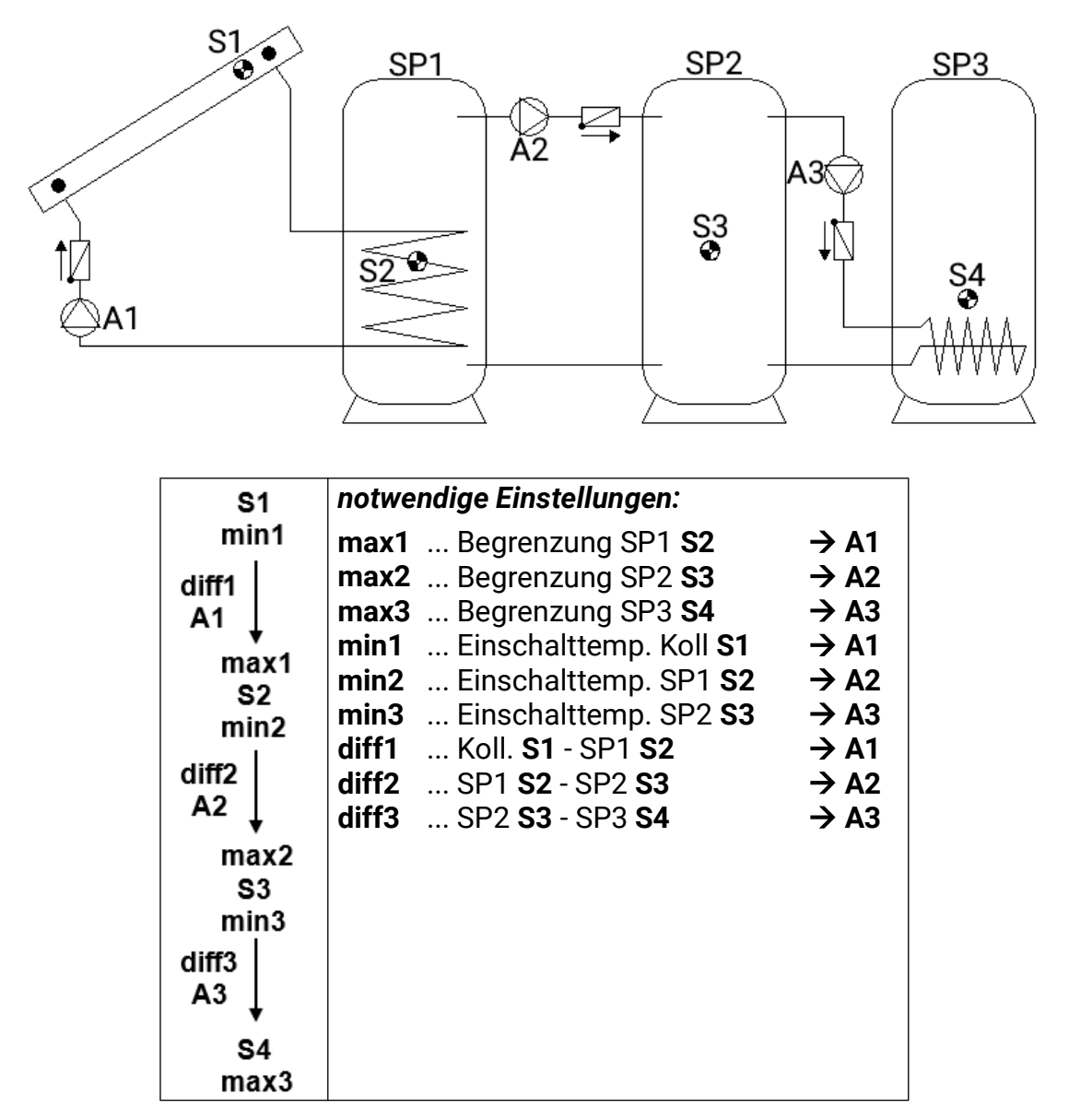

**Programm 544:** Die Solarpumpe **A1** läuft, wenn:

- **S1** größer als die Schwelle *min1* ist und **S1** um die Differenz *diff1* höher ist als **S2**
- und **S2** die Schwelle *max1* nicht überschritten hat.

Die Ladepumpe **A2** läuft, wenn:

- **S2** größer als die Schwelle *min2* ist und **S2** um die Differenz *diff2* höher ist als **S3**
- und **S3** die Schwelle *max2* nicht überschritten hat.

Die Ladepumpe **A3** läuft, wenn:

- **S3** größer als die Schwelle *min3* ist und **S3** um die Differenz *diff3* höher ist als **S4**
- und **S4** die Schwelle *max3* nicht überschritten hat.

*A1 = S1 > (S2 + diff1) & S1 > min1 & S2 < max1 A2 = S2 > (S3 + diff2) & S2 > min2 & S3 < max2 A3 = S3 > (S4 + diff3) & S3 > min3 & S4 < max3*

### **Programm 560 – Kaskade: S1 -> S2 / S3 -> S4 -> S5**

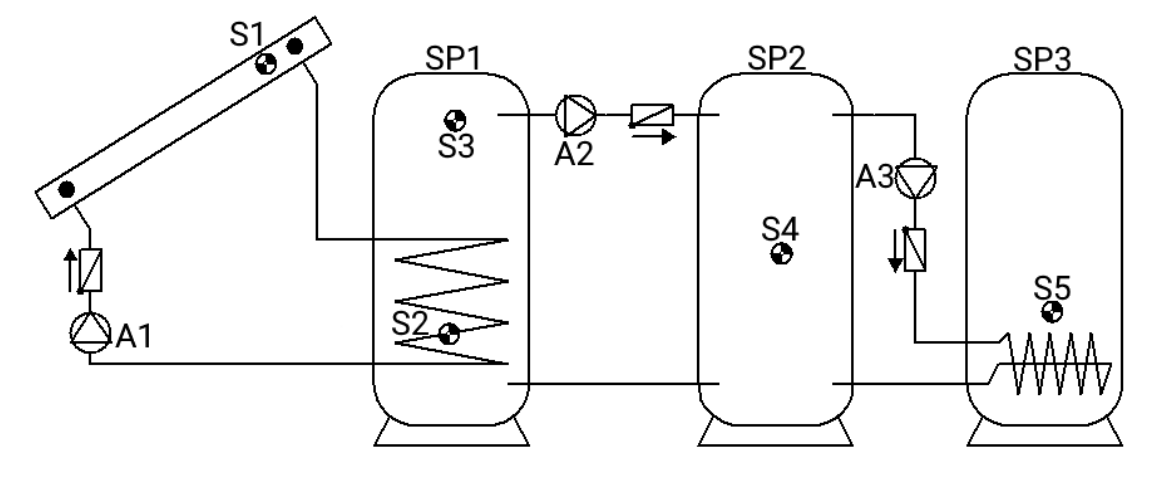

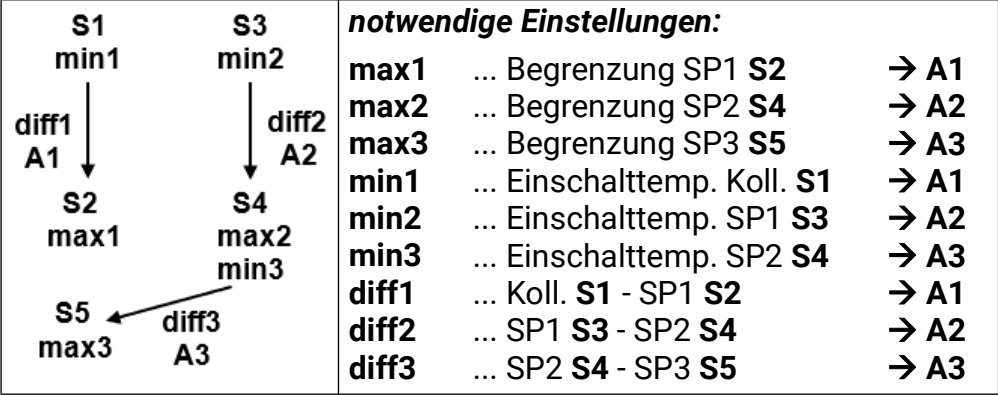

**Programm 560:** Die Solarpumpe **A1** läuft, wenn:

- **S1** größer als die Schwelle *min1* ist und **S1** um die Differenz *diff1* höher ist als **S2**
- und **S2** die Schwelle *max1* nicht überschritten hat.

Die Ladepumpe **A2** läuft, wenn:

- **S3** größer als die Schwelle *min2* ist und **S3** um die Differenz *diff2* höher ist als **S4**
- und **S4** die Schwelle *max2* nicht überschritten hat.

Die Ladepumpe **A3** läuft, wenn:

- **S4** größer als die Schwelle *min3* ist und **S4** um die Differenz *diff3* höher ist als **S5**
- und **S5** die Schwelle *max3* nicht überschritten hat.

*A1 = S1 > (S2 + diff1) & S1 > min1 & S2 < max1 A2 = S3 > (S4 + diff2) & S3 > min2 & S4 < max2 A3 = S4 > (S5 + diff3) & S4 > min3 & S5 < max3*

### **Alle Programme +1:** Die Pumpe **A3** läuft, wenn:

- **S3** größer als die Schwelle *min2* ist und **S3** um die Differenz *diff3* höher ist als **S5**
- und **S5** die Schwelle *max3* nicht überschritten hat

### **oder**

- **S4** größer als die Schwelle *min3* ist und **S4** um die Differenz *diff3* höher ist als **S5**
- und **S5** die Schwelle *max3* nicht überschritten hat.

*A3 = (S3 > (S5 + diff3) & S3 > min2 & S5 < max3)*

*oder*

$$
(S4 > (S5 + diff3) & S4 > min3 & S5 < max3)
$$

### **Programm 576 – Kaskade: S4 -> S1 -> S2 + Brenneranforderung**

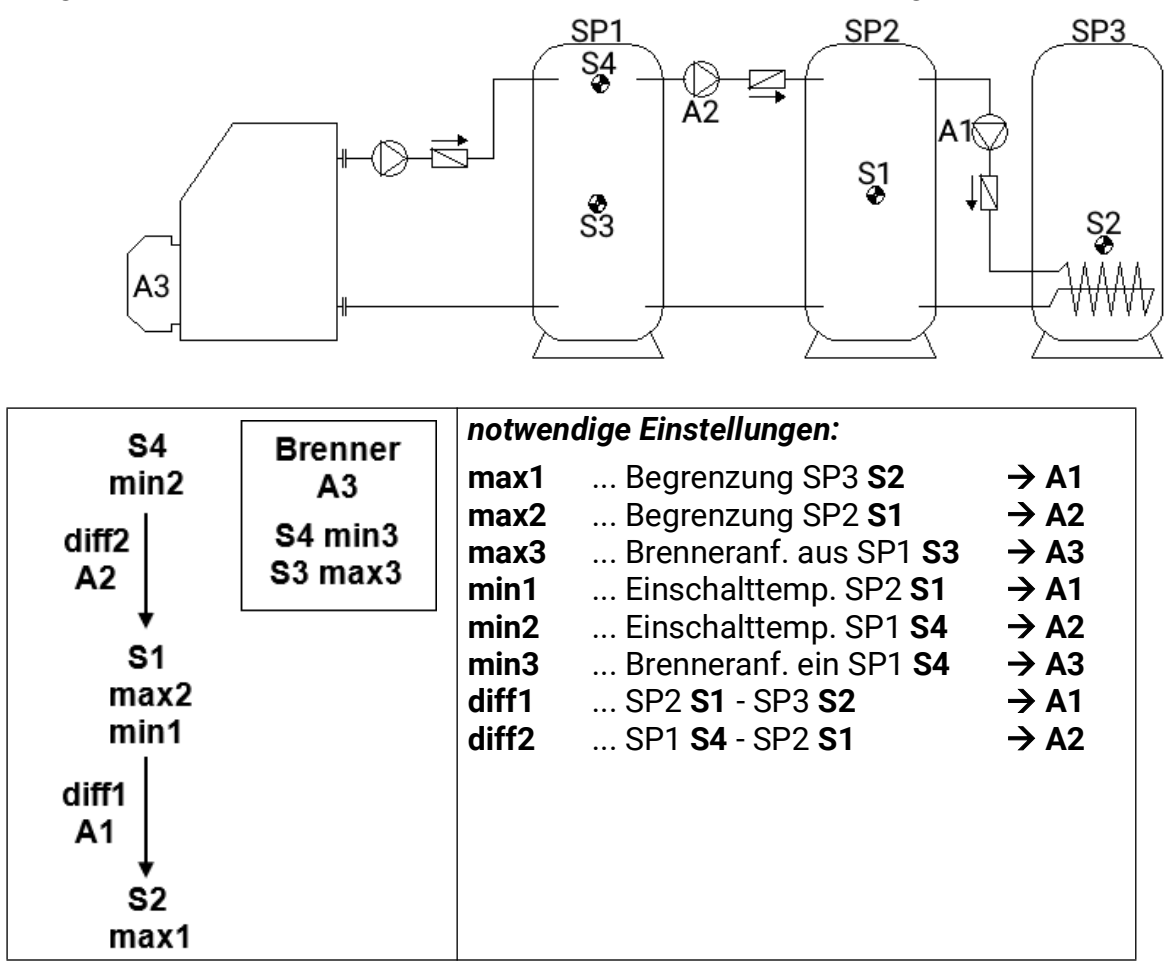

**Programm 576:** Die Ladepumpe **A1** läuft, wenn:

- **S1** größer als die Schwelle *min1* ist und **S1** um die Differenz *diff1* höher ist als **S2**
- und **S2** die Schwelle *max1* nicht überschritten hat.

Die Ladepumpe **A2** läuft, wenn:

- **S4** größer als die Schwelle *min2* ist und **S4** um die Differenz *diff2* höher ist als **S1**
- und **S1** die Schwelle *max2* nicht überschritten hat.

Der Ausgang **A3** schaltet ein, wenn **S4** die Schwelle *min3* unterschreitet. Der Ausgang **A3** schaltet aus (dominant), wenn **S3** die Schwelle *max3* überschreitet.

> *A1 = S1 > (S2 + diff1) & S1 > min1 & S2 < max1 A2 = S4 > (S1 + diff2) & S4 > min2 & S1 < max2 A3 (ein) = S4 < min3 A3 (aus) = S3 > max3*

**Alle Programme +1:** Die Brenneranforderung (**A3**) erfolgt nur über den Sensor **S4** (Ausschaltung dominant).

$$
A3 (ein) = S4 < min3 \qquad A3 (aus) = S4 > max3
$$

### **Programm 592 – 2 Erzeuger auf 2 Verbraucher + unabhängiger Differenzkreis**

Kein Schema vorhanden

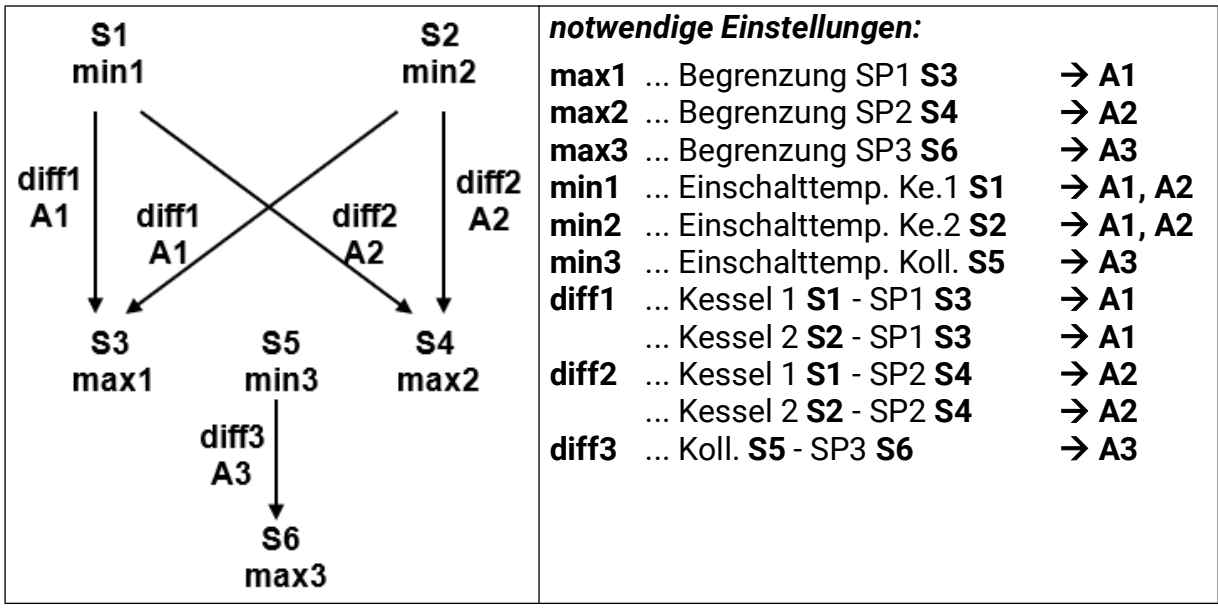

**Programm 592:** Die Pumpe **A1** läuft, wenn:

- **S1** größer als die Schwelle *min1* ist und **S1** um die Differenz *diff1* höher ist als **S3**
- und **S3** die Schwelle *max1* nicht überschritten hat
- **oder**
- **S2** größer als die Schwelle *min2* ist und **S2** um die Differenz *diff1* höher ist als **S3**
- und **S3** die Schwelle *max1* nicht überschritten hat.

Die Pumpe **A2** läuft, wenn:

- **S1** größer als die Schwelle *min1* ist und **S1** um die Differenz *diff2* höher ist als **S4**
- und **S4** die Schwelle *max2* nicht überschritten hat.

### **oder**

- **S2** größer als die Schwelle *min2* ist und **S2** um die Differenz *diff2* höher ist als **S4**
- und **S4** die Schwelle *max2* nicht überschritten hat.

Die Ladepumpe **A3** läuft, wenn:

- **S5** größer als die Schwelle *min3* ist und **S5** um die Differenz *diff3* höher ist als **S6**
- und **S6** die Schwelle *max3* nicht überschritten hat.

*A1= S1 > (S3 + diff1) & S1 > min1 & S3 < max1 oder S2 > (S3 + diff1) & S2 > min2 & S3 < max1 A2 = S1 > (S4 + diff2) & S1 > min1 & S4 < max2 oder S2 > (S4 + diff2) & S2 > min2 & S4 < max2*

*A3 = S5 > (S6 + diff3) & S5 > min3 & S6 < max3*

### **Programm 593:**

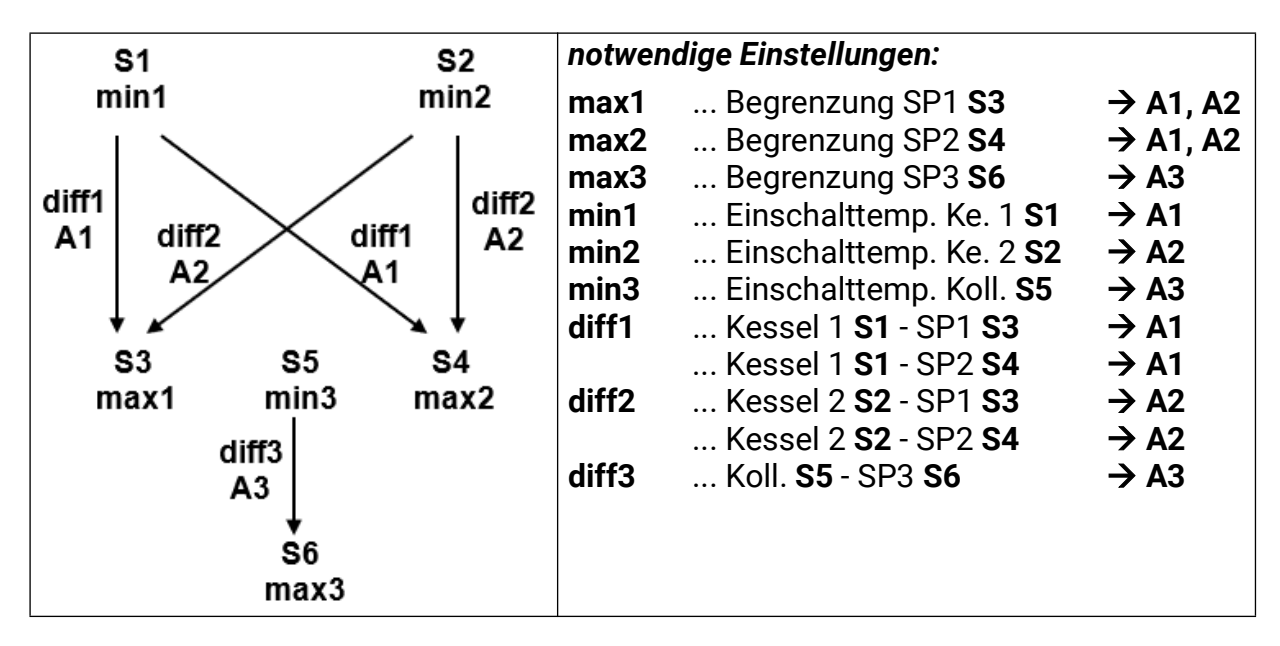

**Programm 593:** Die Pumpe **A1** läuft, wenn:

- **S1** größer als die Schwelle *min1*ist und **S1** um die Differenz *diff1* höher ist als **S3**
- und **S3** die Schwelle *max1* nicht überschritten hat.

#### **oder**

- **S1** größer als die Schwelle *min1* ist und **S1** um die Differenz *diff1* höher ist als **S4**
- und **S4** die Schwelle *max2* nicht überschritten hat.

Die Pumpe **A2** läuft, wenn:

- **S2** größer als die Schwelle *min2* ist und **S2** um die Differenz *diff2* höher ist als **S3**
- und **S3** die Schwelle *max1* nicht überschritten hat.

### **oder**

- **S2** größer als die Schwelle *min2* ist und **S2** um die Differenz *diff2* höher ist als **S4**
- und **S4** die Schwelle *max2* nicht überschritten hat.

Die Ladepumpe **A3** läuft, wenn:

- **S5** größer als die Schwelle *min3* ist und **S5** um die Differenz *diff3* höher ist als **S6**
- und **S6** Schwelle *max3* nicht überschritten hat.

*A1 = S1 > (S3 + diff1) & S1 > min1 & S3 < max1 oder S1 > (S4 + diff1) & S1 > min1 & S4 < max2 A2 = S2 > (S3 + diff2) & S2 > min2 & S3 < max1 oder S2 > (S4 + diff2) & S2 > min2 & S4 < max2*

$$
A3 = S5 > (S6 + diff3) & S5 > min3 & S6 < max3
$$

### **Programm 608 – 2 Erzeuger auf 2 Verbraucher + Brenneranforderung**

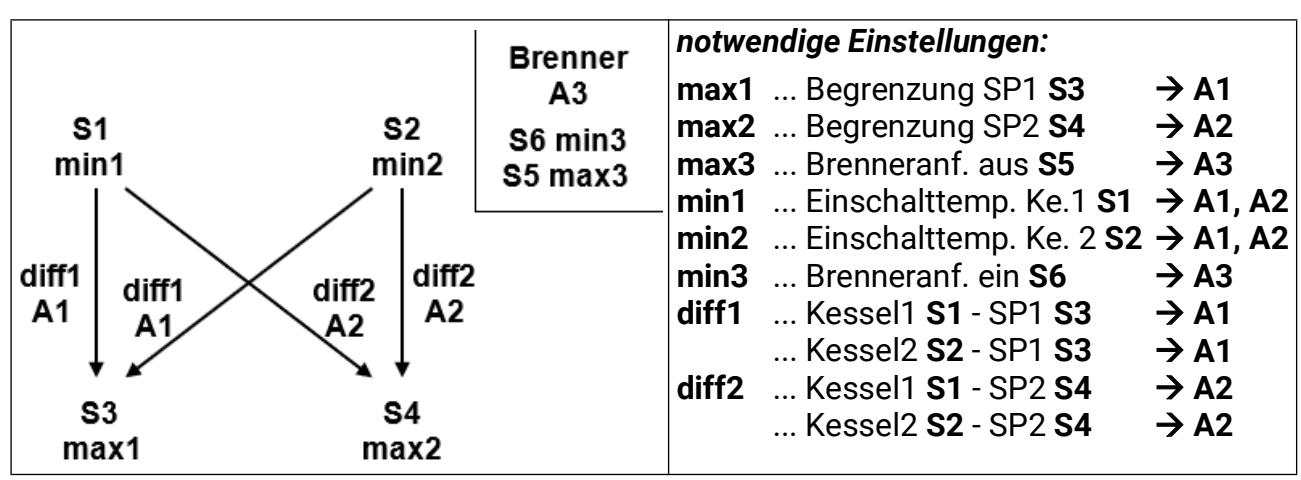

Kein Schema vorhanden!

**Programm 608:** Die Pumpe **A1** läuft, wenn:

- **S1** größer als die Schwelle *min1* ist und **S1** um die Differenz *diff1* höher ist als **S3**
- und **S3** die Schwelle *max1* nicht überschritten hat.

### **oder**

- **S2** größer als die Schwelle *min2* ist und **S2** um die Differenz *diff1* höher ist als **S3**
- und **S3** die Schwelle *max1* nicht überschritten hat.

Die Pumpe **A2** läuft, wenn:

- **S1** größer als die Schwelle *min1* ist und **S1** um die Differenz *diff2* höher ist als **S4**
- und **S4** die Schwelle *max2* nicht überschritten hat.

### **oder**

- **S2** größer als die Schwelle *min2* ist und **S2** um die Differenz *diff2* höher ist als **S4**
- und **S4** die Schwelle *max2* nicht überschritten hat.

Der Ausgang **A3** schaltet ein, wenn **S6** die Schwelle *min3* unterschreitet. Der Ausgang **A3** schaltet aus (dominant), wenn **S5** die Schwelle *max3* überschreitet.

> *A1 = S1 > (S3 + diff1) & S1 > min1 & S3 < max1 oder S2 > (S3 + diff1) & S2 > min2 & S3 < max1 A2 = S1 > (S4 + diff2) & S1 > min1 & S4 < max2 oder*

*S2 > (S4 + diff2) & S2 > min2 & S4 < max2*

*A3 (ein) = S6 < min3 A3 (aus) = S5 > max3*

**Programm 609:** Die Brenneranforderung (**A3**) erfolgt nur über den Sensor **S6.** *A3 (ein) = S6 < min3 A3 (aus) = S6 > max3* (dominant)

**Programm 610:** Wie P608, aber die Anforderung (**A3**) erfolgt über **S2** und **S5.** *A3 (ein) = S2 < min3 A3 (aus) = S5 > max3* (dominant)

**Programm 611:** Wie P608, aber die Anforderung (**A3**) erfolgt nur über den Sensor **S2.** *A3 (ein) = S2 < min3 A3 (aus) = S2 > max3* (dominant)

**Programm 612:** Wie P608, aber die Anforderung (**A3**) erfolgt über **S4** und **S5.** *A3 (ein) = S4 < min3 A3 (aus) = S5 > max3* (dominant)

**Programm 613:** Wie P608, aber die Anforderung (**A3**) erfolgt nur über den Sensor **S4.** *A3 (ein) = S4 < min3 A3 (aus) = S4 > max3* (dominant)

### **Alle Programme +8:**

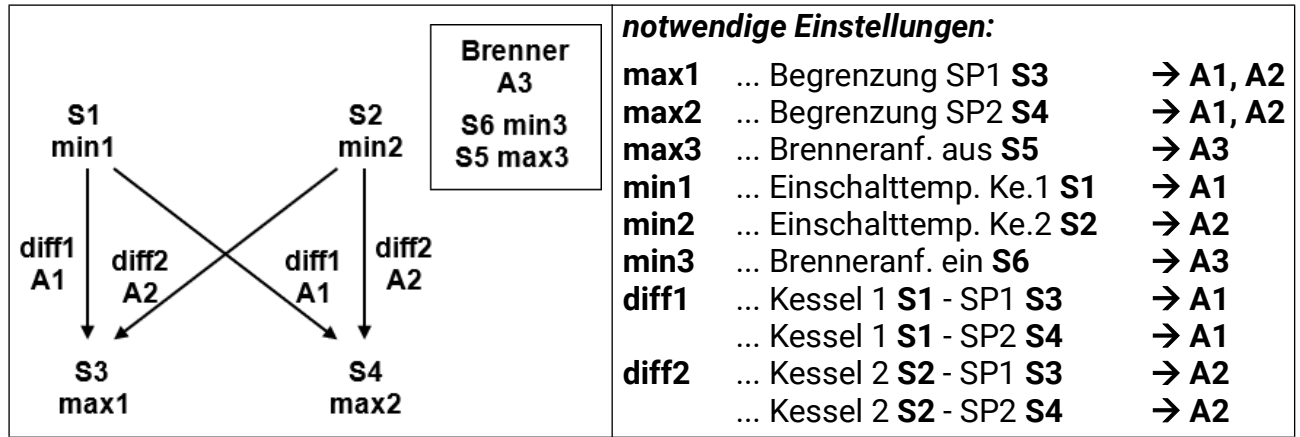

Die Pumpe **A1** läuft, wenn:

- **S1** größer als die Schwelle *min1* ist und **S1** um die Differenz *diff1* höher ist als **S3**
- und **S3** die Schwelle *max1* nicht überschritten hat.

### **oder**

- **S1** größer als die Schwelle *min1* ist und **S1** um die Differenz *diff1* höher ist als **S4**
- und **S4** Schwelle *max2* nicht überschritten hat.

Die Pumpe **A2** läuft, wenn:

- **S2** größer als die Schwelle *min2* ist und **S2** um die Differenz *diff2* höher ist als **S3**
- und **S3** die Schwelle *max1* nicht überschritten hat.
- **oder**
- **S2** größer als die Schwelle *min2* ist und **S2** um die Differenz *diff2* höher ist als **S4**
- und **S4** die Schwelle *max2* nicht überschritten hat.

*A1 = S1 > (S3 + diff1) & S1 > min1 & S3 < max1 oder S1 > (S4 + diff1) & S1 > min1 & S4 < max2*

$$
A2 = S2 > (S3 + diff2) & S2 > min2 & S3 < max1
$$
\n
$$
oder
$$
\n
$$
S2 > (S4 + diff2) & S2 > min2 & S4 < max2
$$

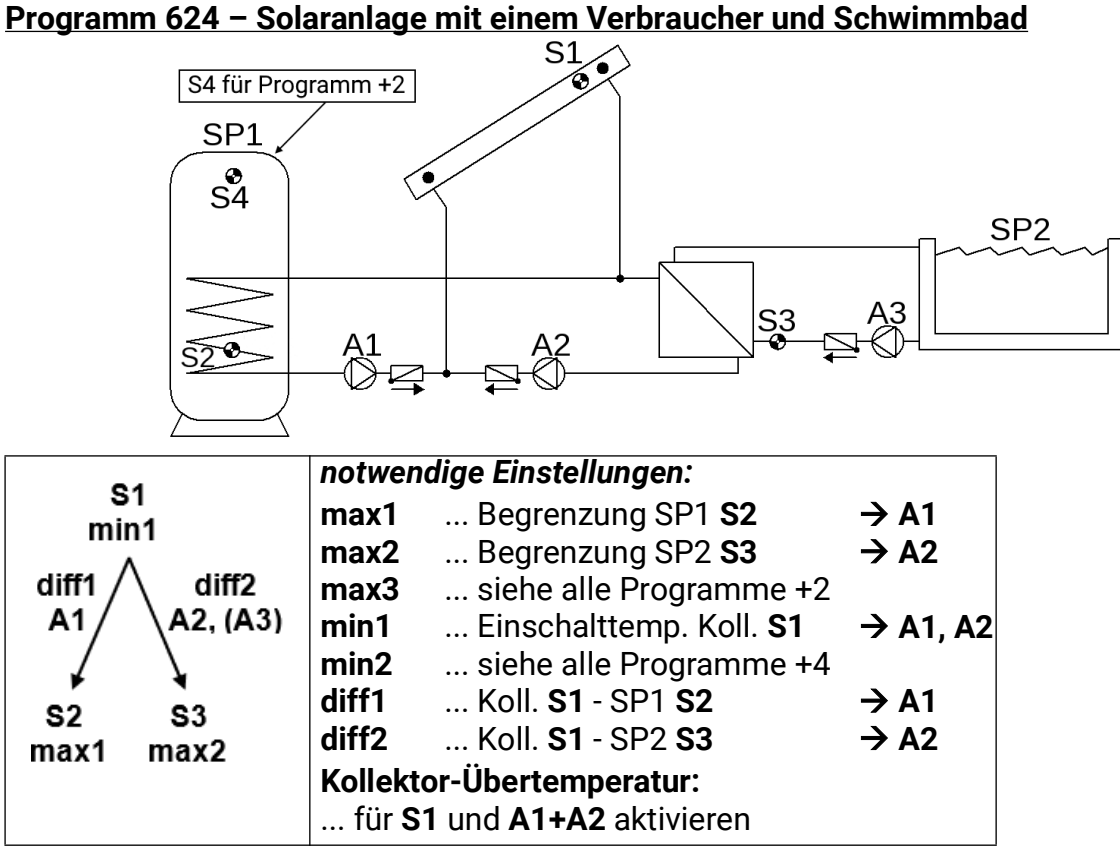

**Programm 624:** Die Solarpumpe **A1** läuft, wenn:

- **S1** größer als die Schwelle *min1* ist und **S1** um die Differenz *diff1* höher ist als **S2**
- und **S2** die Schwelle *max1* nicht überschritten hat.

Die Solarpumpe **A2** läuft, wenn:

- **S1** größer als die Schwelle *min1* ist und **S1** um die Differenz *diff2* höher ist als **S3**
- und **S3** die Schwelle *max2* nicht überschritten hat.

Die Filterpumpe **A3** läuft, wenn:

- **A3** durch ein **Oder**-Zeitfenster freigegeben wird
- **oder** die Pumpe **A2** im Automatikbetrieb läuft.

### *A1 = S1 > (S2 + diff1) & S1 > min1 & S2 < max1 A2 = S1 > (S3 + diff2) & S1 > min1 & S3 < max2 A3 = (A3 = Zeitfenster ein) oder (A2 = Automatikbetrieb)*

**Alle Programme +1:** An Stelle der beiden Pumpen **A1** und **A2** werden eine Pumpe **A1** und ein Dreiwegeventil **A2** eingesetzt.

Ohne Vorrangvergabe wird auf Speicher 2 vorrangig geladen.

**A1**... gemeinsame Pumpe **A2**... Ventil (A2/S hat Spannung bei Ladung auf Speicher SP2)

**Alle Programme +2:** Zusätzlich gilt: Überschreitet **S4** die Schwelle *max3* wird die Pumpe **A1** ausgeschaltet.

**Alle Programme +4:** Beide Solarkreise erhalten getrennte Einschaltschwellen auf **S1.** Der Ausgang **A1** behält weiterhin *min1* und **A2** schaltet mit *min2***.**

Die *Vorrangvergabe* zwischen **SP1** und **SP2** lässt sich im Parametermenü unter **Einstellungen/Fachmannebene/Parameter/Vorrangvergabe** einstellen. Zusätzlich kann für dieses Schema eine Solarvorrangfunktion im Menü unter **Einstellungen/Expertenebene/Solarvorrang** eingestellt werden (näheres dazu unter "Solarvorrang").

### **Programm 640 – Hygienische Warmwasserbereitung inkl. Zirkulation**

Nur mit aktivierter Drehzahlregelung sinnvoll! (Absolutwertregelung: Invers, Sensor S5, Differenzregelung Normal Sensoren S3-S5)

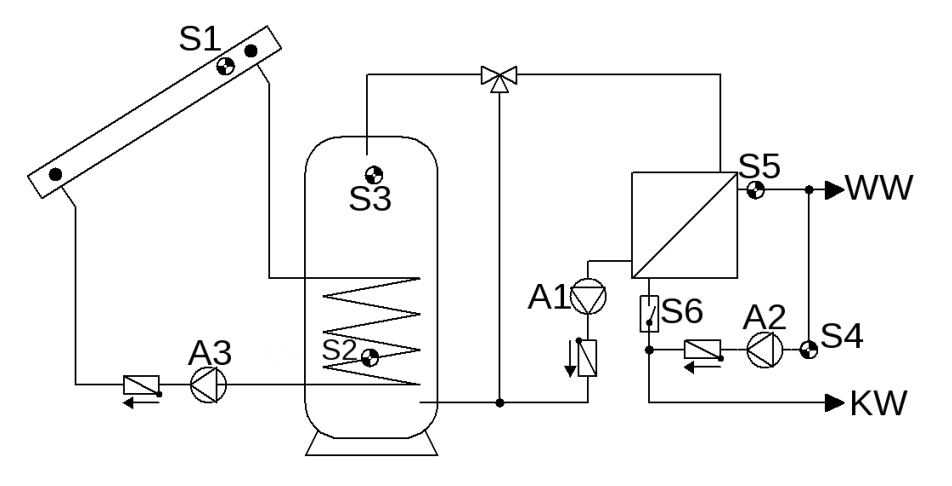

**ACHTUNG:** Werksseitig ist die Kollektorübertemperaturbegrenzung auf Ausgang **A1** aktiviert. Diese muss auf Ausgang **A3** umgestellt oder deaktiviert werden.

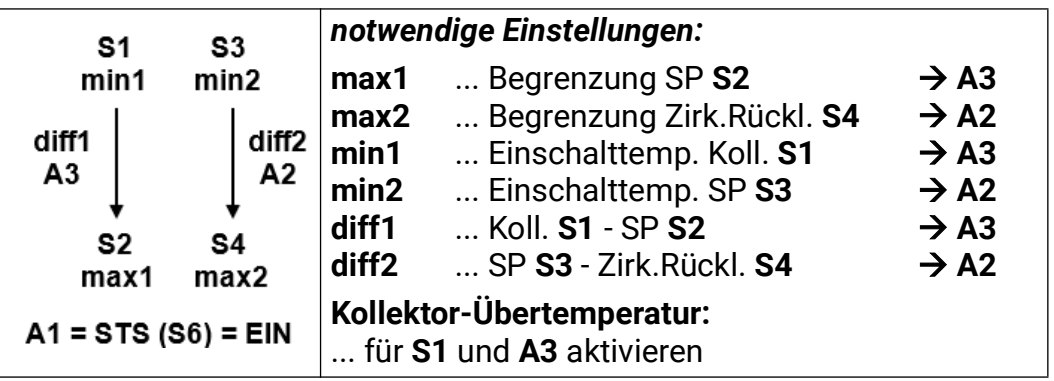

**Programm 640:** Die Pumpe **A1** läuft, wenn:

• der Strömungsschalter **S6** einschaltet. Der Sollwert für die Drehzahlregelung (Absolutwertregelung) der Pumpe **A1** wird für den Sensor **S5** festgelegt.

Die Pumpe **A2** läuft, wenn:

- **S3** größer als die Schwelle *min2* ist und **S3** um die Differenz *diff2* höher ist als **S4**
- und **S4** die Schwelle *max2* nicht überschritten hat.

Die Solarpumpe **A3** läuft, wenn:

- **S1** größer als die Schwele *min1* ist und **S1** um die Differenz *diff1* höher ist als **S2**
- und **S2** die Schwelle *max1* nicht überschritten hat.

*A1 = Strömungsschalter (S6) = EIN A2 = S3 > (S4 + diff2) & S3 > min2 & S4 < max2 A3 = S1 > (S2 + diff1) & S1 > min1 & S2 < max1*

Die Zeitprogramme können über den Punkt "Zeitprogramm Zirkulation" im Hauptmenü nur angepasst werden. Die logische Verknüpfung mit Ausgängen befindet sich in der **Fachmannebene**.

**Alle Programme +1:** Die Pumpe **A2** wird nur eingeschaltet, wenn zusätzlich zur Grundfunktion der Strömungsschalter **S6** auf **EIN** steht.

**Alle Programme +4:** Die Pumpe **A1** läuft, wenn:

• der Strömungsschalter **S6** oder die Pumpe **A2** einschaltet.

*A1 = A2 oder Strömungsschalter S6 = EIN*

### **Programm 656 – Hygienische Warmwasserbereitung inkl. Zirkulation + Brenneranf.**

Nur mit aktivierter Drehzahlregelung sinnvoll! (Absolutwertregelung: Invers Sensor S1, Differenzregelung Normal S3-S1)

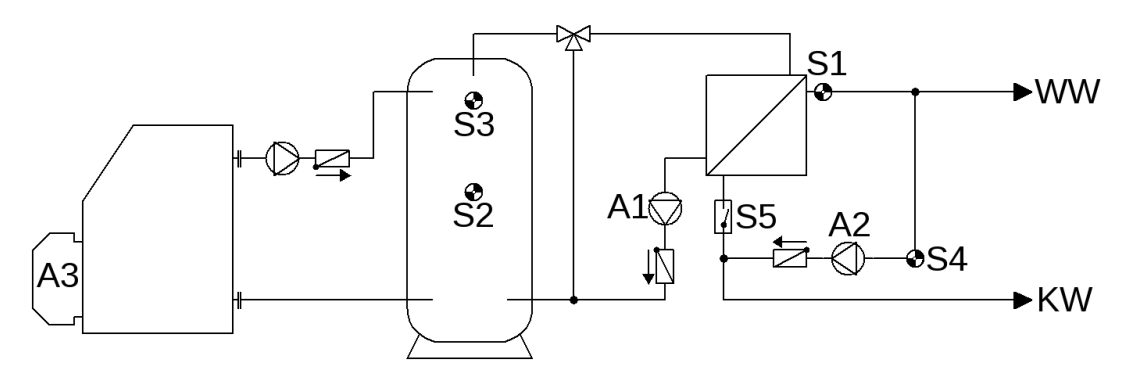

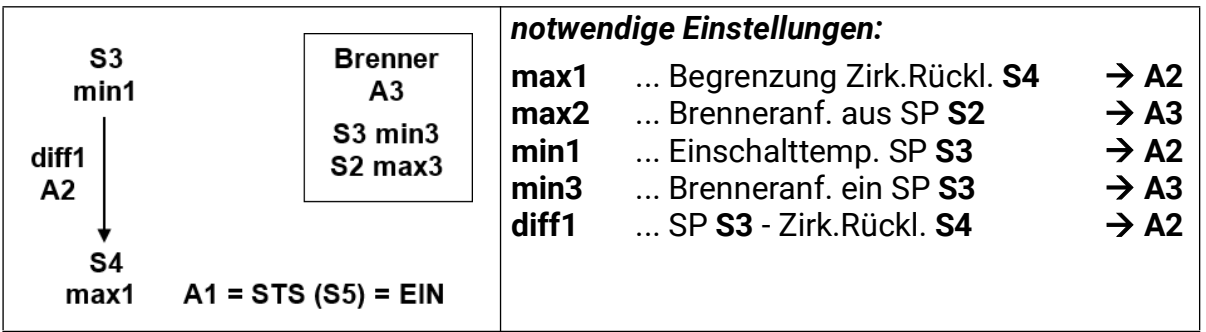

**Programm 656:** Die Pumpe **A1** läuft, wenn:

• der Strömungsschalter **S5** einschaltet. Der Sollwert für die Drehzahlregelung (Absolutwertregelung) der Pumpe **A1** wird für den Sensor **S1** festgelegt.

Die Pumpe **A2** läuft, wenn:

- **S3** größer als die Schwelle *min1* ist und **S3** um die Differenz *diff1* höher ist als **S4**
- und **S4** die Schwelle *max1* nicht überschritten hat.

Der Ausgang **A3** schaltet ein, wenn **S3** die Schwelle *min3* unterschreitet. Der Ausgang **A3** schaltet aus (dominant), wenn **S2** die Schwelle *max3* überschreitet.

> *A1 = Strömungsschalter (S5) = EIN A2 = S3 > (S4 + diff1) & S3 > min1 & S4 < max1 A3 (ein) = S3 < min3 A3 (aus) = S2 > max3*

Die Zeitprogramme können über den Punkt "Zeitprogramm Zirkulation" im Hauptmenü nur angepasst werden. Die logische Verknüpfung mit Ausgängen befindet sich in der **Fachmannebene**.

**Alle Programme +1:** Die Pumpe **A2** wird nur einschaltet, wenn zur Grundfunktion der Strömungsschalter **S5** eingeschaltet hat (**A1** = EIN).

**Alle Programme +2:** Die Brenneranforderung (**A3**) erfolgt nur über den Sensor **S3.**

$$
43 \text{ (ein)} = S3 < min3 A3 (aus) = S3 > max3 (dominant)
$$

**Alle Programme +4:** Die Pumpe **A1** läuft, wenn:

• der Strömungsschalter **S5** oder die Pumpe **A2** einschaltet.

*A1 = A2 oder Strömungsschalter S5 = EIN*

### **Programm 672 – 3 Erzeuger auf 1 Verbraucher + Differenzkreis + Brenneranf.**

Kein Schema vorhanden!

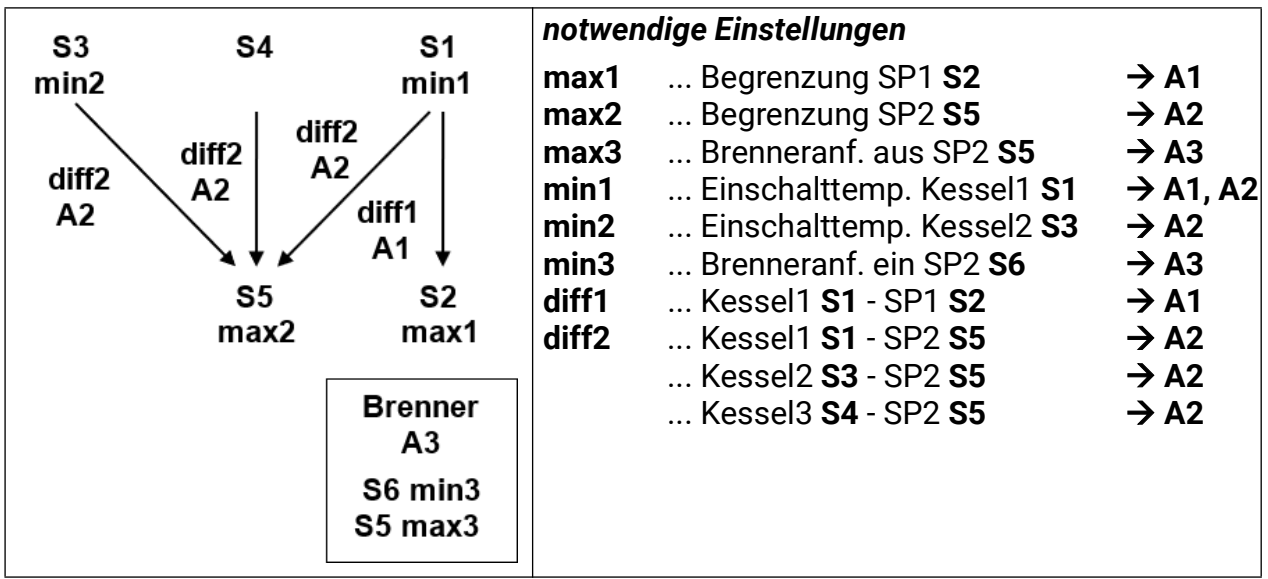

**Programm 672:** Die Pumpe **A1** läuft, wenn:

- **S1** größer als die Schwelle *min1* ist und **S1** um die Differenz *diff1* höher ist als **S2**
- und **S2** die Schwelle *max1* nicht überschritten hat.

Die Pumpe **A2** läuft, wenn:

- **S1** größer als die Schwelle *min1* ist und **S1** um die Differenz *diff2* höher ist als **S5**
- und **S5** die Schwelle *max2* nicht überschritten hat.

### **oder**

- **S3** größer als die Schwelle *min2* ist und **S3** um die Differenz *diff2* höher ist als **S5**
- und **S5** die Schwelle *max2* nicht überschritten hat.

### **oder**

- **S4** um die Differenz *diff2* höher ist als **S5**
- und **S5** die Schwelle *max2* nicht überschritten hat.

Der Ausgang **A3** schaltet ein, wenn **S6** die Schwelle *min3* unterschreitet. Der Ausgang **A3** schaltet aus (dominant), wenn **S5** die Schwelle *max3* überschreitet.

### *A1 = S1 > (S2 + diff1) & S1 > min1 & S2 < max1*

*A2 = S1 > (S5 + diff2) & S1 > min1 & S5 < max2 oder S3 > (S5 + diff2) & S3 > min2 & S5 < max2 oder S4 > (S5 + diff2) & S5 < max2*

*A3 (ein) = S6 < min3 A3 (aus) = S5 > max3*

**Programme 673:** Die Brenneranforderung (**A3**) erfolgt nur über den Sensor **S6.**

*A3 (ein) = S6 < min3 A3 (aus) = S6 > max3* (dominant)

**Programme 674:** Die Brenneranforderung (**A3**) erfolgt nur über den Sensor **S5.**

*A3 (ein) = S5 < min3 A3 (aus) = S5 > max3* (dominant)

## Gebäudetrocknung – Allgemeine Hinweise

Eine weitere Anwendung der UVR67 ist die energiesparende und kostengünstige Trocknung von Kellern und anderen Gebäudeteilen mittels Lüfterregelung. Mit zwei Sensoren **RFS-DL** wird die absolute Feuchte *innen* und *außen* verglichen und dementsprechend ein Ventilator ein- bzw. ausgeschaltet. Das gewährleistet das Einströmen von ausschließlich trockenerer Luft um Feuchtigkeitsprobleme zu mindern, oder zumindest deren Verschlechterung zu verhindern. Durch den Programmzusatz +8 ist die Verwendung eines Entfeuchters mit jedem der Gebäudetrocknungsprogramme möglich.

#### **Zielsetzung:**

- Senkung der Luftfeuchtigkeit durch gezielte Belüftung mit trockener Luft.
- Verbesserung von Luftqualität und Geruch durch regelmäßige Belüftung.
- Einschränkung der Betriebszeiten energieintensiver Entfeuchtungsgeräte bzw. deren Ersatz.

### **Planungsgrundsätze**

- **Blasrichtung des Ventilators unbedingt von außen nach innen** Wird von innen nach außen geblasen, besteht die Gefahr, dass warme und damit feuchte Luft aus angrenzenden Gebäudeteilen nachströmt und so das Problem verstärkt wird.
- **Es reicht normalerweise ein Zuluftventilator** Die Abluft wird durch Gebäudeundichtheiten hinaus gedrängt. Bei dichten Gebäuden muss eine Überströmöffnung (z.B. Klappe) geschaffen werden. Werden Zu- und Abluftventilator eingesetzt, darf die Förderleistung des Abluftventilators nie über jener des Zuluftventilators liegen.
- **Das belüftete Gebäude (der belüftete Raum) muss möglichst dicht sein.** Um das unerwünschte Eindringen feuchter Luft durch natürliche Zirkulation zu verhindern, sollten Fenster und Türen geschlossen sein.
- Um (vor allem im Winter) das Auskühlen der Räumlichkeiten in Grenzen zu halten, ist ein **Intervallbetrieb, geregelt mittels Timer,** sinnvoll. Zusätzlich ist eine Minimaltemperaturüberwachung realisierbar.
- Der **Feuchtesensor außen** darf nicht direkter Sonnenbestrahlung und direktem Regen ausgesetzt werden. Wenn notwendig, sollte der Sensor durch ein kleines Schutzdach abgeschirmt werden.

### **Externe Sensoren**

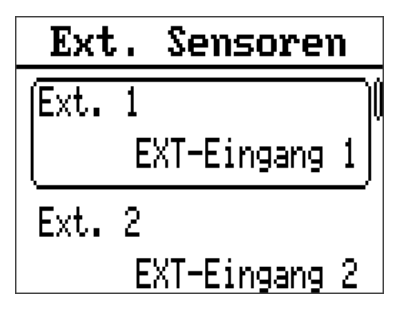

Die Feuchtesensoren **RFS-DL** sind keine gewöhnlichen Sensoren und müssen auf die **Datenleitung** angeschlossen werden. Im Punkt **Elektrischer Anschluss** wird die Datenleitung genauer erläutert.

Die Feuchtesensoren werden gemeinsam mit dem gewählten Programm als *Externe Sensoren* (Expertenebene) automatisch eingestellt. Adresse und Index sind hiermit schon vorgegeben. Wichtig ist dennoch, dass am Außenfeuchtesensor selbst die Adresse 2 eingestellt ist (wie unten beschrieben).

*Es werden mind. 2 Stk. Feuchtesensor 01/RFS-DL benötigt.*

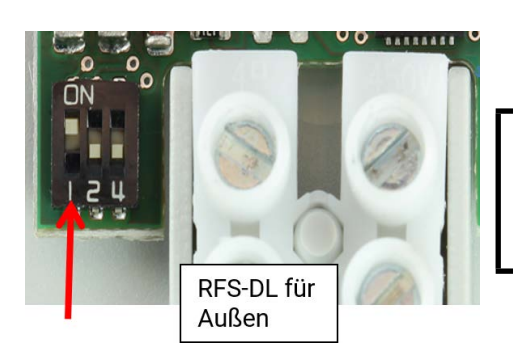

Bei jenem RFS-DL, der **außen** montiert wird, muss die DL-Adresse geändert werden. Der **Dip-Schalter 1** muss auf **ON** gestellt werden. Dadurch wird die Sensoradresse auf 2 geändert.

Beim Einstellen eines Gebäudetrocknungsprogramms werden automatisch die Belegungen laut der Tabelle unten geändert, um den Parametrieraufwand zu verringern. Diese Einstellungen können, wenn gewünscht, natürlich abgeändert werden.

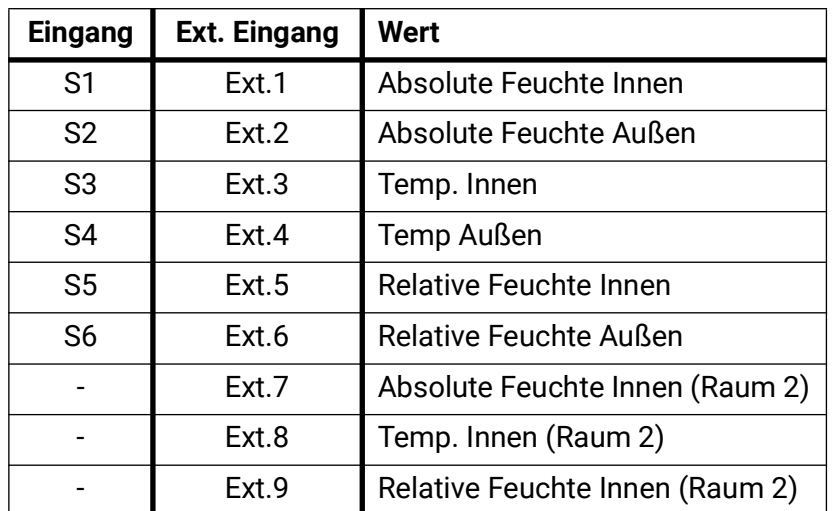

### Programme – Gebäudetrocknung

### **Programm 688 – Nur Raumtrocknung**

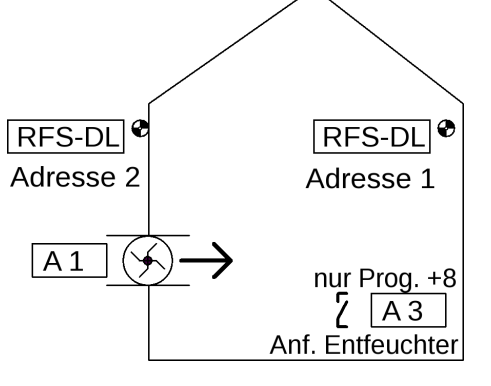

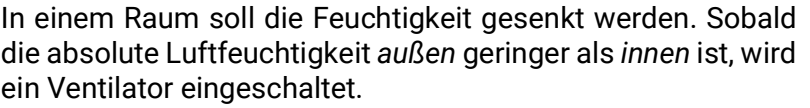

Der Ventilator läuft, wenn

•die absolute Feuchte außen geringer als innen (diff1) **und** •die optionale Intervallschaltung ("Timer") aktiv ist und •die relative Feuchte *innen* über der Mindestfeuchte **min1** ist.

| notwendige Einstellungen: |                                  | WE                         |
|---------------------------|----------------------------------|----------------------------|
| min1                      | Mindestfeuchte relativ innen     | 62/60%                     |
| diff1                     | Mindestdiff. Feuchte innen/außen | $1,0/0.5$ g/m <sup>3</sup> |

*A1 = S5 > min1 & S1 > (S2 + diff1)*

Zeitprogramme können unter *Fachmannebene -> Zeitprogramm* eingestellt werden.

### **Programm 689 – Raumtrocknung mit Minimaltemperaturüberwachung**

In einem Raum soll die Feuchtigkeit gesenkt werden. Wird es im belüfteten Raum zu kalt, wird der Ventilator ausgeschaltet.

Der Ventilator läuft, wenn

- die absolute Feuchte außen geringer als innen (diff1) **und**
- die Raumtemperatur hoch genug ist (Absicherung gegen zu starke Auskühlung (min 3)) **und**
- die optionale Intervallschaltung ("Timer") aktiv ist und
- die relative Feuchte *innen* über der Mindestfeuchte **min1** ist

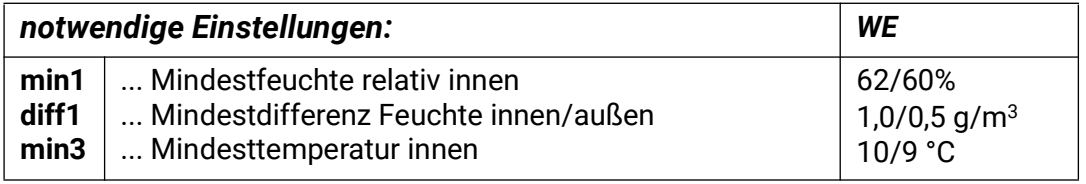

### *A1 = S5 > min1 & S1 > (S2 + diff1) & S3 > min3*

Zeitprogramme können unter *Fachmannebene -> Zeitprogramm* eingestellt werden.

### **Programm 690 – Raumtrocknung, Minimaltemperaturüberwachung, Komfortlüftung**

In einem Raum soll die Feuchtigkeit gesenkt werden. Wird es im belüfteten Raum zu kalt, wird der Ventilator ausgeschaltet.

Um jeden Tag eine Mindestraumqualität zu gewährleisten, wird auch an Tagen mit feuchter Luft außen *oder* unterschrittener eingestellter minimaler Raumtemperatur der Ventilator über ein oder mehrere Zeitfenster, vorzugsweise in den kühlen Morgenstunden, zur "Komfortlüftung" eingeschaltet.

Der Ventilator läuft für die *Raumtrocknung*, wenn

- die absolute Feuchte außen geringer als innen (diff1) **und**
- die Raumtemperatur hoch genug ist (Absicherung gegen zu starke Auskühlung (min3)) **und**
- die optionale Intervallschaltung ("Timer") aktiv ist und
- die relative Feuchte *innen* über der Mindestfeuchte **min1** ist.

Der Ventilator läuft für die *Komfortlüftung* täglich laut Zeitfenster.

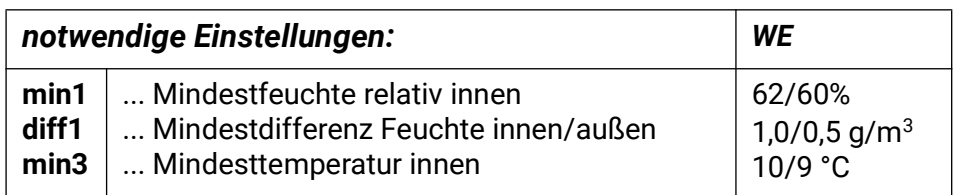

### *A1 = S5 > min1 & S1 > (S2 + diff1) & S3 > min3 || ZP(1-3)*

Bei diesem Programm wirken die Zeitprogramme 1-3 fix auf A1. Das Zeitprogramm 1 ist täglich für 6:00-6:30 voreingestellt.

### **Programm 691 – Raumtrocknung & Komfortlüftung, beide mit Minimaltemp.-Überwach.**

In einem Raum soll die Feuchtigkeit gesenkt werden. Um die Raumluftqualität weitgehend zu gewährleisten, wird auch an Tagen mit feuchter Luft außen der Ventilator über ein oder mehrere Zeitfenster, vorzugsweise in den kühlen Morgenstunden, eingeschaltet. Ist die eingestellte minimale Raumtemperatur unterschritten, wird auch diese "Komfortkühlung" blockiert.

Der Ventilator läuft für die Raumtrocknung, wenn

- die absolute Feuchte außen geringer als innen (diff1) **und**
- die Raumtemperatur hoch genug (Absicherung gegen zu starke Auskühlung (min3)) **und**
- die optionale Intervallschaltung ("Timer") aktiv ist und
- die relative Feuchte *innen* über der Mindestfeuchte **min1** ist.

Der Ventilator läuft für die Komfortlüftung täglich laut Zeitfenster, sofern die Raumtemperatur hoch genug ist.

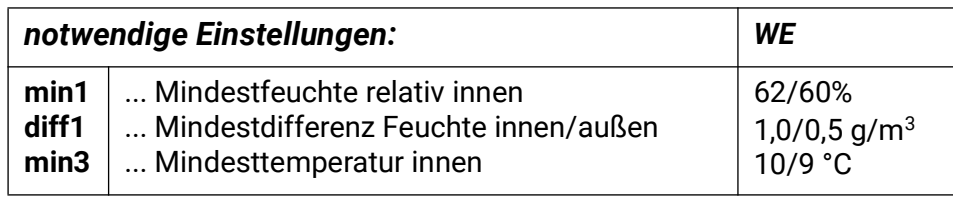

### *A1 = S5 > min1 & S1 > (S2 + diff1) & S3 > min3 || (ZP(1-3) & S3 > min 3)*

Bei diesem Programm wirken die Zeitprogramme 1-3 fix auf A1, jedoch wenn die Mindesttemperatur innen unterschritten wird, dann wird das Zeitprogramm 1 blockiert (voreingestellt auf täglich 6:00- 6:30)

### **Programm 692 – Raumtrocknung, Raumtemp.-Überw. & Komfortkühlung für Weinkeller**

In einem Weinkeller soll die Feuchtigkeit gesenkt werden. Um die Raumluftqualität weitgehend zu gewährleisten, wird auch an Tagen mit feuchter Luft außen der Ventilator über ein Zeitfenster unabhängig von der Raumtemperatur eingeschaltet ("Komfortkühlung").

Der Ventilator läuft für die Raumtrocknung, wenn

- die **absolute** Feuchte außen geringer als innen (diff1) **und**
- die **relative** Feuchte innen mehr als z.B. 60% hat (min1) **und**
- die Raumtemperatur über der gewünschten Temperatur (Beispiel: 10°C) (min3) liegt **und**
- die optionale Intervallschaltung ("Timer") aktiv ist **und**
- die Maximaltemperatur innen **max1** noch nicht erreicht wurde.

Der Ventilator läuft für die Komfortkühlung täglich laut Zeitfenster, ohne Rücksicht auf die anderen Einstellungen. Es können bis zu 3 Zeitfenster eingestellt werden.

Wenn der Weinkeller außerhalb des gewünschten Temperaturbereichs liegt, gilt:

- Ist **max1** überschritten, läuft der Ventilator nur, wenn die Außentemperatur (**S4**) um **diff3** unter der Raumtemperatur (**S3**) liegt und die absolute Feuchte außen geringer ist als innen.
- Ist **min3** unterschritten, läuft der Ventilator nur, wenn die Außentemperatur (**S4**) um **diff3** über der Raumtemperatur (**S3**) liegt und die absolute Feuchte außen geringer ist als innen.

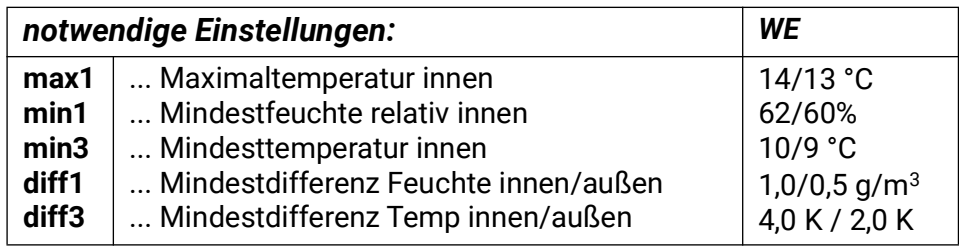

Zeitprogramm 1-3 wirken fix auf A1 (ZP1 voreingestellt täglich von 6:00-6:30)

### *A1 = (S5 > min1 & S1 > (S2 + diff1) & (S3 > min3 || S4 > (S3 + diff3)) & (S3 < max1 || S3 > (S4+diff3))) || ZP(1-3)*

### **Programm 693 – Nur Raumtrocknung – 2 Räume**

*Ein dritter Feuchtesensor RFS-DL wird benötigt.*

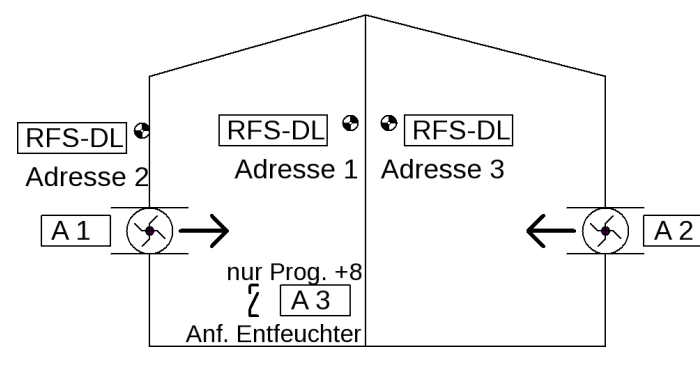

In zwei Räumen soll die Feuchtigkeit gesenkt werden. Sobald die absolute Luftfeuchtigkeit *außen* geringer als *innen* in einem der Räume ist, wird jeweils ein Ventilator eingeschaltet.

Ein Ventilator läuft, wenn

•die absolute Feuchte außen geringer als innen (**diff1** für Raum 1, **diff4** für Raum 2) ist **und**

•die optionale Intervallschaltung ("Timer") aktiv ist **und**

• die relative Feuchte *innen* über der Mindestfeuchte **min1** (in Raum 1) oder **min4** (in Raum 2) ist.

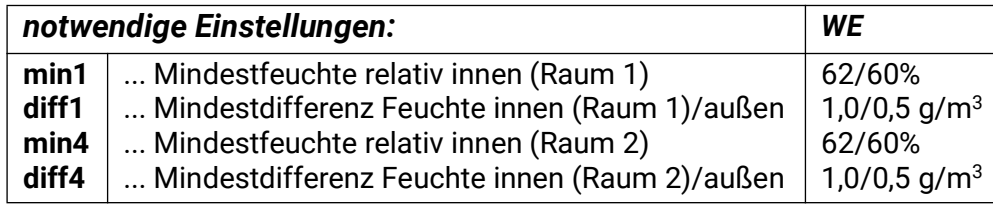

*A1 = S5 > min1 & S1 > (S2 + diff1) A2 = E9 > min4 & E7 > (S2 + diff4)*

Zeitprogramme können unter *Fachmannebene -> Zeitprogramm* eingestellt werden.

### **Programm 694 – Raumtrocknung mit Minimaltemperaturüberwachung – 2 Räume**

*Ein dritter Feuchtesensor RFS-DL wird benötigt.*

In zwei Räumen soll die Feuchtigkeit gesenkt werden. Wird es in einem der beiden belüfteten Räume zu kalt, wird der jeweilige Ventilator ausgeschaltet.

Ein Ventilator läuft, wenn

- die absolute Feuchte außen geringer als innen (**diff1** in Raum 1, **diff4** in Raum 2) ist **und**
- die Raumtemperaturen hoch genug sind (Absicherung gegen zu starke Auskühlung (min 3)) **und**
- die optionale Intervallschaltung ("Timer") aktiv ist und
- die relative Feuchte *innen* über der Mindestfeuchte ist (**min1** in Raum 1 und **min4** in Raum 2)

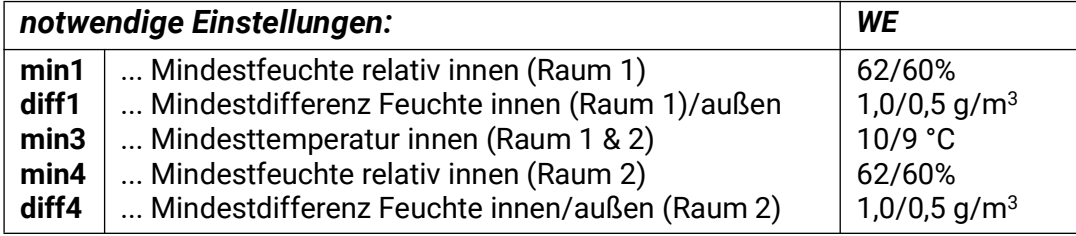

*A1 = S5 > min1 & S1 > (S2 + diff1) & S3 > min3 A2 = E9 > min4 & E7 > (S2 + diff4) & E8 > min3*

Zeitprogramme können unter *Fachmannebene -> Zeitprogramm* eingestellt werden.

### **Alle Gebäudetrocknungsprogramme +8 (mit Entfeuchter)**

### *Zusätzliche Parameter:*

**min2** (WE = 72/70% Mindestfeuchte relativ innen) Vorrang Lüfter (WE = Nein)

### *A3 = S5 > min2 (Ansteuerung Entfeuchter)*

### **Einstellen von Zeitprogrammen**

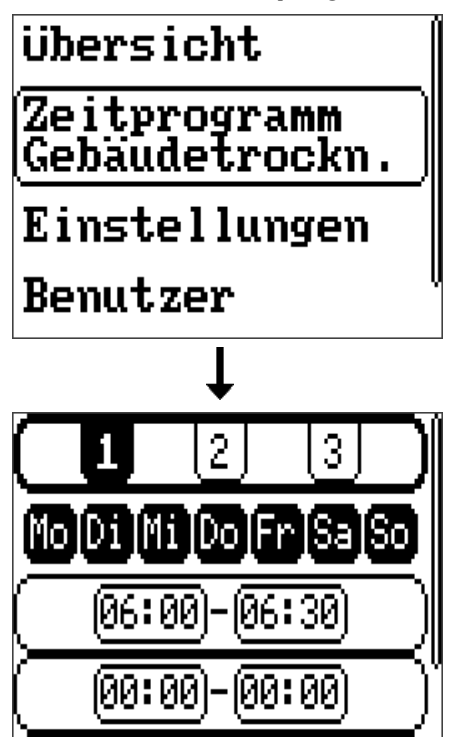

100:001-100:001

Bei Gebäudetrocknungsprogrammen, bei denen Zeitprogramme vorgesehen sind, erscheint im Hauptmenü der Eintrag "Zeitpro**gramm Gebäudetrockn."** um diese zu parametrieren.

Es sind drei Zeitprogramme verfügbar, bei denen jeweils 3 Zeitfenster eingestellt werden können. Ein Zeitprogramm kann beliebigen Wochentagen zugewiesen werden, diese Zuweisung gilt für alle Zeitfenster des Zeitprogrammes.

Das gewählte Zeitprogramm (und dessen zugewiesene Wochentage) sind schwarz hinterlegt. Um ein Zeitfenster zu ändern, muss das Drehrad gedreht werden, bis der gewünschte Wert fett umrandet ist. Ein Drücken auf das Rad öffnet ein Fenster zum Einstellen der Uhrzeit.

### Heizkreisregelung - Programme

**Grundsätzlich gilt, dass bei allen Heizkreisprogrammen (außer Programmgruppen 816 und 976 sowie anderen angeführten Ausnahmen) folgende Einstellungen notwendig sind:**

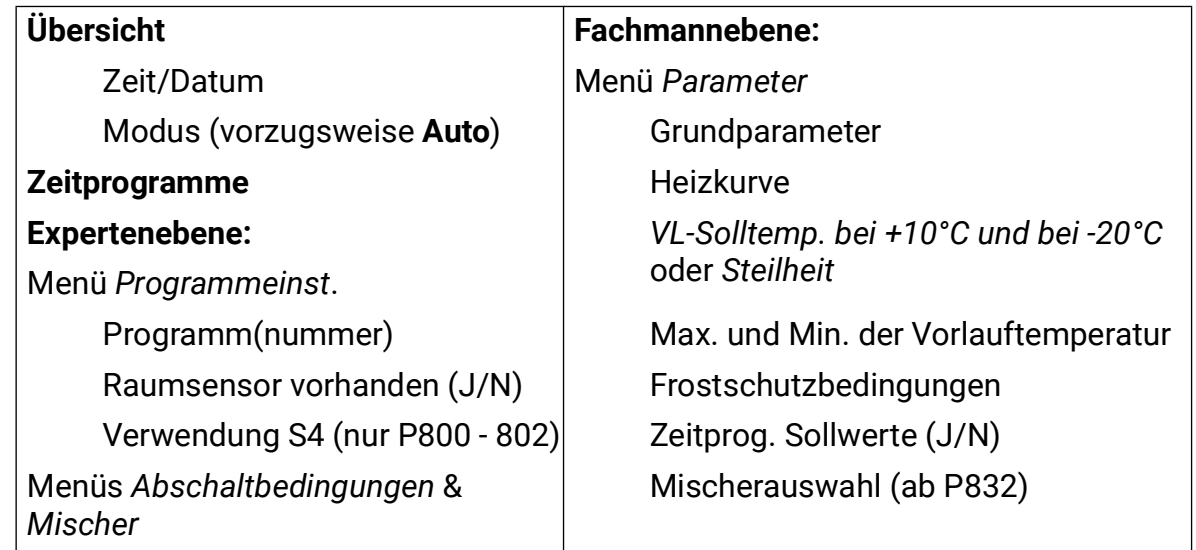

### **Programm 800 – Heizkreis mit bis zu 2 Wärmequellen**

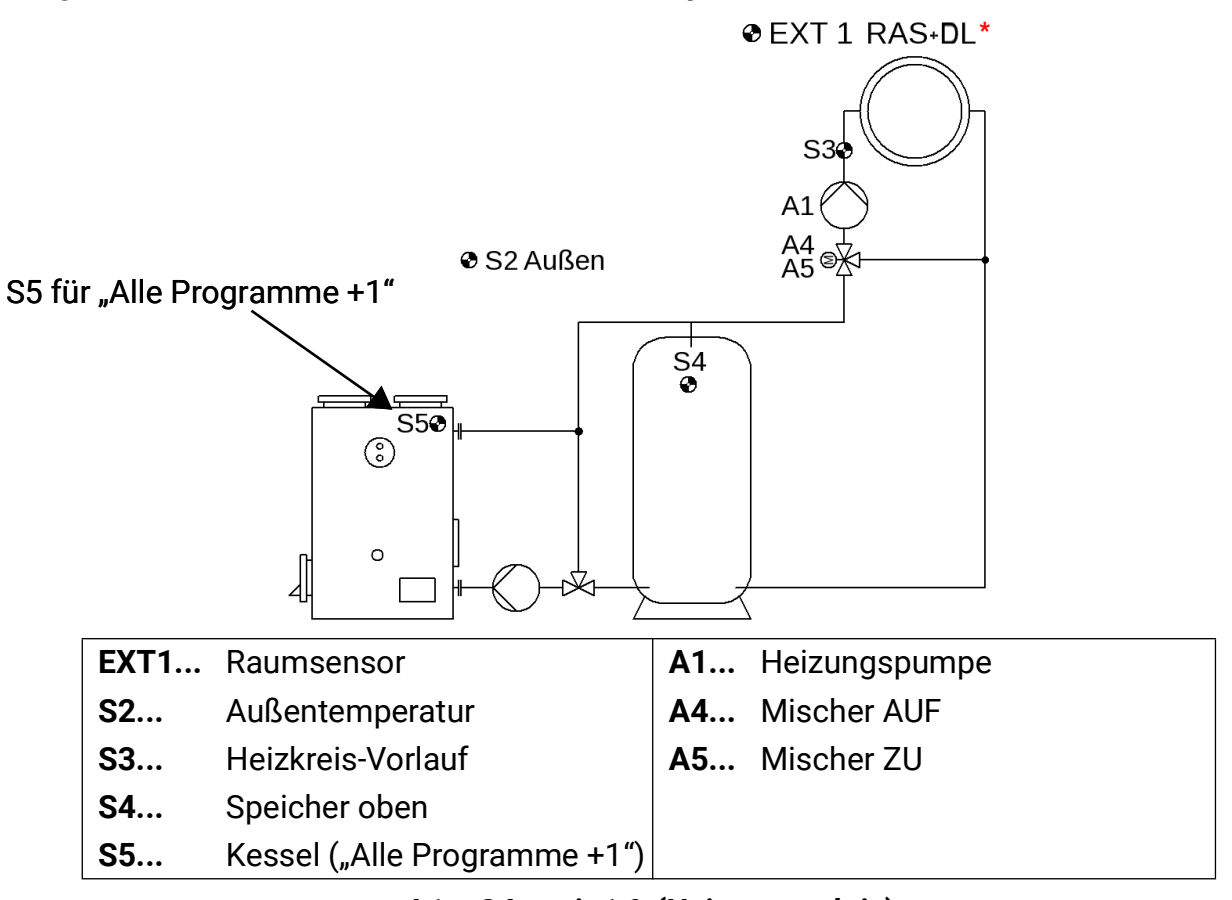

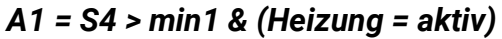

### *A4/A5 = Mischer*

Wird kein Raumsensor verwendet, muss unter *Einstellungen/Expertenebene/Programmeinst.* der Parameter *Raumsensor vorh.* auf *Nein gestellt werden.*

**\***Der Raumsensor **EXT1** ist werksseitig als **RAS+DL** (Adresse 1, Index 11) eingestellt. Soll stattdessen ein **RASPT** verwendet werden (nicht über DL-Bus), so muss die Sensorübernahme des **S1** im Sensormenü deaktiviert werden.

**Programm 800:** Freigabe der Heizkreispumpe **A1,** wenn der Sensor **S4** die Minimalschwelle **min1** überschritten hat. Wird der Sensor **S4** nicht verwendet, wird das in den Programmeinstellungen der Expertenebene eingestellt.

**Alle Programme +1:** Wie Programm 800, jedoch wird die Heizkreispumpe **A1** auch durch den Sensor **S5** und die Minimalschwelle **min2** freigegeben (2 Erzeuger für den Heizkreis).

*A1 = ((S4 > min) oder (S5 > min2)) & (Heizung = aktiv)*

**Alle Programme +2:** Wie Programm 800, jedoch Ausgabe der **Vorlauf-Solltemperatur** über den Steuerausgang **A6** (z.B. zur Brennermodulation).

Skalierung: 0°C = 0,0 V  $100^{\circ}$ C = 10,0 V

Beispiel: Die Vorlauf-Solltemperatur 55°C wird am Steuerausgang **A6** mit 5,5 Volt ausgegeben. Die ausgegebene Spannung sinkt jedoch nicht unter den Wert, der **min1** entspricht. Wird die Pumpe über eine der Abschaltbedingungen (Menü *Abschaltbedingungen*) abgeschaltet, dann werden 0,5V am Steuerausgang ausgegeben. Bei Abschaltung über die Bedingung **S4 < min1** wird eine Spannung entsprechend der vom Regler errechneten Vorlaufsolltemperatur, jedoch nicht unter dem Wert, der **min1** entspricht, ausgegeben.

Im Menü *Fachmannebene/Parameter* gibt es im Bereich *Modulation* folgende Einstellungsmöglichkeiten:

**Offset-Wert** zur Vorlaufsolltemperatur, Einstellbereich -50,0K bis +50,0K. (WE = 0,0K)

**Inverse Ausgabe** Ja/Nein, WE = Nein

**Min. Ausgabe** Einstellbereich 0,00V - 10,00V, WE = 0,00V

**Max. Ausgabe** Einstellbereich 0,00V - 10,00V, WE = 10,00V

**Alle Programme +4:** Wie Programm 800, jedoch Ausgabe der **Mischerregelung** über den Steuerausgang **A7** (für Mischer mit 0-10V-Ansteuerung).

Im Menü *Fachmannebene/Parameter* gibt es im Bereich *0-10V-Mischer* folgende Einstellungsmöglichkeiten:

**Inverse Ausgabe** Ja/Nein, WE = Nein

**Min. Ausgabe** Einstellbereich 0,00V - 10,00V, WE = 0,00V

**Max. Ausgabe** Einstellbereich 0,00V - 10,00V, WE = 10,00V

### **Programm 816 – Kesselkreispumpe, Mischer zur Rücklaufanhebung**

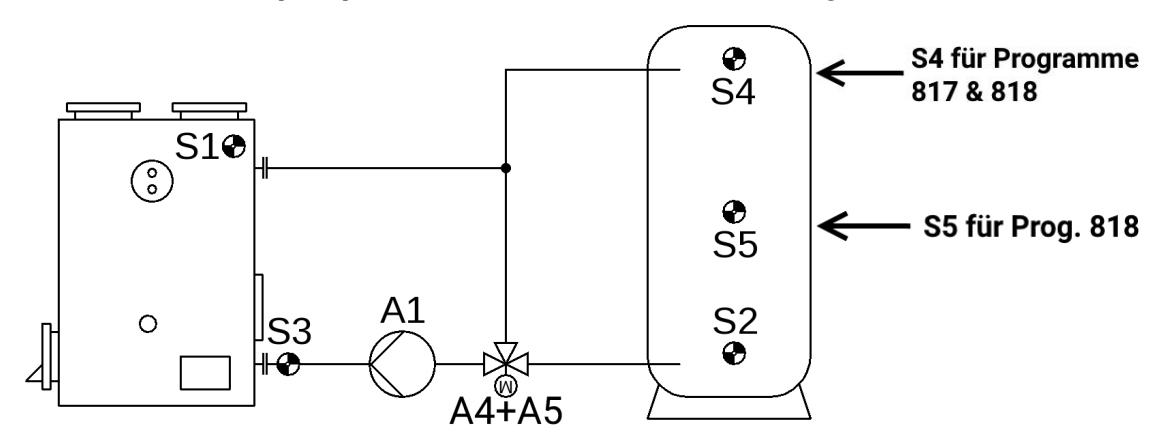

**Programm 816:** Freigabe der Kesselkreispumpe **A1**, wenn **S1** größer als die Schwelle *min1* ist und **S1** um die Differenz *diff1* höher ist als **S2** und **S2** die Schwelle *max1* nicht überschritten hat.

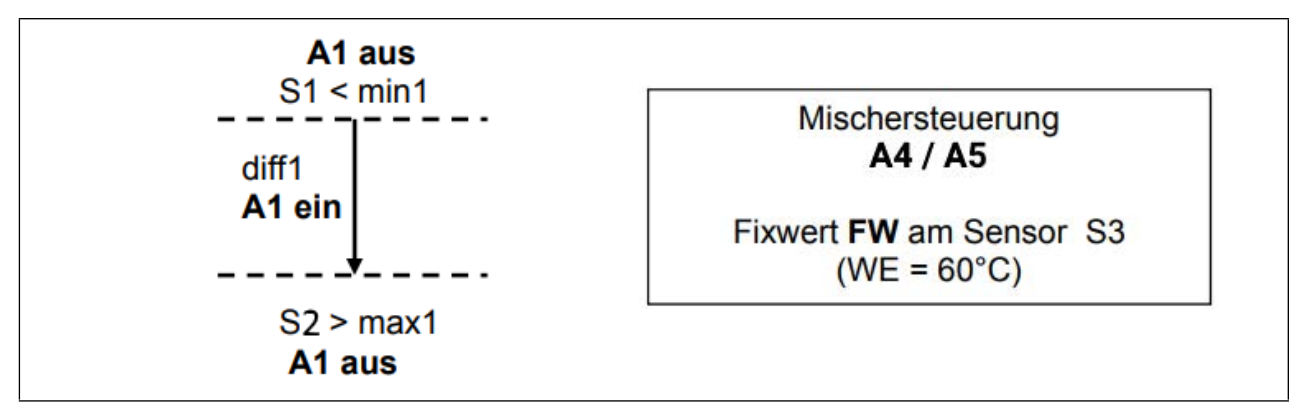

*A1 = S1 > min1 & S1 > (S2 + diff1) & S2 < max1*

**Programm 817:** Wie Programm 816, jedoch zusätzlich mit Brenneranforderung über **S4** und **S2** am Ausgang **A3**.

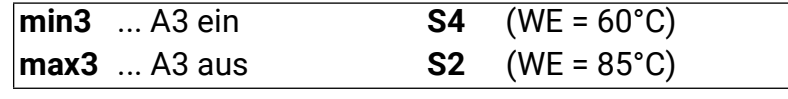

*A1 = S1 > min1 & S1 > (S2 + diff1) & S2 < max1 A3 ein = S4 < min3 A3 aus = S2 > max3*

**Programm 818:** Wie Programm 816, jedoch zusätzlich mit Brenneranforderung über **S4** und **S5** am Ausgang **A3.**

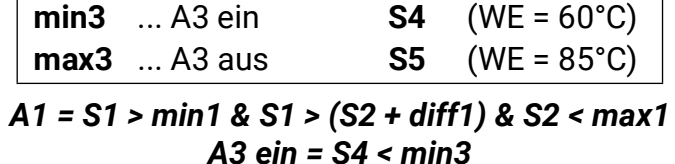

*A3 aus = S5 > max3*

### **Programm 832 – Festbrennstoffkessel, Puffer, Heizkreis, Anforderung Zusatzheizung**

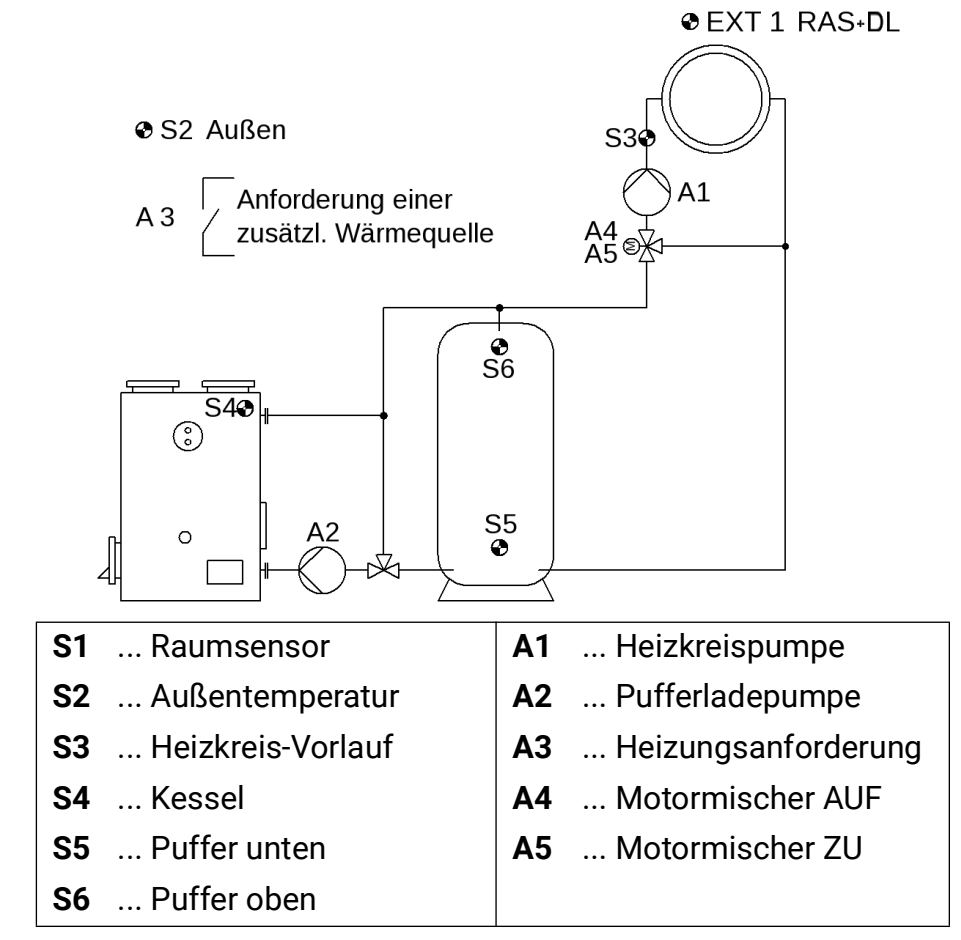

**Programm 832:** Freigabe der Heizkreispumpe **A1** über Kessel- und Puffertemperatur, Ansteuerung der Pufferladepumpe **A2,** Brenneranforderung bezogen auf Puffer. Der Raumsensor **EXT1** ist werksseitig als **RAS+DL** (Adresse 1, Index 11) eingestellt. Soll stattdessen ein **RASPT** verwendet werden (nicht über DL-Bus), so muss die Sensorübernahme des **S1** im Sensormenü deaktiviert werden.

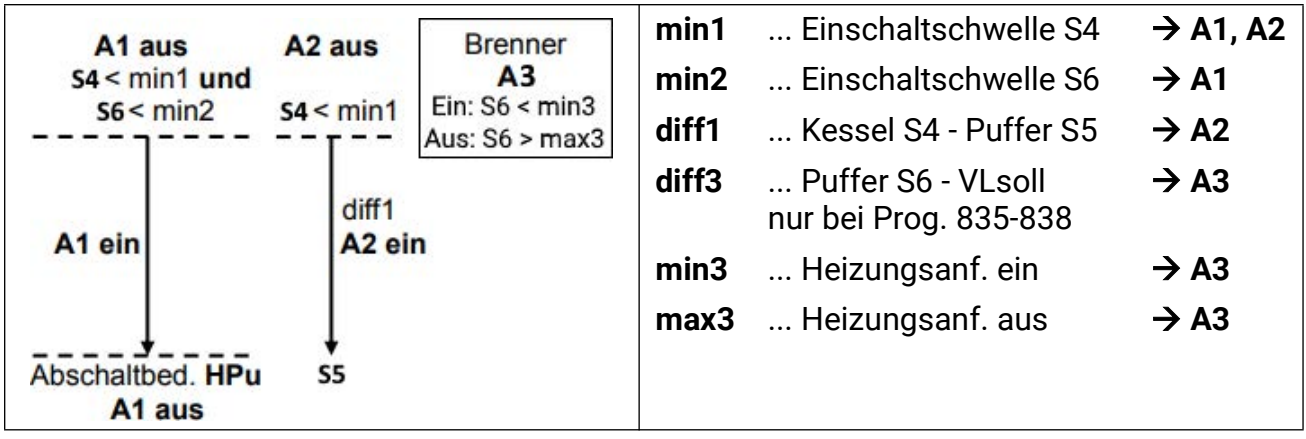

*A1 = (S4 > min1 oder S6 > min2) & (Heizung = aktiv) A2 = S4 > min1 & S4 > S5 + diff1 A3 ein = S6 < min3 A3 aus = S6 > max3 A4/A5 = Mischer*

Wird ein 0-10V Mischer mittels Analogausgang verwendet, werden A4 und A5 frei.

**Programm 833:** Die Brenneranforderung wird auf Sensor **S5** bezogen.

*A3 ein = S5 < min3 A3 aus = S5 > max3*

**Programm 834:** Getrennte Ein- und Abschaltschwellen bezogen auf S5 und S6 (Halteschaltung).

*A3 ein = S6 < min3 A3 aus = S5 > max3*

**Programm 835:** Einschalt- und Abschaltschwellen beziehen sich auf die Vorlaufsolltemperatur.

> *A3 ein = S6 < VLsoll + diff3 & Heizung aktiv A3 aus = S6 > VLsoll + diff3*

**Programm 836:** Getrennte Einschalt- und Abschaltschwellen für die Heizungsanforderung. Beide Schwellen werden auf die Vorlaufsolltemperatur bezogen (Halteschaltung).

*A3 ein = S6 < VLsoll + diff3 & Heizung aktiv A3 aus = S5 > VLsoll + diff3*

**Programm 837:** Die Heizungsanforderung wird auf die Vorlaufsolltemperatur bezogen.

### *A3 ein = S6 < VLsoll + diff3 & Heizung aktiv*

### *A3 aus = S6 > max3*

**Programm 838:** Getrennte Einschalt- und Abschaltschwellen für die Heizungsanforderung. Die Heizungsanforderung wird auf die Vorlaufsolltemperatur, die Abschaltschwelle auf **S5** bezogen (Halteschaltung).

### *A3 ein = S6 < VLsoll + diff3 & Heizung aktiv A3 aus = S5 > max3*

**Alle Programme +8:** Die Heizungsanforderung wird nur erlaubt, wenn der Festbrennstoffkessel kalt ist.

*A3 (+8) = S4 < min1 & Bedingungen für A3 der anderen Programme*

**Alle Programme +16:** Die Heizkreispumpe A1 wird **nur** über die Puffertemperatur **S6** und **nicht** über die Kesseltemperatur **S4** freigegeben.

*A1 = S6 > min2 & Heizung = aktiv*

### **Programm 896 – Automatikkessel, Boiler, Heizkreis, Kesselanforderung**

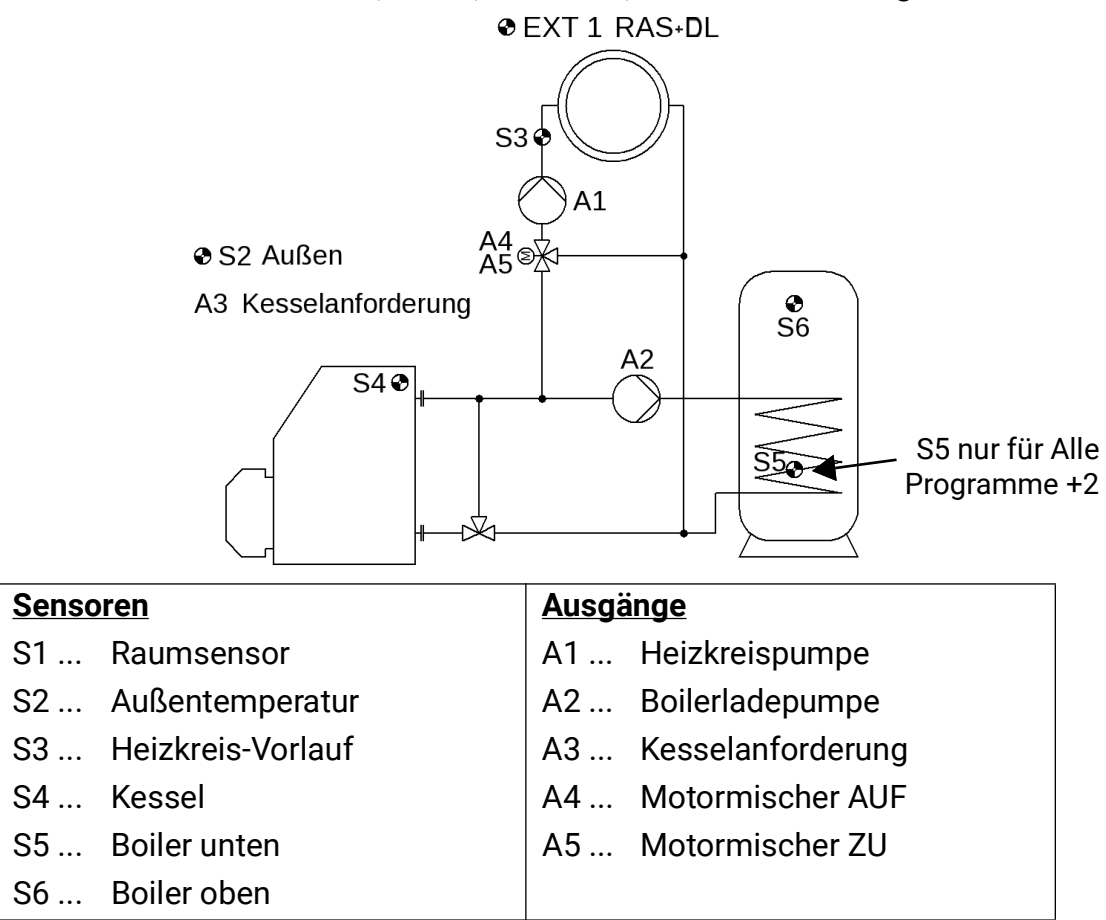

**Grundfunktion (P896):** Kein Pufferspeicher, Boilerladepumpe = **A2,** Kesselanf. = **A3.** Der Raumsensor **EXT1** ist werksseitig als **RAS+DL** (Adresse 1, Index 11) eingestellt. Soll stattdessen ein **RASPT** verwendet werden (nicht über DL-Bus), so muss die Sensorübernahme des **S1** im Sensormenü deaktiviert werden.

Für einen **gleitenden Kesselbetrieb ohne Mischer** ist es sinnvoll, die Schwellen **min1** und **min2** auf 5°C zu setzen (= ohne Funktion) und die Pumpenabschaltbedingung VL-Solltemp. Abschaltung im Menü Abschaltbedingungen zu aktivieren.

Der Wert **max1** muss größer als **min3/max3** eingestellt werden.

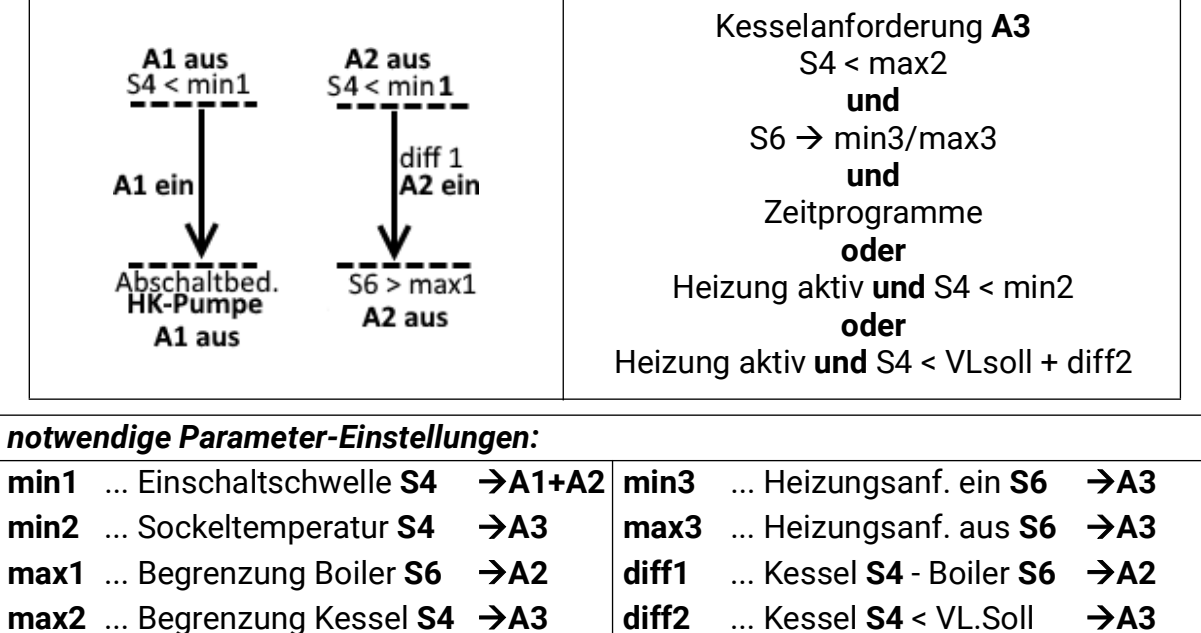

**Programm 896:**

*A1 = S4 > min1 & Heizung = aktiv*

$$
A2 = S4 > min1 & S4 > S6 + diff1 & S6 < max1
$$

A3 = [(S6→min3/max3 & ZP<sub>Anf. WW</sub>) oder ((S4 < min2 oder S4 < VLsoll + diff2) & *(Heizung = aktiv))] & S4 < max2*

**Alle Programme +1:** Boilervorrang

*A1 (+1) = nur wenn nicht [(S6 < max1) & ZPAnf. WW ]*

Zusammen mit "Alle Programme +2" gilt:

*A1 (+3) = nur wenn nicht*  $[(S5 < max1) & ZP_{Ant} & WW]$ 

**Alle Programme +2:** getrennte Sensoren für Ein- und Ausschaltpunkt der Warmwasseranforderung (Halteschaltung)

*A2 = S4 > min1 & S4 > S5 + diff1 & (S5 < max1)*

*A3 ein = {(S6 < min3 & ZPAnf. WW) oder [(S4 < min2 oder S4 < VLsoll + diff2) & Heizung = aktiv ]} & S4 < max2*

*A3 aus = {(S5 > max3 & [(S4 > min2 & S4 > VLsoll + diff2) & Heizung = aktiv]} oder S4 >max2*

**Alle Programme +4:** Wie Programm 896, jedoch Begrenzung **max1** auf **S6** nur aktiv, wenn Heizung = aktiv.

$$
A2 = S4 > min1 & S4 > S6 + diff1 & (S6 < max1 & Heizung = aktiv)
$$

**Alle Programme +8:** Wie Programm 896, wobei die Brenneranforderung nur auf den Bedarf von Heizkreis und Boilerladung und nicht auf einen Vergleich zur Kesseltemperatur bezogen ist.

### *A3 ein = [(S6 < min3 & ZP Anf. WW) oder (Heizung = aktiv)] & (S4 < max2) A3 aus = (S6 > max3 & Heizung = nicht aktiv) oder S4 > max2*

**Zeitprogramme** sind für den Heizkreis **A1** und die Warmwasseranforderung **A3** möglich. Das Zeitprogramm ZP<sub>Anf. WW</sub> wirkt nur auf die Anforderung A3 und nicht auf die Ladepumpe.

### **Programm 912 – Automatikkessel, (Kombi-)Speicher, Heizkreis, Kesselanforderung**

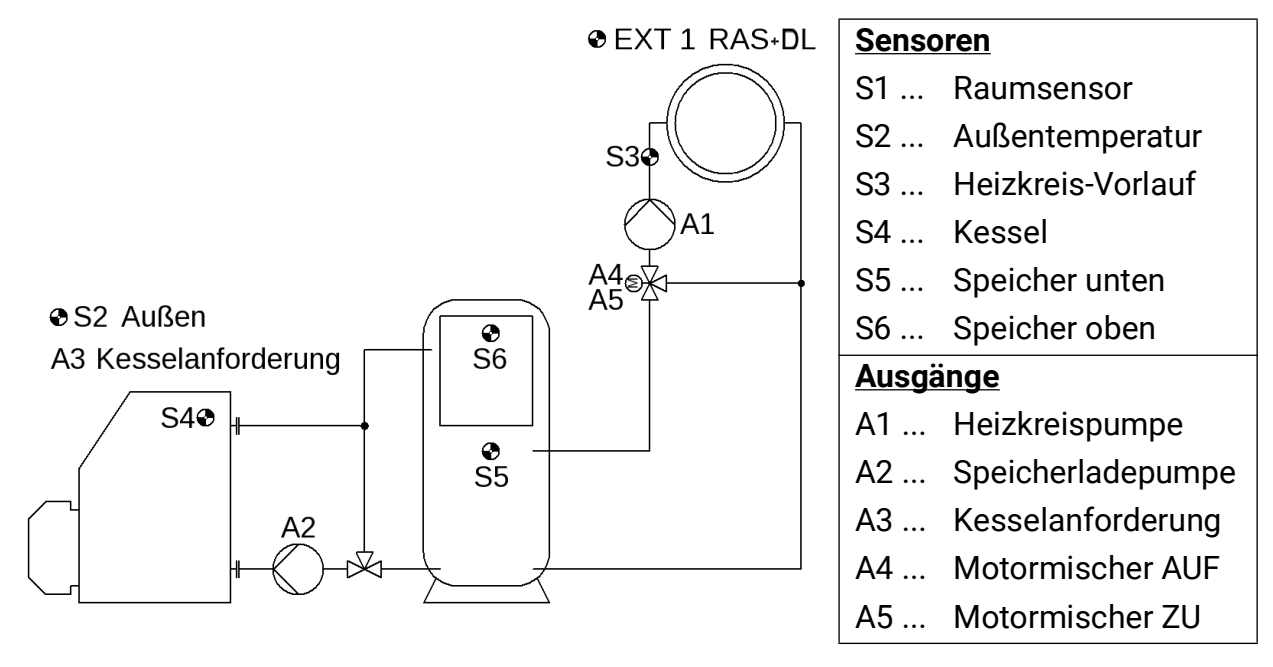

**Grundfunktion (P912):** Der Kombispeicher wird vom Automatikkessel auf Temperatur gehalten. Speicherladepumpe **A2,** Kesselanforderung **A3,** Mischerregelung **A4+A5.**

Der Raumsensor **EXT1** ist werksseitig als **RAS+DL** (Adresse 1, Index 11) eingestellt. Soll stattdessen ein **RASPT** verwendet werden (nicht über DL-Bus), so muss die Sensorübernahme des **S1** im Sensormenü deaktiviert werden.

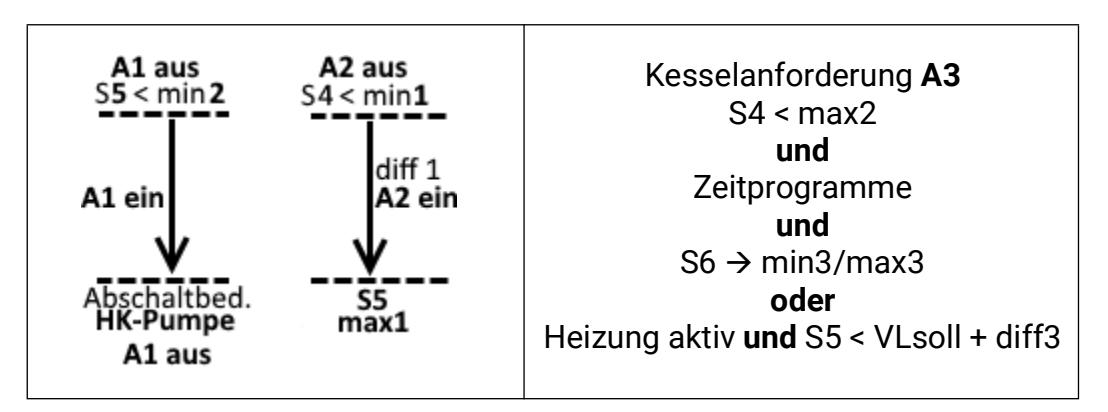

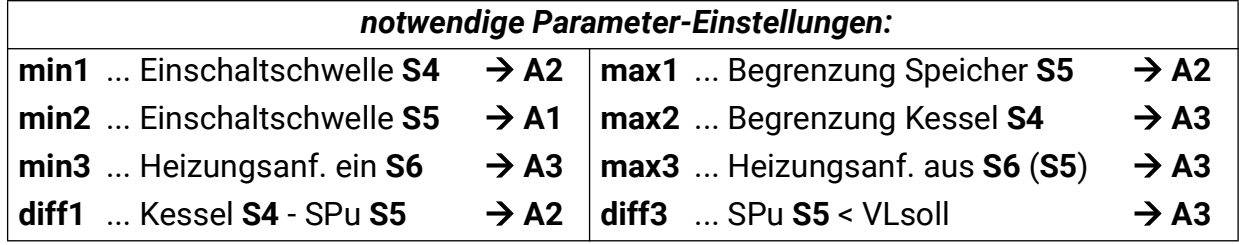

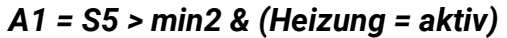

$$
A2 = S4 > min1 & S4 > S5 + diff1 & S5 < max1
$$

*A3 ein = [(S6 < min3 & ZP Anf WW) oder (S5 < VLsoll + diff3 & (Heizung = aktiv))] & ZP Anf. Kessel & S4 < max2*

*A3 aus = [S6 > max3 & (S5 > VLsoll + diff3 & (Heizung = aktiv))] oder S4 > max2*
**Programm 913:** Getrennte Ausschaltschwelle für Kesselanforderung über **S5** und **S6** (Halteschaltung).

As 
$$
\sin = S6 < \sin 3
$$
 & S4 < max2 & ZP<sub>Anf. WW</sub> & ZP<sub>Anf. Kessel</sub>

\nAs  $\sin = S5 > \cos 3$  oder S4 > max2

**Programm 914:** Halteschaltung mit Differenz auf die Vorlaufsolltemperatur.

$$
A1 = S6 > min2 & (Heizung = aktiv)
$$

*A3 ein = [(S6 < min3 & ZP Anf WW) oder (S6 < VLsoll + diff3 & Heizung = aktiv)] & ZP Anf. Kessel & S4 < max2*

*A3 aus = [S6 > max3 & (S5 > VLsoll + diff3 & Heizung = aktiv)] oder S4 > max2*

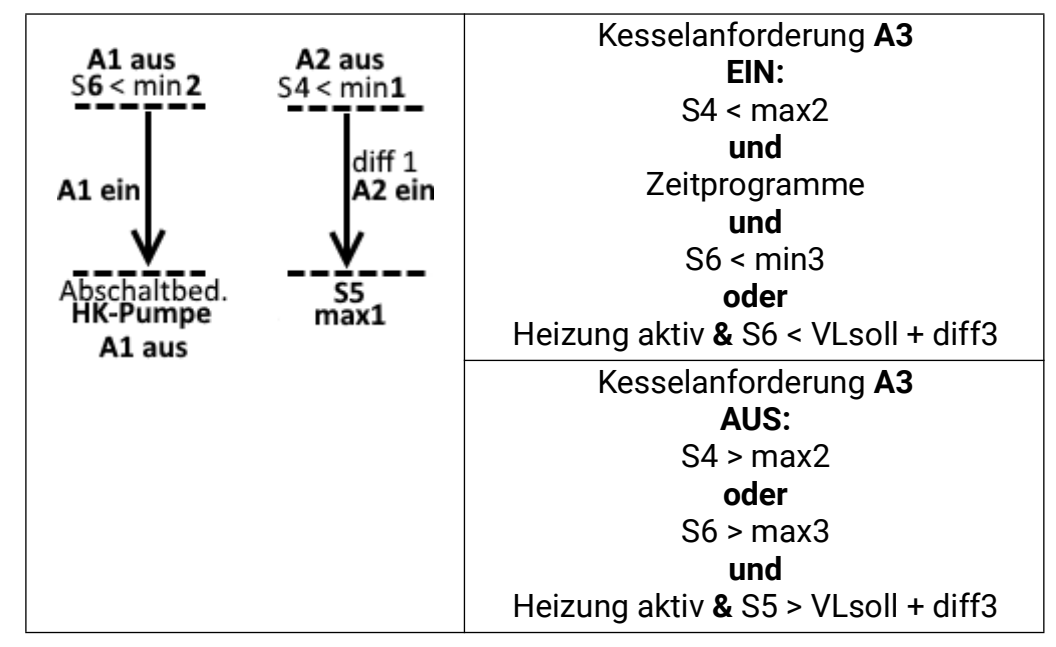

**Programm 915:** Kesselanforderung unabhängig vom Heizkreis.

### *A1 = S6 > min2 & (Heizung = aktiv) A2 = S4 > min1 & S4 > S5 + diff1 & S5 < max1 A3 = S5 min3/max3 & ZP Anf. Kessel & S4 < max2*

**Alle Programme +4:** Die Pufferladepumpe **A2** wird sofort mit der Kesselanforderung eingeschaltet (gedacht für Brennwertgeräte mit Mindestumlaufwassermenge).

#### *A2 = Bedingungen für A2 oder A3 des jeweiligen Programms*

**Zeitprogramme** für Heizkreis **A1,** Warmwasseranforderung **A3** und Kesselanforderung **A3** möglich.

#### **Programm 928 – Puffer, Boiler, Heizkreis, Kesselanforderung**

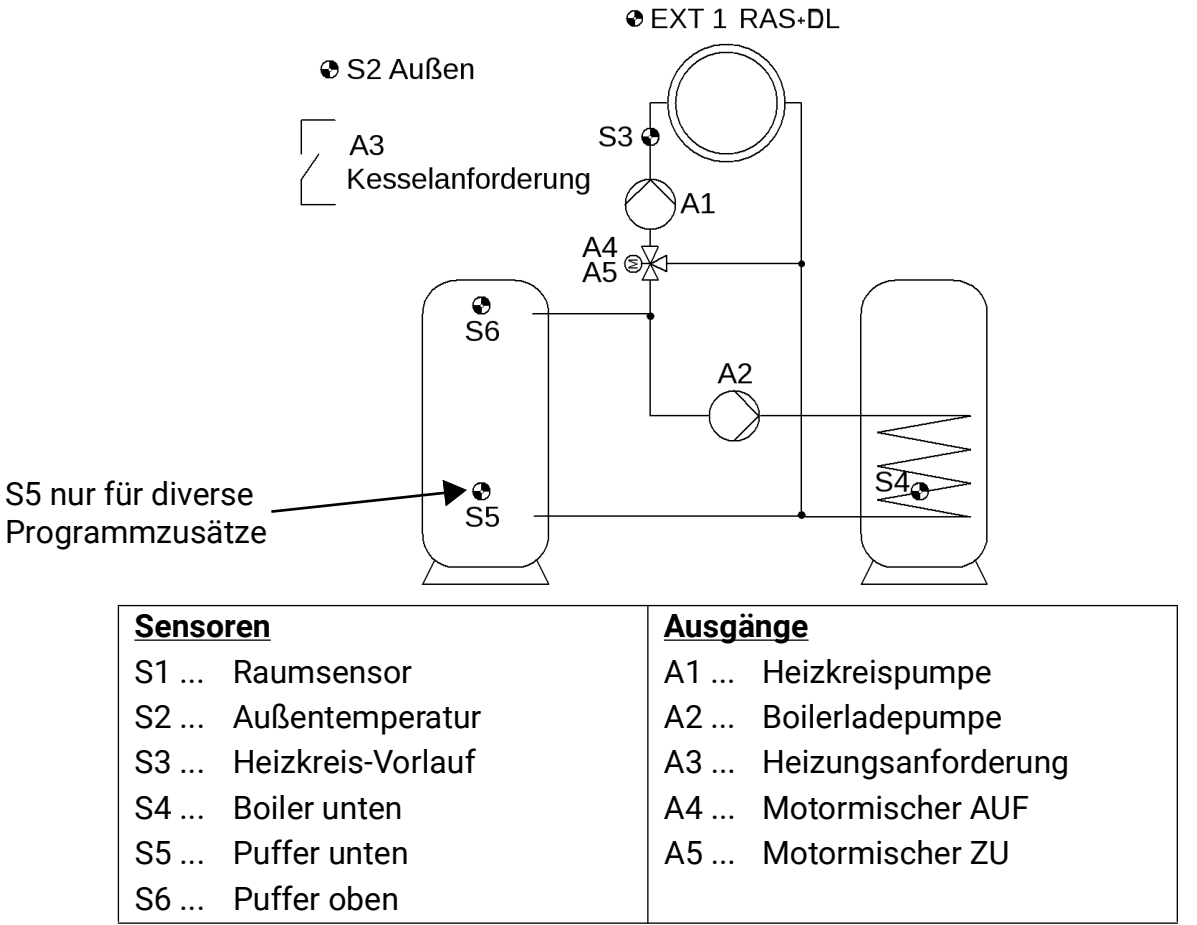

**Grundfunktion (P928):** Ansteuerung der Heizkreispumpe A1, der Boilerladepumpe **A2,** Kesselanforderung **A3.**

Der Raumsensor **EXT1** ist werksseitig als **RAS+DL** (Adresse 1, Index 11) eingestellt. Soll stattdessen ein **RASPT** verwendet werden (nicht über DL-Bus), so muss die Sensorübernahme des **S1** im Sensormenü deaktiviert werden.

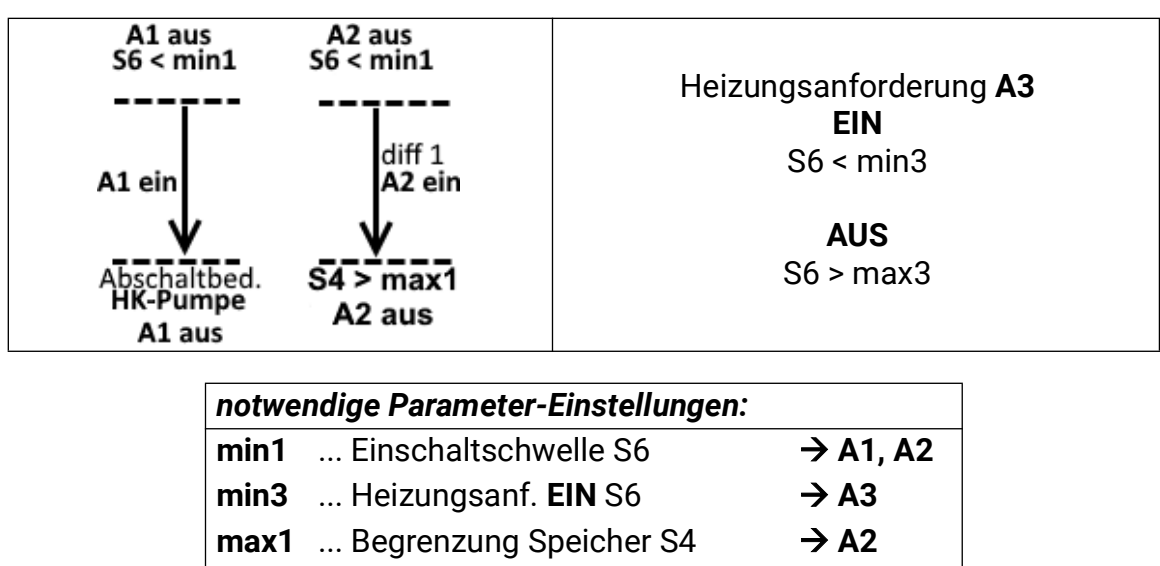

*A1 = S6 > min1 & (Heizung = aktiv)*

**max3** ... Kesselanf. **AUS** S6  $\rightarrow$  **A3 diff1** ... Puffer S6 - Boiler S4  $\rightarrow$  A2

*A2 = S6 > min1 & S6 > S4 + diff1 & S4 < max1 & ZP Anf. WW*

*A3 ein = S6 < min3 A3 aus = S6 > max3*

**Programm 929:** Wie Programm 928, jedoch Abschaltschwelle der Kesselanforderung auf **S5**  (Halteschaltung).

> *A2 = S6 > min1 & S6 > S4 + diff1 & S4 < max1 & ZP Anf. WW A3 ein = S6 < min3 A3 aus = S5 > max3*

**Programm 930:** Kesselanforderung auf Vorlaufsolltemperatur und Sensor **S5** bezogen.

$$
A2 = S6 > min1 & S6 > S4 + diff1 & S4 < max1
$$

 $A3 = (S5 \rightarrow min3/max3 \& ZP_{Art-WW})$  oder (S6 < VLsoll + diff3 & Heizung aktiv)

**Programm 931:** Wie Programm 930, jedoch mit Berücksichtigung der Boilertemperatur **S4.**

$$
A2 = S6 > min1 & S6 > S4 + diff1 & S4 < max1
$$

*A3 = (S4 min3/max3 & ZP Anf. WW) oder (S6 < VLsoll + diff3 & Heizung aktiv)*

**Programm 932:** Getrennte Sensoren für Ein- und Ausschaltpunkt der Brenneranforderung auf Vorlaufsolltemperatur (Halteschaltung).

$$
A2 = S6 > min1 & S6 > S4 + diff1 & S4 < max1 & ZP_{Anf. WW}
$$

*A3 ein = S6 < (VLsoll + diff3 & Heizung aktiv) A3 aus = S5 > VLsoll + diff3)*

**Programm 933:** Wie Programm 932 mit Berücksichtigung der Boilertemperatur und des Status der Boilerladepumpe (Halteschaltung).

> *A3 ein = [S4 < min3 & ZP Anf. WW & (S6 < min1 oder S6 < S4 + diff1)] oder (S6 < VLsoll + diff3 & Heizung aktiv)*

> > *A3 aus = S5 > VLsoll + diff3 & S4 > max3*

**Programm 934:** Wie Programm 932, aber **A2** (Warmwasser) hat Vorrang vor **A1.**

*A1 = (S6 > min1 & (Heizung = aktiv)) & A2 nicht aktiv*

*A3 ein = S6 < (VLsoll + diff3 & Heizung aktiv)*

*A3 aus = S5 > VLsoll + diff3*

**Programm 935:** Wie Programm 933, aber **A2** (Warmwasser) hat Vorrang vor **A1.**

*A1 = (S6 > min1 & (Heizung = aktiv)) & A2 nicht aktiv*

*A3 ein = [S4 < min3 & ZPAnf. WW & (S6 < min1 oder S6 < S4 + diff1)] oder (S6 < VLsoll + diff3 & Heizung = aktiv)*

*A3 aus = S5 > VLsoll + diff3 & S4 > max3*

**Alle Programme +8:** Zweite Energiequelle neben dem Puffer mit Sensor **S5.**

Alle auf **S6** gelegten Bedingungen gelten auch für **S5.** Es wirkt die **höhere** Temperatur. Alle nur auf **S5** gelegten Bedingungen bleiben jedoch unverändert.

**Beispiel: Programm 936 (= 928 + 8)**

*A1 = (S6 > min1 oder S5 > min1) & (Heizung = aktiv) A2 = (S6 > min1 oder S5 > min1) & (S6 > S4 + diff1 oder S5 > S4 + diff1) & S4 < max1 A3 ein = S6 < min3 und S5 < min3 A3 aus = S6 > max3 oder S5 > max3*

**Beispiel: Programm 937 (= 929 + 8)**

*A1 = (S6 > min1 oder S5 > min1) & (Heizung = aktiv)*

*A2 = (S6 > min1 oder S5 > min1) & (S6 > S4 + diff1 oder S5 > S4 + diff1) & S4 < max1*

*A3 ein = S6 < min3 und S5 < min3 A3 aus = S5 > max3*

### **Hinweis bzgl. Zeitprogrammen:**

**Zeitprogramme** für **A1, A2** und **A3** möglich.

Bei den Programmen 928, 929, 932 und 934 (und alle Programme +8) wirkt das Zeitprogramm **Anf. WW** auf die Boilerladepumpe **A2.**

Bei den Programmen 930, 931, 933 und 935 (und alle Programme +8) wirkt das Zeitprogramm **Anf. WW** auf die Heizungsanforderung **A3** zur Warmwasserbereitung (nur Schwellen min3/max3).

### **Programm 944 – Festbrennstoffkessel, Puffer, Boiler, Heizkreis**

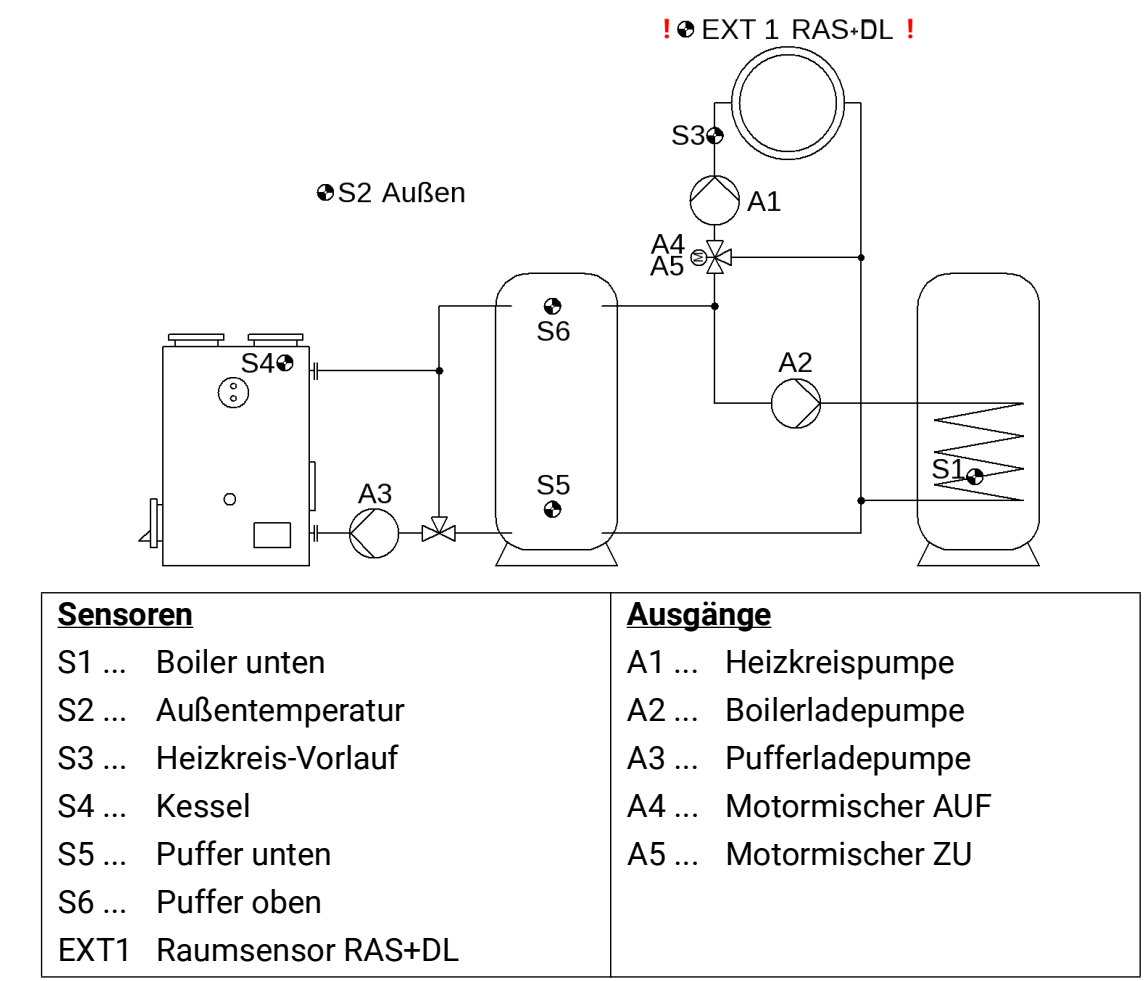

**Grundfunktion (P944):** Freigabe der Heizkreispumpe **A1,** wenn entweder die Kessel- oder Puffertemperatur ihre zugeordnete Minimalschwelle überschritten haben, Ansteuerung der Boilerladepumpe **A2,** Mischerregelung **A4+A5,** Ansteuerung der Pufferladepumpe **A3.**

Beim Raumsensor EXT1 handelt es sich um den **RAS+DL** (Anschluss auf den DL-Bus).

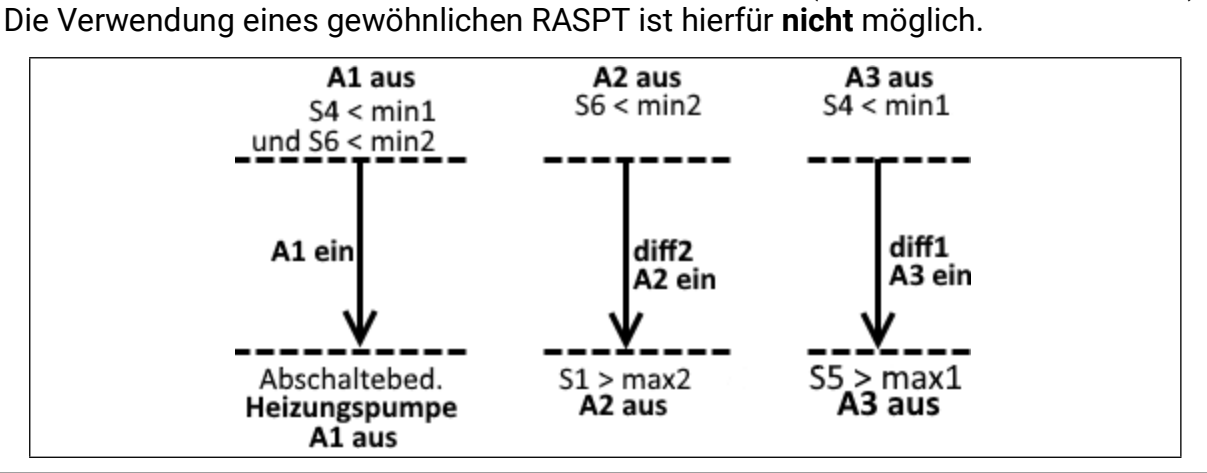

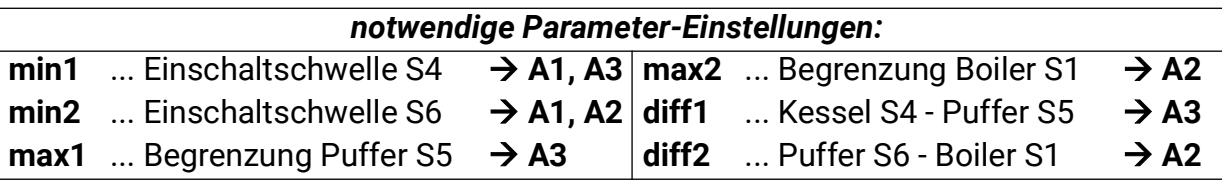

*A1 = (S4 > min1 oder S6 > min2) & (Heizung = aktiv) A2 = (S6 > min2 & S6 > S1 + diff2 & S1 < max2) & ZPAnf. WW A3 = S4 > min1 & S4 > S5 + diff1 & S5 < max1*

**alle Programme +1:** Für die Boilerladung wird sowohl die Kessel- als auch die Puffertemperatur berücksichtigt.

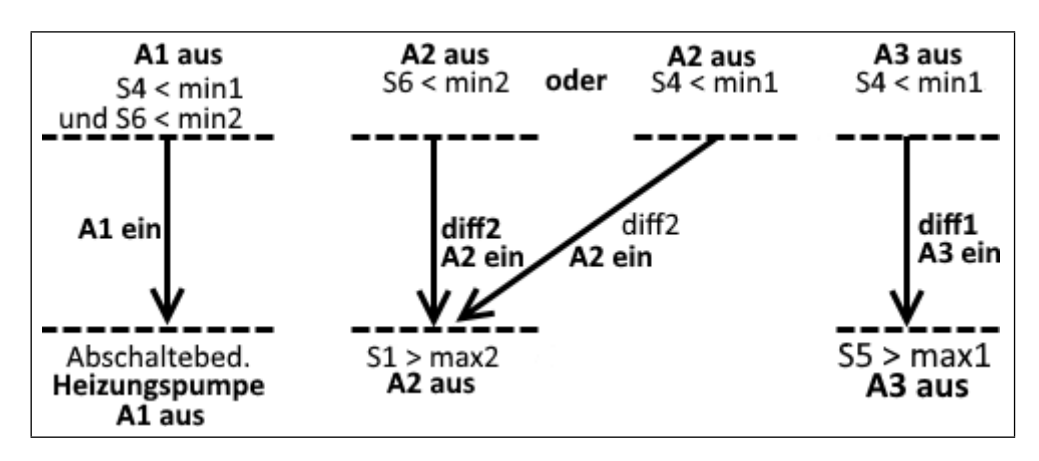

*A2 = [(S4 > min1 & S4 > S1 + diff2) oder (S6 > min2 & S6 > S1 + diff2) & S1 < max2] & ZPAnf. WW*

**alle Programme +2:** Die Heizkreispumpe **A1** wird **nur** über die Puffertemperatur **S6** und **nicht** über die Kesseltemperatur **S4** freigegeben.

#### *A1 = S6 > min2 & (Heizung = aktiv)*

**alle Programme +4:** Boilervorrang – Der Heizkreis **A1** wird blockiert, wenn die Boilerladung **A2** aktiv wird.

#### *A1 = A1-Bedingung je nach Programm & A2 nicht aktiv*

**Zeitprogramme** für Heizkreis **A1** und Boilerladung (Warmwasseranforderung) **A2** möglich.

### **Programm 960 – Heizkessel (oder Puffer), Boiler, 1 geregelter & 1 ungeregelter Heizkreis**

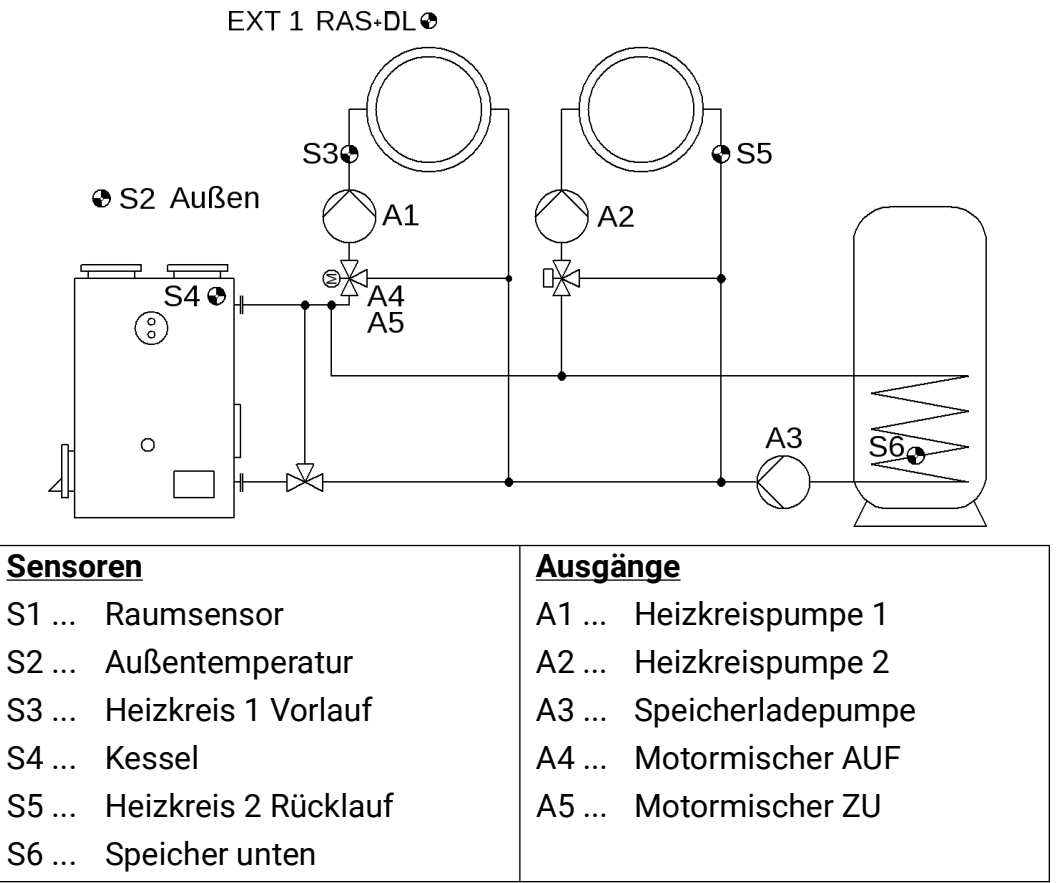

**Grundfunktion (P960):** Ansteuerung der Heizkreispumpen **A1, A2,** und der Boilerladepumpe **A3,** Mischerregelung für den ersten Heizkreis **A4+A5.**

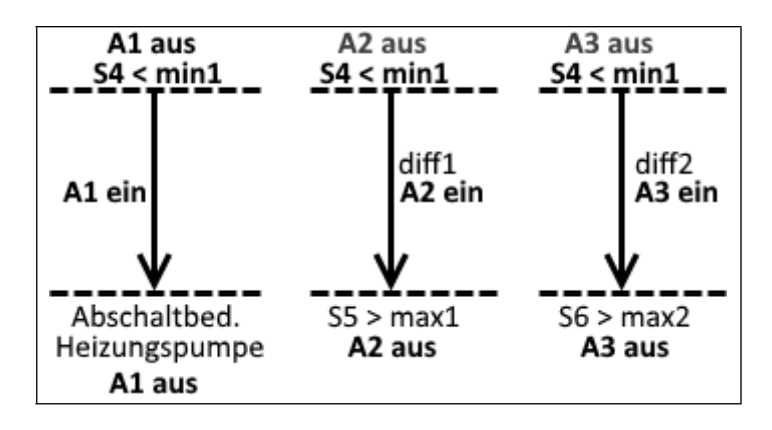

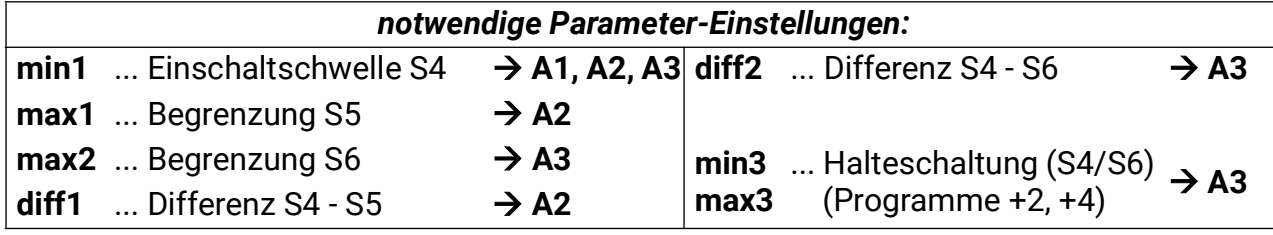

*A1 = S4 > min1 & (Heizung = aktiv)*

*A2 = (S4 > min1 & S4 > S5 + diff1 & S5 < max1) & (Heizung = aktiv) & ZP<sub>HK2</sub>* 

*A3 = (S4 > min1 & S4 > S6 + diff2 & S6 < max2) & ZPAnf. WW*

**Programm 962:** Kombipuffer an Stelle des Kessels und des Boilers. Somit wird der Ausgang **A3** zur Heizungsanforderung durch **S4** herangezogen.

#### *A3 ein = S4 < min3 A3 aus = S4 > max3*

**Programm 964:** Wie Programm 962, jedoch Abschaltschwelle der Heizungsanforderung auf **S6** im Puffer (Halteschaltung)

*A3 ein = S4 < min3 A3 aus = S6 > max3*

**Alle Programme +1:** Die Pumpenabschaltbedingung des Heizkreises 1 wirken nicht auf den Ausgang **A2.**

#### *A2 = (S4 > min1 & S4 > S5 + diff1 & S5 < max1) & ZPHK2*

#### **Programme 976/977 – Estrichausheizen**

Mit Hilfe dieser Programmgruppe ist es möglich, eine Estrichausheizung zu starten, ohne die Anschlüsse der Ein- und Ausgänge zu ändern, da in allen Heizkreisprogrammen der Ausgang **A1** die Heizkreispumpe und der Eingang **S3** der Vorlaufsensor ist.

Je nach Programm wird der Mischer über die Schaltausgänge **A4+A5** oder über den Steuerausgang **A6** (0-10V-Mischer) angesteuert.

Die Stufe des Ausheizprogramms wird stündlich in den internen Speicher geschrieben.

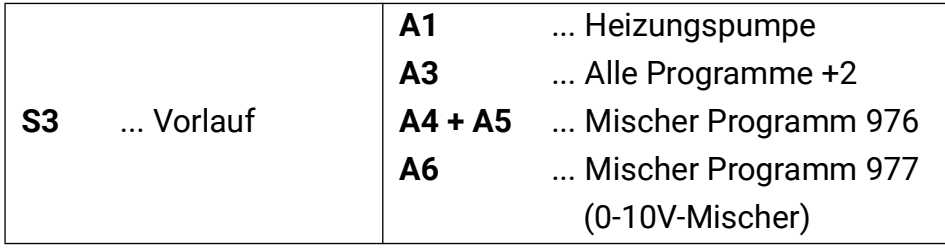

### *Notwendige Einstellungen:*

#### *Fachmannebene/Parameter*

**Anzahl Stufen,** Einstellbereich 1-64

**Taktzeit,** Einstellbereich 1 Sekunde bis 3 Tage

**Solltemperatur pro Stufe,** Einstellbereich 0,0 - 100,0°C

**Buttons:** Start, Nächste Stufe, Reset

**Anzeigen:** Restlaufzeit der Stufe, Restlaufzeit gesamt

*Expertenebene*

**Menü Abschaltbedingungen:** Mischerverhalten

**Menü Mischer:** Mischerlaufzeit, Regelgeschwindigkeit

**Alle Programme +2:** A3 ist aktiv, solange die Estrichausheizung läuft.

**Achtung:** Die Temperaturregelung des Kessels erfolgt ausschließlich über das Kesselthermostat.

#### **Programm 992 – Heizen/Kühlen, mit Heiz- und Kühlanforderung**

Ext1 & Ext2 RAS+DL $\bigcirc$ 

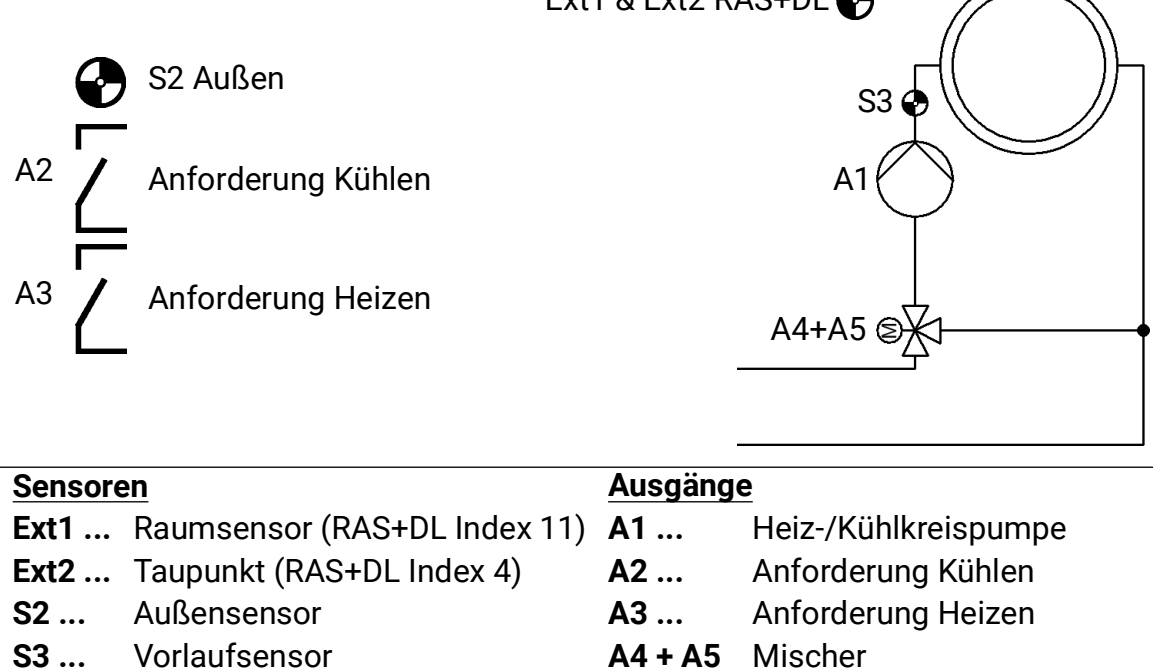

Die jeweilige Anforderung (Heizen/Kühlen über **A2/A3**; lt. eingestelltem Betrieb) ist nur aktiv, wenn die Pumpe **A1** ebenfalls aktiv ist.

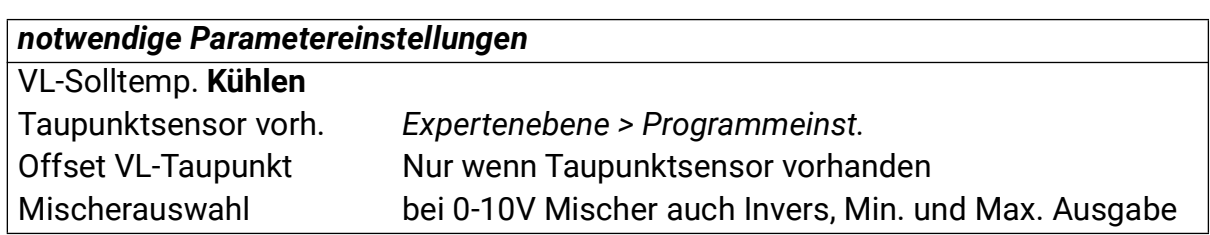

- Ist kein Raumsensor (**Ext1**) vorhanden, kann nur über den Parameter **Modus HK-Regler** auf Kühlbetrieb gestellt werden. Ansonsten ist dies auch am Raumsensor möglich (Schalterstellung  $($ ).
- Ist ein Taupunktsensor vorhanden, wird im Kühlbetrieb nicht unter **Taupunkt + Offset VL-Taupunkt** gekühlt, auch wenn die **VL-Solltemp. Kühlen** niedriger ist.
- Ist die **VL-Temp.** kleiner als die **Frostschutzbed. T.Vor**, wird automatisch vom Kühlbetrieb in den Heizbetrieb gewechselt, bis die **VL-Temp.** um 2K (fixe Schwelle) höher ist.
	- Anderenfalls geschieht kein automatisches Umschalten zwischen Heizen und Kühlen. Manuell geschieht die über die Schalterstellung am RAS+DL.
- Eingestellte Zeitfenster beziehen sich nur auf den Heizbetrieb, nicht auf den Kühlbetrieb.
- Auch im Kühlbetrieb wirkt die Frostschutzfunktion vorrangig.
- Die Mischersteuerung erfolgt **invers** (Mischer öffnet bei steigender Temperatur)

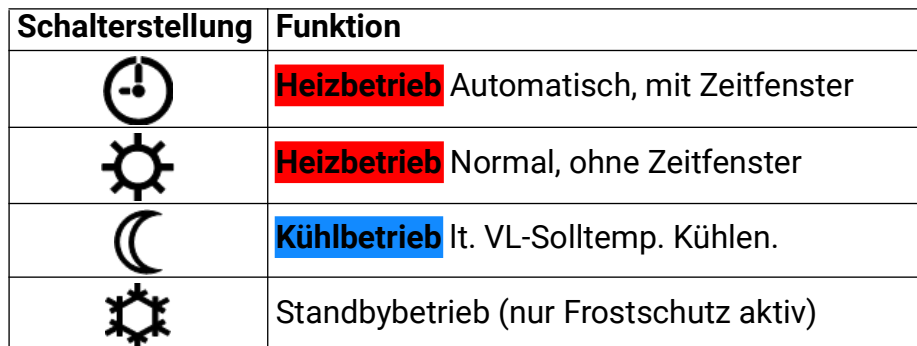

## Montageanleitung

### **Sensormontage**

Die richtige Anordnung und Montage der Fühler ist für die korrekte Funktion der Anlage von größter Bedeutung. So ist darauf zu achten, dass die Fühler vollständig in die Tauchhülsen eingeschoben sind. Als Zugentlastung wird die beiliegende Kabelverschraubung verwendet. Damit Anlegefühler nicht von der Umgebungstemperatur beeinflusst werden können, sind diese gut zu isolieren. In die Tauchhülsen darf bei der Verwendung im Freien kein Wasser eindringen (**Frostgefahr**).

Die Sensoren dürfen generell keiner Feuchte (z.B. Kondenswasser) ausgesetzt werden, da diese durch das Gießharz diffundieren und den Sensor beschädigen kann. Bei der Verwendung der Tauchhülsen in Edelstahl-Speichern oder -Schwimmbecken muss unbedingt auf die **Korrosionsbeständigkeit** geachtet werden.

- **Kollektorfühler:** Entweder in ein Rohr, das direkt am Absorber aufgelötet bzw. aufgenietet ist und aus dem Kollektorgehäuse heraussteht, einschieben, oder am Vorlaufsammelrohr des äußeren Kollektors ein T-Stück setzen, in dieses eine Tauchhülse samt Messing-Kabelverschraubung (= Feuchteschutz) einschrauben und den Sensor einschieben. Zur Vorbeugung gegen Blitzschäden ist in der Klemmdose ein Überspannungsschutz zwischen Sensor- und Verlängerungskabel parallel mitgeklemmt.
- **Kesselfühler (Kesselvorlauf):** Dieser wird entweder mit einer Tauchhülse in den Kessel eingeschraubt oder in geringem Abstand zum Kessel an der Vorlaufleitung angebracht.
- **Boilerfühler:** Der für die Solaranlage benötigte Sensor sollte mit einer Tauchhülse bei Rippenrohrwärmetauschern knapp oberhalb und bei integrierten Glattrohrwärmetauschern im unteren Drittel des Tauschers eingesetzt oder am Rücklaufaustritt des Tauschers so montiert werden, dass die Tauchhülse in das Tauscherrohr hineinragt. Der Fühler, der die Erwärmung des Boilers vom Kessel her überwacht, wird in der Höhe montiert, die der gewünschten Menge an Warmwasser in der Heizperiode entspricht. Als Zugentlastung wird die beiliegende Kunststoffverschraubung verwendet. Die Montage **unter** dem dazugehörenden Register bzw. Wärmetauscher ist auf **keinen** Fall zulässig.
- **Pufferfühler:** Der für die Solaranlage notwendige Sensor wird im unteren Teil des Speichers knapp oberhalb des Solarwärmetauschers mit Hilfe der mitgelieferten Tauchhülse montiert. Als Zugentlastung wird die beiliegende Kunststoffverschraubung verwendet. Als Referenzfühler für die Heizungshydraulik empfiehlt es sich, den Fühler zwischen Mitte und oberem Drittel des Pufferspeichers mit der Tauchhülse einzusetzen, oder (an die Speicherwand anliegend) unter die Isolierung zu schieben.
- **Beckenfühler (Schwimmbecken):** Unmittelbar beim Austritt aus dem Becken an der Saugleitung ein T-Stück setzen und den Sensor mit einer Tauchhülse einschrauben. Dabei ist auf die Korrosionsbeständigkeit des verwendeten Materials zu achten. Eine weitere Möglichkeit ist das Anbringen des Fühlers an der gleichen Stelle mit Schlauchbindern oder Klebeband und gute thermische Isolierung gegen Umgebungseinflüsse.
- **Anlegefühler:** Am besten mit Rollfedern, Rohrschellen oder Schlauchbindern an der Leitung befestigen. Es ist dabei auf das geeignete Material zu achten (Korrosion, Temperaturbeständigkeit usw.). Abschließend muss der Sensor gut isoliert werden, damit die Rohrtemperatur exakt erfasst wird und keine Beeinflussung durch die Umgebungstemperatur möglich ist.
- **Warmwasserfühler:** Beim Einsatz der Regelung in Systemen zur Erzeugung von Warmwasser mit externem Wärmetauscher und drehzahlgeregelter Pumpe (Frischwasserstation) ist **eine rasche Reaktion** auf Änderungen der Wassertemperatur äußerst wichtig. Daher muss der Warmwassersensor direkt am Wärmetauscherausgang gesetzt werden. Mittels T-Stück sollte der ultraschnelle Sensor (Sonderzubehör: MSP60 bzw. MSP130) in den Ausgang hineinragen. Der Wärmetauscher muss dabei stehend mit dem Warmwasser-Austritt oben montiert werden.
- **Strahlungsfühler:** Um einen der Lage des Kollektors entsprechenden Messwert zu erhalten ist die parallele Ausrichtung zum Kollektor notwendig. Er sollte daher auf die Verblechung oder neben dem Kollektor auf einer Verlängerung der Montageschiene aufgeschraubt werden. Zu diesem Zweck besitzt das Sensorgehäuse ein Sackloch, das jederzeit aufgebohrt werden kann.
- **Raumsensor:** Dieser Sensor ist für eine Montage im Wohnraum (als Referenzraum) vorgesehen. Der Raumsensor sollte nicht in unmittelbarer Nähe einer Wärmequelle oder im Bereich eines Fensters montiert werden.
- **Außentemperaturfühler:** Dieser wird an der kältesten Mauerseite (meistens Norden) etwa zwei Meter über dem Boden montiert. Er darf nicht von der Sonne beschienen werden. Temperatureinflüsse von nahe gelegenen Luftschächten offenen Fenstern etc. sind zu vermeiden.

### **Sensorleitungen**

Alle Fühlerleitungen können mit einem Querschnitt von 0,5mm2 bis zu 50m verlängert werden. Bei dieser Leitungslänge und einem PT1000-Temperatursensor beträgt der Messfehler ca. +1K. Für längere Leitungen oder einen niedrigeren Messfehler ist ein entsprechend größerer Querschnitt erforderlich. Um Messwertschwankungen zu vermeiden, ist für eine störungsfreie Signalübertragung darauf zu achten, dass die Sensorleitungen keinen äußeren negativen Einflüssen ausgesetzt sind. Bei Verwendung von nicht geschirmten Kabeln sind Sensorleitungen und 230V-Netzleitungen in getrennten Kabelkanälen und mit einem Mindestabstand von 5 cm zu verlegen. Werden geschirmte Leitungen verwendet, so muss der Schirm mit der Sensormasse verbunden werden.

### **Montage des Gerätes**

#### **ACHTUNG! Vor dem Öffnen des Gehäuses immer Netzstecker ziehen!**

Arbeiten im Inneren des Regelgerätes dürfen nur spannungslos erfolgen.

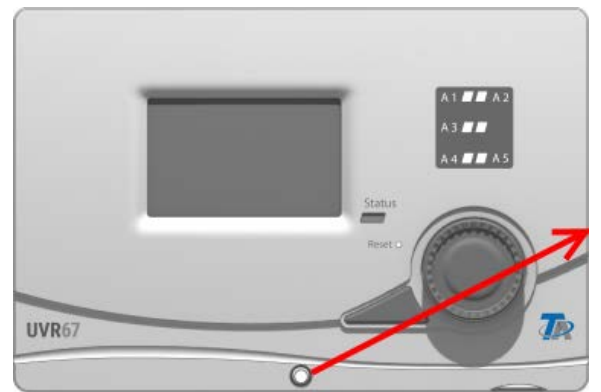

Die Schraube an der Gehäusevorderseite lösen und den Deckel abheben.

Die Regelungselektronik befindet sich im Deckel. Durch Kontaktstifte wird beim Aufstecken die Verbindung zu den Klemmen im Gehäuseunterteil hergestellt.

Der Unterteil kann durch die Langschlitzlöcher an der Wand (mit den Kabeldurchführungen nach unten) befestigt oder auf einer Hutschiene (Tragschiene TS35 nach Norm EN50022) montiert werden.

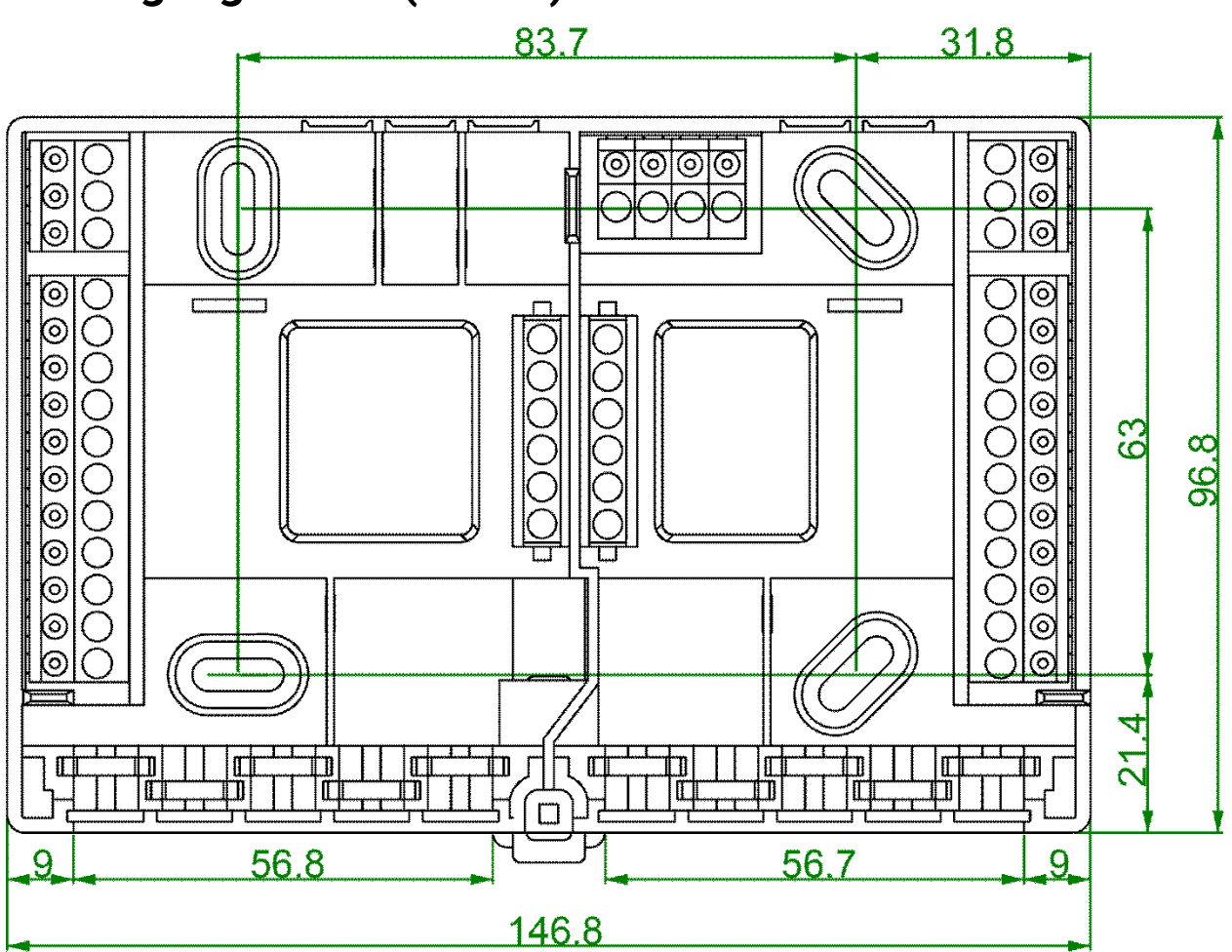

### **Befestigungsmaße (in mm)**

## **Maßzeichnung Gehäuse (in mm)**

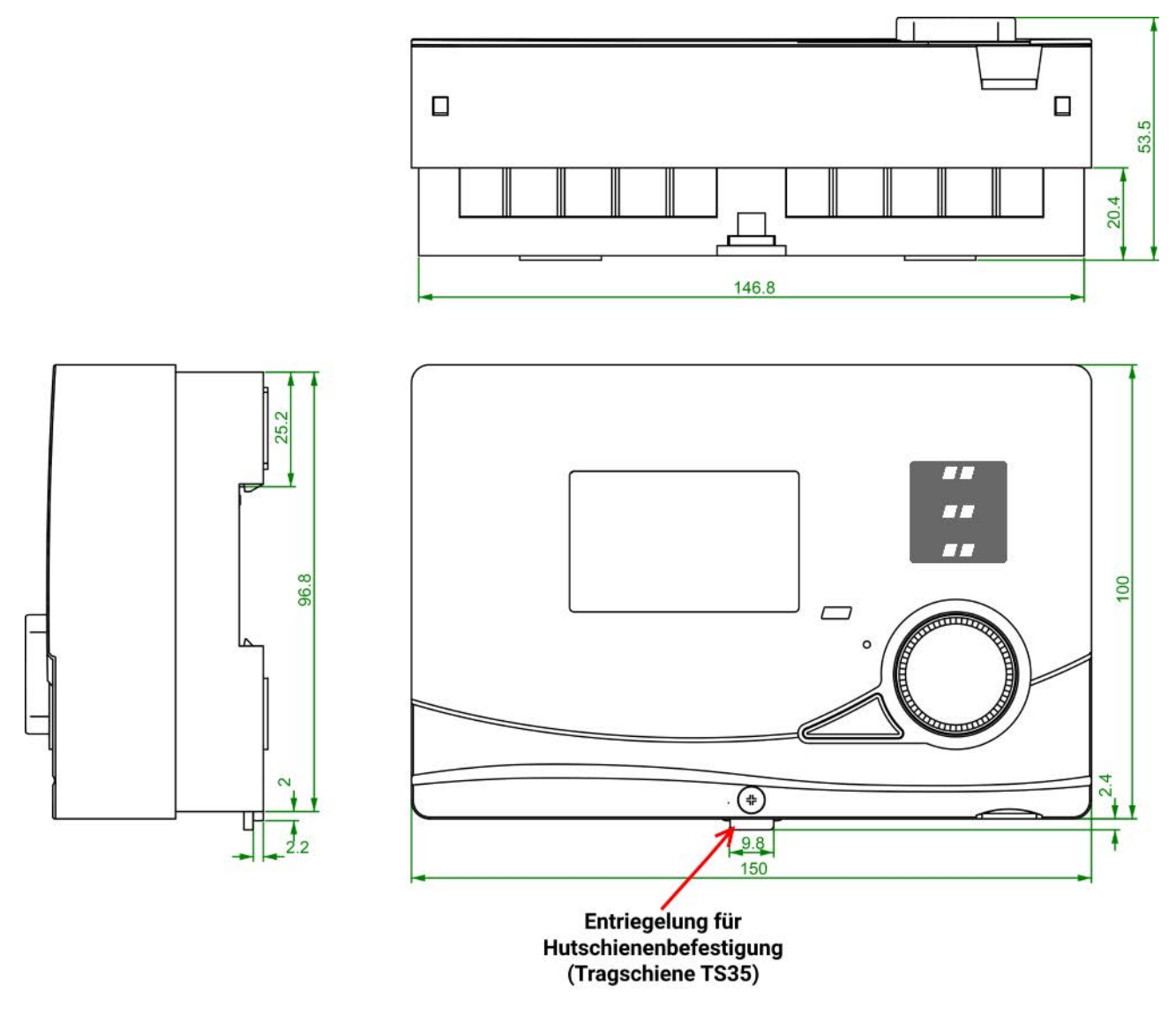

### Elektrischer Anschluss

**Achtung:** Der elektrische Anschluss darf nur von einem Fachmann nach den einschlägigen örtlichen Vorschriften erfolgen. Die Fühlerleitungen dürfen nicht mit der Netzspannung zusammen in einem Kabelkanal geführt werden. Die maximale Belastung der Schaltausgänge A1-A5 beträgt jeweils 2,5A. Alle Ausgänge sind gemeinsam mit dem Gerät mit 3,15A abgesichert. Beim direkten Anschluss von Filterpumpen ist daher unbedingt deren Leistungsschild zu beachten. Eine Erhöhung der Absicherung auf max. 5A (mittelträge) ist erlaubt. Für alle Schutzleiter ist die vorgesehene Klemmleiste **PE** zu verwenden.

**Hinweis:** Zum Schutz vor Blitzschäden muss die Anlage den Vorschriften entsprechend geerdet und mit Überspannungsableitern versehen sein. Fühlerausfälle durch Gewitter bzw. durch elektrostatische Ladung sind meistens auf fehlerhafte Anlagenerrichtung zurückzuführen. Alle Sensormassen  $\Box$  sind intern zusammengeschaltet und beliebig austauschbar.

### **Besondere Anschlüsse**

#### **Steuerausgänge A6 und A7 (0-10V / PWM)**

Diese Ausgänge sind für die Drehzahlregelung elektronischer Pumpen, zur Regelung der Brennerleistung (0-10V oder PWM) oder zur Schaltung eines Hilfsrelais (z.B. **HIREL-22**) gedacht. Sie können über entsprechende Menüfunktionen parallel zu den anderen Ausgängen A1 bis A5 betrieben werden, wenn sie nicht durch das gewählte Programm bereits belegt sind.

#### **Sensoreingang S6**

Der Eingang S6 besitzt gegenüber den anderen Eingängen die besondere Eigenschaft, schnelle Impulse von Volumenstrom- oder Windsensoren (Typen VIG...., WIS01) erfassen zu können.

#### **Die Datenleitung (DL-Bus)**

Die bidirektionale Datenleitung (DL-Bus) wurde für die UVR-Reglerserie entwickelt und ist nur mit Produkten der Fa. Technische Alternative kompatibel.

Als Datenleitung kann jedes Kabel mit einem Querschnitt von 0,75 mm<sup>2</sup> (z.B.: Zwillingslitze) bis max. 30 m Länge verwendet werden. Für längere Leitungen empfehlen wir die Verwendung eines geschirmten Kabels mit größerem Querschnitt. Werden geschirmte Leitungen verwendet, muss der Schirm mit der Sensormasse verbunden werden.

#### **CAN-Bus**

Der CAN-Bus dient zum Fernzugriff anderer Geräte auf die UVR67 und zum C.M.I.-Datenlogging. Die Grundlagen der CAN-Busverkabelung werden in den folgenden Seiten genauer beschrieben.

## **Klemmenplan**

**Ansicht des Gehäuse-Unterteils mit Klemmen:** 

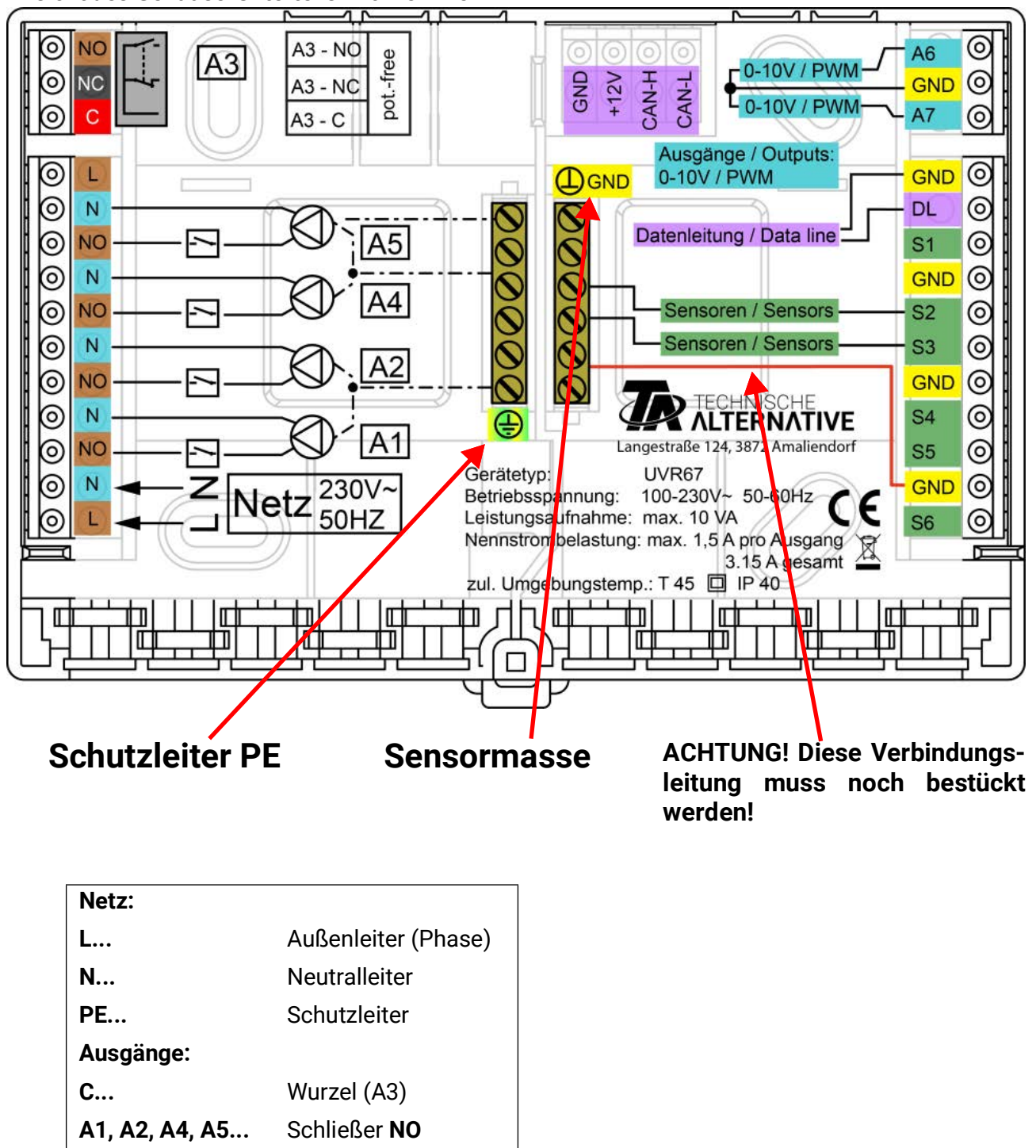

### **Netzanschluss**

**NC...** Öffner

**N...** Neutralleiter

Das Gerät hat ein eingebautes Netzteil und wird durch dieses versorgt. Der Netzanschluss muss daher **230V 50Hz** sein, diese Spannung wird auch durch die Ausgangsrelais durchgeschaltet. Das eingebaute Netzteil unterstützt gleichzeitig die Spannungsversorgung des CAN-Busses.

### **Sensorleitungen**

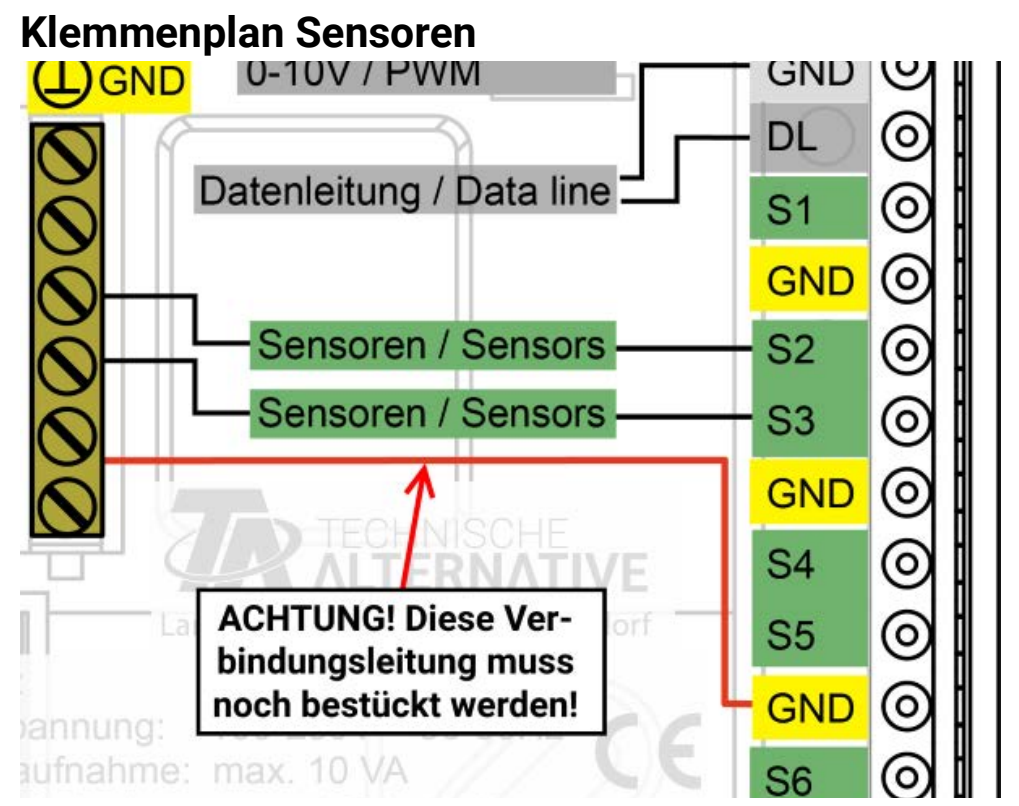

Der Anschluss der Sensoren erfolgt immer zwischen dem jeweiligen Sensoranschluss (**S1-S6**) und der Sensormasse (**GND**). Im Sockel befindet sich eine Masseleiste, zu der vor der Klemmung der Sensoren eine Verbindung zur Klemme **GND** gelegt werden muss.

Um Messwertschwankungen zu vermeiden ist für eine störungsfreie Signalübertragung darauf zu achten, dass die Sensorleitungen keinen äußeren negativen Einflüssen durch 230V-Leitungen ausgesetzt sind.

Die Sensorleitungen dürfen nicht mit der Netzspannung zusammen in einem Kabel geführt werden. Bei Verwendung von nicht geschirmten Kabeln sind Sensorleitungen und 230V-Netzleitungen in getrennten oder abgeteilten Kabelkanälen und mit einem **Mindestabstand von 5cm** zu verlegen.

Werden geschirmte Leitungen verwendet. so muss der Schirm mit der Sensormasse (GND) verbunden werden.

Alle Fühlerleitungen mit einem Querschnitt von 0,5mm2 können bis zu 50m verlängert werden. Bei dieser Leitungslänge und einem PT1000-Temperatursensor beträgt der Messfehler ca. +1K. Für längere Leitungen oder einen niedrigeren Messfehler ist ein entsprechend größerer Querschnitt erforderlich.

Die Verbindung zwischen Fühler und Verlängerung lässt sich herstellen, indem der auf 4 cm abgeschnittene Schrumpfschlauch über eine Ader geschoben und die **blanken** Drahtenden verdrillt werden. Ist eines der Drahtenden **verzinnt**, dann ist die Verbindung durch **Verlöten** herzustellen.

Danach wird der Schrumpfschlauch über die Verbindungsstelle geschoben und vorsichtig erwärmt (z.B. mit einem Feuerzeug), bis er sich eng an die Verbindung angelegt hat.

## **Ausgänge**

**Klemmenplan Schaltausgänge**

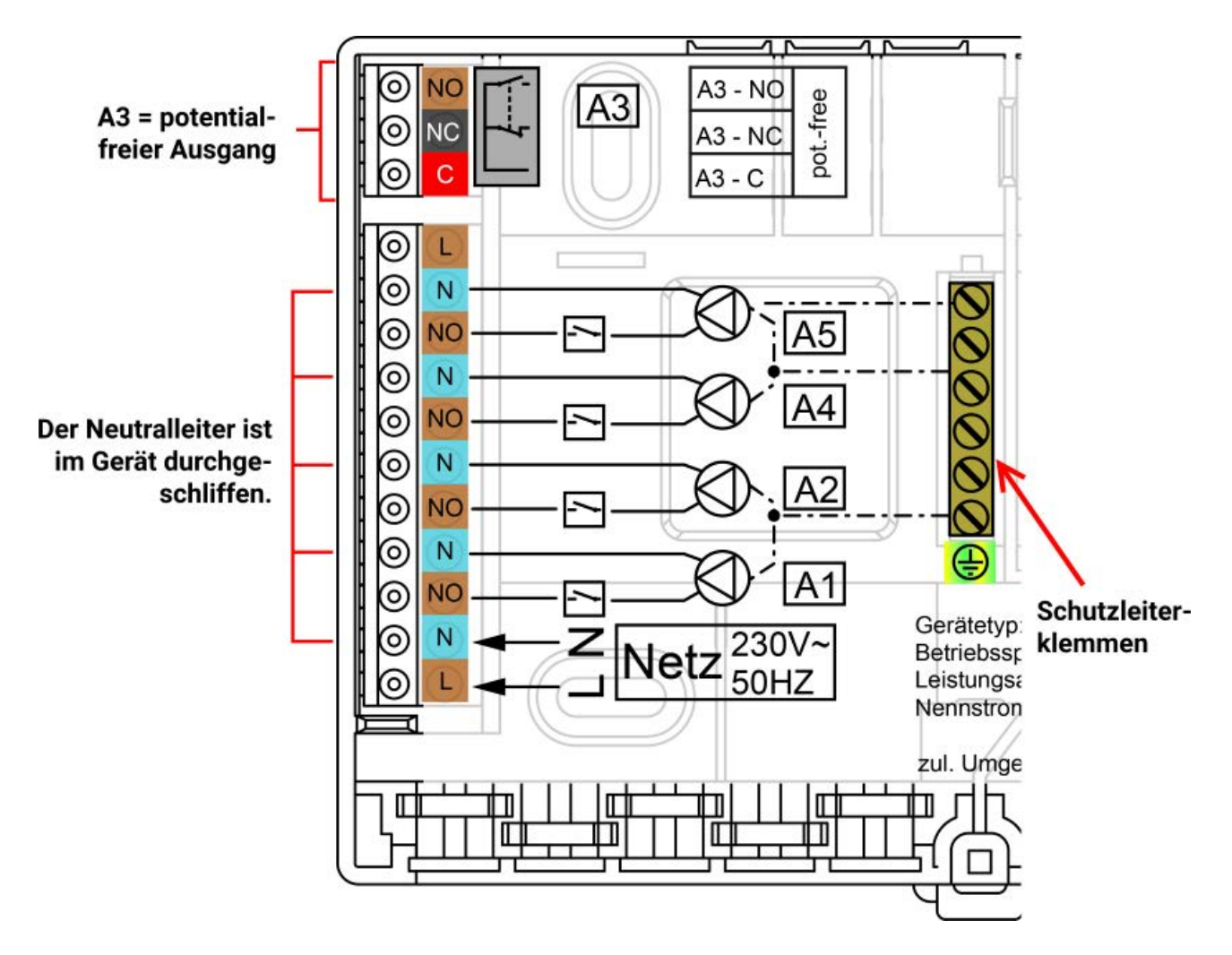

Die maximale Strombelastung der Ausgänge ist den **technischen Daten** zu entnehmen.

### **Klemmenplan Analogausgänge (0-10V / PWM)**

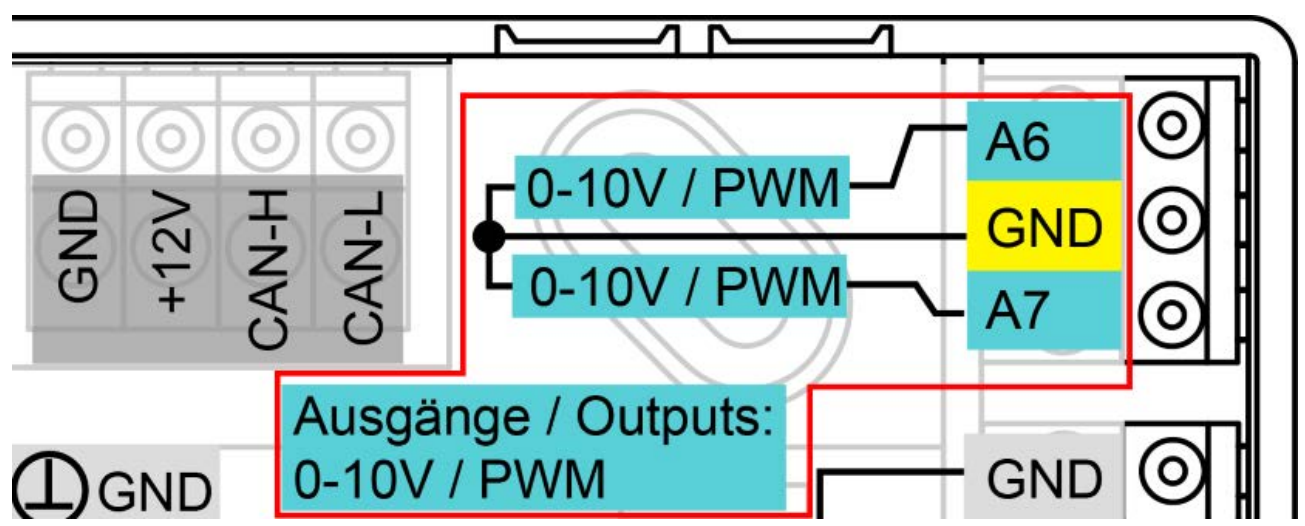

Die Anschlüsse A6 & A7 sind der Pluspol, der Anschluss GND der Minuspol.

## **Mischeranschluss**

Beim Anschluss eines Dreipunkt-Mischers schließt der Ausgang A5 den Mischer, der Ausgang A4 öffnet ihn.

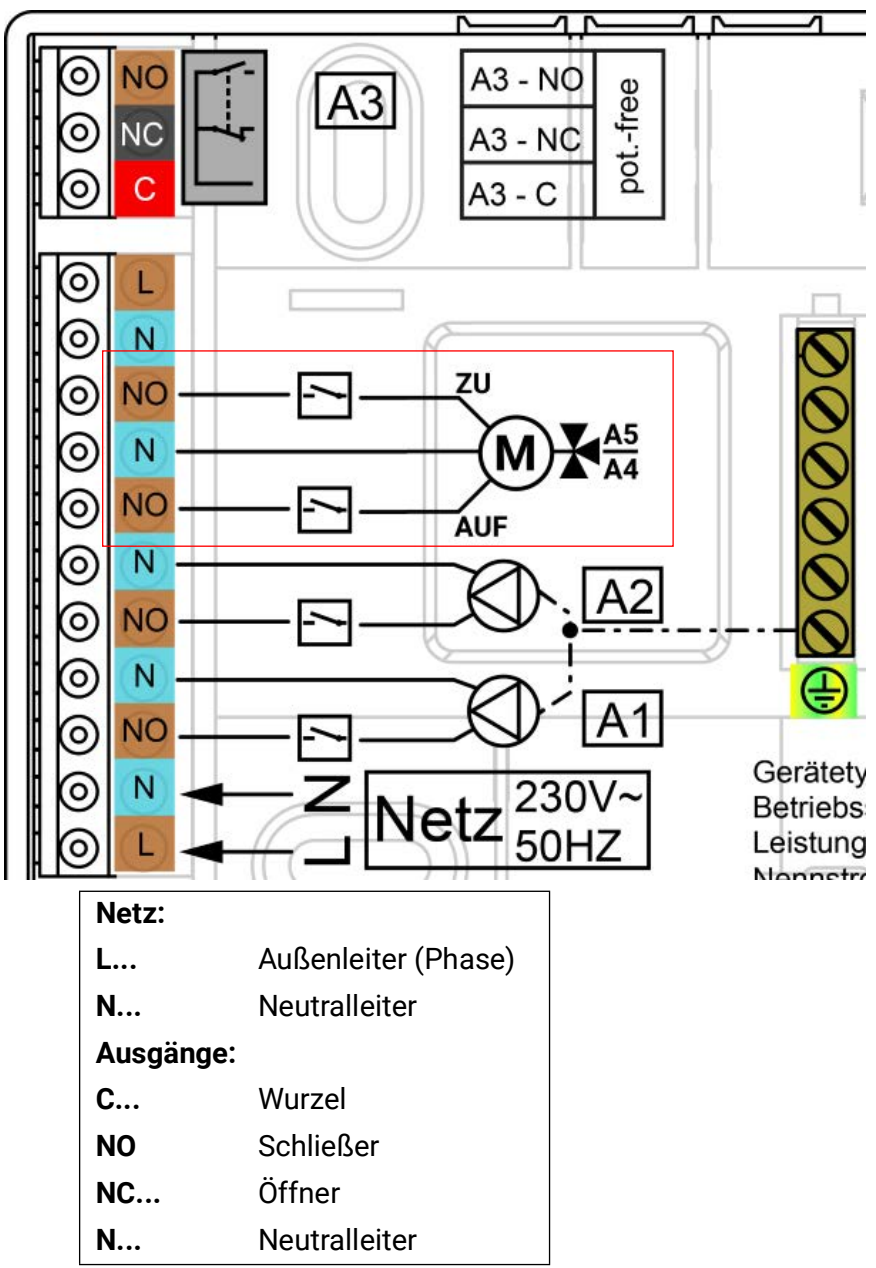

## **Ausgang 3 potentialfrei**

Der Ausgang A3 ist werksseitig potentialfrei. Durch Umstecken der Brücke in die senkrechte Position wird der Ausgang mit Potential behaftet.

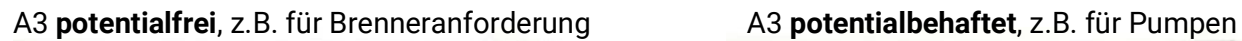

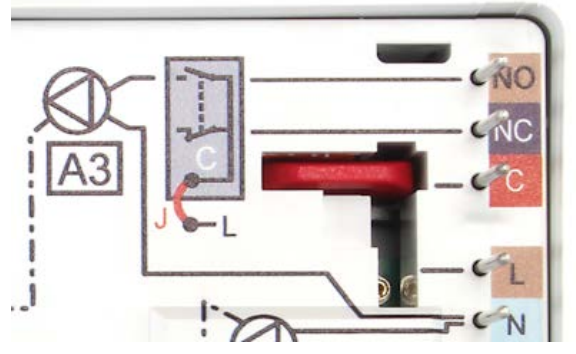

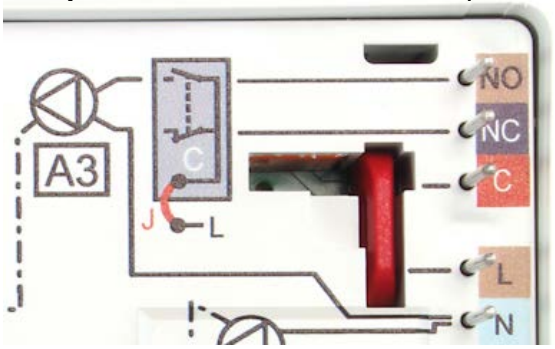

## **Datenleitung für DL-Bus**

Der DL-Bus besteht aus nur 2 Adern: **DL** und **GND** (Sensormasse). Die Spannungsversorgung für die DL-Bus-Sensoren wird über den DL-Bus selbst geliefert.

Die Leitungsverlegung kann sternförmig oder aber auch seriell (von einem Gerät zum nächsten) aufgebaut werden.

Als **Datenleitung** kann jedes Kabel mit einem Querschnitt von 0,75mm2 bis max. 30 m Länge verwendet werden. Über 30 m wird die Verwendung geschirmter Kabel empfohlen, was die zulässige Länge der Leitung auf 100 m erhöht.

Werden geschirmte Leitungen verwendet, so muss der Schirm mit GND verbunden werden.

Lange eng nebeneinander verlegte Kabelkanäle für Netz- und Datenleitungen führen dazu, dass Störungen vom Netz in die Datenleitungen einstreuen. Es wird daher ein Mindestabstand von 20 cm zwischen zwei Kabelkanälen oder die Verwendung geschirmter Leitungen empfohlen.

Bei Erfassung von zwei Regelungen mit einem Datenlogger müssen separate geschirmte Kabel eingesetzt werden. Die Datenleitung darf nie mit einer CAN-Busleitung im selben Kabel geführt werden.

### **Klemmenplan Datenleitung für DL-Bus**

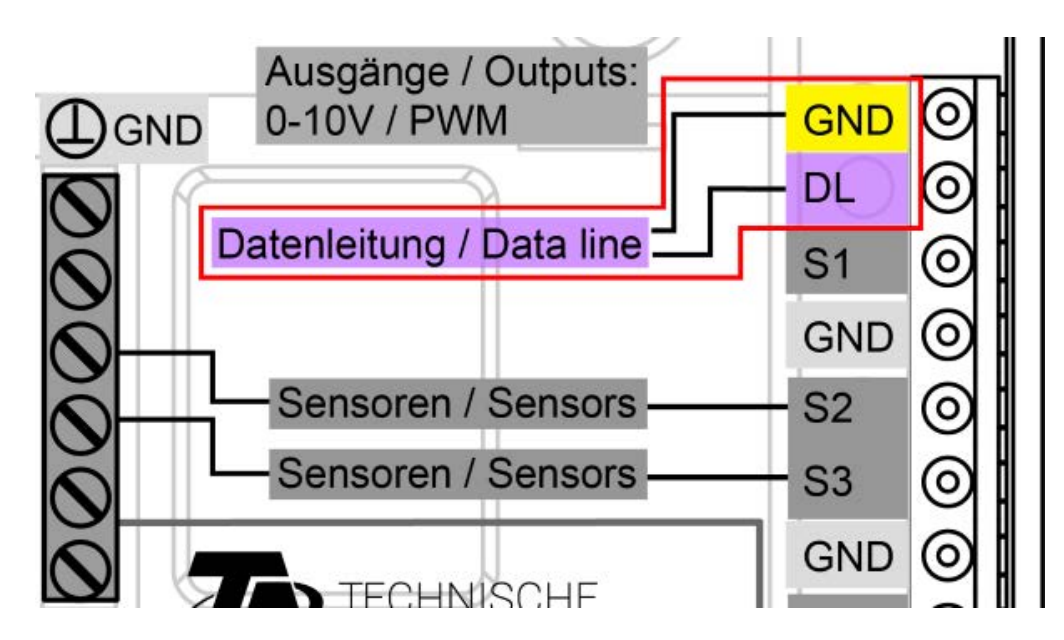

### **Buslast von DL-Sensoren**

Die Versorgung und die Signalübergabe von DL-Bussensoren erfolgen **gemeinsam** über eine 2-polige Leitung. Durch den relativ hohen Strombedarf der Sensoren muss die "Buslast" beachtet werden. Eine zusätzliche Unterstützung der Stromversorgung durch ein externes Netzgerät (wie beim CAN-Bus) ist nur bei manchen Geräten durch eine externe 12V-Versorgung möglich, dies muss aber in der Betriebsanleitung des DL-Gerätes explizit angeführt werden.

Der Regler UVR67 liefert eine maximale Buslast von **100%**. Die Buslasten der elektronischen Sensoren werden in den technischen Daten der jeweiligen Sensoren angeführt.

**Beispiel:** Der elektronische Sensor FTS4-50DL hat eine Buslast von **25%**. Es können daher maximal vier FTS4-50DL an den DL-Bus angeschlossen werden.

### **CAN-Busnetz**

### **Klemmenplan CAN-Busleitung**

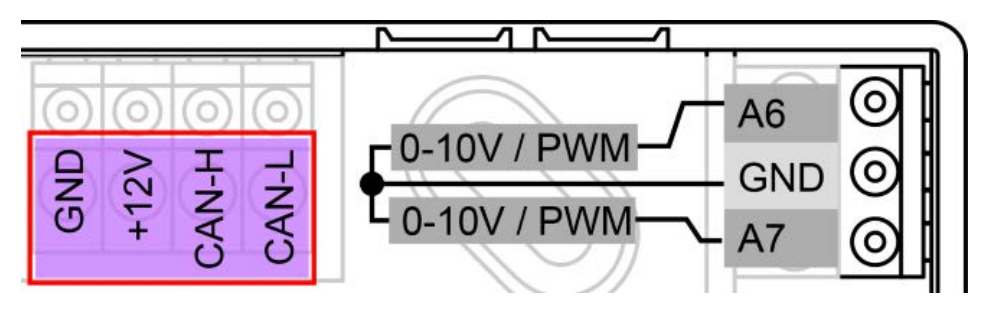

# **Richtlinien für den Aufbau eines CAN-Netzwerkes**

## **Technische Grundlagen**

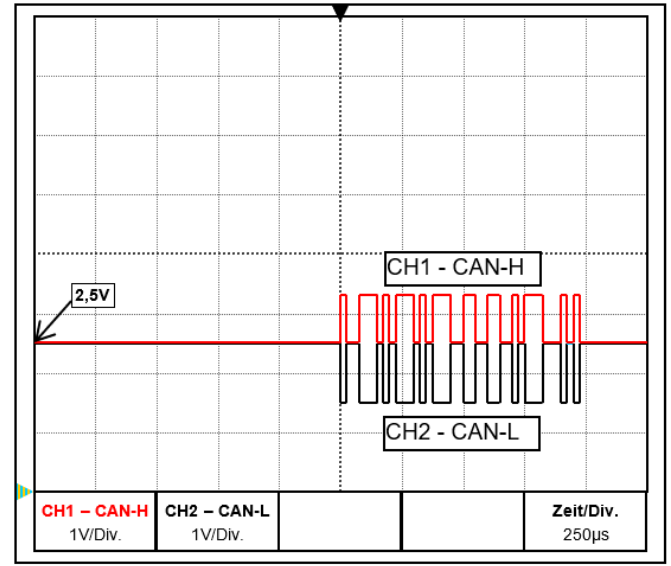

Die Datensignale CAN-H und CAN-L

#### **• Abschirmung des Kabels**

Der CAN-Bus besteht aus den Leitungen CAN-High, CAN-Low, GND und einer +12V-Versorgungsleitung für Buskomponenten, die über keine eigene Versorgungsspannung verfügen. Die Gesamtlast der Geräte mit 12V- und 24V-Versorgung darf zusammen nicht mehr als 6 Watt betragen.

Ein CAN-Netzwerk ist linear aufzubauen und an jedem Netzwerkende ist ein Abschlusswiderstand zu setzen. Dies wird durch die Terminierung der Endgeräte sichergestellt.

Bei größeren Netzwerken (über mehrere Gebäude) kann es zu Problemen durch elektromagnetische Störungen und Potentialunterschiede kommen. Um diese Probleme zu vermeiden bzw. weitgehend unter Kontrolle zu halten sind folgende Maßnahmen zu treffen:

Der Schirm des Buskabels muss bei jedem Knotenpunkt gut leitend durch verbunden werden. Bei größeren Netzwerken wird empfohlen, den Schirm in den Potentialausgleich entsprechend den Beispielen mit einzubinden.

#### **• Potentialausgleich**

Besonders wichtig ist eine möglichst niederohmige Verbindung zum Erdpotential. Bei der Einführung von Kabeln in ein Gebäude ist darauf zu achten, diese möglichst an derselben Stelle einzuführen und alle am selben Potentialausgleichssystem anzuschließen (Single-Entry-Point-Prinzip). Der Zweck ist, nahezu gleiche Potentiale zu schaffen um im Fall einer Überspannung an einer Leitung (Blitzschlag) einen möglichst geringen Potentialunterschied zu den benachbarten Leitungen zu haben. Ebenfalls ist ein entsprechender Abstand der Kabel zu Blitzschutzanlagen sicherzustellen.

Der Potentialausgleich hat auch positive Eigenschaften gegen leitungsgekoppelte Störungen.

#### **• Vermeidung von Erd-/Masseschleifen**

Wird ein Buskabel zwischen mehreren Gebäuden verlegt, ist darauf zu achten, dass kein Erdbzw. Masseschleifen erzeugt wird. Der Hintergrund ist, dass Gebäude in der Realität unterschiedliche Potentiale gegenüber Erdpotential besitzen. Verbindet man nun einen Kabelschirm in jedem Gebäude **direkt** mit dem Potentialausgleichssystem entsteht eine Erdschleife. D.h. es entsteht ein Stromfluss vom höheren zum niedrigeren Potential.

Wenn z.B. ein Blitz in der Nähe eines Gebäudes einschlägt, wird das Potential dieses Gebäudes kurzzeitig um einige kV angehoben.

Der Ausgleichsstrom fließt dann über den Busschirm ab und verursacht extreme elektromagnetische Einkopplungen, die zur Zerstörung der Buskomponenten führen können.

### **Blitzschutz**

Für einen effizienten Blitzschutz ist eine gute, vorschriftsmäßige Hauserdung von größter Bedeutung. Ein externes Blitzableitsystem bietet Schutz vor **direktem** Blitzschlag.

Zum Schutz für Überspannungen über die 230V-Netzzuleitung (**indirekter** Blitzschlag) müssen entsprechend den örtlichen Vorschriften Blitzstrom- bzw. Überspannungsableiter in den vorgelagerten Verteilersystemen eingebaut werden.

Um die einzelnen Komponenten eines CAN-Netzwerks vor **indirektem** Blitzschlag zu schützen, empfiehlt sich die Verwendung von speziell für Bussysteme entwickelten Überspannungsableitern.

**Beispiel:** CAN-Bus-Überspannungsableiter **CAN-UES** der Technische Alternative Gasentladungsableiter für indirekte Erdung EPCOS N81-A90X

### **Beispiele verschiedener Netzwerkvarianten**

#### **Symbolerklärung:**

... Gerät mit eigener Versorgung (UVR16x2, UVR67, UVR610) ... Gerät versorgt sich über den Bus (C.M.I., CAN-MTx2, ...)

term

... terminiert (Endgeräte) ... Terminierung offen

... Gasentladungsableiter für indirekte Erdung

#### **"Kleines" Netzwerk (innerhalb eines Gebäudes)**

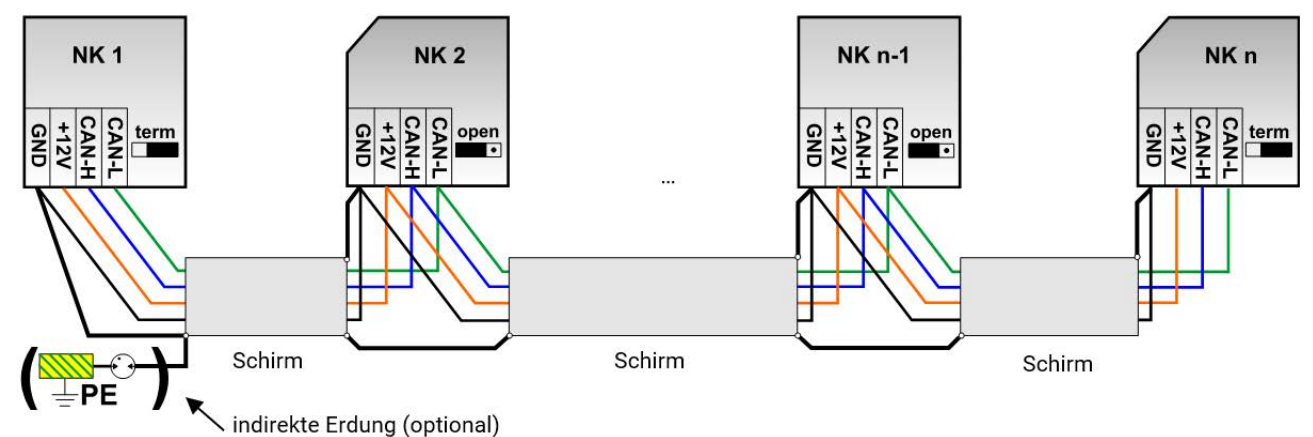

Max. Leitungslänge: 1.000m bei 50 kbit/s

Der Schirm muss bei jedem Netzwerkknoten weitergeführt und mit Masse (GND) des Geräts verbunden werden. Die Erdung des Schirms bzw. GND darf nur **indirekt** über einen Gasentladungsableiter durchgeführt werden.

Es ist zu beachten, dass keine ungewollte **direkte** Verbindung der Masse oder des Schirms und dem Erdpotential zu Stande kommt (z.B. über Sensoren und das geerdete Rohrsystem).

### **Kabelwahl und Netzwerktopologie**

Für den Einsatz in CANopen-Netzwerken hat sich die **paarweise verdrillte** Leitung (shielded twisted pair) durchgesetzt. Dabei handelt es sich um ein Kabel mit verdrillten Leiterpaaren und einem gemeinsamen Außenschirm. Diese Leitung ist gegen EMV-Störungen relativ unempfindlich und es können Ausdehnungen von bis zu 1000 m bei 50 kbit/s erreicht werden. Die in der CANopen Empfehlung (CiA DR 303-1) angegebenen Leitungsquerschnitte sind in folgender Tabelle wiedergegeben.

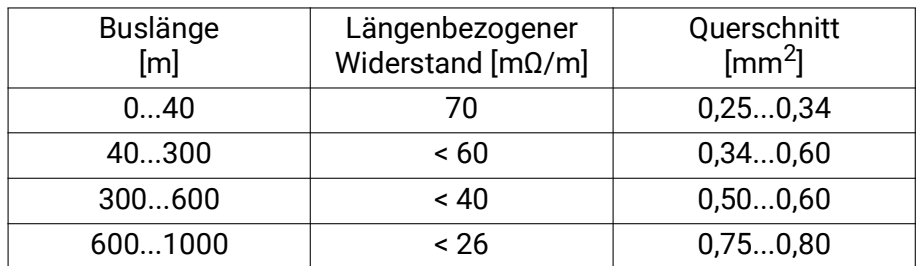

Die maximale Leitungslänge ist außerdem abhängig von der Anzahl der mit dem Buskabel verbundenen Knoten [n] und dem Leitungsquerschnitt [mm2].

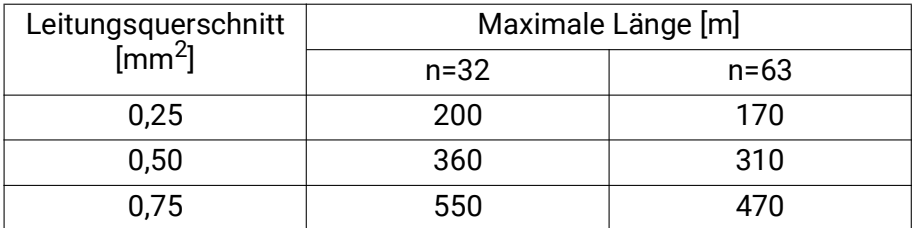

#### **Busrate**

Im Menü Einstellungen / Expertenebene / CAN-/DL-Bus kann die Busrate zwischen 5 und 500 kbit/s eingestellt werden, wobei bei niedrigeren Busraten längere Kabelnetze möglich sind. Allerdings muss dann der Querschnitt entsprechend erhöht werden.

Die Standard-Busrate des CAN-Netzwerkes ist 50 kbit/s (50 kBaud), die für viele CAN-Busgeräte vorgegeben ist.

**Wichtig:** Es müssen **alle** Geräte im CAN-Busnetz die **gleiche** Übertragungsrate haben um miteinander kommunizieren zu können.

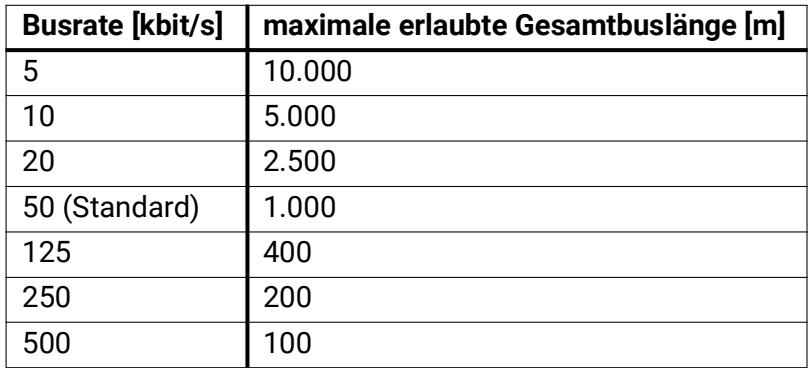

#### **Empfehlung**

Ein 2x2-poliges, paarweise verdrilltes (CAN-L mit CAN-H bzw. +12V mit GND verdrillen) und geschirmtes Kabel mit einem Leitungsquerschnitt von mind. 0,5mm2, einer Leiter-zu-Leiter-Kapazität von max. 60 pF/Meter und einer Kennimpedanz von 120 Ohm. Die Standard-Busgeschwindigkeit der UVR16x2 beträgt 50 kbit/s. Dieser Empfehlung entspricht z.B. die Kabeltype **Unitronic©-Bus CAN 2x2x0,5** der Firma **Lapp Kabel** für feste Verlegung **in Gebäuden oder Lehrrohren.** Somit wäre theoretisch eine Buslänge von ca. 500 m möglich, um eine zuverlässige Übertragung zu gewährleisten. Für die **direkte** Verlegung im **Erdreich** eignet sich z.B. das Erdkabel **2x2x0,5** mm2 der Fa. **HELUKA-BEL** Art.Nr. 804269 oder das Erdkabel **2x2x0,75** mm2 der Fa. **Faber Kabel** Art.Nr. 101465.

### **Verkabelung**

Ein CAN-Busnetz darf **niemals sternförmig** auseinanderlaufend aufgebaut werden. Der richtige Aufbau besteht aus einer Strangleitung vom ersten Gerät (mit Abschlussterminierung) weiter zum nächsten Gerät, wobei **nur** das letzte Busgerät wieder eine Abschlussbrücke erhält.

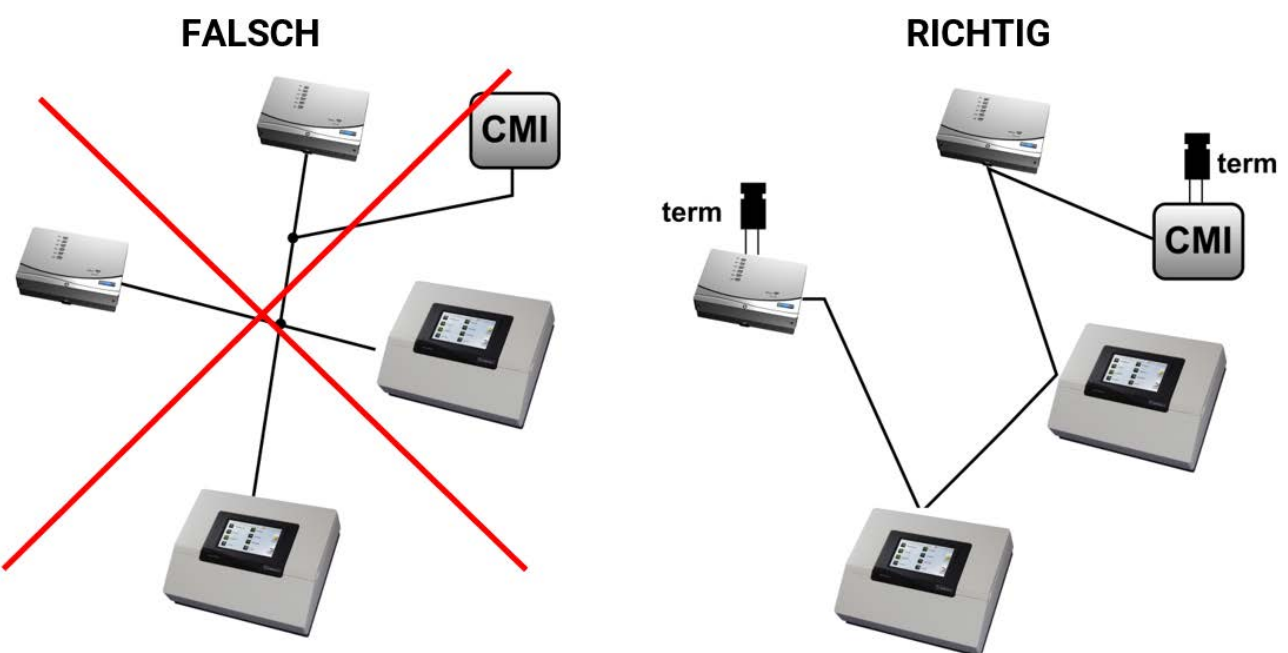

**Beispiel:** Verbinden dreier Netzwerkknoten (NK) mit 2x2poligem Kabel und **Terminieren** der abschließenden Netzwerkknoten (Netzwerk innerhalb eines Gebäudes)

terminiert (Abschlußwiderstand 120 Ohm)

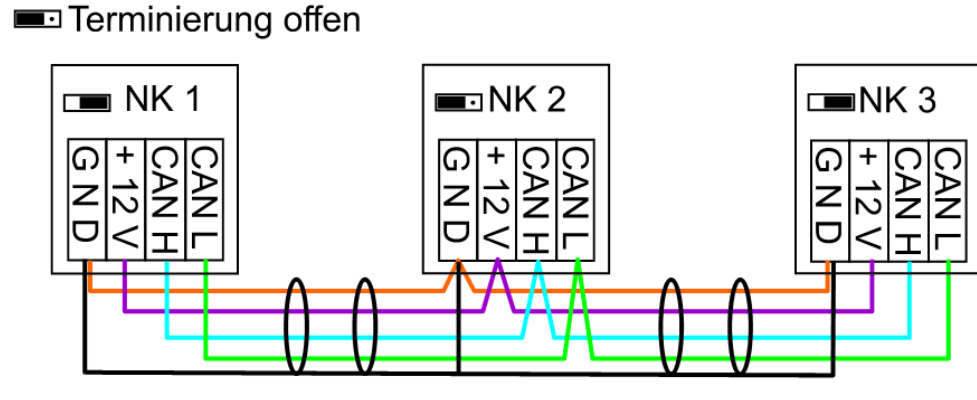

Jedes CAN-Netzwerk ist beim ersten und letzten Teilnehmer im Netzwerk mit einem 120 Ohm Busabschluss zu versehen (= **Terminierung**). Das erfolgt mit einer Steckbrücke (**auf der Rückseite des Moduls**). In einem CAN-Netzwerk sind also immer zwei Abschlusswiderstände (jeweils an den Enden) zu finden. Stichleitungen oder sternförmige CAN-Verdrahtung sind nicht zulässig.

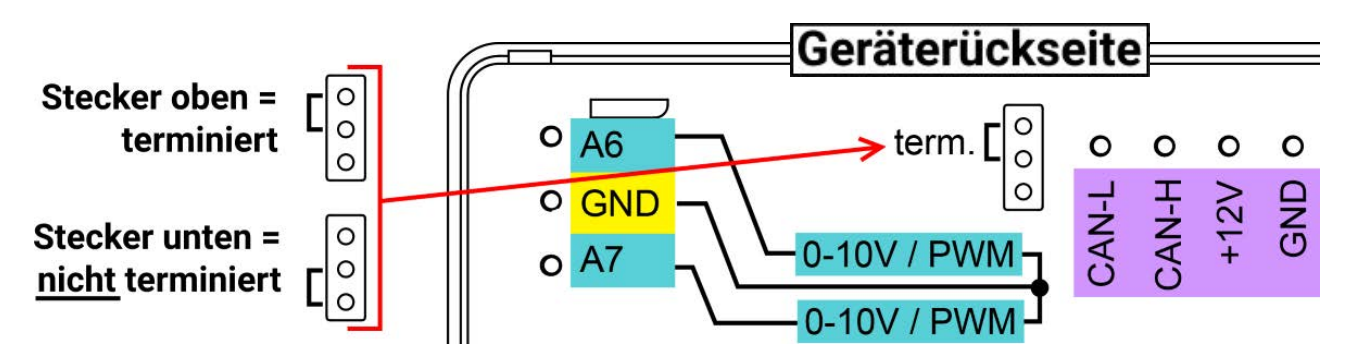

## **CAN-Bus – Wertausgabe**

Auf dem CAN-Bus wird immer der gleiche Satz an Daten in Form von Analog- und Digitalwerten ausgegeben. Sind die Bedingungen für das Ausgeben eines Wertes nicht gegeben, wird 0 ausgegeben.

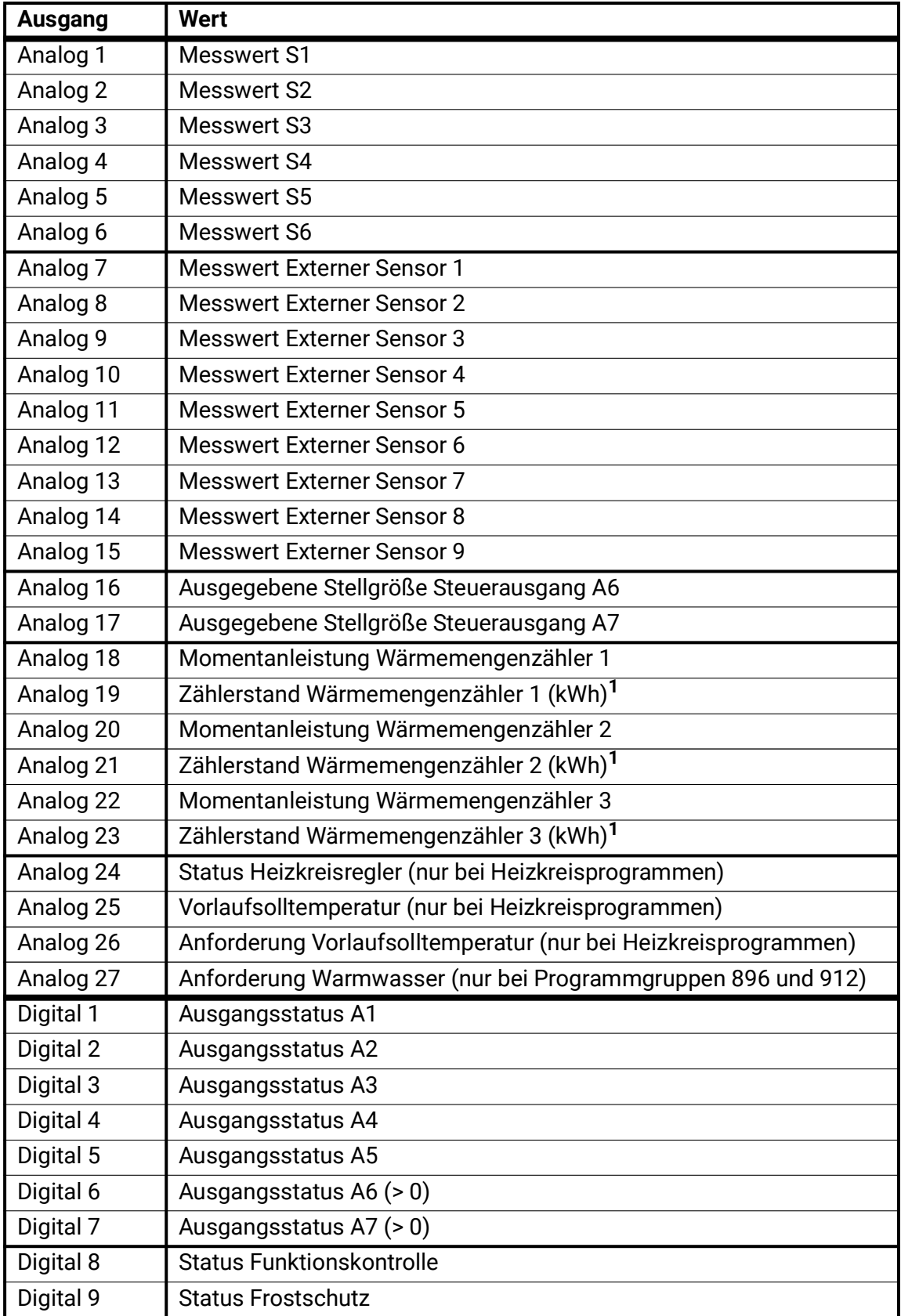

**<sup>1</sup>**Nur für Datenlogging relevant – bei gewöhnlichem CAN-Bus-Zugriff wird 0 ausgegeben.

## Bedienung – Grundlagen

## **Geräte-Übersicht**

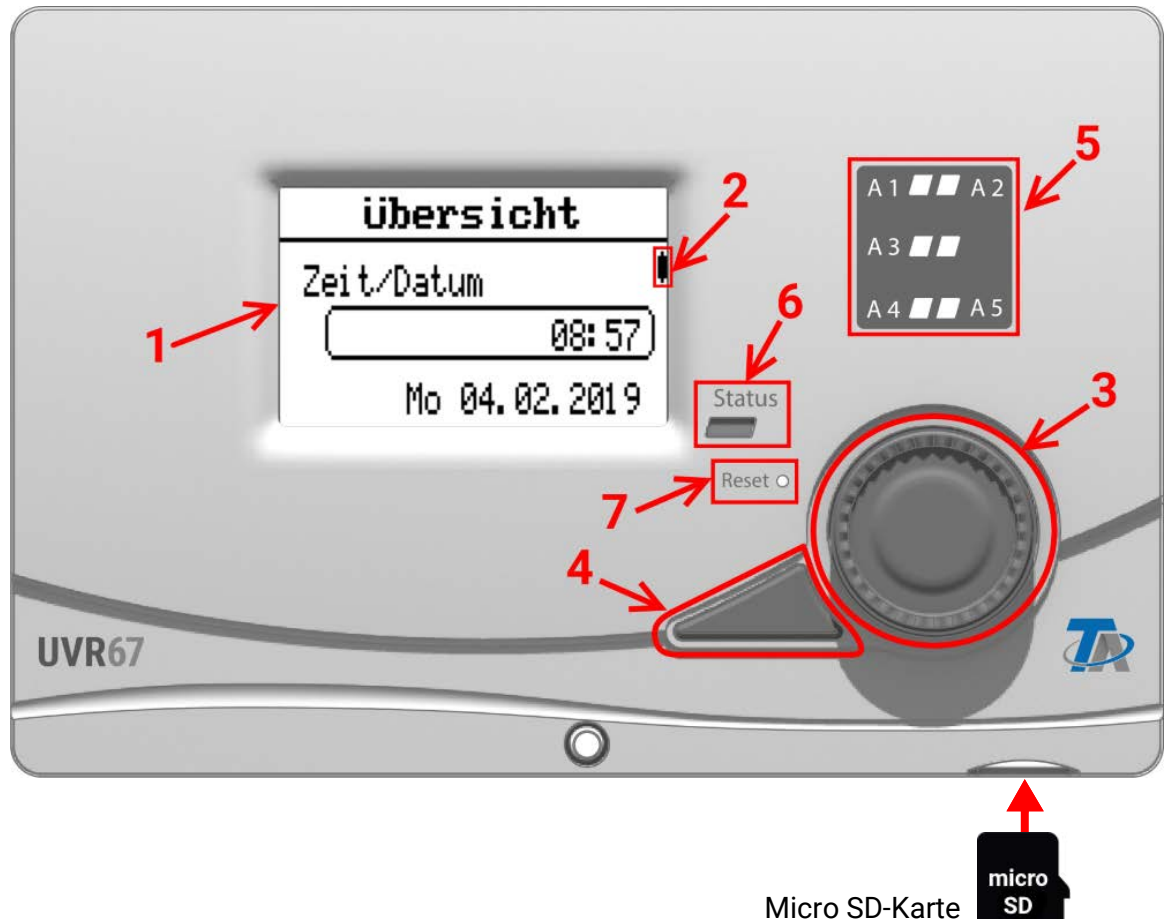

Das Display **(1)** auf der Vorderseite gibt Informationen über Sensorwerte, Menüposition, Parametrierung und dergleichen aus.

Der Balken **(2)** auf der rechten Seite des Displays bewegt sich zusammen mit der vertikalen Position im momentan geöffneten Menü. (Scroll-Balken)

Das Rad **(3)** rechts vom Display dient der Navigation. Eine Drehung im Uhrzeigersinn bewirkt ein Hinab-Navigieren im Menü, eine Drehung entgegen dem Uhrzeigersinn bewirkt ein Hinauf-Navigieren.

Ein Drücken auf das Rad **(3)** öffnet das gewählte Menü/ermöglicht das Ändern des gewählten Wertes/Parameters. (= Enter-Taste)

Ein Drücken der Taste **(4)** links vom Rad bewirkt das Verlassen eines Menüs. (= Zurück-Taste)

Das Betätigen der "Enter-Taste" **(3)** oder der "Zurück-Taste" **(4)** bezieht sich auf den Wert/Menüpunkt der am Display umrahmt ist.

Die drei übereinander angeordneten LED-Leuchten **(5)** rechts vom Display sind Indikatoren für den Betrieb der Ausgänge. Eine grün leuchtende LED bedeutet einen aktiven Ausgang.

Die einzelne LED **(6)** zwischen Display und Rad gibt Auskunft über den Anlagen- und Reglerstatus. Grünes Blinken bedeutet, dass der Regler startet. Dauerhaft Grünes Leuchten bedeutet einen gewöhnlichen Betrieb. Orange bedeutet, dass eine "Meldung" besteht, wie z.B. eine Kollektorübertemperaturabschaltung. Rot bedeutet einen "Fehler" wie z.B. den Ausfall eines DL-Sensors. Besteht ein Fehler oder eine Meldung, sind im **Anlagenstatus** (unten in der **Übersicht**) weitere Informationen zu finden.

Durch kurzes Drücken der Reset-Taste **(7)** wird das Gerät neu gestartet. Für einen Totalreset muss die Taste gedrückt gehalten werden, bis die Status-LED **(6)** aufhört, rapide orange zu blinken und langsam rot zu blinken beginnt.

## **Beispiel Menüansicht**

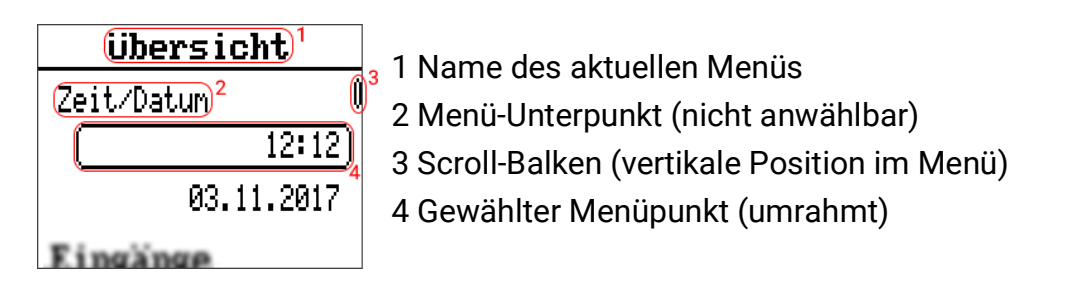

1 Gewählter Parameter

3 Angewählter Wert (umrahmt)

4 Bestätigen/Verwerfen der Änderungen

2 Einstellbereich

Durch Drücken des Rads ("Enter") erscheint ein Eingabefenster:

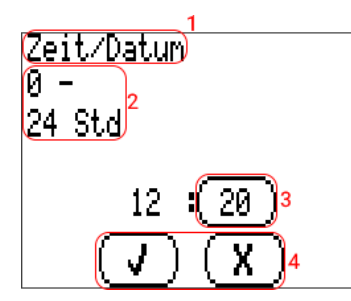

## **Hauptansicht**

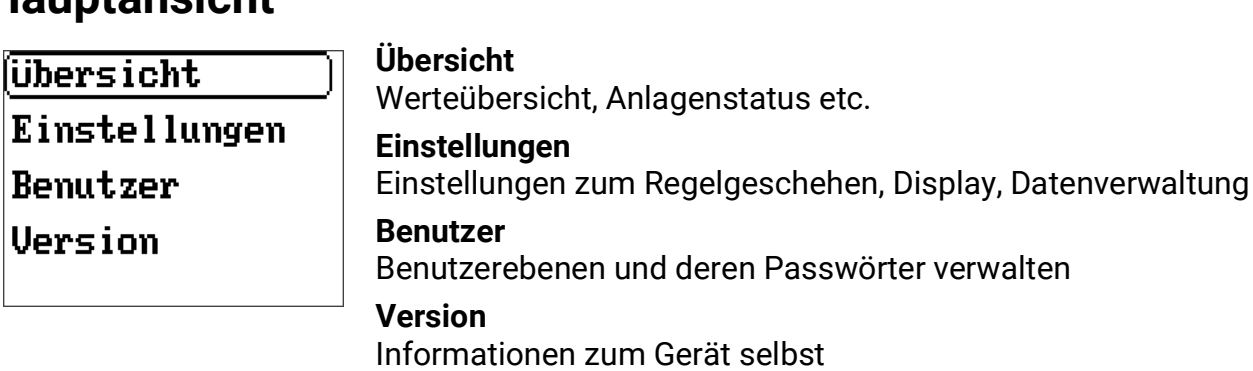

### **Übersicht Zeit/Datum**

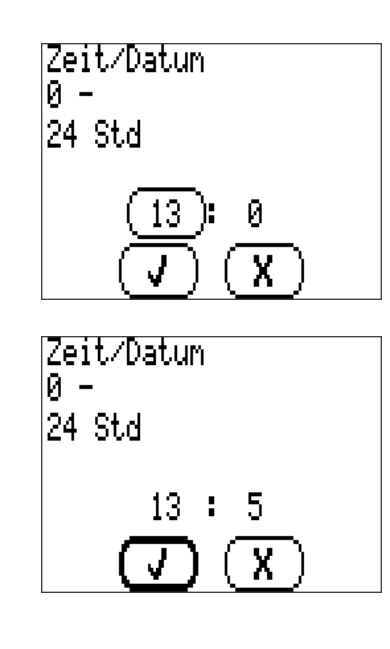

Einstellbereich: 00:00-24:00

Drücken des Rades aktiviert die Änderung der Stunden. Der Rahmen wird dicker, wenn dies vorgenommen wird. Bestätigen der Eingabe durch Drücken des Rades (Enter) oder durch drücken der Taste (Zurück).

Gleiches gilt für die Minuten.

Auswählen des Häkchens zum Bestätigen der Eingabe, Auswählen des Kreuzes zum Verwerfen.

Diese Auswahl wird durch einen dickeren Rahmen verdeutlicht. Ein Drücken der Zurück-Taste verwirft ebenfalls die Änderungen.

## Bedienung – Allgemein

Anmerkung: Es wird öfters die Abkürzung "WE" für "Werkseinstellung" verwendet.

### **Grundeinstellungen**

### **Display**

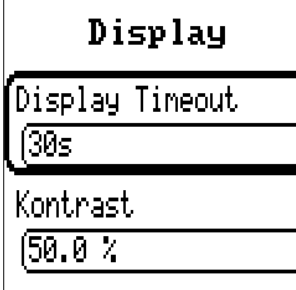

### **Display Timeout**

Zeit, nach der bei Inaktivität (keine Tasten werden gedrückt/Rad wird nicht gedreht) die Displaybeleuchtung ausschaltet. (WE = 30 Sekunden)

#### **Kontrast**

Bildschirmkontrast in Prozent. (WE = 50.0%)

### **Sprache ändern**

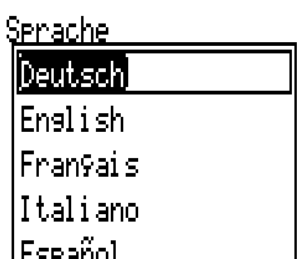

#### **Sprache**

Zwischen verfügbaren Sprachen wird hier gewählt. Es ist beim Ändern der Sprache kein Neustart notwendig.

## **Datenverwaltung (unter** *Einstellungen***)**

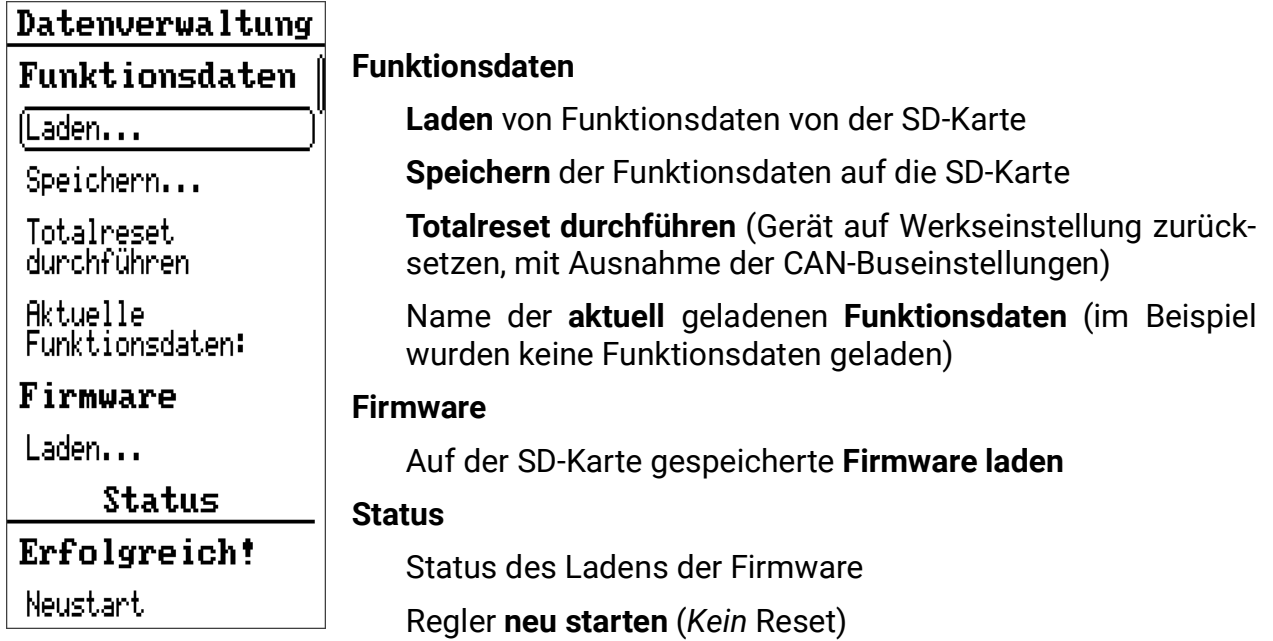

Die "**Funktionsdaten**" beziehen sich auf Einstellwerte wie gewähltes Programm, Parameter und dergleichen, nicht wie bei frei programmierbaren Reglern auf eine Programmierung.

### **Benutzer**

Die 3 verschiedenen Benutzerebenen verfügen über unterschiedliche Zugriffsrechte.

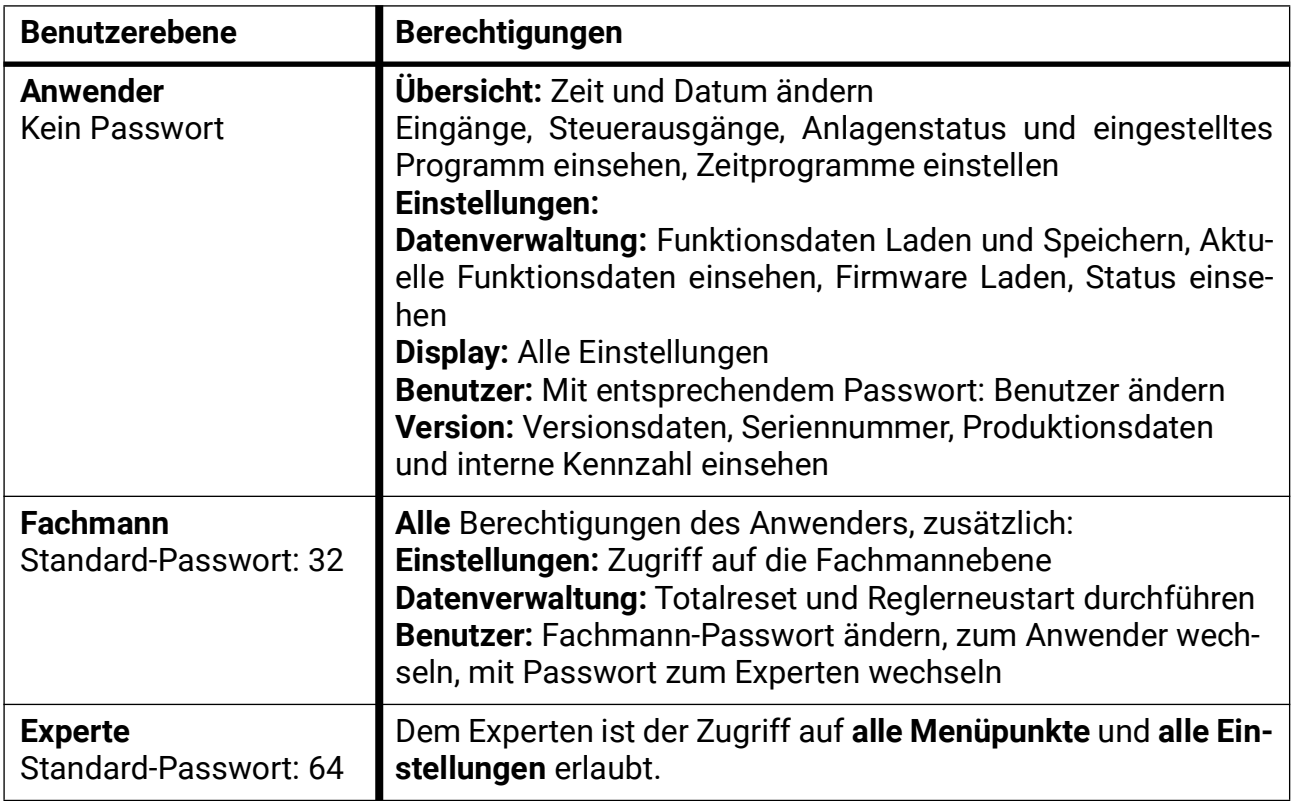

## **Version**

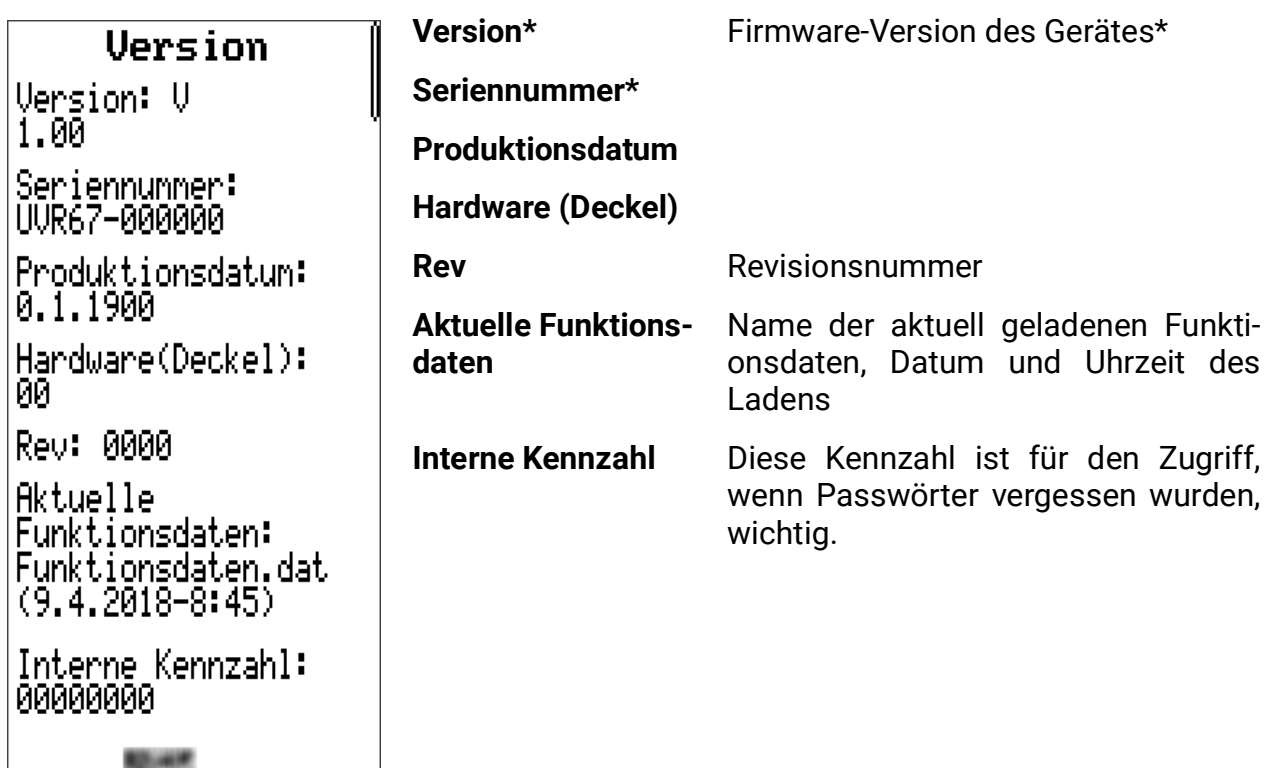

\*Halten Sie diese Daten bitte unbedingt bei Support-Anfragen bereit!

### Bedienung – Differenzregelung/Solarregelung/Gebäudetrocknung

### **Menü Hauptebene**

In dieser Betriebsanleitung wird das Menü aus Sicht des Benutzers "Experte" dargestellt.

lübersicht **Einstellungen** Benutzer Version

### **Übersicht**

- Zeit/Datum
- Eingangswerte
- Status Steuerausgang
- Anlagenstatus
- Eingestelltes Programm

### **Einstellungen**

- Fachmann-Ebene (z.B. Parametermenü)
- Experten-Ebene (grundlegende Anlageneinstellungen)
- Display (Timeout und Kontrast)
- Datenverwaltung

### **Benutzer**

- Auswahl zwischen Anwender/Fachmann/Experte
- Passwörter ändern

### **Version**

• Siehe Punkt **Menü Allgemein**

## **Übersicht**

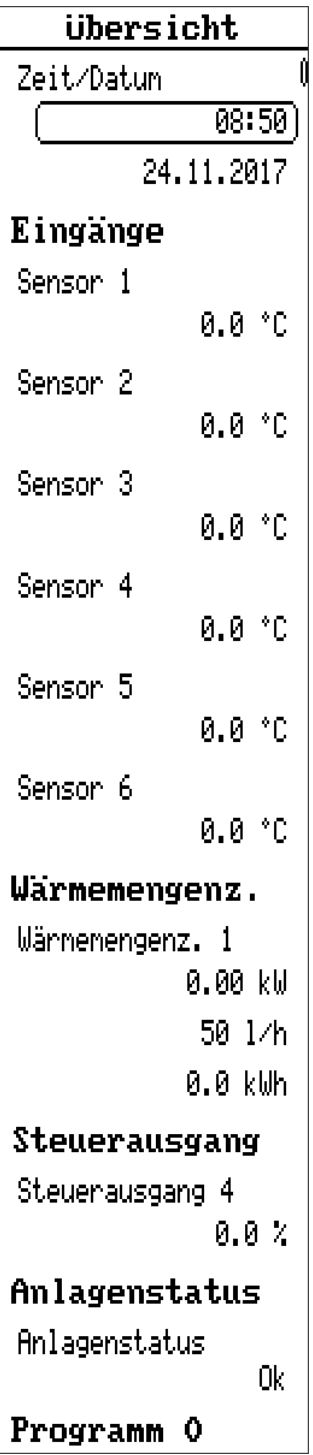

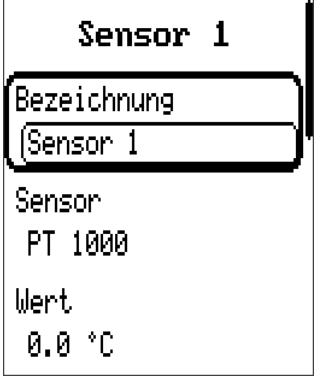

#### **Zeit/Datum**

Ändern von Uhrzeit und Datum

**Eingänge\***

Gemessene Werte der Sensoren

Eingänge, die nicht benutzt werden, können im Menü *Einstellun*gen/Expertenebene/Sensormenü auf "unbenutzt" gestellt werden, wodurch sie in dieser Ansicht ausgeblendet werden. Ist kein Sensor angeschlossen und die Sensortype nicht auf unbenutzt gestellt, wird 9999,9°C angezeigt (= Unterbrechung).

#### **Wärmemengenzählung**

Daten der Wärmemengenzählung

#### **Steuerausgang**

Nummer des Steuerausganges

Ausgabewert des Steuerausganges

#### **Anlagenstatus**

Anzeige von Meldungen und Fehlern ("Ok" wenn Funktionskontrolle deaktiviert)

#### **Programm**

Eingestelltes Programm (hier nicht änderbar)

**\***Jeder der Sensoren kann ausgewählt werden, um eine kurze Übersicht über diesen darzustellen.

#### **Bezeichnung**

(Benutzerdefinierte) Bezeichnung des Sensors

#### **Sensor**

Eingestellter Sensortyp

**Wert**

Momentan gemessener Wert

### **Anlagenstatus**

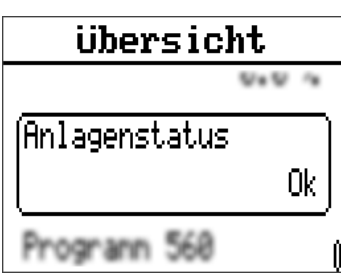

## **Einstellungen**

### **Einstellungen**

### (Fachnannebene)

Expertenebene

Display

Datenverwaltung

Auswahl des Menüpunktes für genauere Informationen. Im Beispiel sind keine Meldungen vorhanden.

Beispiele von Anzeigen: "Ok" (bei Fkt.-Kontrolle), Fehler.

Möglichkeiten bei **Fehler:** Kollektor-Übertemperatur-Abschaltung, Drain-Back-Error, Legionellenschutz. Bei aktivierter F-Kontrolle: Sensor Unterbrechung, Kurzschluss, Zirkulationsfehler.

Das Löschen eines Fehlers ist erst nach dessen Behebung möglich.

Die angezeigten Menüpunkte unterscheiden je nach aktiver Benutzerebene.

Die Punkte *Display* und *Datenverwaltung* werden in **Bedienung – Allgemein** beschrieben.

### **Fachmannebene**

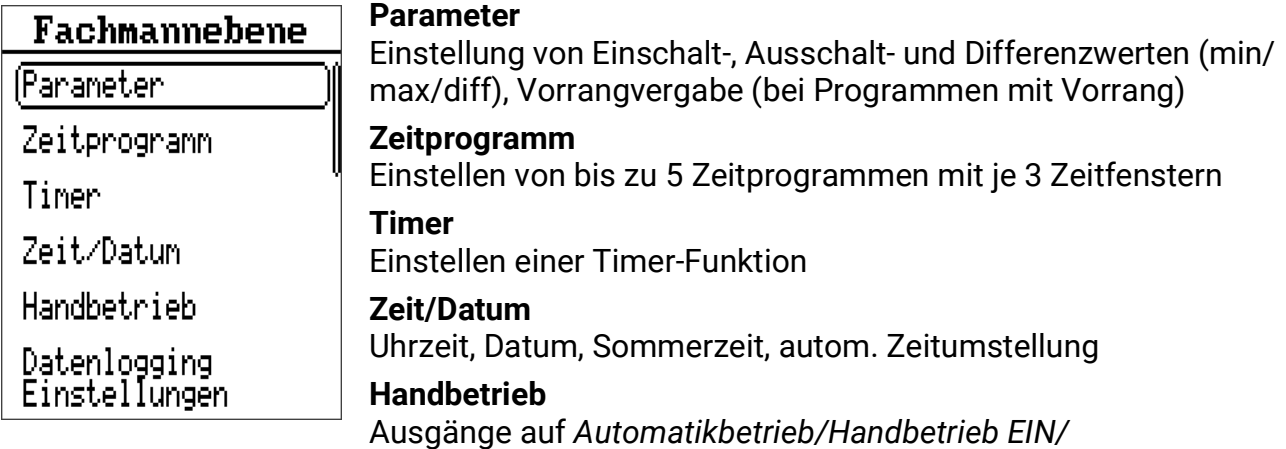

*Handbetrieb AUS* stellen **Datenlogging Einstellungen**

Datenlogging auf SD-Karte Ja/Nein, Logging-Intervall

### **Parameter**

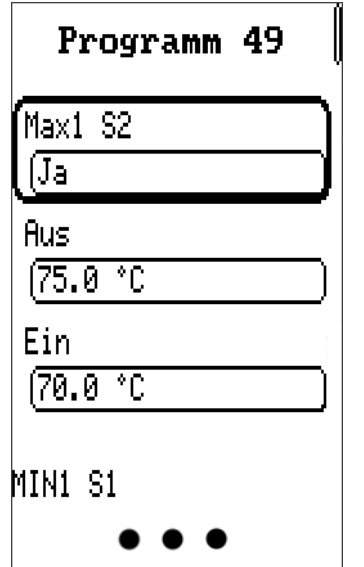

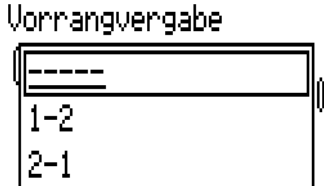

Eingestelltes **Programm** (hier nicht änderbar)

**Wert** / **Sensoreingang** (Ja/Nein = Verwendung) (Bsp.: Max1 S2)

**Aus**schaltschwelle des obigen Wertes (Beispiel: 75.0°C)

**Ein**schaltschwelle (Beispiel: 70.0°C)

**Nächster Einstellwert** (Beispiel: Min1 / S1)

Die Hysteresen der Werte ergeben sich durch die Differenz von Ein- und Ausschaltschwelle. Daher sollte z.B. bei Maximalwerten die Ausschaltschwelle um mehrere °C höher als die Einschaltschwelle gewählt werden.

Weiter in diesem Menü finden Sie, je nach eingestelltem Programm, möglicherweise mehrere Maximalwerte (MAX), Minimalwerte (MIN) und Differenzwerte (DIFF).

#### **Vorrangvergabe**

Je nach eingestelltem Programm kann eine Vorrangvergabe, z.B. zwischen zwei Speichern, einstellbar sein. Die Einstellung "1-2" bedeutet, dass das Element 1 Vorrang gegenüber dem Element 2 hat. Ob es sich bei diesen Elementen z.B. um Speicher handelt und welchen Sensoren diese entsprechen, ist dem entsprechenden Programm und dessen Schema zu entnehmen.

### **Beispiel Einstellwerte**

Für dieses Beispiel wird das Programm 0 herangezogen.

| <b>MAX1 S2 AUS</b>     | Ab dieser Temperatur am Sensor S2 wird der Ausgang blockiert.                                                                                                    |
|------------------------|----------------------------------------------------------------------------------------------------|
| <b>MAX1 S2 EIN</b>     | Der zuvor durch Erreichen von MAX1 AUS blockierte Ausgang wird ab<br>dieser Temperatur wieder freigegeben. Im Allgemeinen dient MAX der<br>Speicherbegrenzung. Empfehlung: Im Speicherbereich sollte der Aus-<br>schaltpunkt etwa 3-5K und im Schwimmbadbereich 1-2K höher<br>gewählt werden als der Einschaltpunkt.<br>Einstellbereich: 0 bis 200°C in 0,1°C-Schritten (gilt für beide Schwellen,<br>jedoch kann MAX EIN nicht größer als MAX AUS sein). |
| <b>MIN1 S1 JA/NEIN</b> | Aktivieren/Deaktivieren dieses Schwellwertes                                                                                                    |
| <b>MIN1 S1 EIN</b>     | Ab dieser Temperatur am Sensor wird der Ausgang freigegeben.                                                                                                    |
| <b>MIN1 S1 AUS</b>     | Der zuvor über MIN EIN freigegebene Ausgang wird ab dieser Tempe-<br>ratur wieder blockiert. MIN verhindert die Versottung von Kesseln.<br>Empfehlung: Der Einschaltpunkt sollte um 3-5K höher gewählt werden<br>als der Ausschaltpunkt.<br>Einstellbereich: 0 bis 200°C in 0,1°C-Schritten (gilt für beide Schwellen,<br>jedoch kann MIN AUS nicht größer als MIN EIN sein).                                                                             |
| <b>DIFF1 JA/NEIN</b>   | Aktivieren/Deaktivieren dieses Schwellwertes                                                                                                    |
| <b>DIFF1 S1-S2 EIN</b> | Wenn der Temperaturunterschied zwischen den zwei Sensoren diesen<br>Wert überschreitet, wird der Ausgang freigegeben. DIFF ist für die mei-<br>sten Programme die Grundfunktion des Gerätes (Differenzregler).<br>Empfehlung: Im Solarbereich sollte DIFF EIN auf etwa 7-10K gestellt<br>sein. Für Ladepumpenprogramme genügen 3-5K.                                                                                                    |
| <b>DIFF1 S1-S2 AUS</b> | Der zuvor durch Erreichen von DIFF EIN freigegebene Ausgang wird<br>unter diesem Temperaturunterschied wieder blockiert. Empfehlung:<br>DIFF AUS sollte auf etwa 3-5K gestellt werden. Unter Berücksichtigung<br>der Sensor- und Messtoleranzen ist aber kein geringerer Wert als 2K<br>empfehlenswert.                                                                                                    |
|                        | Einstellbereich: - 100,0 bis 100,0K in 1K-Schritten                                                                                                    |
|                        | (Gilt für beide Schwellen, jedoch kann DIFF AUS nicht<br>größer sein als DIFF EIN)                                                                                                    |

**MAX1 S2 JA/NEIN** Aktivieren/Deaktivieren dieses Schwellwertes

#### **Schematische Darstellung der Einstellwerte**

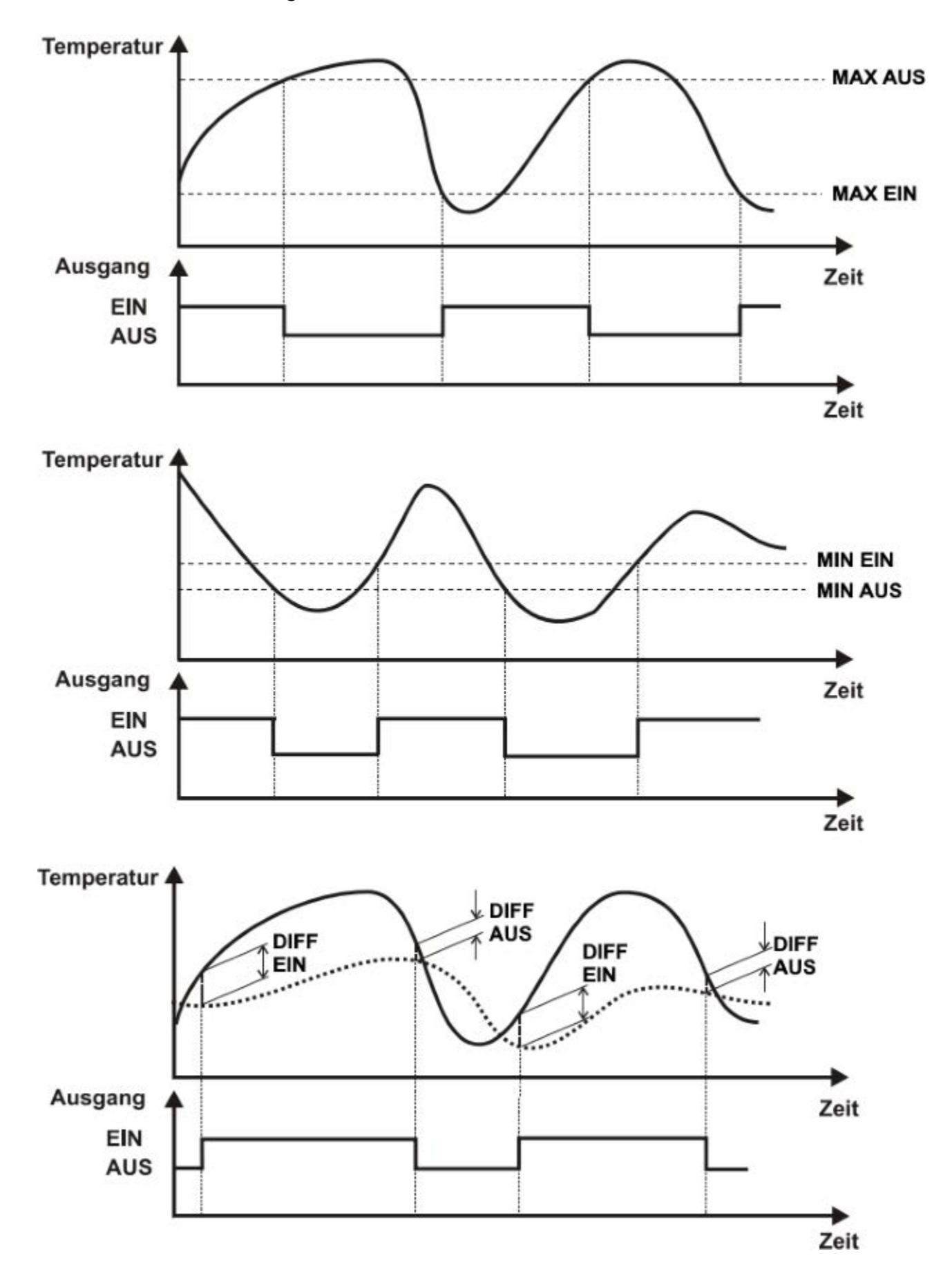

### **Zeitprogramm**

Es können bis zu 5 Zeitprogramme mit je 3 Zeitfenstern definiert werden.

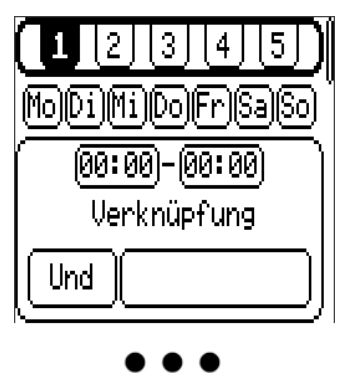

Auswahl des Zeitprogrammes 1-5

Wochentage, für welche die Zeitfenster gelten.

Uhrzeit des Fensters

Und/Oder: Zusammenhang von Zeitfenster und Programm**<sup>1</sup>** 1-5: Zugewiesene Ausgänge

Es folgen zwei weitere, identische Zeitfenster.

**1Und/Oder:** Wird *UND* gewählt, werden gewählte Ausgang nur dann eingeschaltet, wenn der Automatikbetrieb **innerhalb des Zeitfensters** die Ausgänge einschaltet.

Bei *ODER* werden die gewählten Ausgänge für die gesamte Dauer des Zeitfensters aktiviert, unabhängig vom Automatikbetrieb. Außerhalb der Zeitfenster regelt der Automatikbetrieb entsprechend den Einstellungen.

### **Timer**

Die Timerfunktion entspricht einem astabilen Timer.

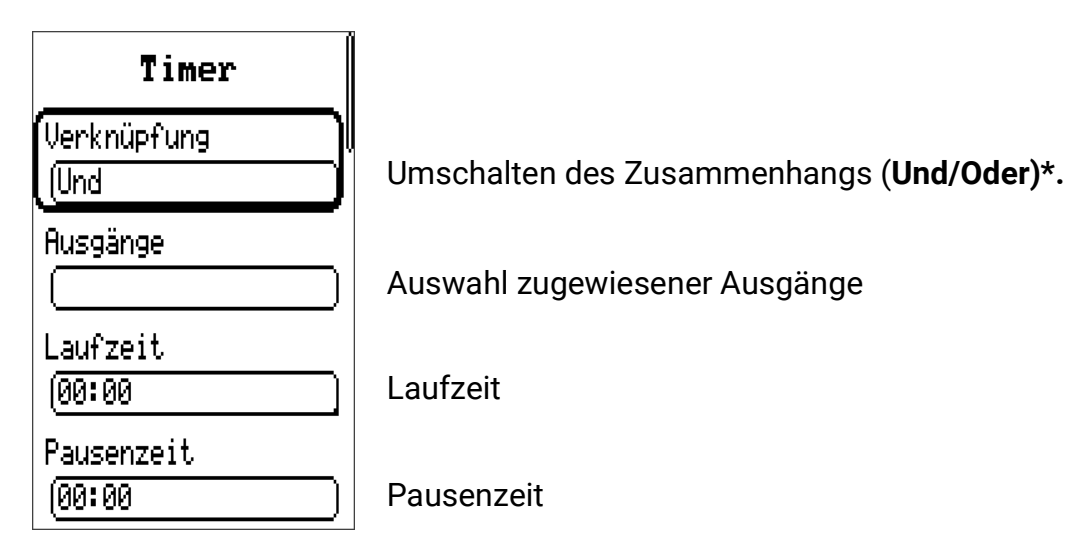

Mit der Timerfunktion besteht die Möglichkeit, einem Ausgang eine **Laufzeit** (Ausgang wird während dieser Zeit freigegeben) und eine **Pausenzeit** (Ausgang wird während dieser Zeit gesperrt) vorzugeben. **Laufzeit und Pausenzeit sind abwechselnd aktiv.**

**\*Und/Oder:** Wird *Und* gewählt, bestimmt in der Laufzeit das jeweilige Programm den Ausgangsstatus der gewählten Ausgänge. Während der Pausenzeit bleiben sie abgeschaltet.

Bei *Oder* werden die gewählten Ausgänge in der Freigabezeit eingeschaltet. Während der Pausenzeit bestimmt das jeweilige Programm den Ausgangsstatus.

### **Zeit/Datum**

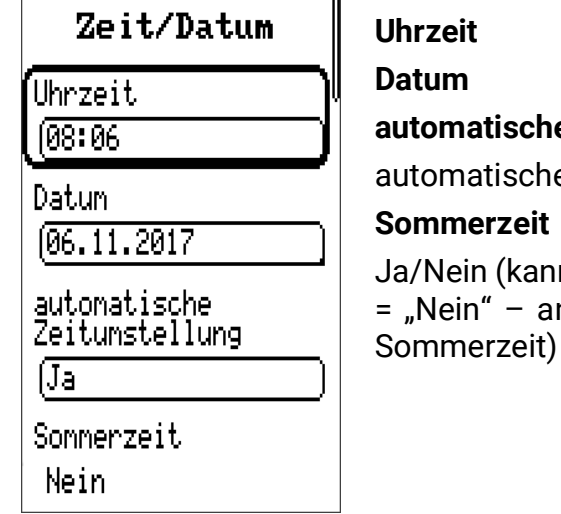

**automatische Zeitumstellung**

e Sommerzeitumstellung

n nur geändert werden, wenn autom. Zeitumstellung nsonsten dient dieser Eintrag nur als Indikator der

### **Handbetrieb**

Umschalten der Betriebszustände der einzelnen Ausgänge. Es kann zwischen Hand/EIN (Ausgang schaltet **immer** ein), Hand/AUS (Ausgang schaltet **nie** ein) und Auto (Ausgang schaltet laut Automatikbetrieb und Zeitprogrammen) gewählt werden.

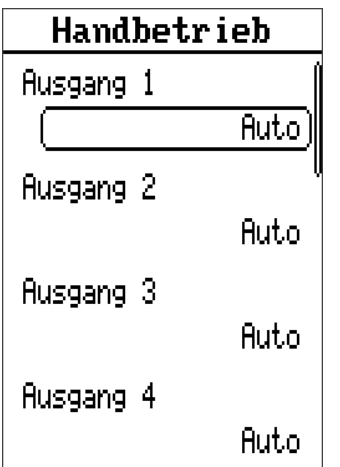

Es werden nur Ausgänge eingeblendet, die beim eingestellten Programm auch in Verwendung sind oder denen eine andere Funktion zugewiesen wurde (*Expertenebene/Programmeinst./ Zuordnung freier Ausgänge)*

Steuerausgänge (Ausgänge A6 & A7) werden hier ebenfalls angezeigt. Hand/AUS bewirkt hier die Ausgabe für Stillstand (z.B. 0V, PWM 0%), Hand/EIN gibt den Wert für volle Drehzahl aus (z.B. 10V, PWM 100%). Alternativ kann auch unter "Hand" ein genauer Ausgabewert selbst bestimmt werden.

### **Datenlogging Einstellungen**

Datenlogging **Einstellungen** 

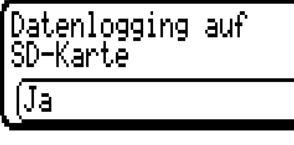

Intervallzeit 102n 00s

Einstellungen zum Datenloggen: **Datenlogging auf SD-Karte** aktiviert das Loggen voreingestellter Daten auf die eingesteckte Micro-SD-Karte. Die Intervallzeit bestimmt, wie oft Daten aufgezeichnet werden sollen. Eine genauere Anleitung zum Datenloggen befindet sich im Punkt **Datenlogging.** Dieser Punkt ist unbedingt zu beachten, vor allen die Hinweise bezüglich Intervallzeit und Lebensdauer von SD-Karten.
# **Expertenebene**

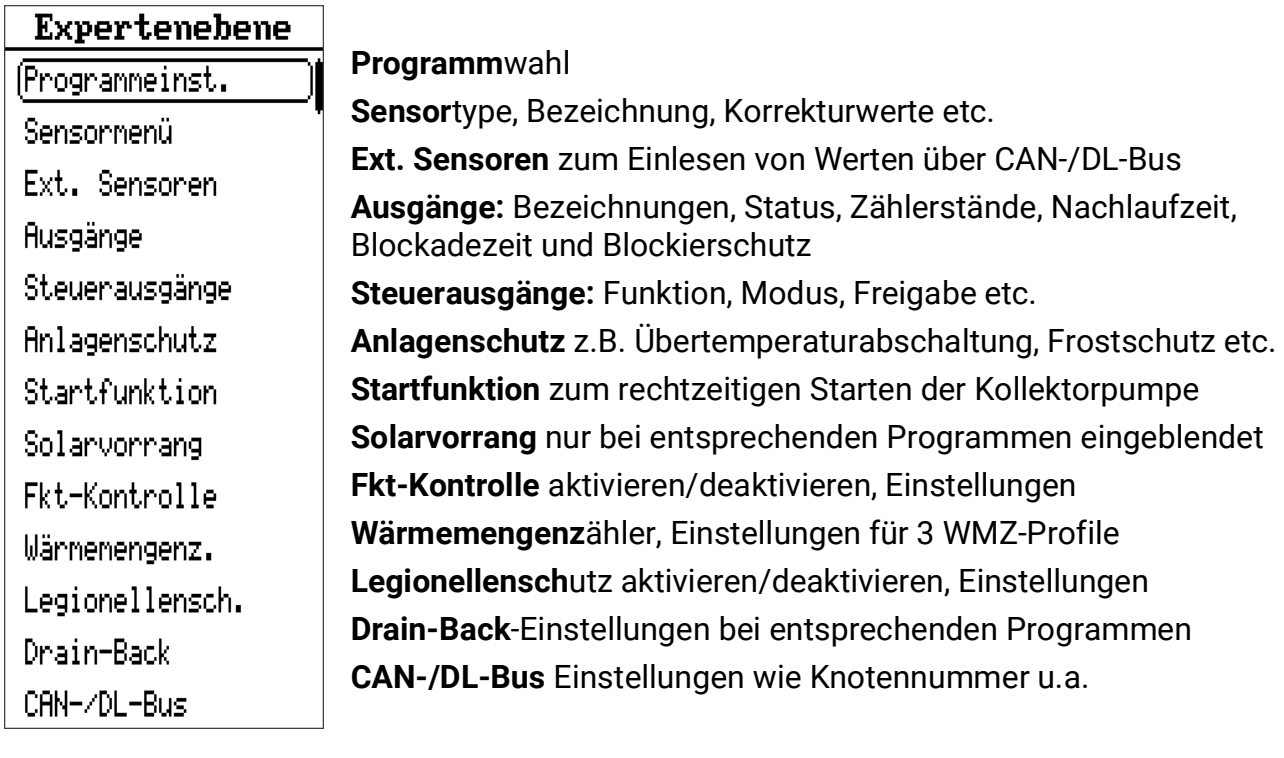

# **Programmeinst.**

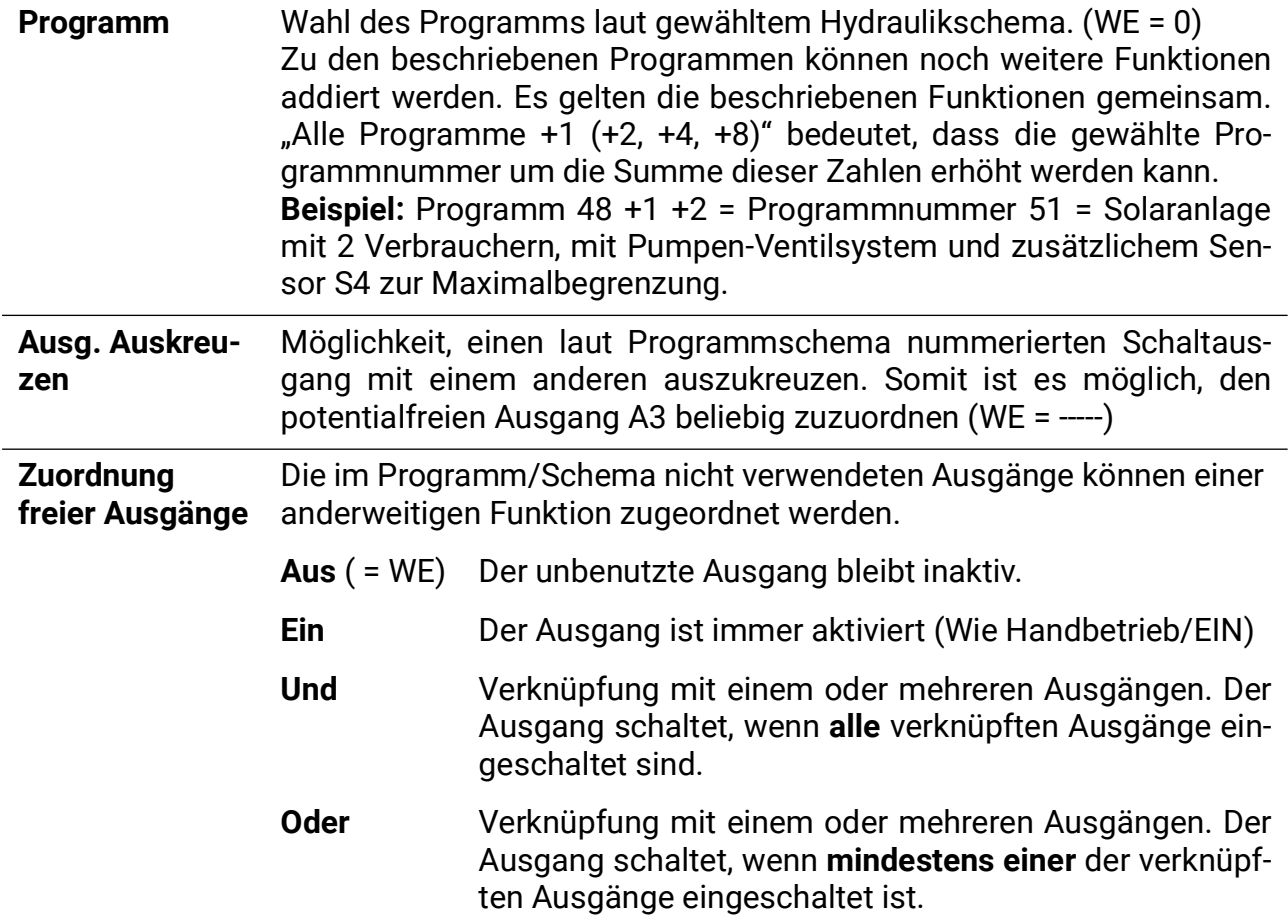

### **Sensormenü**

Die nachfolgenden Einstellungen sind für jeden der 6 Sensoreingänge gesondert zu treffen. Sie sind den jeweiligen Sensoreingängen in Menüs untergeordnet.

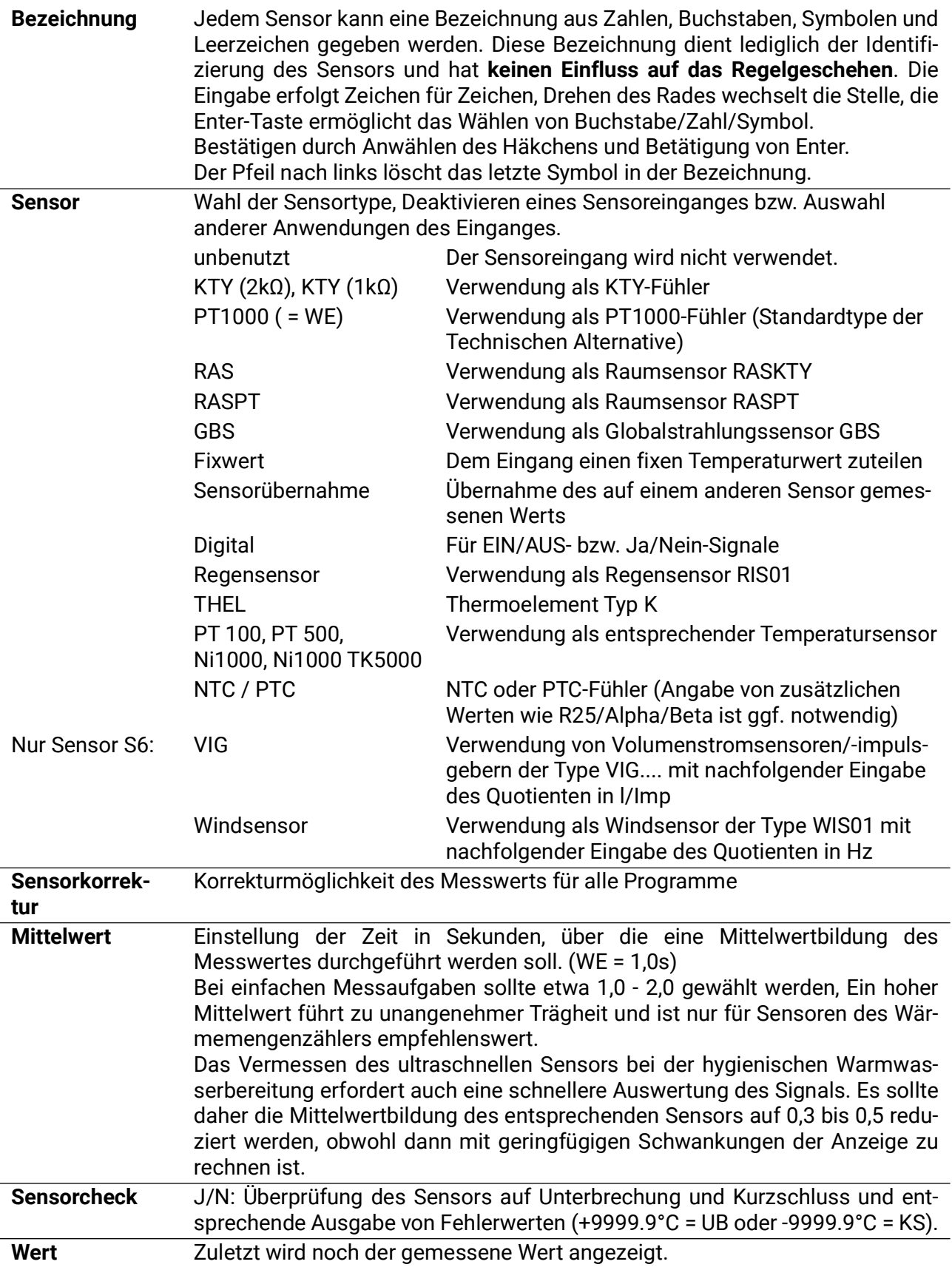

#### **Simulation**

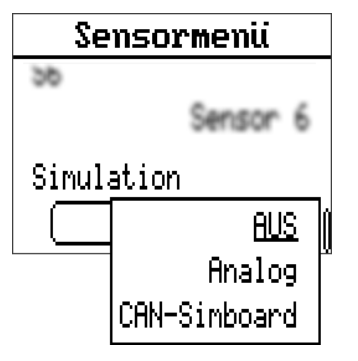

Im Sensormenü, unterhalb der Einstellungen und Messwerte aller Sensoren, befindet sich der Eintrag **Simulation.** Der Simulationsmodus ist nur mit Expertenzugang möglich.

• Keine Mittelwertbildung der Sensormesswerte

• Alle Eingänge werden als PT1000 Fühler vermessen, auch wenn eine andere Sensortype definiert ist.

Auswahlmöglichkeiten:

- **AUS**  Keine Eingangssimulation
- **Analog**  Echtzeitwerte (keine Mittelwertbildung etc.)
- **CAN-Simboard**  Simulation mit dem SIM-BOARD-USB-UVR16x2

### **Ext. Sensoren**

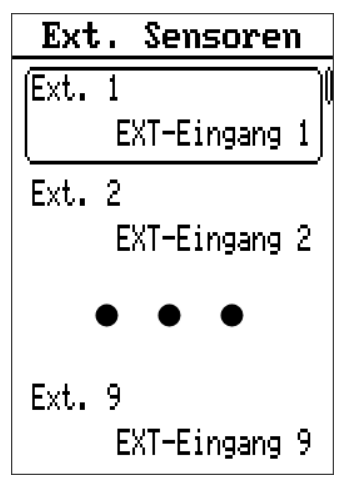

Werte wie Temperatur, Druck, Feuchte, Differenzdruck etc. sind auch über externe elektronische Sensoren einlesbar. In diesem Fall erfolgen die Versorgung und die Signalübergabe über den **DL-Bus** (= Datenleitung).

Es können maximal 9 Werte von externen DL-Sensoren über den DL-Bus oder von CAN-Ausgängen anderer CAN-Busgeräte eingelesen werden.

Die Werte der externen Sensoren können von Sensoreingängen für weitere Regelaufgaben übernommen werden. Hierfür muss der Sensor im Sensormenü auf "Sensorübernahme" eingestellt und der entsprechende externe Eingang unter "Sensorzuordnung" gewählt werden.

Durch den relativ hohen Strombedarf muss die **Buslast** beachtet werden:

Der Regler UVR67 liefert eine maximale Buslast von 100%. Der elektronische Sensor FTS4-50**DL** hat z.B. eine Buslast von 25% – es können daher maximal 4 dieser Sensoren an den DL-Bus angeschlossen werden. Die Buslasten der elektronischen Sensoren werden in den technischen Daten der jeweiligen Sensoren angeführt.

#### **Einstellung externer Sensoren DL-Bus Sensor**

# $EXT-Einq$ ang 1 Bezeichnung EXT-Eingang 1 Quelle DL-Eingang DL-Bus Adresse ſ1. DL-Bus Index ſ1. Sensorkorrektur 佰 Sensoncheck (Ja Ø

#### **Bezeichnung**

Hier kann einem externen Sensoreingang eine Bezeichnung gegeben werden. Diese Bezeichnung dient nur der Identifikation des Einganges und hat keinen Einfluss auf das Regelgeschehen.

#### **Quelle**

Die Quelle, von welcher das Signal stammt. In diesem Fall wurde "DL-Eingang" für einen Sensor über die Datenleitung gewählt.

#### **DL-Busadresse**

Die Adresse des Sensors in der Datenleitung.

#### **DL-Bus Index**

Index des Wertes des externen Sensors. Welche Werte der Sensor auf welchem Index ausgibt, ist der Betriebsanleitung des jeweiligen Sensors zu entnehmen.

#### **Sensorkorrektur**

Korrektur des Sensorwertes in Zehntel Grad (1 = 0,1°C)

#### **Sensorcheck**

Ein aktiver Sensorcheck (Eingabe: "Ja") erzeugt bei einem Kurzschluss bzw. einer Unterbrechung automatisch eine Fehlermeldung, zu finden im "Anlagenstatus" der Übersicht.

Am Ende des Menüpunktes wird der übernommene Wert angezeigt.

### **Wert eines CAN-Bus-Gerätes**

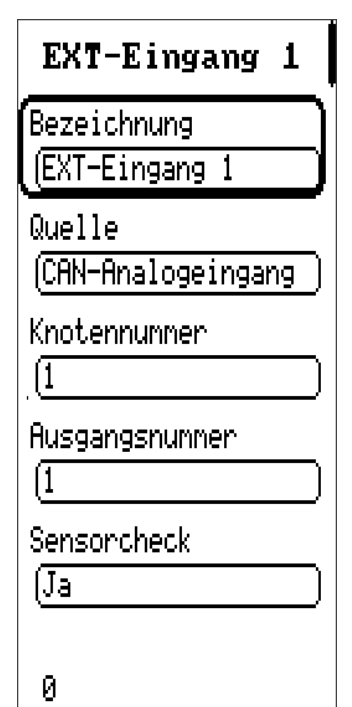

### **Bezeichnung**

Hier kann einem externen Sensoreingang eine Bezeichnung gegeben werden. Diese Bezeichnung dient nur der Identifikation des Einganges und hat keinen Einfluss auf das Regelgeschehen.

#### **Quelle**

Die Quelle, von welcher das Signal stammt. In diesem Fall wurde "CAN-Analogeingang" für einen Wert von einem anderen CAN-Busgerät gewählt. Die Auswahlmöglichkeit "CAN-Digitaleingang" ist auch verfügbar. Analogeingänge sind Messwerte, Digitaleingänge entsprechen "Ja/Nein" bzw. "Ein/Aus"-Befehlen.

#### **Knotennummer**

Eingabe der CAN-Knotennummer des Gerätes, von dem der Wert übernommen werden soll, sowie darunter der **Ausgangsnummer.**

#### **Sensorcheck**

Zusätzlich zur Ausgabe einer Sensorfehlermeldung bei Unterbrechung bzw. Kurzschluss, wird auch ein CAN-Netzwerkfehler bei entsprechenden Problemen/Fehlern ausgegeben.

Am Ende des Menüpunktes wird der übernommene Wert angezeigt.

Die Werte der externen Eingänge können von Sensoreingängen für weitere Regelaufgaben übernommen werden. Hierfür muss der Sensor im **Sensormenü** auf "Sensorübernahme" und der entsprechende ext. Eingang unter "Sensorzuordnung" gewählt werden.

### **Ausgänge**

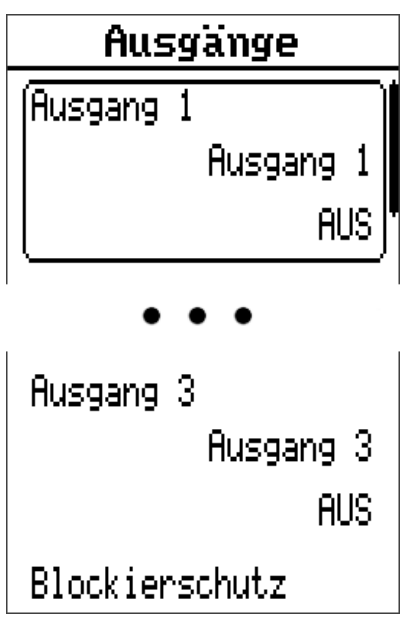

In diesem Menü kann jedem verwendeten Ausgang in seinem eigenen Untermenü eine Bezeichnung gegeben werden, die das Regelgeschehen nicht beeinflusst. Darunter befinden sich Einstellungen zur Nachlaufzeit und Blockadezeit (weiter unten beschrieben). Zusätzlich werden diverse Informationen und Statistiken angezeigt, wie der Modus (Auto/Handbetrieb), und Zählerstände für Betriebsstunden und Impulse (jeweils "Gesamt", "Heute" und "Vortag") und für beide Zähler ein Button, um die erhobenen Werte für "Heute" zu löschen. Davor befindet sich der Button "Gesamtzählerst. löschen" der alle Zählerstände zurücksetzt.

#### **Blockierschutz**

Umwälzpumpen, die längere Zeit nicht laufen (z.B.: Heizkreispumpen während des Sommers) haben oft Anlaufprobleme als Folge von Korrosion. Abhilfe: Die Pumpe periodisch (z.B. alle 7 Tage) für einige Sekunden in Betrieb setzen.

**Achtung!** Bei Programmen mit Wärmetauschern (z.B. Programm 384) ist wegen Frostgefahr darauf zu achten, dass immer sowohl die Primär- als auch die Sekundärpumpe eingeschaltet werden.

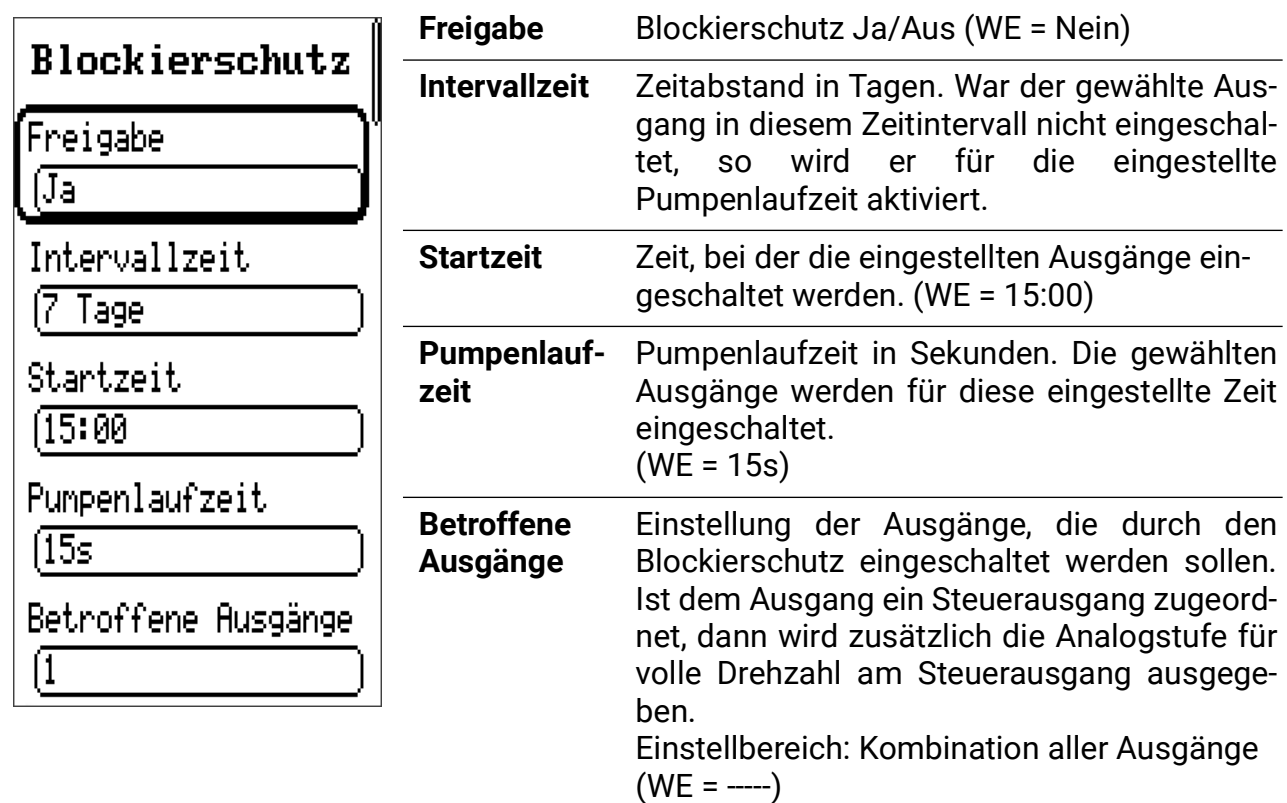

#### **Nachlaufzeit**

Besonders bei Solar- bzw. Heizungsanlagen mit langen hydraulischen Systemleitungen kann es während der Startphase zu extremem Takten (ständiges Aus- und Einschalten) der Pumpen über längere Zeit kommen. Das ist vor allem für Hocheffizienzpumpen nachteilig. Ein solches Verhalten lässt sich durch einen gezielten Einsatz der Drehzahlregelung oder durch Verwendung der Pumpennachlaufzeit vermindern.

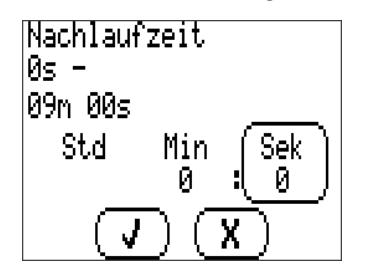

Für jeden Ausgang ist diese Option gesondert zu treffen.

Wird ein Ausgang durch den Automatikbetrieb ausgeschaltet, läuft er zuerst für die Dauer der Nachlaufzeit weiter, bis er endgültig ausschaltet. Wird der Ausgang durch den Automatikbetrieb vor Ablauf dieser Zeit wieder aktiviert, wird er nicht ausgeschaltet. Der Handbetrieb ignoriert die Nachlaufzeit.

#### **Blockadezeit**

Für jeden Ausgang ist diese Option gesondert zu treffen.

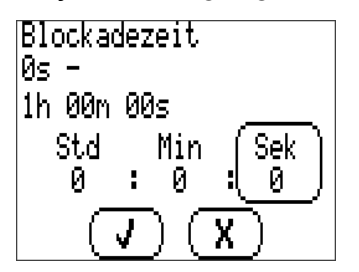

Wird ein Ausgang im Automatikbetrieb deaktiviert, muss erst die Blockadezeit dieses Ausgangs abgewartet werden, bis er wieder reaktiviert werden darf.

Der Handbetrieb ignoriert die Blockadezeit.

### **Steuerausgang**

 $\sqrt{1}$ 

Die beiden Steuerausgänge (A6 und A7) sind in der Parametrierung identisch.

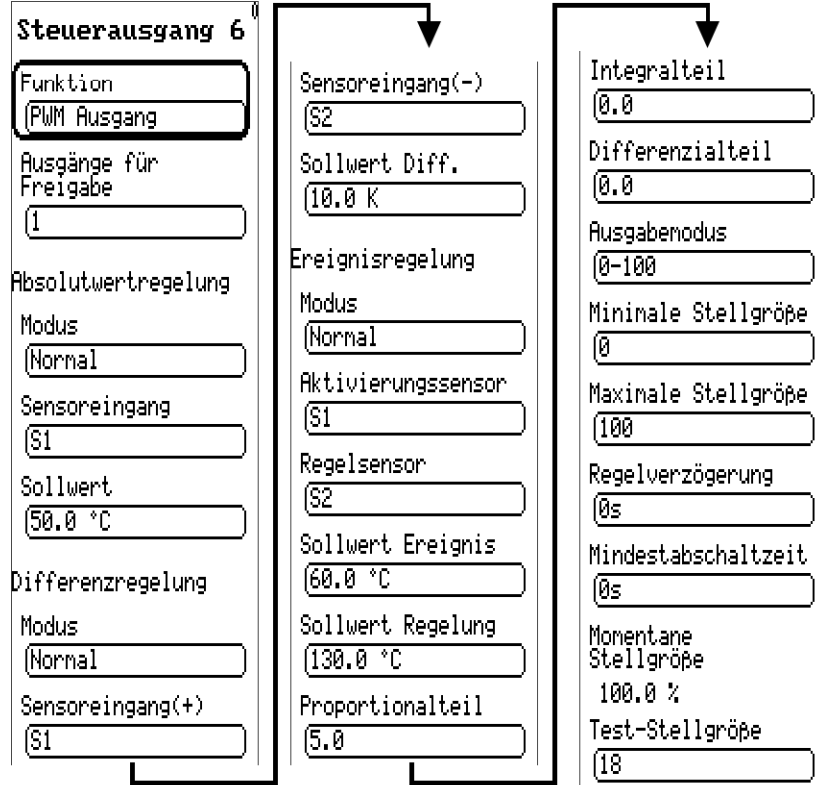

In diesem Menü werden die Parameter für den Steuerausgang festgelegt.

Als Analogausgang kann er eine Spannung von 0 bis 10V in 0,1V-Schritten ausgeben.

Im Modus PWM wird ein Digitalsignal mit einer Frequenz von 1 kHz (Pegel ca. 10V) und einem variablen Tastverhältnis von 0 bis 100% erzeugt.

Im aktiven Zustand kann ein Steuerausgang von einem zugeordneten Ausgang freigegeben werden, also durch einen vom Schema und der Programmnummer festgelegten Ausgang.

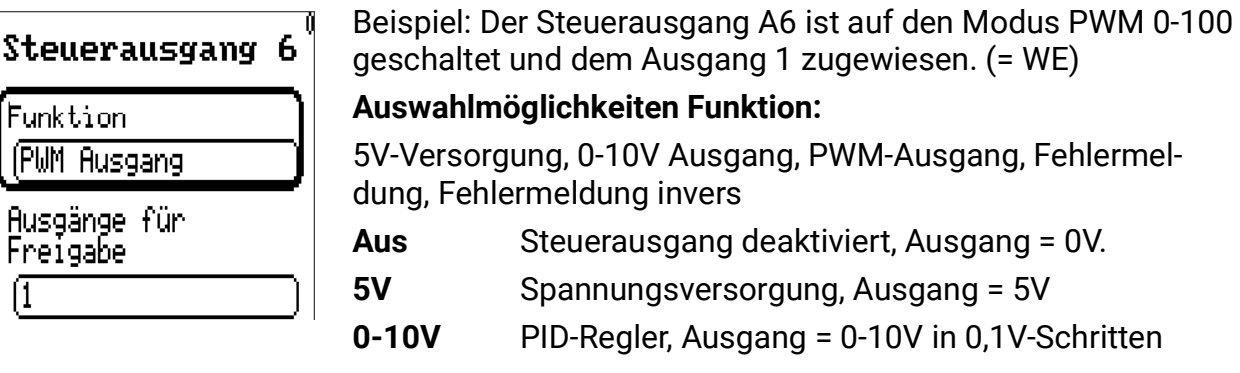

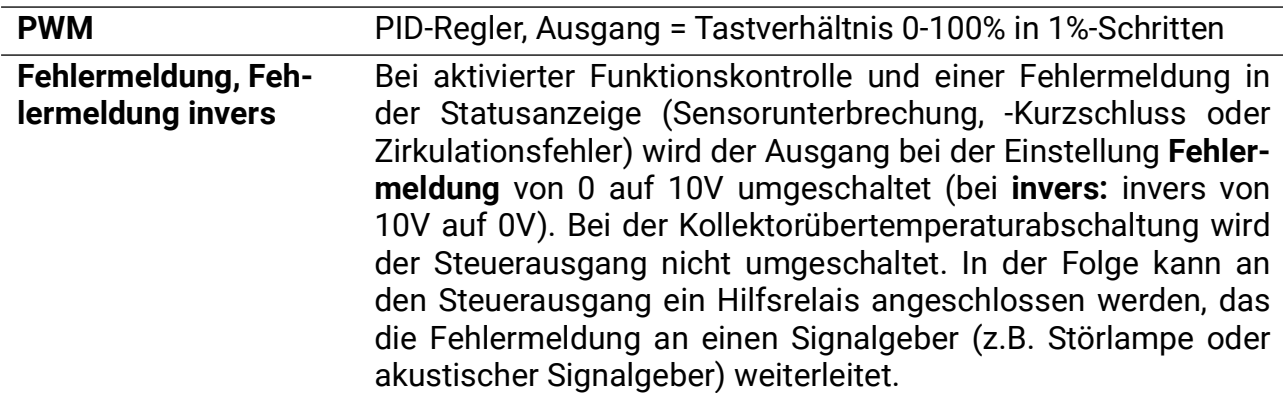

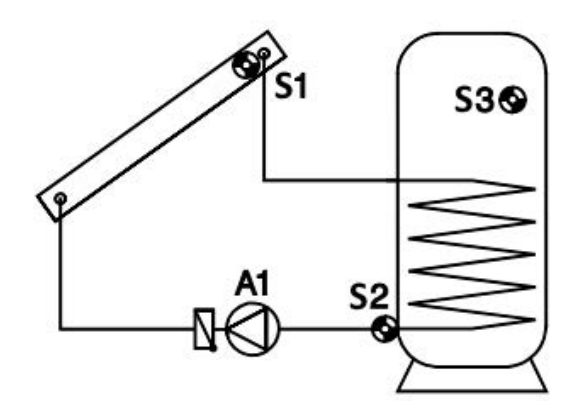

Anhand dieses Beispiels werden nun die verschiedenen Verfahren der Drehzahlregelung beschrieben.

#### **Absolutwertregelung**

= Konstanthalten eines Sensorwertes

S1 soll mit Hilfe der Drehzahlregelung auf einer Temperatur (z.B. 50°C) konstant gehalten werden. Verringert sich die Solarstrahlung, wird S1 kälter. Der Regler senkt daraufhin die Drehzahl und damit die Durchflussmenge. Das führt zu einer längeren Aufheizzeit des Wärmeträgers im Kollektor, wodurch S1 wieder steigt.

Alternativ kann in manchen Systemen (z.B. Boilerladung) ein konstanter Rücklauf (S2) sinnvoll sein. Dafür ist eine **inverse** Regelcharakteristik erforderlich. Steigt S2, so überträgt der Wärmetauscher zu wenig Energie. Es wird also die Durchflussmenge verringert. Eine höhere Verweilzeit im Tauscher kühlt den Wärmeträger mehr ab, somit sinkt S2. Ein Konstanthalten von S3 ist nicht sinnvoll, weil die Variation des Durchflusses keine unmittelbare Reaktion an S3 bewirkt und somit kein funktionierender Regelkreis entsteht.

Die Absolutwertregelung wird über zwei Parameterfenster festgelegt. Das **Beispiel** zeigt eine typische Einstellung zum Hydraulikschema:

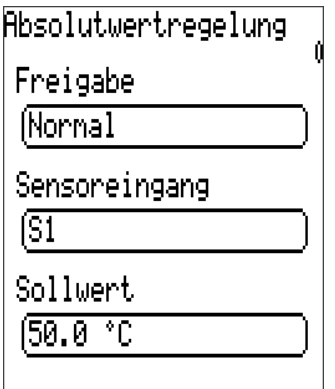

#### **Freigabe:** Aus/Normal/Invers

Normalbetrieb bedeutet, dass die Drehzahl mit steigender Temperatur zunimmt und ist für alle Anwendungen zum Konstanthalten eines "Vorlaufsensors" gültig (Kollektor, Kessel, ...). Inversbetrieb bedeutet, dass die Drehzahl mit steigender Temperatur abnimmt und ist für das Konstanthalten eines Rücklaufs oder zum Regeln der Temperatur eines Wärmetauscheraustritts über eine Primärkreispumpe (z.B. hygienische Warmwasserbereitung) erforderlich. Eine zu hohe Temperatur am Wärmetauscher bedeutet zu viel Energieeintrag in den Wärmetauscher, weshalb die Drehzahl und somit der Eintrag reduziert werden.

**Sensoreingang:** Sensor, dessen Temperatur konstant gehalten werden soll.

**Sollwert:** Diese Temperatur soll konstant gehalten werden. (WE = 50°C)

#### **Differenzregelung**

= Konstanthalten der Temperatur zwischen zwei Sensoren.

Das Konstanthalten der Temperaturdifferenz zwischen z.B. S1 und S2 führt zu einem "gleitenden" Betrieb des Kollektors. Sinkt S1 in Folge einer geringer werdenden Einstrahlung, sinkt damit auch die Differenz zwischen S1 und S2. Der Regler senkt daraufhin die Drehzahl ab, was die Verweilzeit des Mediums im Kollektor und damit die Differenz S1-S2 wieder erhöht. **Beispiel:**

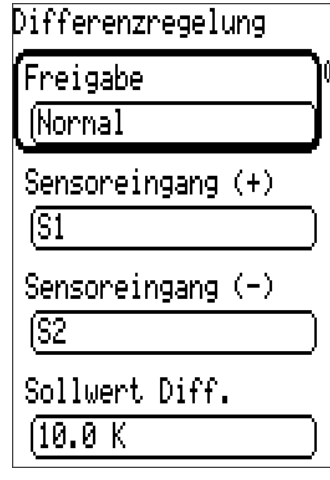

#### **Freigabe:** Aus/Normal/Invers

**Sensoreingang +/- :** Die Differenz zwischen den Temperaturen des wärmeren Sensors (Sensoreingang +) und des kälteren Sensors (Sensoreingang -) wird als Ist-Differenz berechnet.

**Sollwert Diff.:** Der Sollwert der Differenz beträgt im Beispiel 10K (= WE). Laut Beispiel wird also die Differenz zwischen S1 und S2 auf 10K gehalten.

**Achtung:** Der **Sollwert Diff.** muss immer größer sein als die Ausschaltschwelle Diff. der Grundfunktion. Bei kleinerem Sollwert Diff. blockiert die Grundfunktion die Pumpenfreigabe, bevor die Drehzahlregelung den Sollwert erreicht hat.

Wenn zugleich die **Absolutwertregelung** und **Differenzregelung** aktiv sind, wird die langsamere Drehzahl beider Verfahren verwendet.

#### **Ereignisregelung**

Wird eine festgelegte Temperaturschwelle (Sollwert Ereignis) am Aktivierungssensor überschritten, wird die Ereignisregelung aktiv und damit die Temperatur am Regelsensor konstant gehalten (Sollwert Regelung).

Wenn S3 beispielsweise 60°C erreicht hat (Aktivierungsschwelle), soll der Kollektor auf einer bestimmten Temperatur gehalten werden. Das Konstanthalten des Regelsensors funktioniert wie bei der Absolutwertregelung.

#### **Beispiel:**

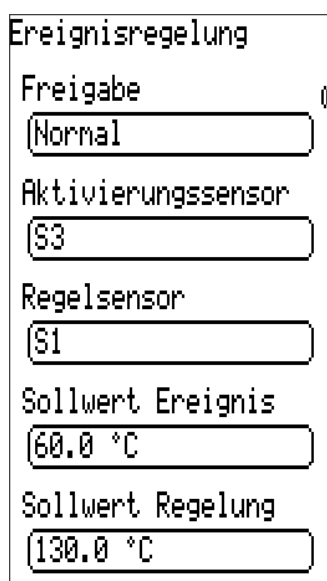

**Freigabe:** Aus/Normal/Invers

**Aktivierungssensor:** Sensor, über den die Ereignisregelung aktiviert werden soll.

**Regelsensor:** Sensor, der bei Aktivierung der Ereignisregelung konstant gehalten wird.

**Sollwert Ereignis:** Wert der Temperaturschwelle am Aktivierungssensor. Laut Beispiel wird die Ereignisregelung bei Überschreiten von 60°C aktiviert.

**Sollwert Regelung:** Sollwert der Temperatur am Regelsensor nach Aktivierung der Ereignisregelung.

**Zusammenfassung:** Überschreitet die Temperatur auf S3 60°C, wird der Sensor S1 auf 130°C konstant gehalten.

Die Ereignisregelung hat Priorität über Drehzahlergebnisse aus anderen Regelverfahren. Somit kann ein festgelegtes Ereignis die Absolutwert- oder Differenzwertregelung blockieren.

**Beispiel:** Das Konstanthalten der Kollektortemperatur auf 50°C mit der Absolutwertregelung wird blockiert (überschrieben), wenn der Speicher oben (S3) bereits eine Temperatur von 60°C erreicht hat, ein schnelles Erreichen einer brauchbaren Warmwassertemperatur ist somit abgeschlossen. Nun soll mit vollem Volumenstrom (und dadurch geringerer Temperatur und etwas besserem Wirkungsgrad) weiter geladen werden. Dazu muss als neue Wunschtemperatur in der Ereignisregelung ein Wert angegeben werden, der automatisch die volle Drehzahl erfordert (z.B. Sollwert Regelung am Regelsensor S1 = 10°C).

#### **Stabilitätsprobleme**

Die Drehzahlregelung enthält einen "PID-Regler". Er bewirkt eine exakte und rasche Angleichung des Istwertes an den Sollwert. **In Anwendungen wie Solaranlage oder Ladepumpe ist mit den Parametern der Werkseinstellung ein stabiles Verhalten zu erwarten.** Besonders bei der hygienischen Warmwassererzeugung mittels externem Wärmetauscher (Frischwasserstation) ist ein Abgleich jedoch zwingend notwendig. Zusätzlich ist in diesem Fall der Einsatz eines ultraschnellen Sensors (Sonderzubehör MSP60 oder MSP 130) am Warmwasseraustritt erforderlich.

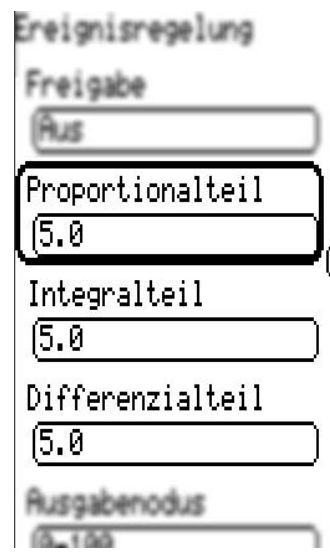

Der **Proportionalteil** stellt die Verstärkung der Abweichung zwischen Soll- und Istwert dar. Die Stellgröße wird pro **x \* 0,1K** Abweichung vom Sollwert um **eine** Stufe geändert. Eine große Zahl führt zu einem stabileren System und mehr Regelabweichung. Er beträgt im Beispiel 5,0. Die Drehzahl wird daher pro 0,**5**K Abweichung vom Sollwert um eine Stufe geändert.  $(WE = 5)$ 

Wenn **Soll-** und **Istwert** übereinstimmen, so wird als Stellgröße der **Mittelwert** zwischen minimaler und maximaler Stellgröße ausgegeben.

**Beispiel:** minimale Stellgröße 30, maximale Stellgröße 100, Sollwert = Istwert → Stellgröße = **65**

Der **Integralteil** stellt die Stellgröße in Abhängigkeit von der aus dem Proportionalteil verbliebenen Abweichung **periodisch** nach. Pro **1 K** Abweichung vom Sollwert ändert sich die Stellgröße alle **x Sekunden** um **eine** Stufe. Eine große Zahl ergibt ein stabileres System, aber es wird langsamer an den Sollwert angeglichen. Beträgt der Integralteil z.B. 5,0, so ändert sich daher die Drehzahl pro 1K Abweichung vom Sollwert alle **5** Sekunden um eine Stufe.  $(WE = 0)$ 

Der **Differenzialteil** führt zu einer kurzfristigen "Überreaktion" ie schneller eine Abweichung zwischen Soll- und Istwert auftritt, um schnellstmöglich einen Ausgleich zu erreichen. Weicht der Ist- vom Sollwert mit einer Geschwindigkeit von **x \* 0,1 K pro Sekunde** ab, wird die Stellgröße um **eine** Stufe geändert. Hohe Werte ergeben ein stabileres System, aber es wird langsamer an den Sollwert angeglichen. Beträgt der Differenzialteil z.B. 5,0, und weicht der Sollwert mit einer Geschwindigkeit von **0,5K** pro Sekunde ab, wird die Drehzahl um eine Stufe geändert. (WE = 0)

In manchen Fällen müssen die Parameter **Proportionalteil, Integralteil** und **Differenzialteil** durch Versuche ermittelt werden.

Ein typisches Ergebnis der **hyg. Brauchwasserbereitung** (Frischwasserstation) mit schnellem Sensor ist PRO = 3.0, INT = 3.0, DIF = 1.0 für Pumpen mit PWM-Signal. Praktisch bewährt hat sich die Einstellung PRO = 3.0, INT = 1.0, DIF = 4.0 bei Einsatz eines besonders schnellen Temperatursensors.

#### **Ausgabemodus, Ausgabegrenzen**

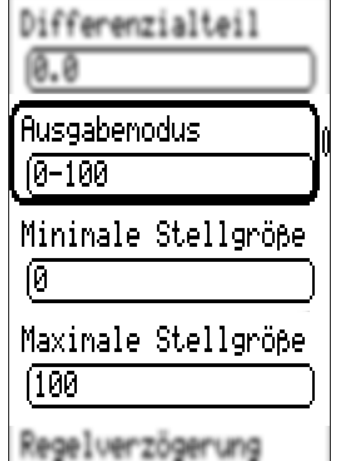

Je nach Pumpenausführung kann der Regelmodus der Pumpe normal (0-100 "Solarmodus", PWM 2) oder invers (100-0 "Heizungsmodus" PWM 1) sein. Ebenso kann es bestimmte Anforderungen an die Grenzen des Regelbereiches geben. Diese Angaben werden den Informationen des Pumpenherstellers entnommen.

Die folgenden Parameter legen den Regelmodus und die Unter- und Obergrenze des ausgegebenen Analogwertes fest:

**Ausgabemodus:** Einstellung des Ausgabemodus; 0-100 entspricht 0-10V bzw. 0-100% PWM, 100-0 entspricht 10-0V bzw. 100-0% PWM (invers). (WE = 0-100)

**Minimale Stellgröße:** Drehzahluntergrenze (WE = 0) **Maximale Stellgröße:** Drehzahlobergrenze (WE = 100)

#### **Regelverzögerung, Kontrollbefehle**

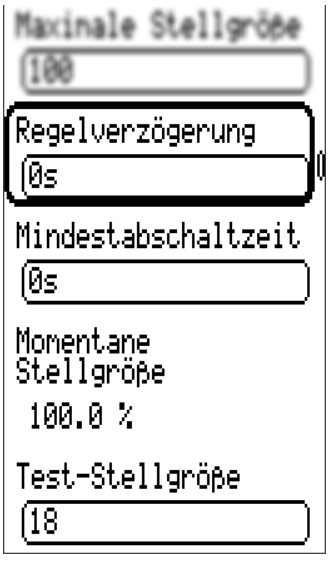

**Regelverzögerung:** Wird der Steuerausgang durch einen zugeordneten Ausgang aktiviert, so wird für den angegebenen Zeitraum die Drehzahlregelung deaktiviert und der Wert für die Maximaldrehzahl ausgegeben. Erst nach Ablauf dieser Zeit wird der Steuerausgang geregelt.  $(WE = 0)$ 

**Mindestabschaltzeit:** Der Steuerausgang kann nach der letzten Aktivierung erst nach Ablauf der Mindestabschaltzeit wieder aktiviert werden.  $(WE = 0)$ 

**Momentane Stellgröße:** Stellgröße, auf die im Moment geregelt wird.

**Test-Stellgröße:** Zu Testzwecken kann eine Stellgröße ausgegeben werden. Der Aufruf dieses Menüpunktes führt automatisch zum Handbetrieb des Steuerausganges. Nach Verlassen des Menüpunktes wird die Stellgröße entsprechend den Einstellungen des Steuerausgangs ausgegeben.

### **Anlagenschutz**

Es sind zwei Funktion zur Begrenzung von Kollektorübertemperaturen und zwei Frostschutzfunktionen vorhanden, sowie eine Kühlfunktion. Außer der ersten Kollektorübertemperaturbegrenzung sind alle diese Funktionen werksseitig deaktiviert.

#### **Kollektorübertemperatur**

Während eines Anlagenstillstandes kann im System Dampf entstehen. Beim automatischen Wiedereinschalten erreicht die Pumpe nicht den Druck zum Heben des Flüssigkeitsspiegels über den höchsten Punkt im System (Kollektorvorlauf). Es ist somit keine Umwälzung möglich, was eine erhebliche Belastung für die Pumpe darstellt. Diese Funktion ermöglicht es, die Pumpe ab einer gewünschten Kollektor-Temperaturschwelle generell zu blockieren, bis eine zweite ebenfalls einstellbare Schwelle unterschritten wird.

Ist dem Ausgang ein Steuerausgang zugeordnet, dann wird bei aktiver Kollektor-Übertemperaturabschaltung die Analogstufe für Pumpenstillstand am Steuerausgang ausgegeben.

Bei Programmen, die mehrere Pumpen im Solarkreis haben (bzw. bei Programmen mit Pumpen-Ventil-Systemen) ist es wichtig, alle betroffenen Ausgänge blockieren zu lassen, da die Werkseinstellungen dieser Funktion nur den Ausgang 1 umfassen.

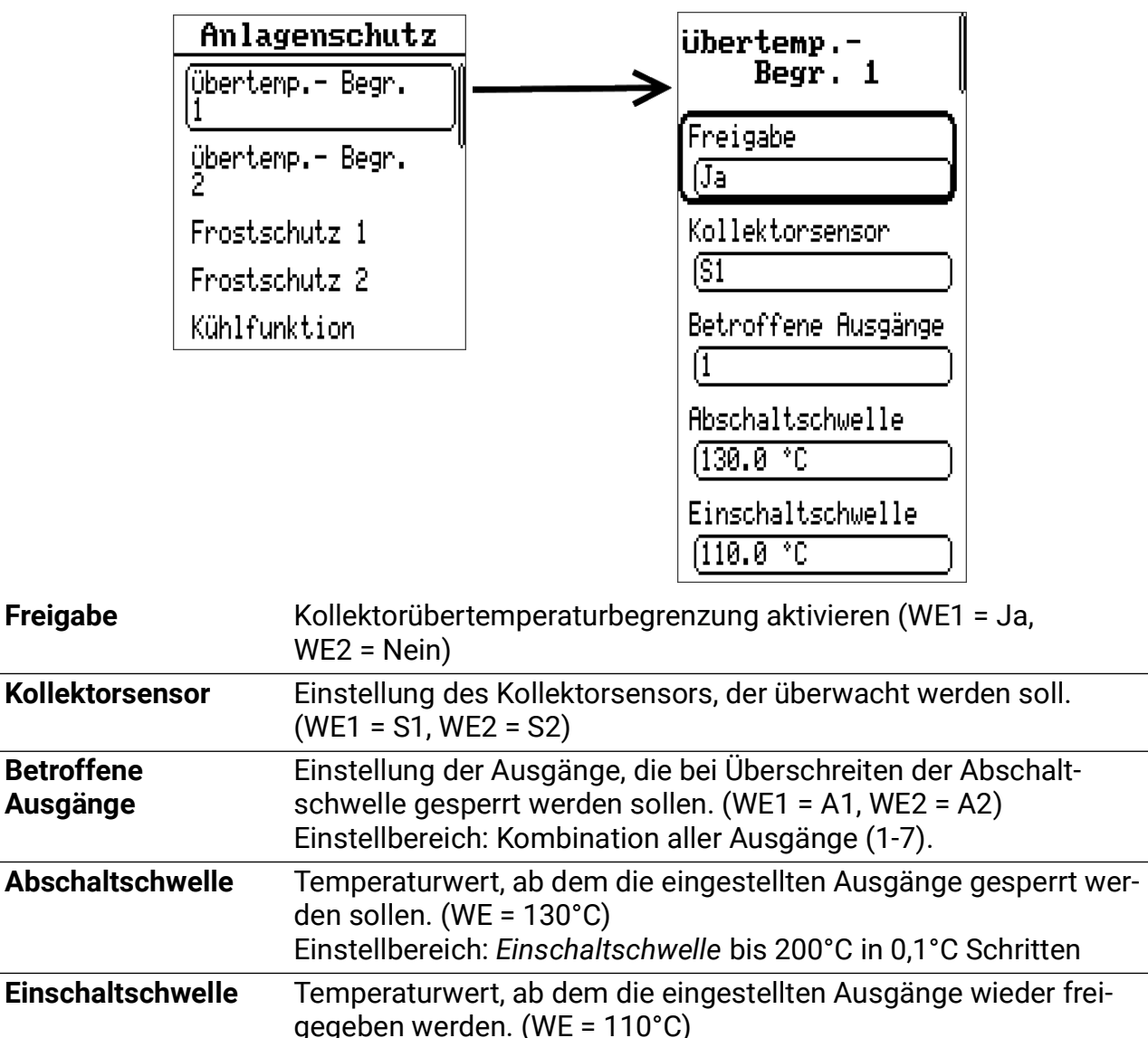

Einstellbereich: 0°C bis *Abschaltschwelle* in 0,1 °C Schritten

Die Funktion der Kollektorübertemperaturbegrenzung ist zweimal vorhanden.

#### **Kollektorfrostschutz**

Diese Funktion ist werksseitig deaktiviert und nur für Solaranlagen erforderlich, die ohne Frostschutzbetrieb betrieben werden: In südlichen Breiten lassen sich die wenigen Stunden unter einer Kollektor-Mindesttemperatur durch die Energie aus dem Solarspeicher überbrücken. Die Einstellungen laut Grafik bewirken bei Unterschreiten der **Einschaltschwelle** von 2,0°C am Kollektorsensor eine Freigabe der Solarpumpe und über der **Abschaltschwelle** von 4°C wird sie wieder blockiert.

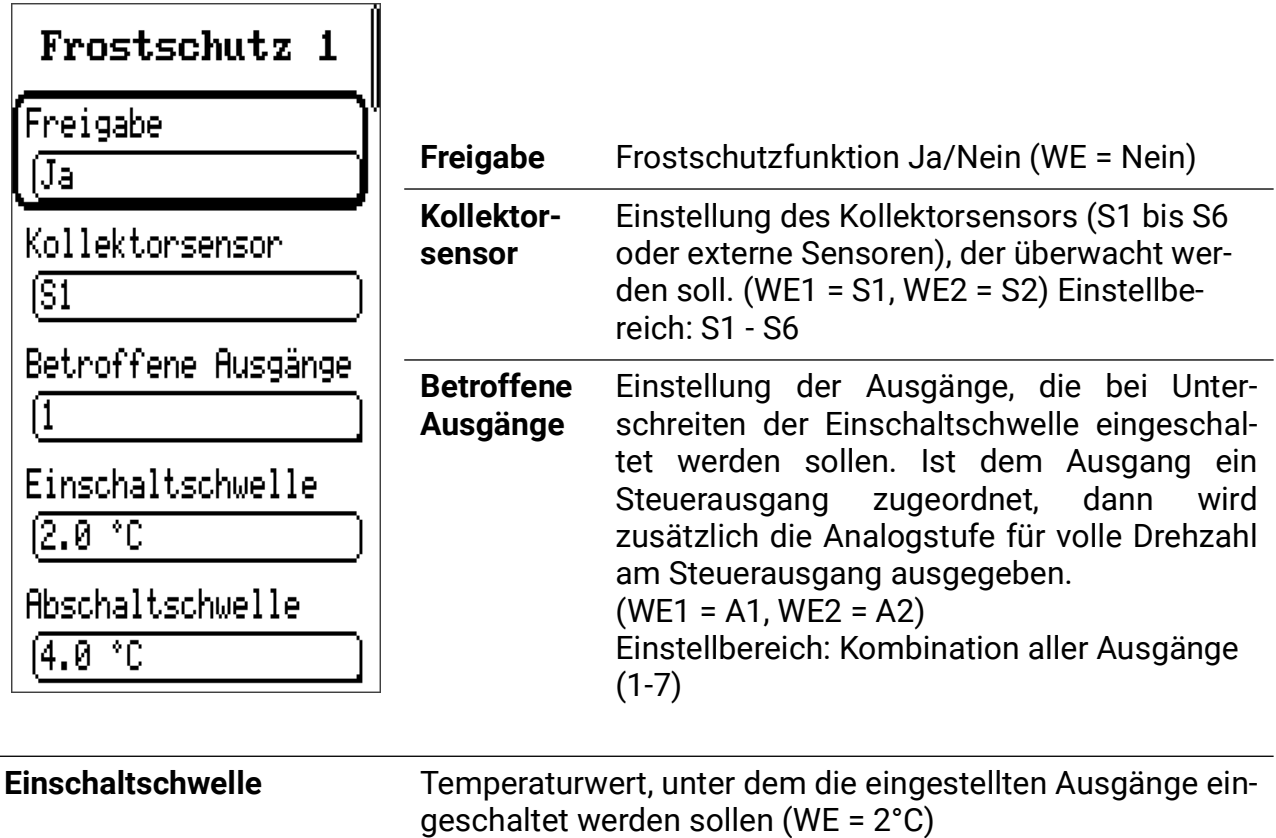

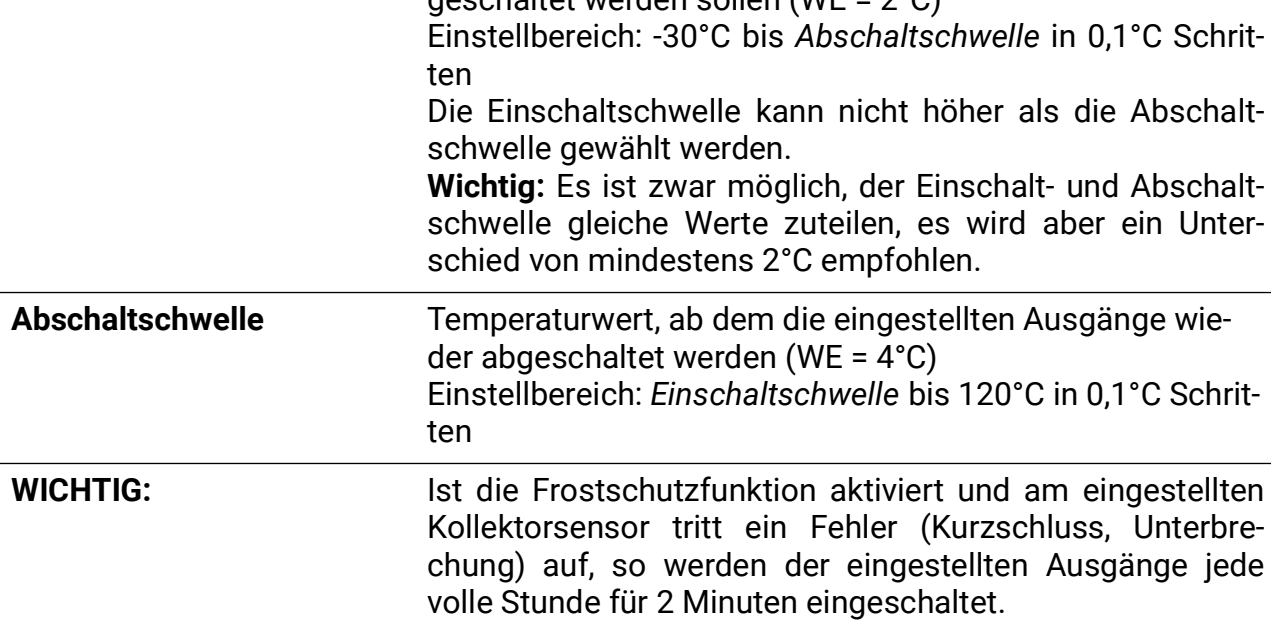

Die Frostschutzfunktion ist zweimal vorhanden.

Bei aktivierter Drain-Back-Funktion wird die Frostschutzfunktion blockiert (ausgenommen Programm 4).

#### **Kollektor-Kühlfunktion**

Mit Hilfe dieser Funktion lässt sich der Speicher über Nacht abkühlen, um am darauffolgenden Tag wieder Wärme aufnehmen zu können.

Hat der ausgewählte Sensor (Speichertemperatur) die eingestellte Temperaturschwelle überschritten, so werden die eingestellten Ausgänge im angegebenen Zeitbereich so lange eingeschaltet, bis sie wieder unterschritten wird.

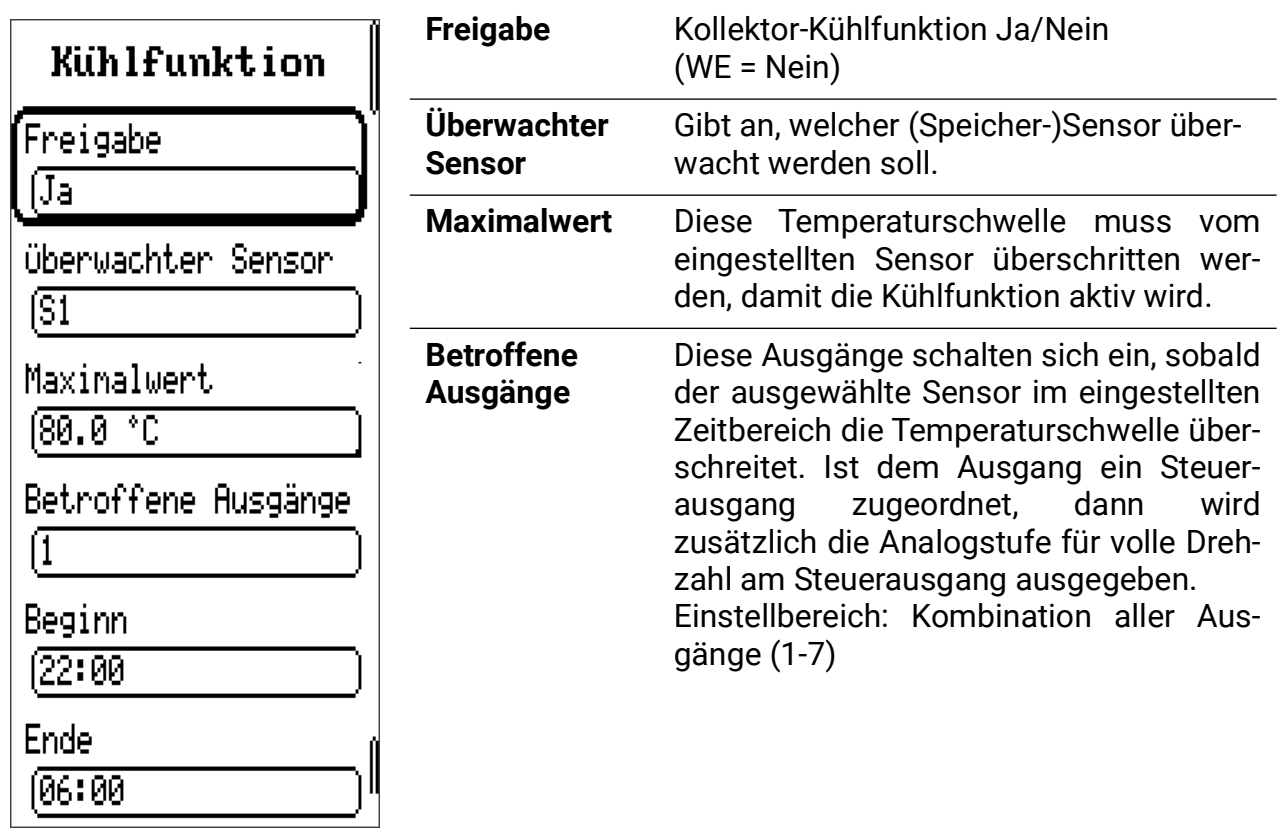

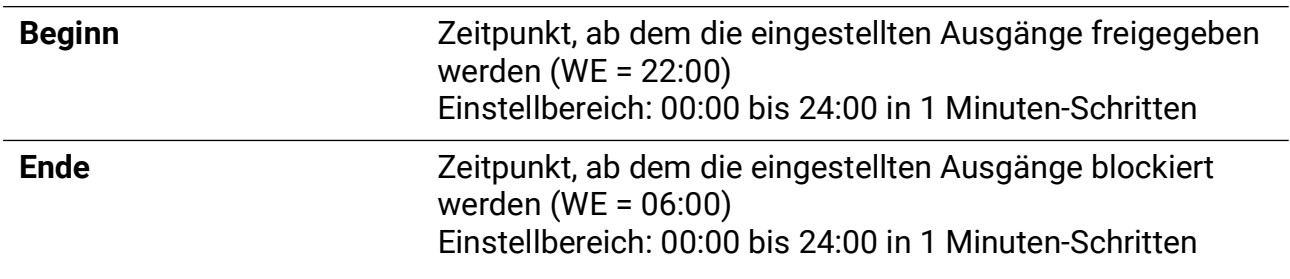

### **Startfunktion**

(ideal für Röhrenkollektoren)

# Startfunktion

$$
\overline{\text{Startfunktion 1}}
$$

Startfunktion 2

Bei manchen Solaranlagen wird der Kollektorfühler am Morgen nicht rechtzeitig vom erwärmten Wärmeträger umspült und die Solarpumpe wird ungünstig spät aktiviert. Der zu geringe Schwerkraftauftrieb tritt meistens bei flach montierten Kollektorfeldern oder Vakuumröhren auf.

Die Startfunktion versucht, unter ständiger Beobachtung der Kollektortemperatur einen Spülausgang freizugeben. Der Regler stellt zuerst anhand der ständig gemessenen Kollektortemperaturen die tatsächliche Witterung fest. Über die folgenden Temperaturschwankungen findet er den richtigen Zeitpunkt für eine kurze Spülzeit, um die tatsächliche Kollektortemperatur für den Normalbetrieb zu erhalten. Bei Verwendung eines Strahlungssensors wird die Sonneneinstrahlung für die Berechnung der Startfunktion herangezogen (Strahlungssensor **GBS01** – Sonderzubehör).

Die Startfunktion darf nicht in Verbindung mit der Drain-Back-Funktion aktiviert werden. Da das Gerät auch Anlagen mit zwei Kollektorfeldern unterstützt, ist diese Funktion **zweimal** vorhanden. Die Startfunktionen sind werksseitig deaktiviert und nur in Verbindung mit Solaranlagen sinnvoll. Im aktivierten Zustand ergibt sich folgendes Menü für Startfunktion 1 (Startfunktion 2 ist identisch):

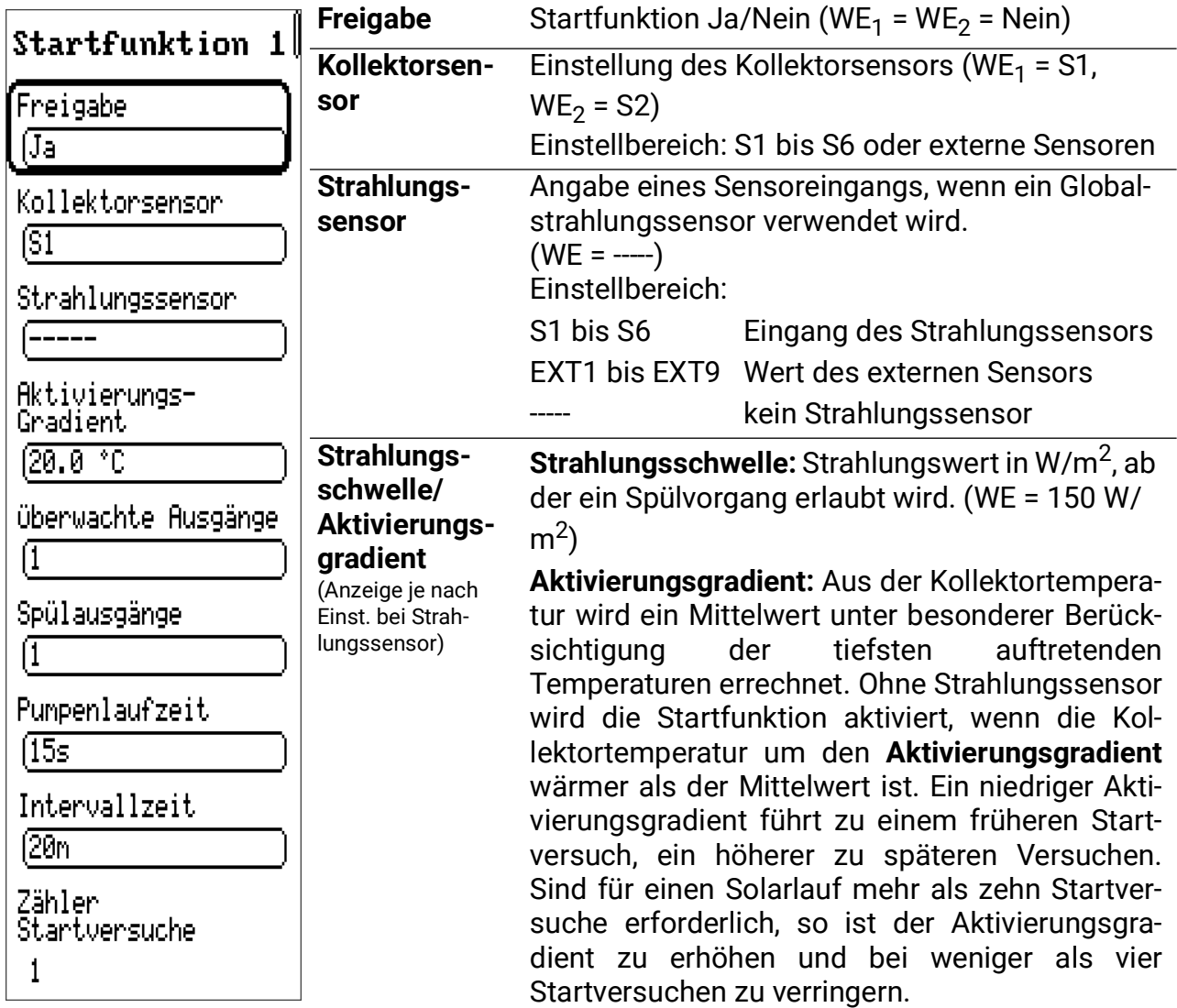

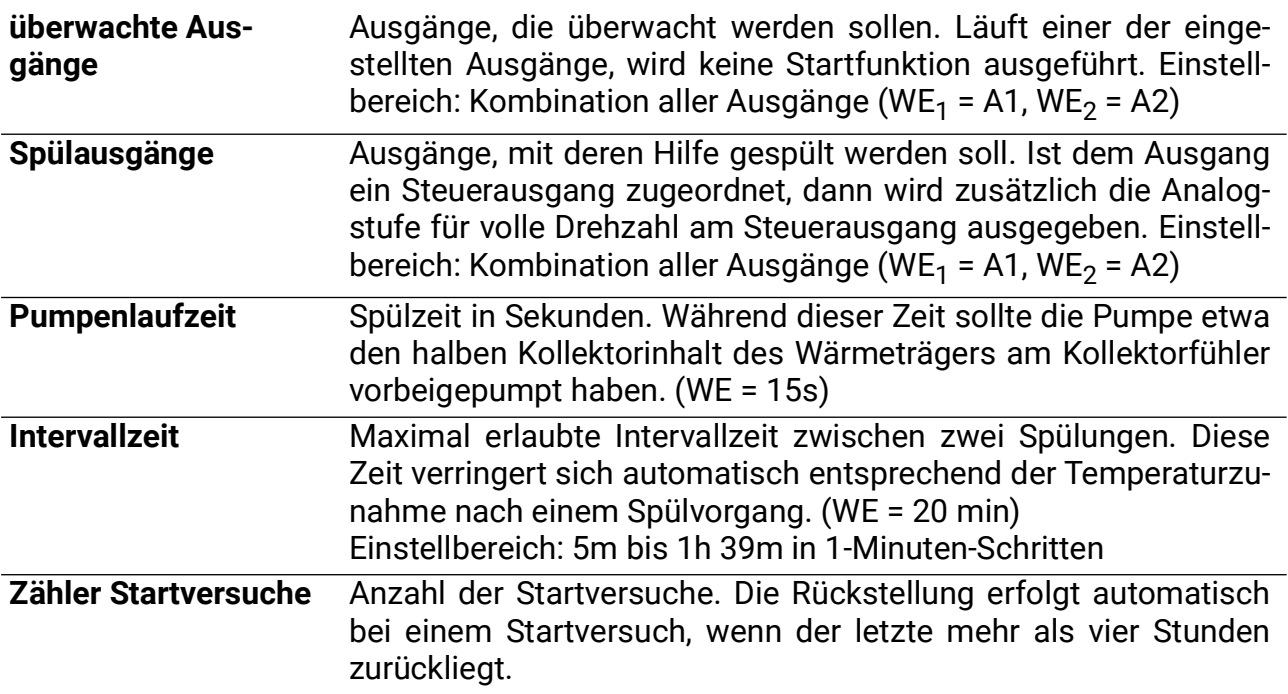

#### **Solarvorrang**

Dieser Menüpunkt wird nur bei Programmschemen mit Vorrang eingeblendet.

Während der Ladung in den **nachrangigen Verbraucher** beobachtet das Gerät die Einstrahlung am Strahlungssensor oder die Kollektortemperatur. Erreicht die Kollektortemperatur bei bereits laufender Pumpe wieder die Einschaltdifferenz (Kollektor-Referenz) des momentanen zugeschalteten Verbrauchers, wird der Vorrangtimer aktiviert. Bei Verwendung eines Strahlungssensors muss die Strahlung an Stelle der Temperaturdifferenz einen Schwellwert überschreiten. Der Vorrangtimer schaltet die Pumpe für die Stillstandszeit (60 Sek) ab. Nach der Spülzeit (1, 3) berechnet der Regler die Zunahme der Kollektortemperatur. Er erkennt, ob die eingestellte Wartezeit zum Erhitzen des Kollektors auf Vorrangtemperatur (5) reicht.

In Fall 2 wird bis zum Umschalten auf den Vorrang gewartet, da die Kollektortemperatur vor Ablauf der Wartezeit die Einschalttemperatur für den Vorrangverbraucher erreichen wird. Wenn der Regler feststellt, dass die Zunahme innerhalb der Wartezeit nicht ausreichen wird (Fall 4), bricht er den Vorgang ab und kann den Vorrangtimer erst nach Ende der Pumpenlaufzeit mit der Stillstandszeit (60 Sekunden) wieder aktivieren. Innerhalb der Pumpenlaufzeit bleibt die Anlage im Nachrang.

**Bei einer Pumpenlaufzeit von 0 wird der Nachrang erst nach Erreichen der Maximalschwelle des Vorrangs erlaubt (= absoluter Vorrang).**

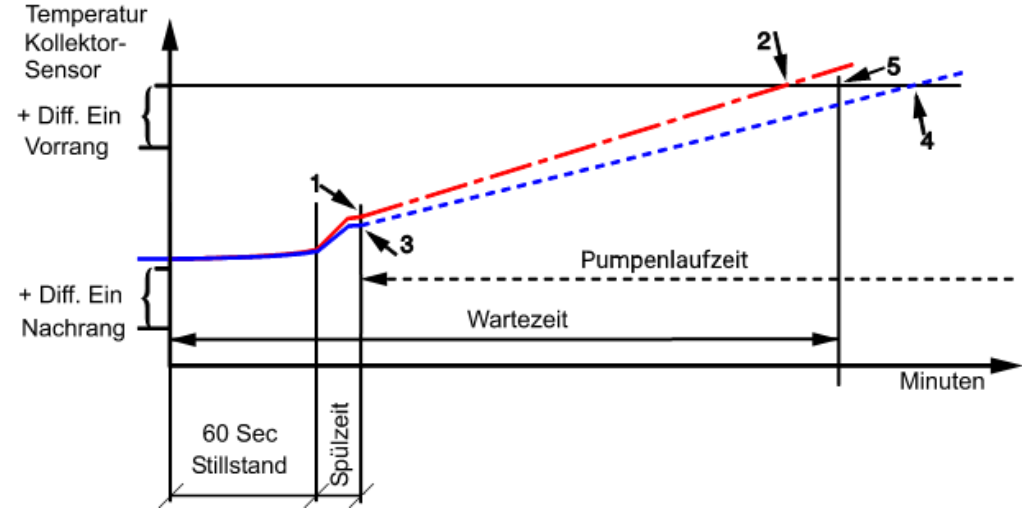

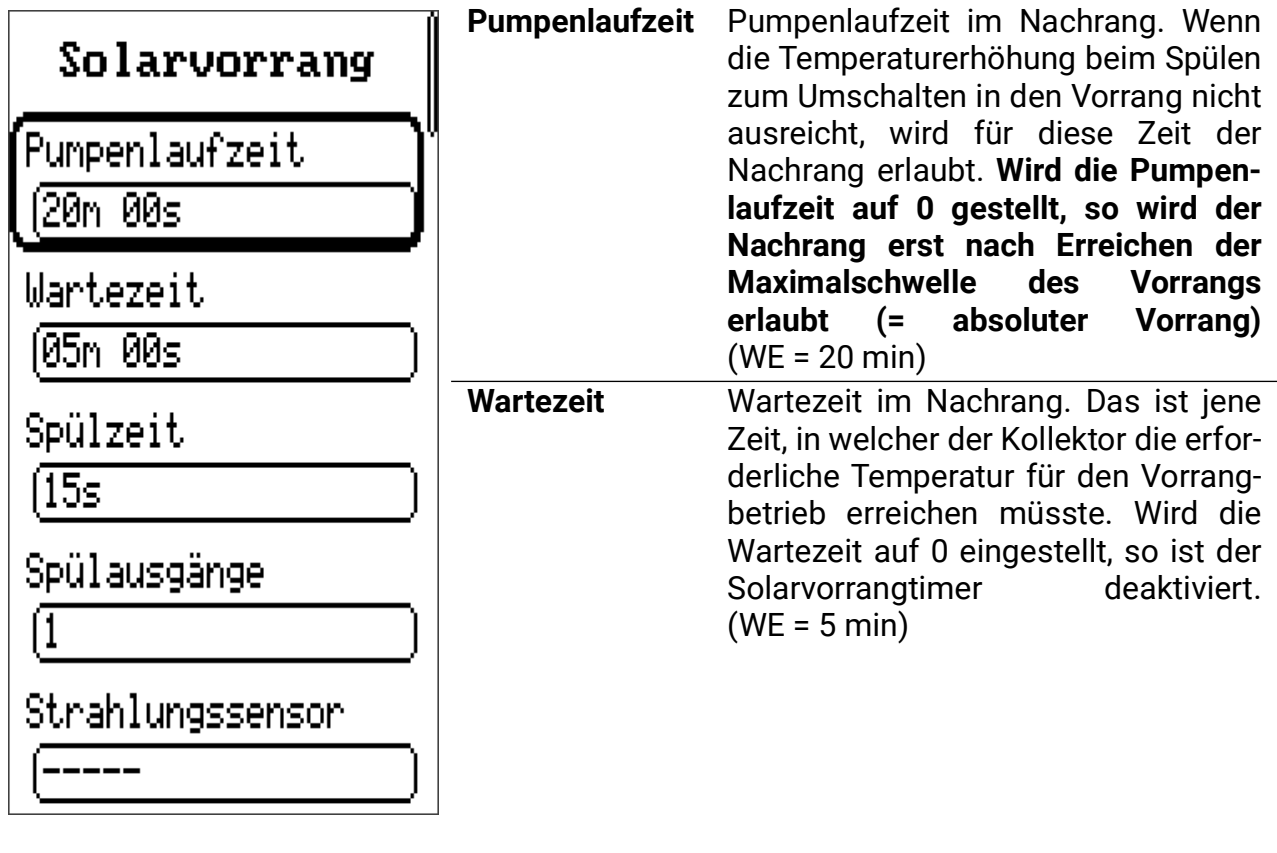

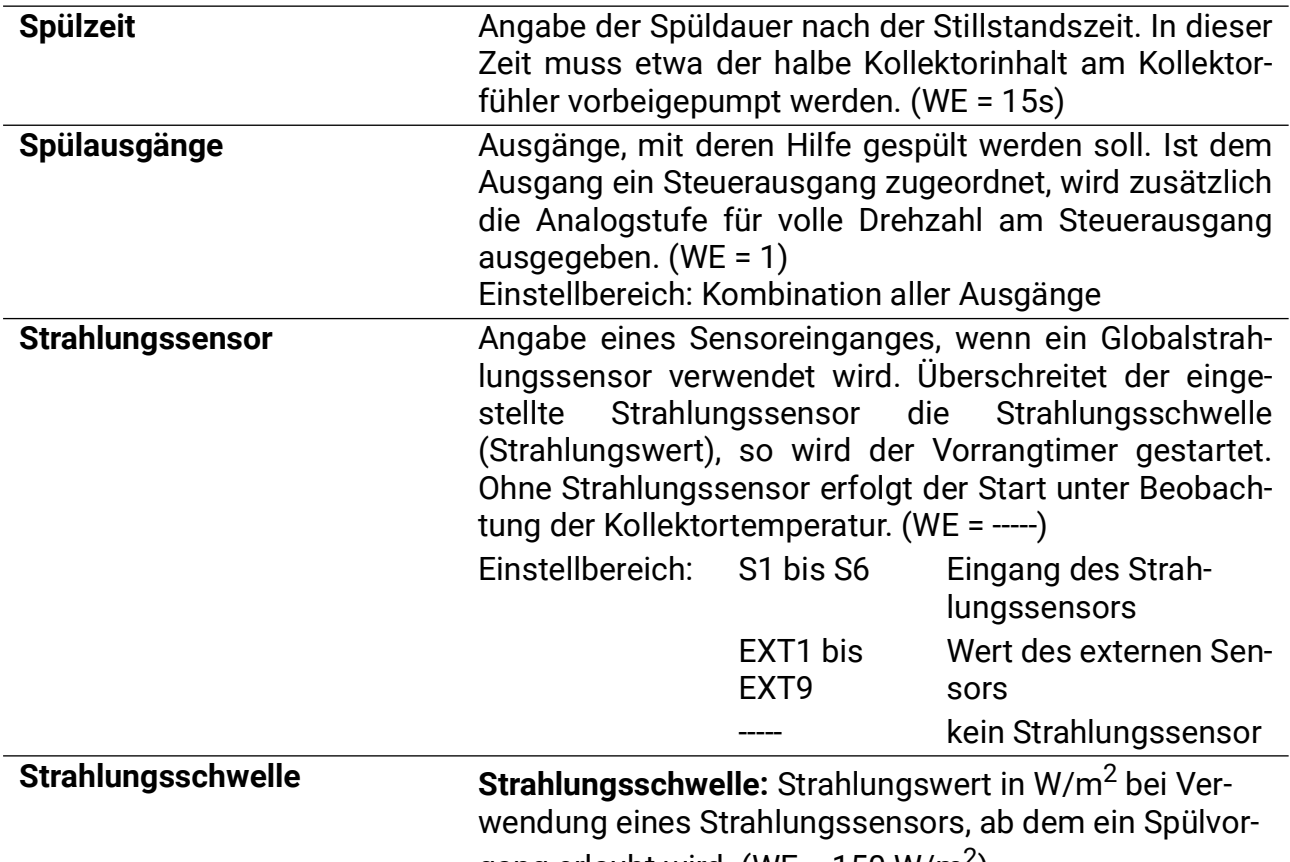

gang erlaubt wird. (WE =  $150 W/m<sup>2</sup>$ )

# **Fkt-Kontrolle (Funktionskontrolle)**

Die Funktionskontrolle dient zur Überwachung eines Sensordefekts sowie einer fehlenden Zirkulation in einer Solaranlage. Die Funktionskontrolle ist werksseitig deaktiviert.

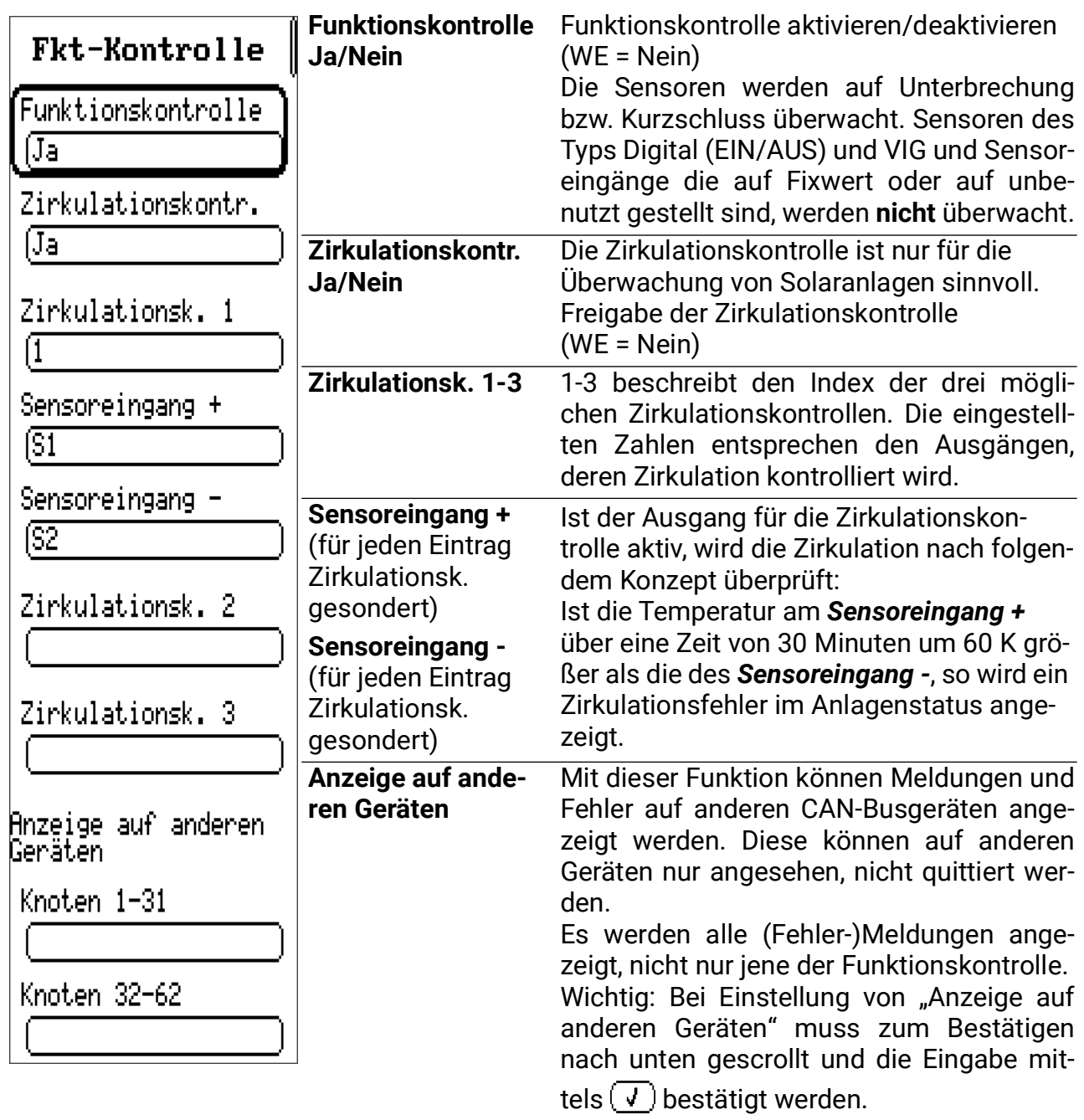

### **Wärmemengenzähler**

(3 identische Einträge)

Das Gerät besitzt die Möglichkeit zur Erfassung der Wärmemenge für bis zu 3 Anlagenteile. Die 3 Wärmemengenzähler sind werksseitig deaktiviert. Ein Wärmemengenzähler benötigt grundsätzlich drei Angaben. Diese sind:

#### *Vorlauftemperatur, Rücklauftemperatur, Durchflussmenge (Volumenstrom)*

In Solaranlagen führt eine korrekte Sensormontage (siehe Sensormontage – Kollektorfühler am Vorlaufsammelrohr, Speicherfühler am Rücklaufaustritt) automatisch zum richtigen Erfassen der geforderten Temperaturen. Allerdings werden in der Wärmemenge auch die Verluste der Vorlaufleitung enthalten sein. Um die Genauigkeit zu erhöhen, ist die Angabe des Frostschutzanteils im Wärmeträger nötig, da der Frostschutz die spezifische Wärmekapazität vermindert. Die Durchflussmenge wird mit einem Volumenstromsensor gemessen oder kann als Fixwert festgelegt werden.

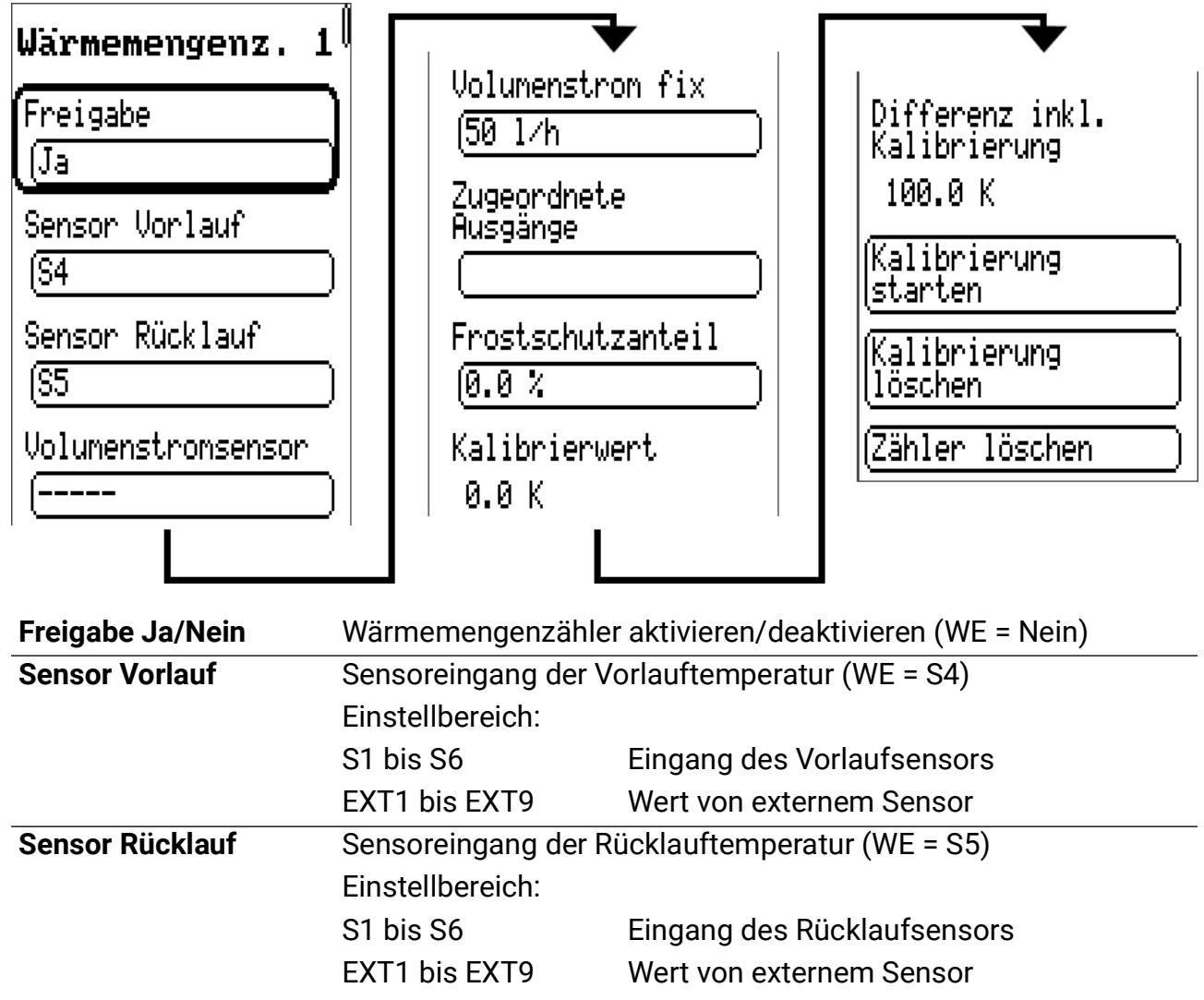

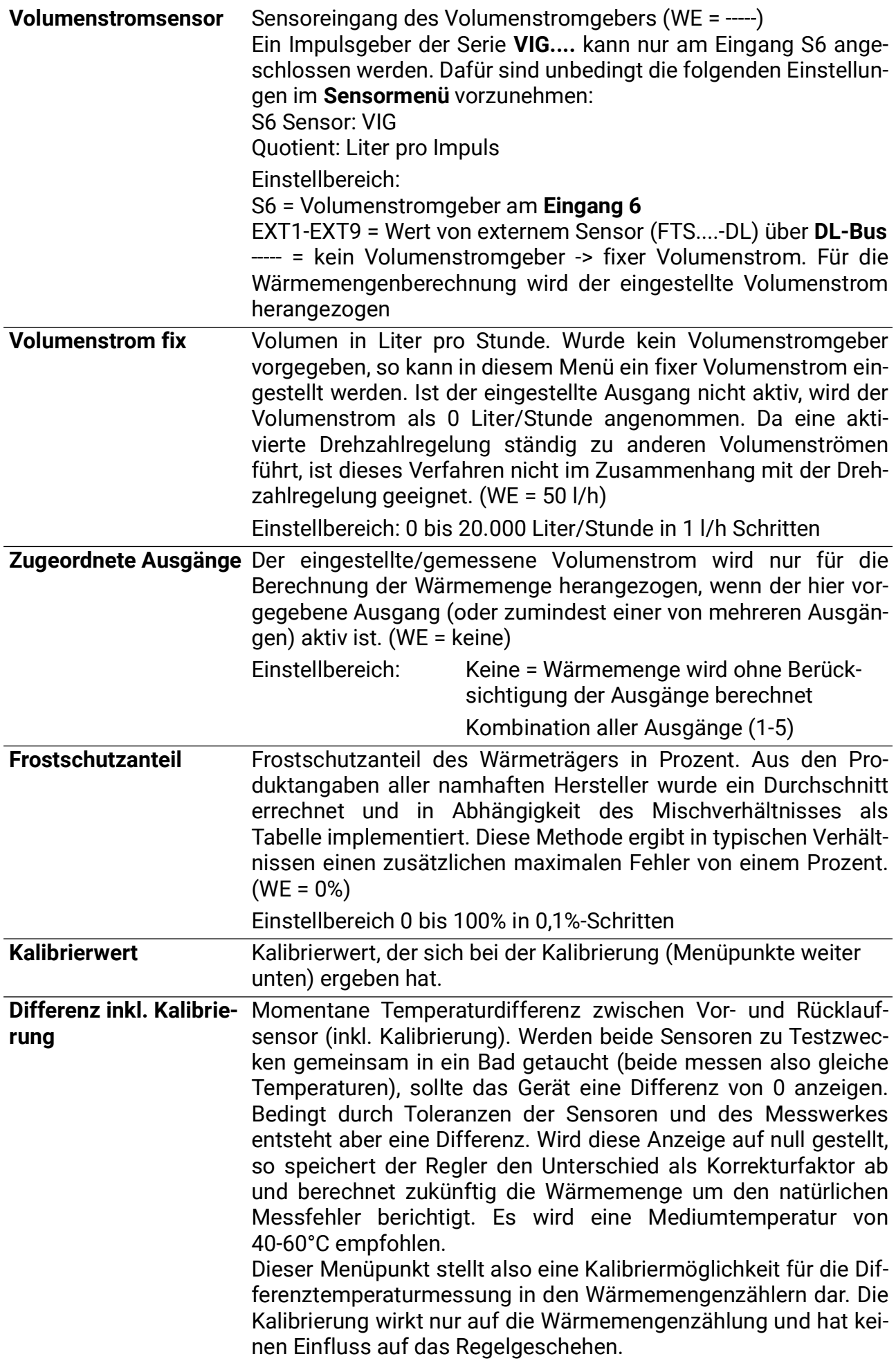

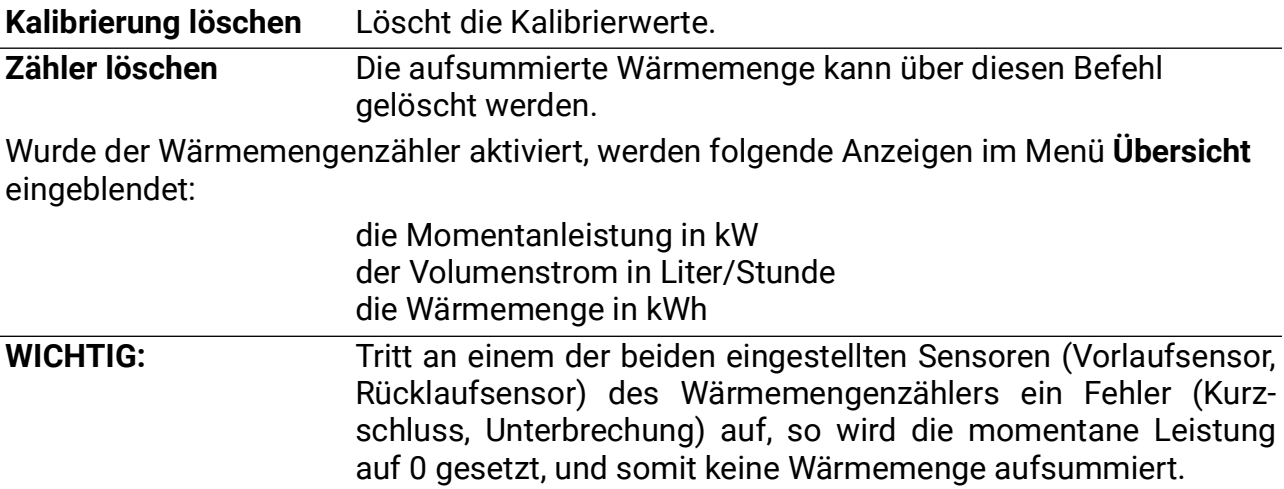

#### **Hinweise zur Genauigkeit:**

Die Präzision aller erfassten Energien und Energieflüsse hängt von vielen Faktoren ab und soll hier einer näheren Betrachtung unterzogen werden.

- PT1000-Temperatursensoren der **Klasse B** haben eine Genauigkeit von ± 0,55 K bei 50°C
- Der Fehler der Temperaturerfassung des Gerätes beträgt pro Kanal typ. ± 0,4 K

Bei einer angenommenen Spreizung von 10K ergeben diese beiden Messfehler zwischen Vor- und Rücklauf einen **maximalen** Messfehler von ± 1,90 K = **± 19,0%** bei Klasse B und ±13,0% bei Klasse A.

- Bei geringerer Spreizung **erhöht** sich der prozentuelle Messfehler
- Die Genauigkeit des Volumenstromsensors FTS 4-50DL betragt etwa **± 1,5%**

Der maximale Gesamtmessfehler für die Wärmemengenzählung beträgt daher im **ungünstigsten** Fall:

#### *1,19 x 1,015 = 1,208*

Das bedeutet eine Genauigkeit der Wärmemengenzählung im **ungünstigsten** Fall von **±20,8%** (bei 10K Spreizung, **ohne Kalibrierung** der Temperatursensoren), wobei dabei alle Messfehler in die **gleiche** Richtung verfälschen müssten.

Erfahrungsgemäß tritt ein solcher Fall **niemal**s ein und es darf im ungünstigsten Fall mit der Hälfte gerechnet werden. Allerdings sind auch 10,4% noch nicht vertretbar.

Nach **Kalibrierung** der Temperatursensoren (siehe oben) reduziert sich der Messfehler der gesamten Temperaturerfassung zusammen auf maximal 0,3K. Bezogen auf die oben angenommene Spreizung von 10K bedeutet das einen Messfehler von 3%.

Der maximale Gesamtmessfehler für die Wärmemengenzählung beträgt daher:

#### *1,03 x 1,015 = 1,045*

Bei **10K Spreizung** und **mit Kalibrierung** der Temperatursensoren verbessert sich also die Genauigkeit der Wärmemengenzählung im **ungünstigsten** Fall auf **±4,5%.**

### **Einstellungen WMZ Schritt für Schritt**

Sie haben die Möglichkeit, 2 verschiedene Volumenstromgeber einzusetzen:

- den Impulsgeber VIG
- den FTS....DL, der an die Datenleitung angeschlossen wird

Wenn Sie keinen Volumenstromgeber einsetzen, können Sie auch nur einen fixen Volumenstrom einstellen.

Nachfolgend werden die notwendigen Einstellungen "Schritt für Schritt" dargestellt.

# **VIG (Impulsgeber)**

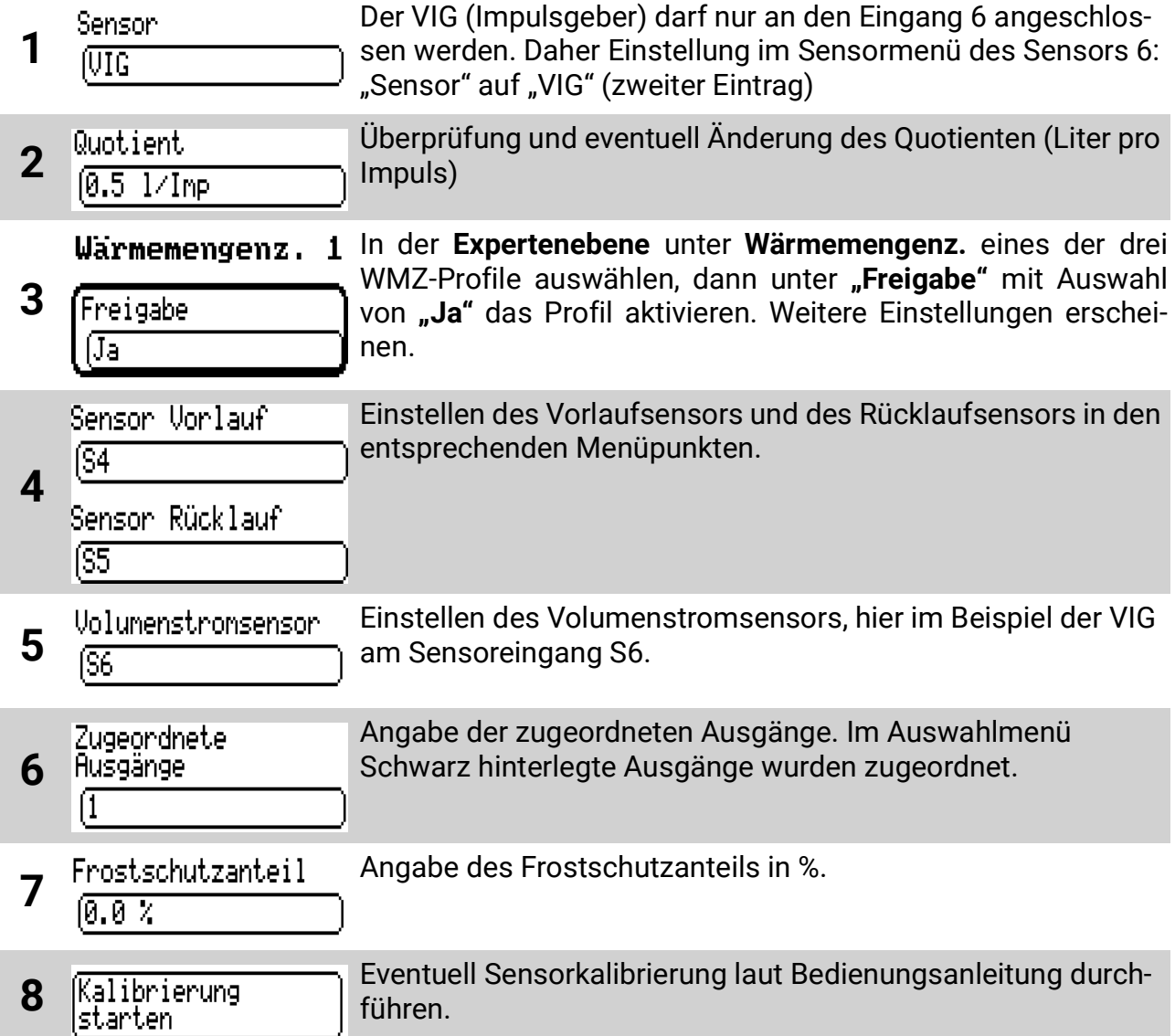

**FTS...DL** (Beispiel: Einbau im Rücklauf, nur 1 FTS4-50DL in Verwendung, Verwendung eines externen Sensors für den Vorlauf, der am FTS4-50DL angeschlossen ist)

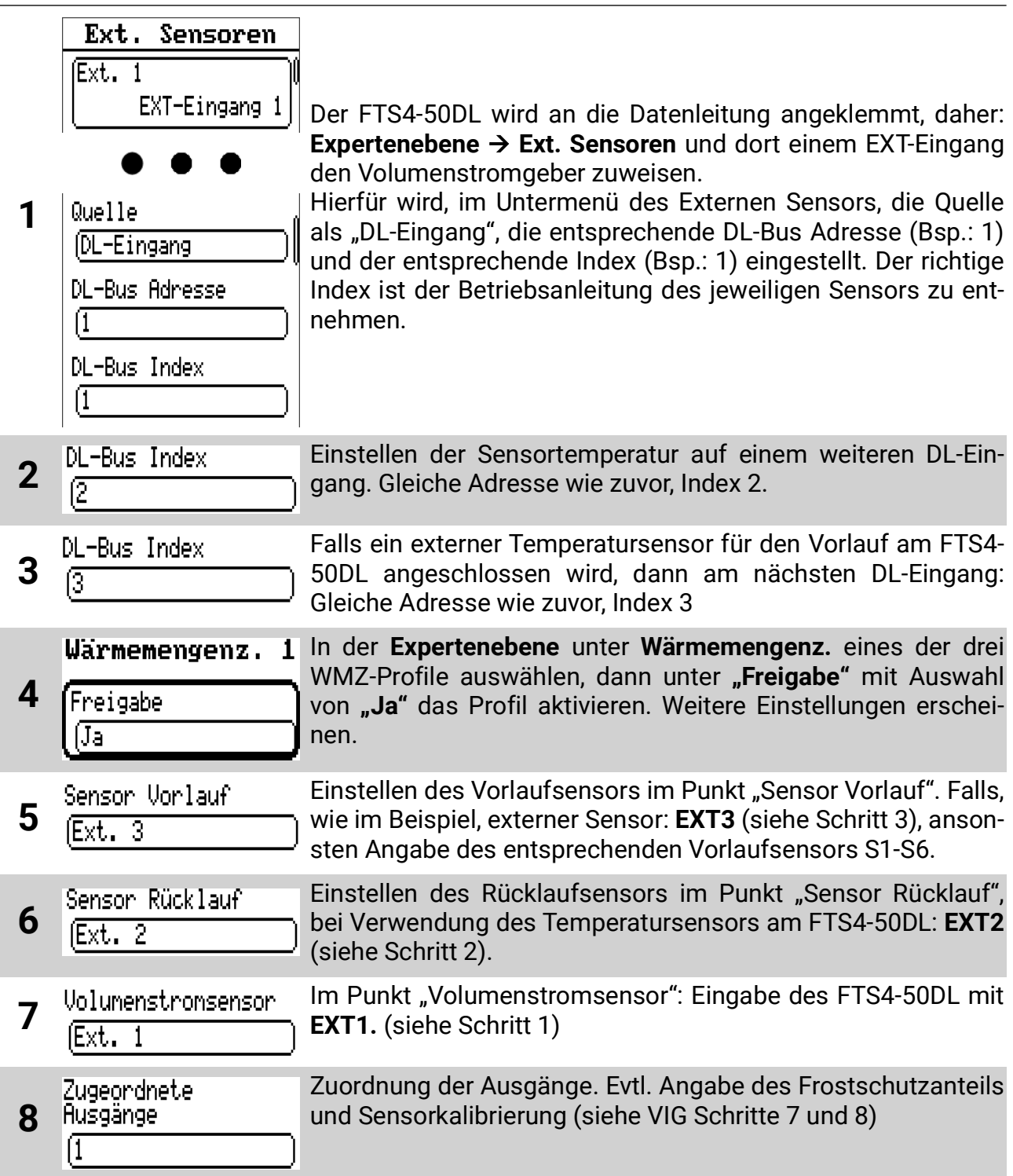

### **Ohne Volumenstromgeber:**

Wärmemengenz. 1 Aktivieren des WMZ-Profils wie in vorherigen Anleitungen. **1** Freigabe IJa Sensor Vorlauf Einstellen des Vorlaufsensors und des Rücklaufsensors in den entsprechenden Menüpunkten. IS4 **2** Sensor Rücklauf ſS5 **3** Volumenstromsensor Auswahl von "----" unter Volumenstromgeber, da keiner Verwendet wird. **<sup>4</sup>** Eingabe des fixen Volumenstroms. Zuletzt Eingabe von zuge-ordneten Ausgängen, Frostschutzanteil und Sensorkalibrierung laut vorherigen Anleitungen.

### **Legionellenschutz**

Schutzfunktion gegen Bildung von Legionellen. Wird die unter *Temperaturschwelle* vorgegebene Speichertemperatur am überwachten Sensor in der *Intervallzeit* für die Dauer der *Haltezeit* nicht erreicht, so wird ein betroffener Ausgang und, falls gewünscht, der Ausgang eines "Erzeugers" (z.B.: Kessel) für die Dauer der *Haltezeit* eingeschaltet und über der *Temperaturschwelle* gehalten. Wird die Temperaturschwelle während des Zeitintervalls für die Dauer der *Haltezeit* durch das gewöhnliche Regelgeschehen überschritten, so wird das gemessene Zeitintervall wieder auf null gesetzt.

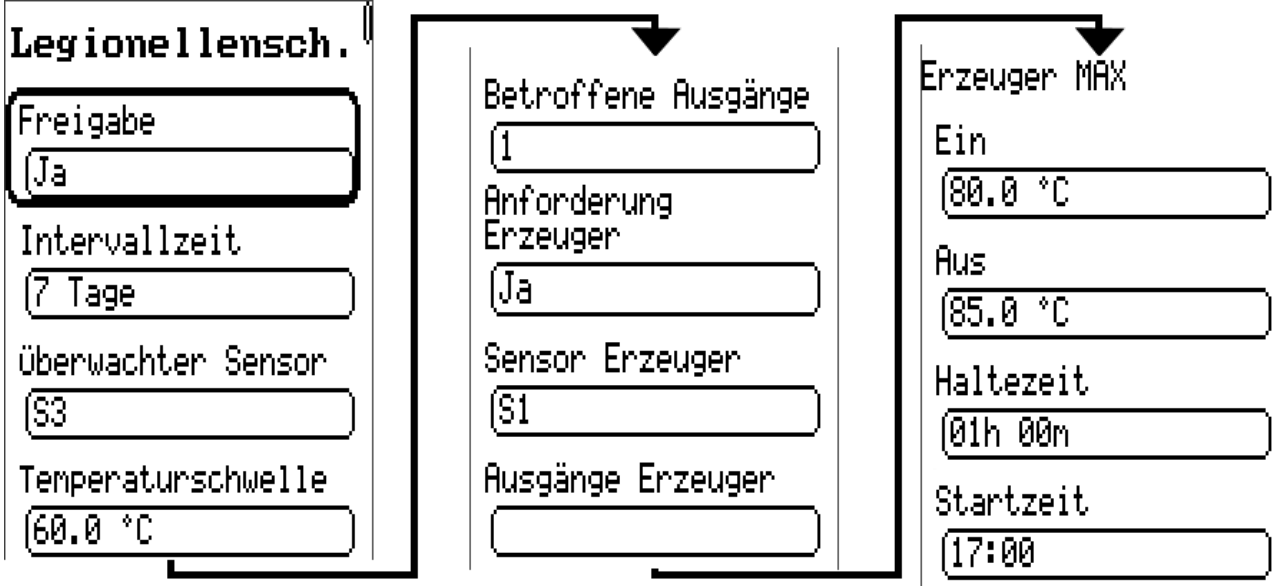

**Freigabe** Legionellenschutzfunktion Ja/Nein (WE = Nein)

**Intervallzeit** Zeitabstand in Tagen. Überschreitet die Temperatur am überwachten Sensor in diesem Zeitabstand nicht die eingestellte Temperaturschwelle, so werden die ausgewählten Ausgänge eingeschaltet.

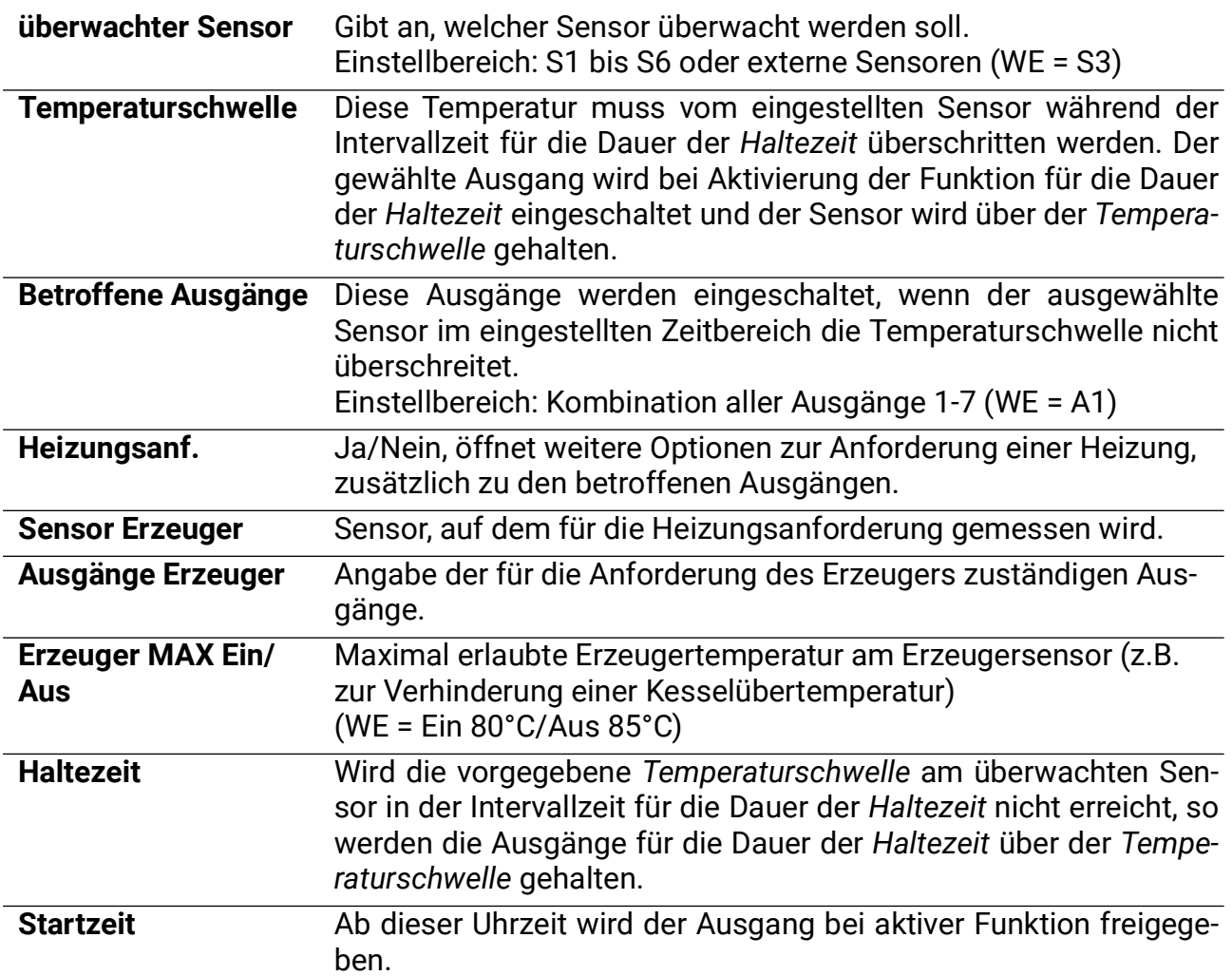

### **Drain-Back**

**Diese Zusatzfunktion kann nur mit Programmen für ein Kollektorfeld mit einem Verbraucher (z.B. Programme 0, 80, 112, 432 etc.) oder Programm 4 aktiviert werden.**

Bei Drain-Back-Solaranlagen wird der Kollektorbereich außerhalb der Umwälzzeit entleert. Im einfachsten Fall wird dazu in der Nähe der Solarpumpe ein offenes Ausdehngefäß montiert, das bei Pumpenstillstand sämtlichen Wärmeträger im Gefäß aufnimmt.

Der Anlagenstart wird entweder durch einen **Strahlungssensor** oder durch die Überschreitung der Temperaturdifferenz diff<sub>Fin</sub> zwischen Kollektor- und Speichersensor eingeleitet.

Während der **Füllzeit** läuft die Pumpe mit voller Drehzahl, um den Wärmeträger über den höchsten Punkt der Anlage zu heben. Wahlweise kann auch eine zweite Pumpe ("Boosterpumpe") an einem freien Ausgang dazu geschaltet werden, um den Fülldruck zu erhöhen.

Das Befüllen des Kollektors mit dem kalten Wärmeträger führt zum kurzfristigen Unterschreiten der Schaltdifferenz diff<sub>Aus</sub>. In der darauffolgenden Stabilisierungszeit läuft daher die Pumpe ungeachtet der Temperaturdifferenz diff<sub>Aus</sub> mit der errechneten Drehzahl wei**ter.**

Wird die Pumpe während des Normalbetriebs abgeschaltet (z.B. infolge des Unterschreitens der Temperaturdifferenz diff<sub>Aus</sub> oder Kollektor-Übertemperaturabschaltung), so läuft der Wärmeträger aus dem Kollektorfeld in das Ausdehngefäß zurück.

Als Wassermangelsicherung dient ein Volumenstromsensor (VIG.... oder FTS...DL). Wenn der Volumenstrom **nach der Stabilisierungszeit** einen Mindestwert unterschreitet, wird die

Solarpumpe abgeschaltet und es erscheint die Fehlermeldung *Drain-back Err.* im Status-Menü. Erst nach Löschen des Fehlers kann die Anlage wieder starten.

Für die Drehzahlregelung der Pumpe muss ein **Steuerausgang** (bei Elektronikpumpen mit 0- 10V oder PWM-Eingang) aktiviert werden. Für die Stabilisierungszeit ist es sinnvoll, eine Mindestdrehzahl zu definieren, welche die Zirkulation sicherstellt.

Bei Verwendung einer **Elektronikpumpe mit 0-10V oder PWM-Eingang** als Boosterpumpe während der Füllzeit muss der **Steuerausgang 2** aktiviert und mit dem Ausgang der Boosterpumpe verknüpft werden. Während der Füllzeit wird die Maximalstufe ausgegeben.

Die *Startfunktion* darf **nicht** in Verbindung mit der Drain-Back-Funktion aktiviert werden. Bei aktivierter Drain-Back-Funktion sollte die Frostschutzfunktion nicht aktiviert werden (ausgenommen Programm 4)

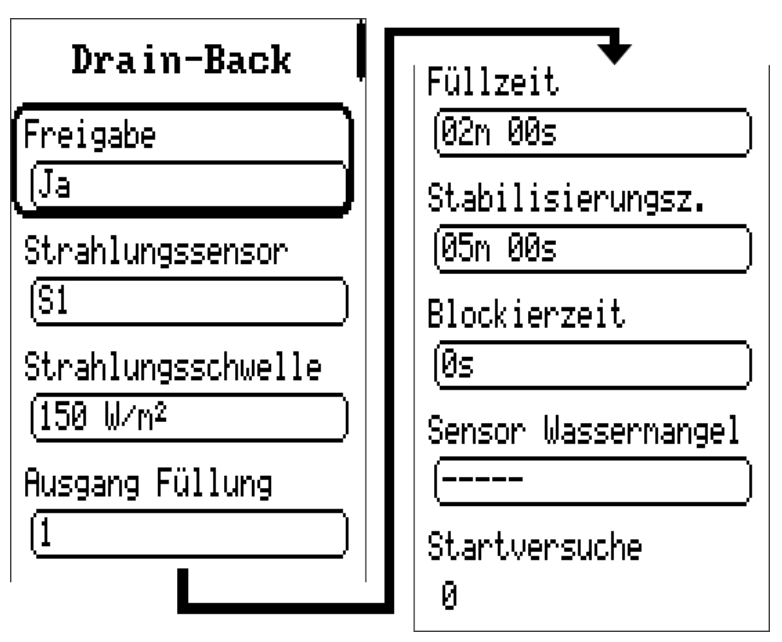

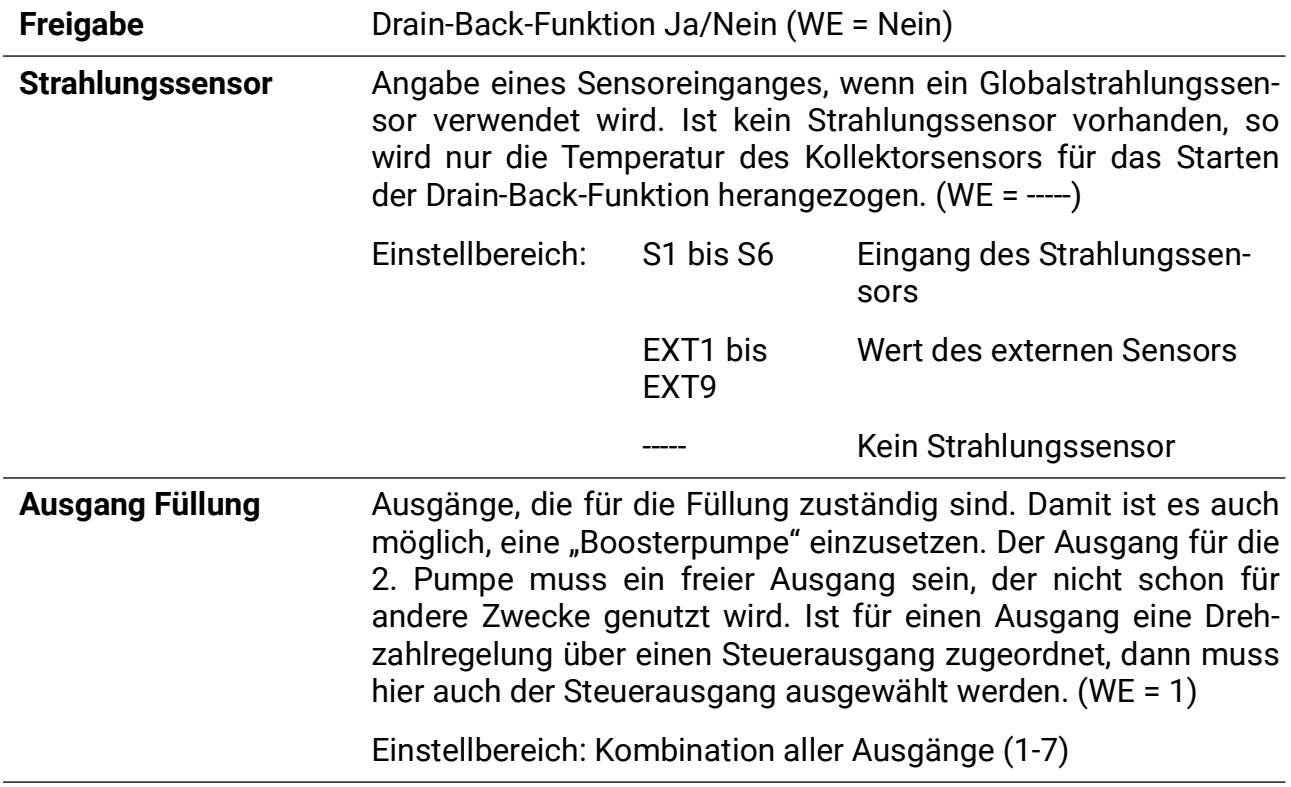

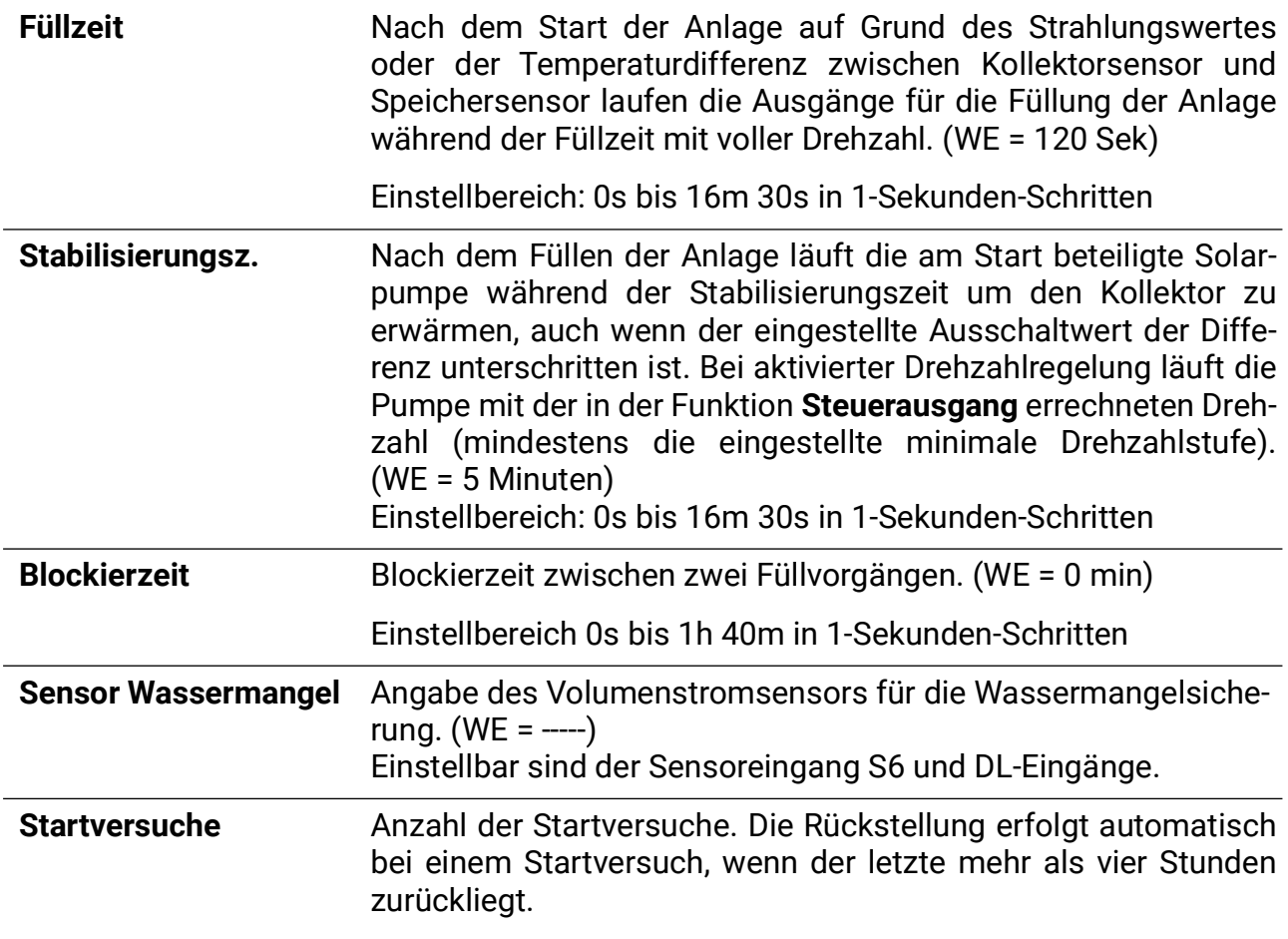

### **CAN-/DL-Bus**

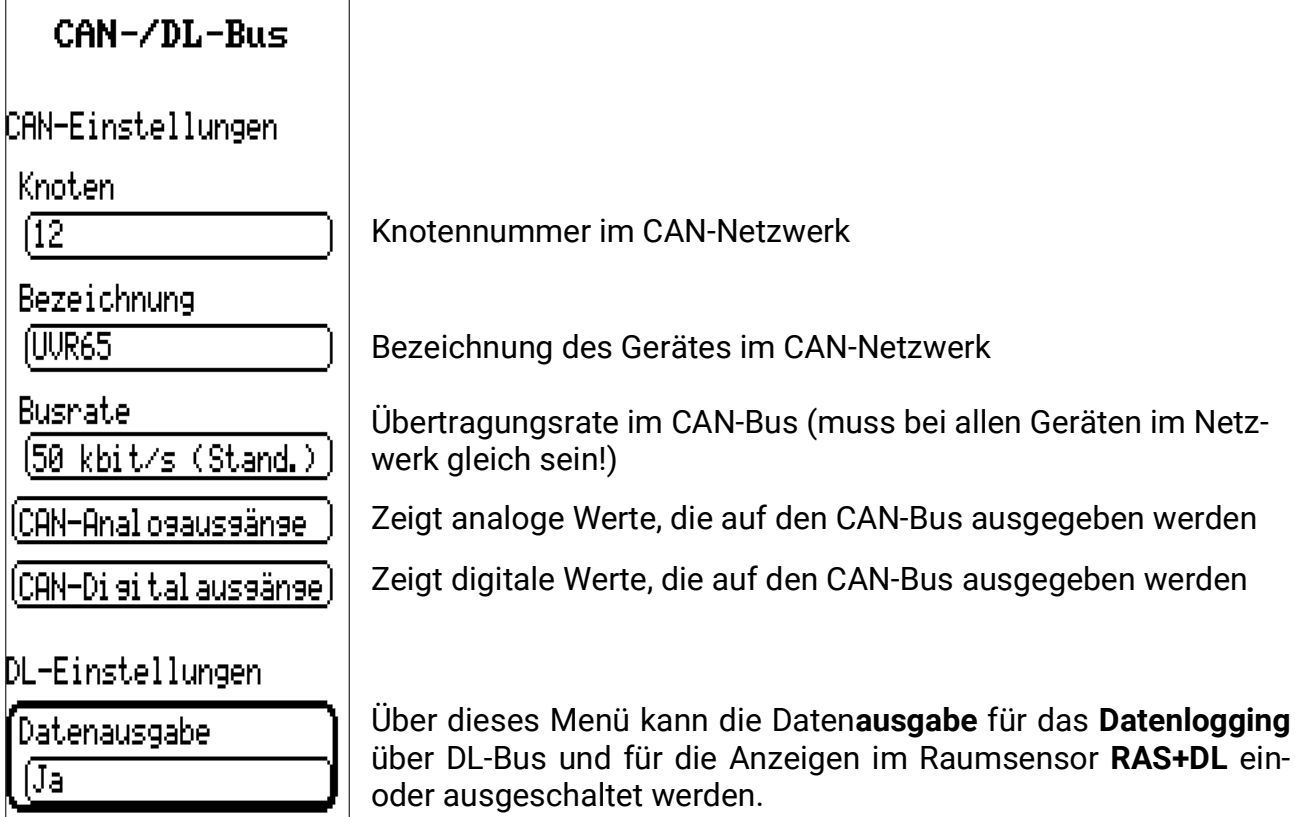

Je nach eingestelltem Programm gibt der Regler seine relevanten Messwerte und Ausgangszustände auf den CAN-Bus aus.

# Bedienung – Heizkreisregelung

# **Menü Hauptebene**

In dieser Betriebsanleitung wird das Menü aus Sicht des Benutzers "Experte" dargestellt.

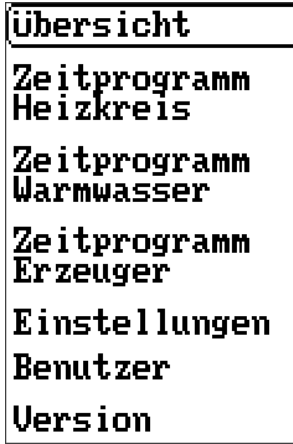

# **Übersicht**

- Zeit/Datum
- Heizungsparameter
- Eingangswerte
- Status Steuerausgang
- Eingestelltes Programm (hier nicht änderbar)

# **Zeitprog. Anf. HK/WW/Kessel**

• Es sind insgesamt maximal 5 Zeitprogramme möglich, diese sind je nach Programm auf die drei verschiedenen Arten von Anforderungen aufgeteilt.

# **Einstellungen**

- Fachmann-Ebene (z.B. Parametermenü)
- Experten-Ebene (grundlegende Anlageneinstellungen)
- Display (Timeout und Kontrast)
- Datenverwaltung

# **Benutzer**

- Auswahl zwischen Anwender/Fachmann/Experte
- Passwörter ändern

# **Version**

• Siehe Punkt **Menü Allgemein**

# **Übersicht**

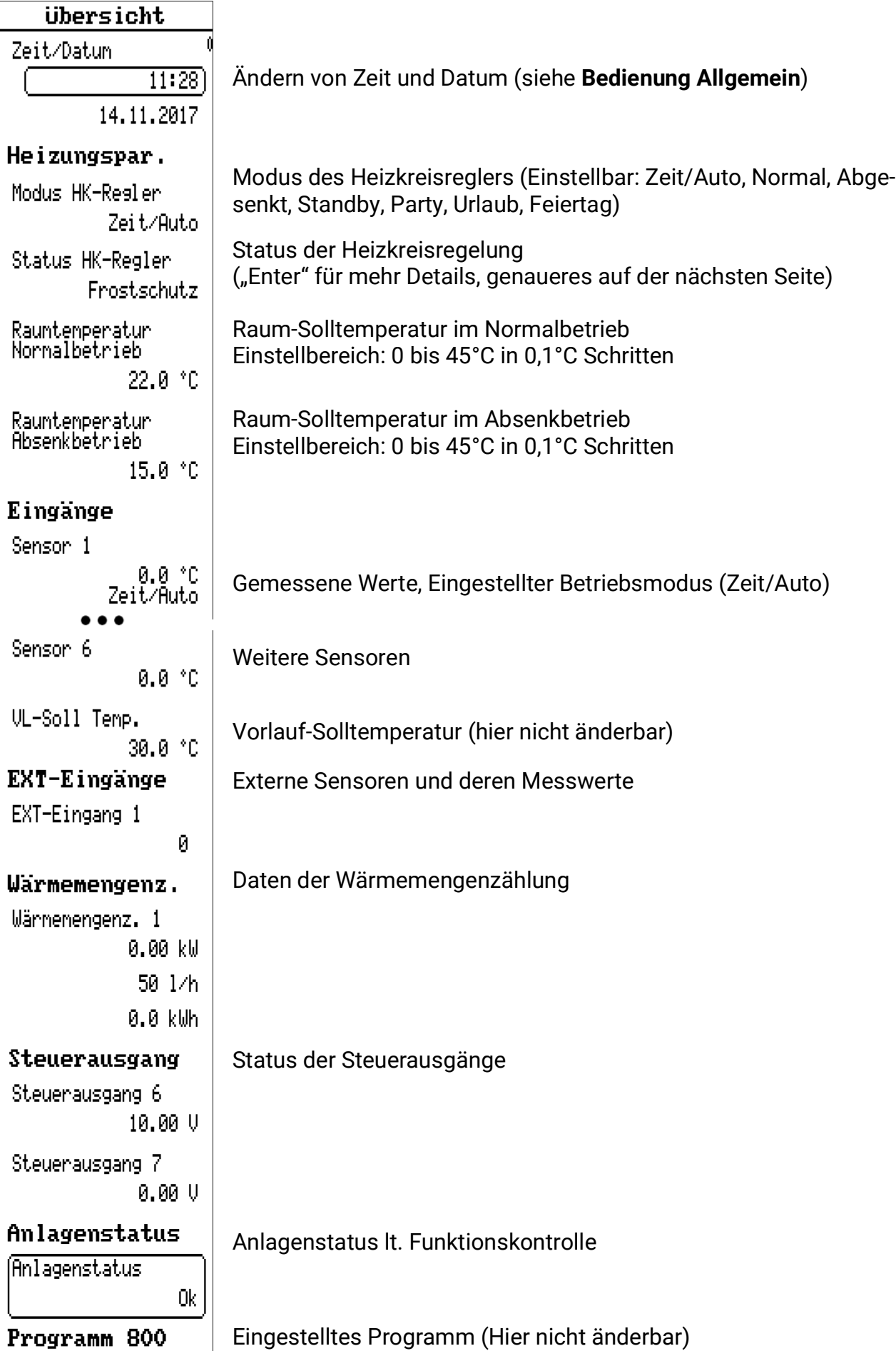

# **Modus HK-Regler**

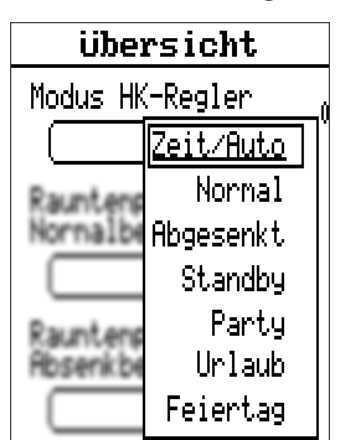

#### **Zeit/Auto** bzw. **Raumsensor**

Es wird laut dem eingestellten gewöhnlichen Regelgeschehen geheizt. Bei Verwendung eines Raumsensors wird RAS anstelle von Zeit/Auto angezeigt. Die folgenden Einstellungen überschreiben die RAS- und Zeitprogramm-Einstellungen:

#### **Normal**

Dauerhaftes Heizen auf die Temperatur des Normalbetriebs.

#### **Abgesenkt**

Dauerhaftes Heizen auf die Temperatur des Absenkbetriebs.

#### **Standby**

Die Regelfunktion ist abgeschaltet (Frostschutz bleibt aktiv).

#### **Party**

Bis zur darunter einzustellenden Uhrzeit wird normal geheizt.

#### **Urlaub**

Ab dem aktuellen Tag bis 0:00 Uhr des darunter einzustellenden Datums wird im Absenkbetrieb geheizt.

#### **Feiertag**

Der Regler nimmt ab dem aktuellen Tag die Heizzeiten des Samstages bis zum einzustellenden Datum an, und für dieses die Heizzeiten des Sonntages.

Bei den Betriebsmodi **Party, Urlaub** und **Feiertag** schaltet der Regler nach Ablauf der angegebenen Zeit wieder in den automatischen Betrieb zurück.

# **Zeit/Datum**

Siehe **Bedienung Allgemein.**

# **Status HK-Regler**

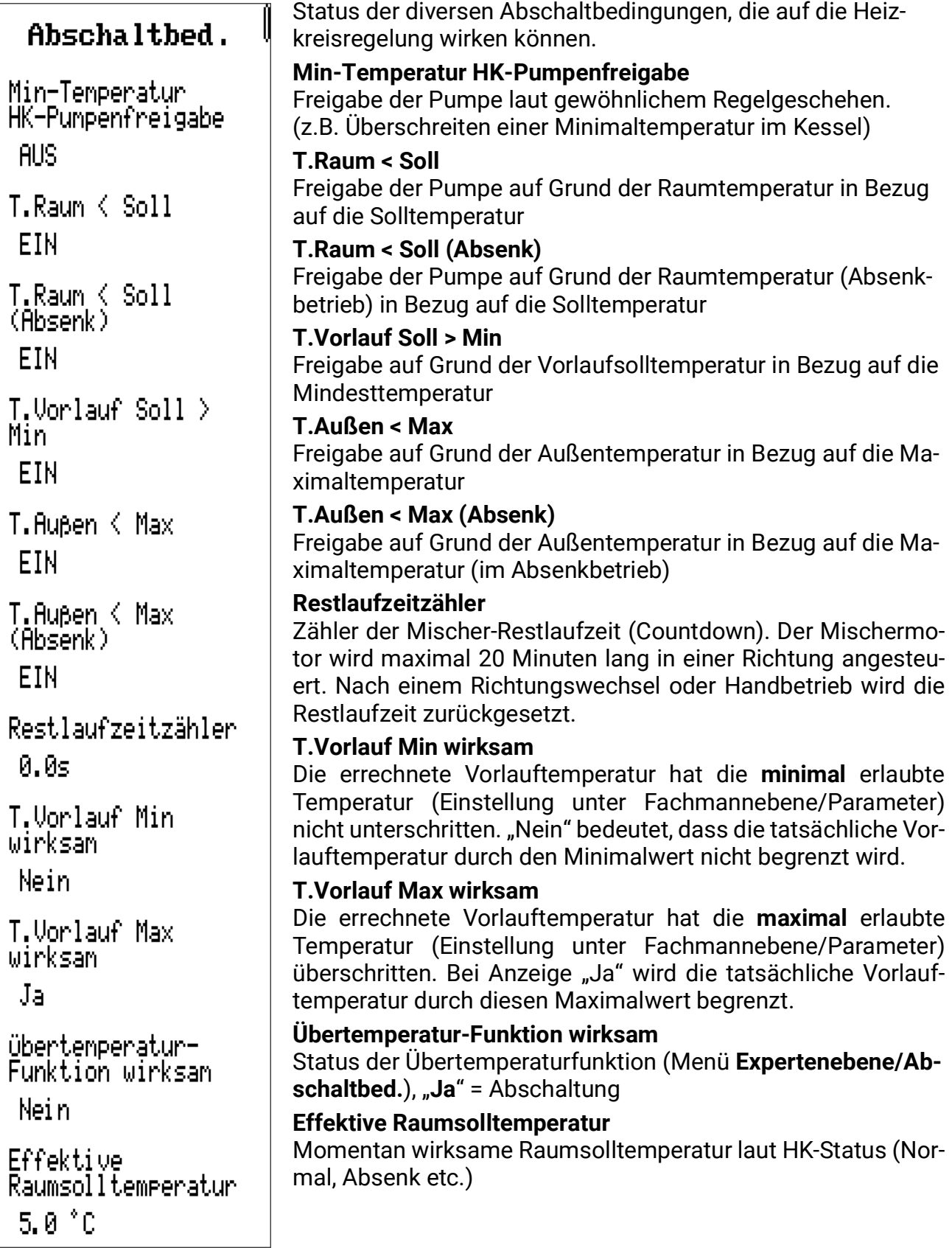

# **Einstellungen**

### **Einstellungen**

(Fachmannebene)

Expertenebene

Display

Datenverwaltung

# **Fachmann-Menü**

#### **Parameter**

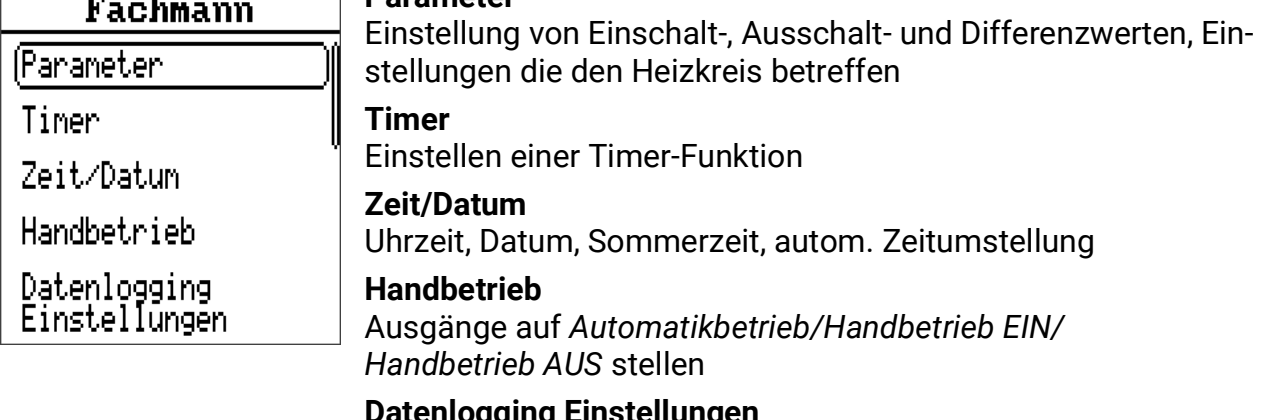

**Datenlogging Einstellungen** Datenlogging auf SD-Karte Ja/Nein, Logging-Intervall

### **Parameter**

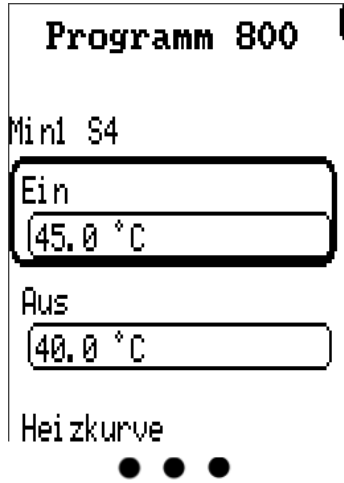

Eingestelltes **Programm** (hier nicht änderbar)

**Wert** / **Sensoreingang** (Beispiel: Min1 / S4)

**Ein**schaltschwelle (Beispiel: 45.0°C)

**Aus**schaltschwelle des obigen Wertes (Beispiel: 40.0°C)

#### **Nächster Einstell-/Schwellwert**

Die Hysteresen der Werte ergeben sich durch die Differenz von Ein- und Ausschaltschwelle. Daher sollte z.B. bei Maximalwerten die Ausschaltschwelle um mehrere °C höher als die Einschaltschwelle gewählt werden.

Weiter in diesem Menü befinden sich diverse Maximalwerte (MAX), Minimalwerte (MIN) und Differenzwerte (DIFF) sowie diverse Einstellungen zur Heizkreisregelung.

Nach diesen Werten folgen diverse weitere Parameter, die in den nächsten Seiten beschrieben werden.

Die angezeigten Menüpunkte unterscheiden je nach aktiver Benutzerebene.

Die Punkte *Display* und *Datenverwaltung* werden in **Bedienung – Allgemein** beschrieben.

# **Beispiel Schwellwerte MAX/MIN/DIFF**

Für dieses Beispiel wird das Programm 928 herangezogen.

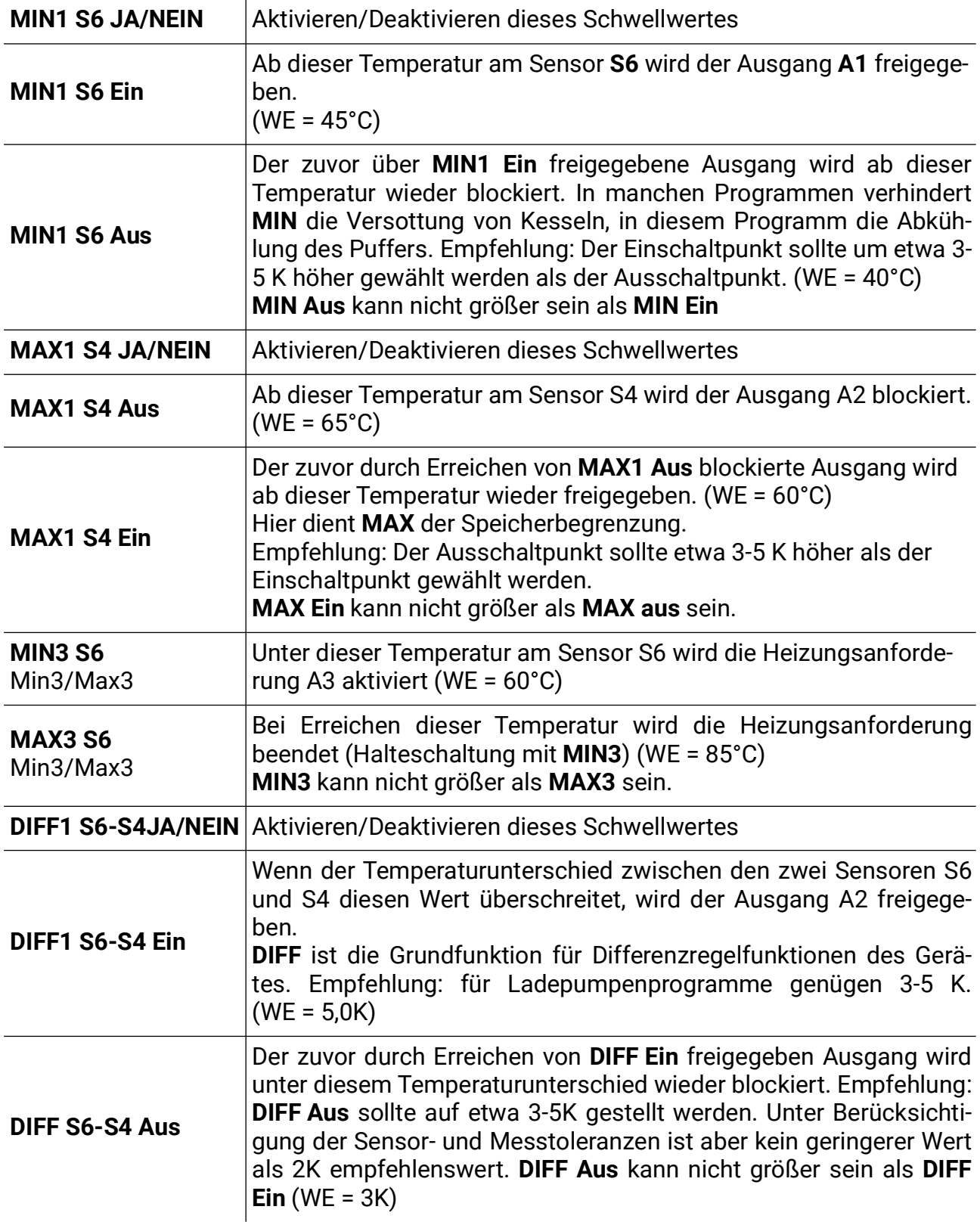

#### **Weitere Heizkreis-Parameter**

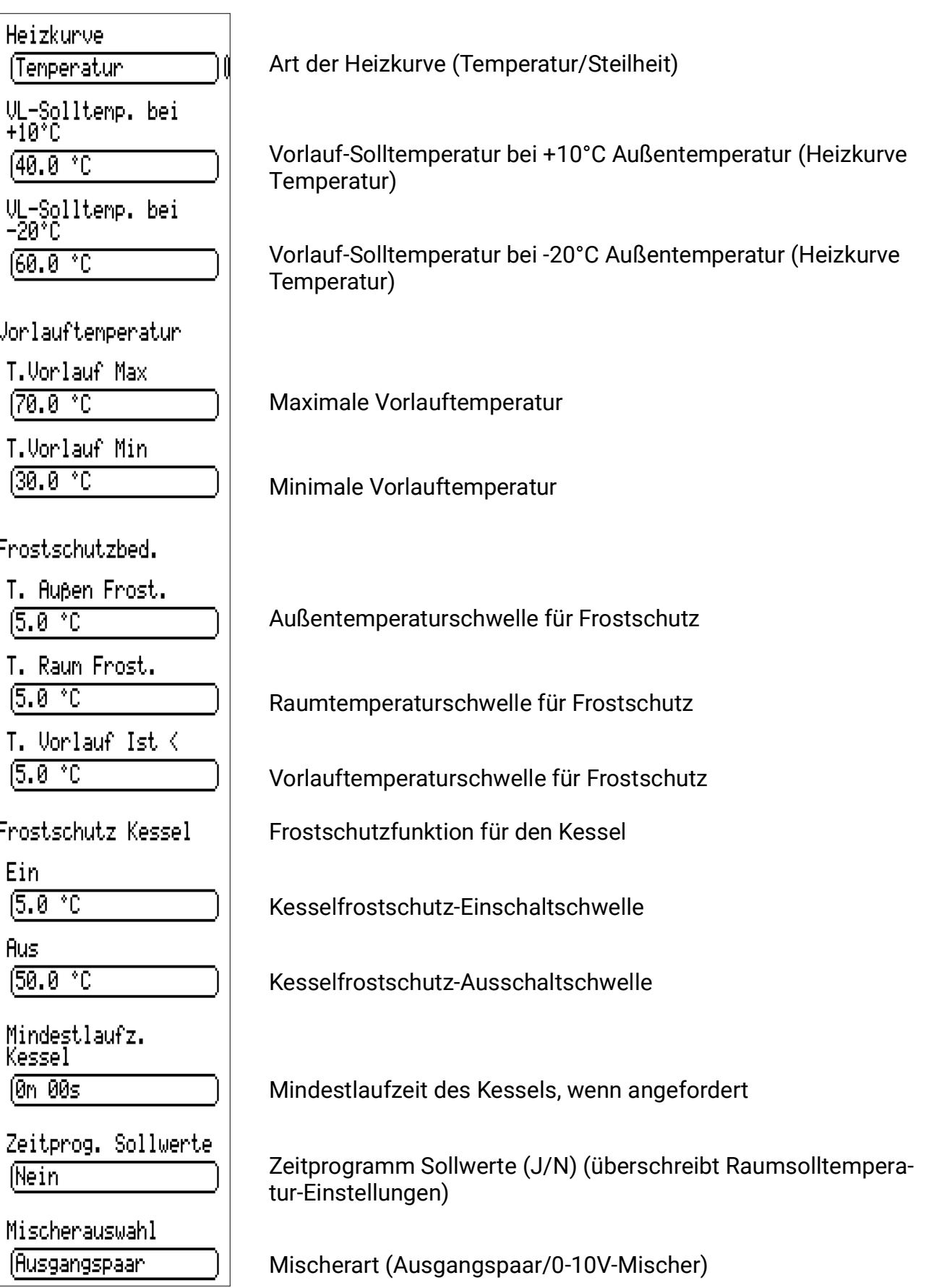

### **Mischerauswahl**

Bei Auswahl **Ausgangspaar** wird ein Mischer ggf. über **A4+A5** angesteuert (**Auf** und **Zu**). Bei Auswahl **0-10V Mischer** gibt der Steuerausgang **A6** ein 0-10V Signal entsprechend der Mischer-Sollposition aus.

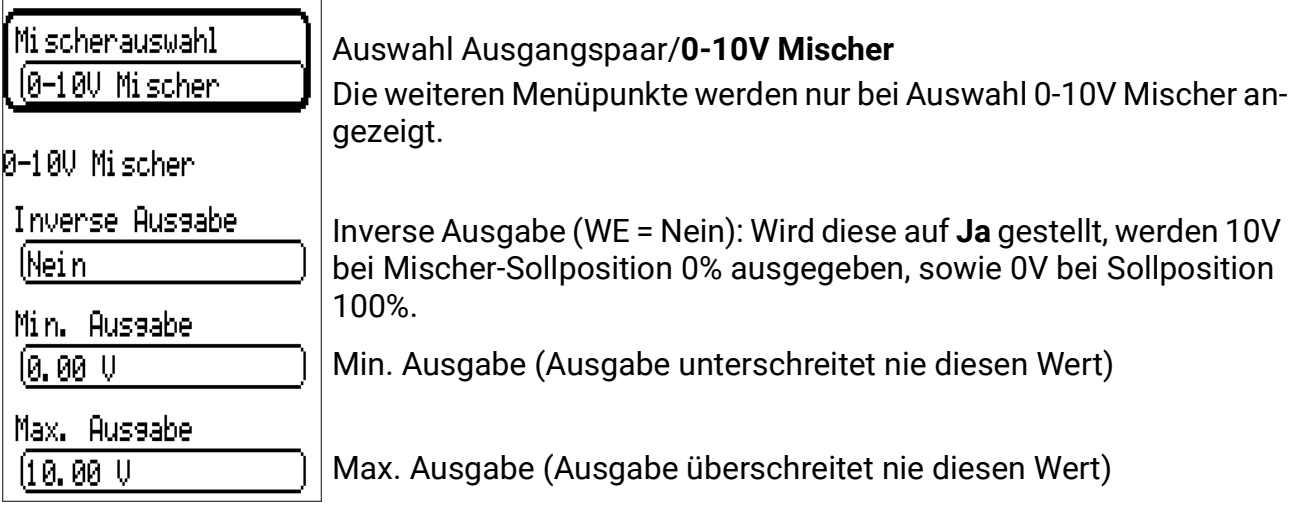

### **Heizkennlinie**

Die Vorlauftemperatur errechnet sich üblicherweise aus der Außentemperatur und der Heizkurve (Einstellung: Menü **Fachmannebene/Parameter,** Regelungsart: **Temperatur** oder **Steilheit**). Die Heizkurven sind auf eine Raumsolltemperatur von +20°C berechnet und werden für andere Raumsolltemperaturen und durch den eingestellten Raumtemperatureinfluss entsprechend parallelverschoben.

#### **Regelungsarten:**

**Temperatur:** Parametrierung der Heizkurve über den Zusammenhang der Außentemperatur (bei +10°C und -20°C) zur Vorlaufsolltemperatur. Dabei wird zusätzlich ein weiterer Bezugspunkt bei +20°C Außentemperatur = +20°C Vorlauftemperatur fix vorgegeben. Die Werte **+10°C** und **-20°C** sind in den beiden Menüpunkten festzulegen (WE +10 = 40°C, WE -20 = 60°C).

**Steilheit:** Parametrierung der Heizkurve über die Steilheit, wie es in vielen Heizungsreglern üblich ist. Dazu ist im Menüpunkt die Steilheit laut Diagramm auszuwählen.  $(WE = 0.60^{\circ})$ 

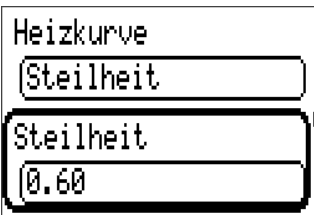

**Fixwert:** Eine Ausnahme stellt die Fixwertregelung dar (Einstellung: Menü **Expertenebene/Programmeinst.,** Regelungsart: Fixwert). Hier wird der Vorlauf entsprechend den Zeitprogrammen **Anf. HK** geregelt. Die Einstellung der Fixwerte erfolgt im Menü **Fachmann/Parameter.** Zu beachten ist, dass der **Raumeinfluss** (siehe Menü Expertenebene/ Mischer) auch bei Fixwertregelung aktiv ist, falls ein Raumsensor montiert ist.

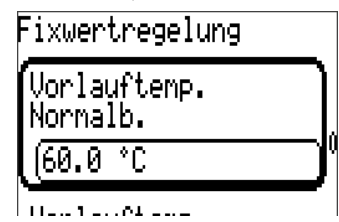
#### **Heizkurven**

Bei beiden Methoden ist der Einfluss der Außentemperatur auf die Vorlauftemperatur nicht linear. Über den Modus Steilheit ist die Krümmung der Norm entsprechend ausgelegt. Über den Modus Temperatur entsteht mit der Angabe der gewünschten Vorlauftemperatur bei 10°C eine "Krümmung der Heizkennlinie". Dadurch wird der unterschiedlichen Wärmeabgabe verschiedener Heizsysteme (Fußboden, Wandheizung, Radiatoren) Rechnung getragen.

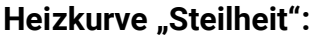

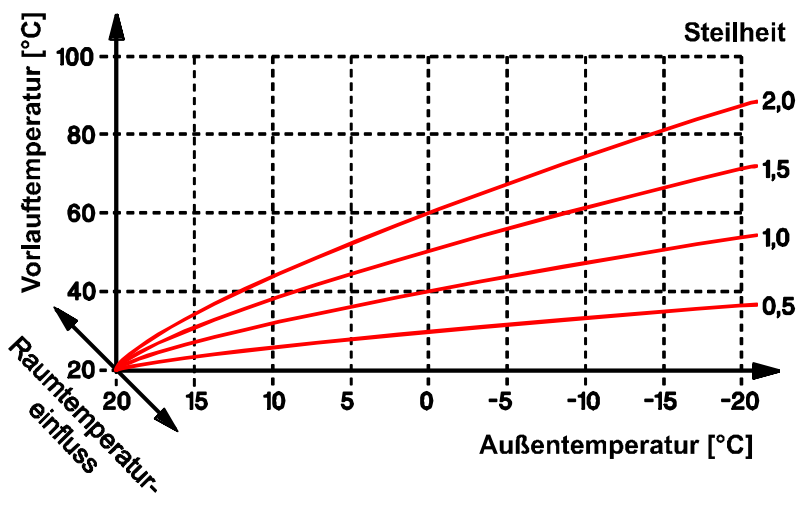

**Heizkurve "Temperatur" (Beispiele):** 

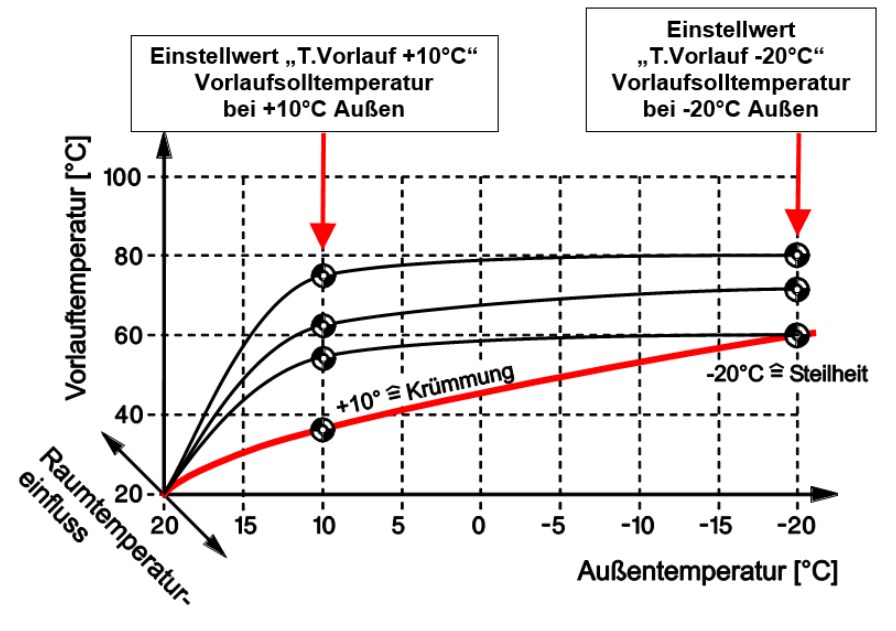

**T.Vorlauf max** Maximalwert der Vorlauftemperatur Diese Schutzfunktion soll verhindern, dass es zu einer Überhitzung von temperaturempfindlichen Teilen (z.B. Fußbodenheizungsrohre) kommt. Die Mischerregelung lässt keine höhere Vorlauftemperatur als **T.Vorlauf max** zu. WE = 70°C, Einstellbereich: *T.Vorlauf min* bis 100°C **T.Vorlauf min** Minimalwert der Vorlauftemperatur Wenn die berechnete Vorlauftemperatur unter dieser Schwelle liegt, wird trotzdem keine geringere Vorlauftemperatur zugelassen. WE = 30°C, Einstellbereich: 0°C bis *T.Vorlauf max*

#### **Frostschutz**

Dieser Funktionsteil wird im Standbybetrieb in jedem Betriebsstatus aktiv, auch wenn der Heizkreis gerade über eine Abschaltbedingung die Heizkreispumpe blockieren würde.

Der Frostschutz wird aktiviert, wenn der Mittelwert Außentemperatur (siehe Menü Expertenebene/Mischer) unter T.Außen Frost, die Vorlauftemperatur unter T.Vorlauf Ist< oder, bei angeschossenem Raumsensor, die Raumtemperatur unter "T. Raum Frost" fällt.

Ist der Frostschutzbetrieb aktiviert, wird die Vorlaufsolltemperatur auf jene Vorlauftemperatur in der Heizkurve, die der Raumtemperatur "T.Raum Frost" entspricht, gesetzt, aber mindestens auf "T.Vorlauf Min".

Der Frostschutzbetrieb endet, wenn die Temperatur, welche die Frostschutzfunktion ausgelöst hat, um 2K über die jeweilige Frostschutzgrenze steigt (fixe Hysterese).

**Frostschutz Kessel** (Anzeige nur in Programmen mit Kesselanforderung und Kesselsensor): Sinkt der Temperaturwert des Kesselsensors unter den **Ein**-Wert, wird der Ausgang für die Kesselanforderung eingeschaltet, bis die Kesseltemperatur den **Aus-**Wert erreicht hat.

### **Programmierung der Zeitprogramme**

Für jedes Heizkreisprogramm sind Zeitprogramme "Anf. HK" vorhanden. Die Zeitprogramme schalten zwischen Normal- und Absenkbetrieb entsprechend den Einstellungen der Raumtemperaturen für Normal- und Absenkbetrieb um. Die Heizkreispumpe wird also durch diese Zeitprogramme nicht ausgeschaltet.

Je nach Programm gibt es noch weitere Zeitprogramme für Warmwasser- und Kesselanforderung, welche die jeweiligen Ausgänge schalten.

Es sind insgesamt 5 Zeitprogramme verfügbar, diese werden (je nachdem, welche laut eingestelltem Programm verfügbar sind) auf *Heizkreis*, *Warmwasser* und *Erzeuger* aufgeteilt.

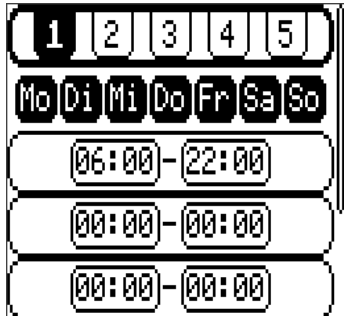

Gewähltes Zeitprogramm (schwarz hinterlegt wird bearbeitet)

Wochentage, für die das Zeitprogramm gültig ist (schwarz hinterlegt = aktiviert))

3 Zeitfenster = Einschaltpunkte & Ausschaltpunkte

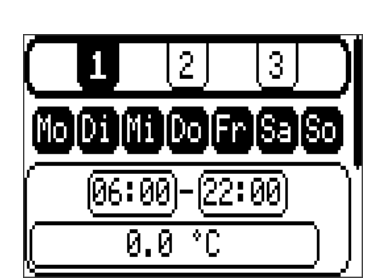

Wird unter **Fachmannebene/Parameter/Zeitprog. Sollwerte** "**Ja**" gewählt, ändern sich die Zeitprogramme insofern, dass diese Sollwerte unter den verschiedenen Zeitfenstern eingegeben werden können.

### **Timer**

Der Timer ist nicht bei allen Heizkreisprogrammen verfügbar.

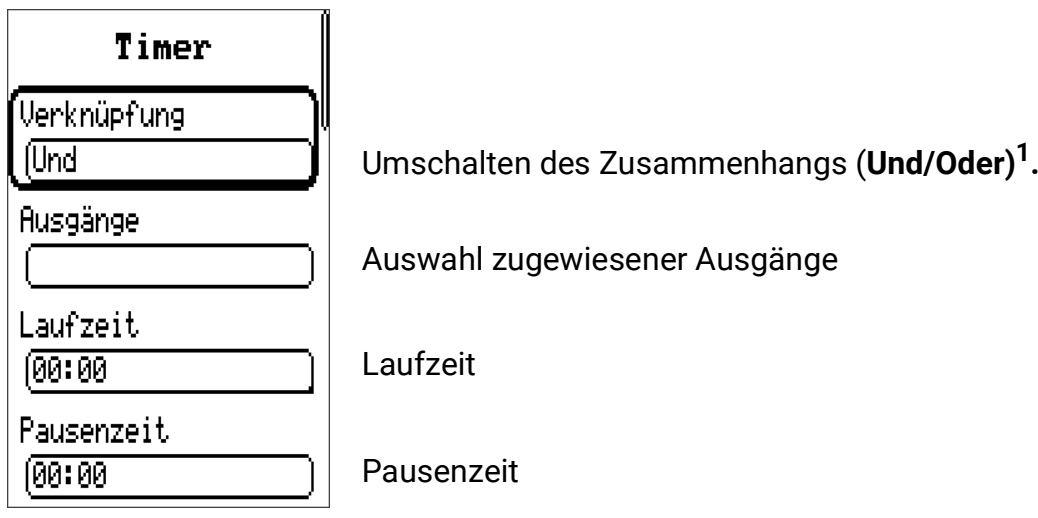

Mit der Timerfunktion besteht die Möglichkeit, einem Ausgang eine **Laufzeit** (Ausgang wird während dieser Zeit freigegeben) und eine **Pausenzeit** (Ausgang wird während dieser Zeit gesperrt) vorzugeben. **Laufzeit und Pausenzeit sind abwechselnd aktiv.**

**\*Und/Oder:** Wird *Und* gewählt, bestimmt in der Laufzeit das jeweilige Programm den Ausgangsstatus der gewählten Ausgänge. Während der Pausenzeit bleiben sie abgeschaltet.

Bei *Oder* werden die gewählten Ausgänge in der Freigabezeit eingeschaltet. Während der Pausenzeit bestimmt das jeweilige Programm den Ausgangsstatus.

### **Zeit/Datum**

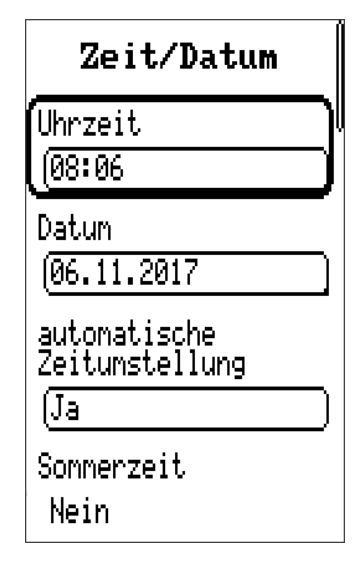

#### **Uhrzeit**

**Datum**

**automatische Zeitumstellung**

automatische Sommerzeitumstellung

#### **Sommerzeit**

Ja/Nein (kann nur geändert werden, wenn autom. Zeitumstellung = "Nein" – ansonsten dient dieser Eintrag nur als Indikator der Sommerzeit)

### **Handbetrieb**

Umschalten der Betriebsmodi der einzelnen Ausgänge. Es kann zwischen Hand/EIN (Ausgang schaltet **immer** ein), Hand/AUS (Ausgang schaltet **nie** ein) und Auto (Ausgang schaltet laut Automatikbetrieb und Zeitprogrammen) gewählt werden.

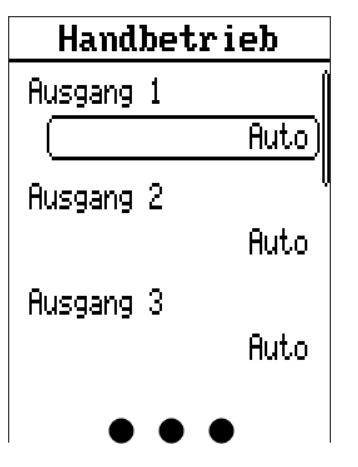

Es werden nur Ausgänge eingeblendet, die beim eingestellten Programm auch in Verwendung sind oder denen eine andere Funktion zugewiesen wurde (*Expertenebene/Programmeinst./ Zuordnung freier Ausgänge)*

Steuerausgänge (Ausgänge A6 & A7) werden hier ebenfalls angezeigt. Hand/AUS bewirkt hier die Ausgabe für Stillstand (z.B. 0V, PWM 0%), Hand/EIN gibt den Wert für volle Drehzahl aus (z.B. 0V, PWM 100%). Alternativ kann auch unter "Hand" ein genauer Ausgabewert selbst bestimmt werden.

### **Datenlogging Einstellungen**

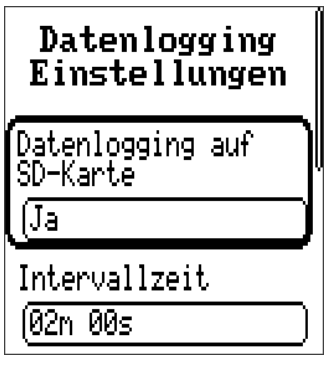

Einstellungen zum Datenloggen: **Datenlogging auf SD-Karte** aktiviert das Loggen voreingestellter Daten auf die eingesteckte Micro-SD-Karte. Die Intervallzeit bestimmt, wie oft Daten aufgezeichnet werden sollen. Eine genauere Anleitung zum Datenloggen befindet sich im Punkt **Datenlogging.** Dieser Punkt ist unbedingt zu beachten, vor allen die Hinweise bezüglich Intervallzeit und Lebensdauer von SD-Karten.

# **Expertenebene**

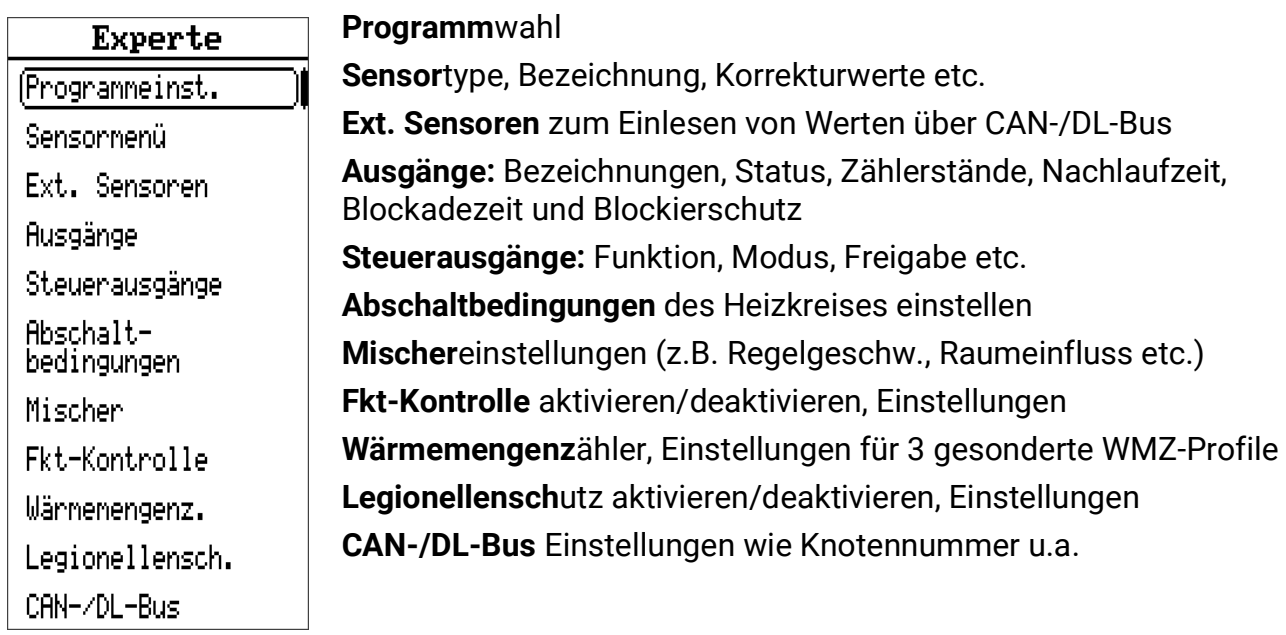

## **Programmeinst.**

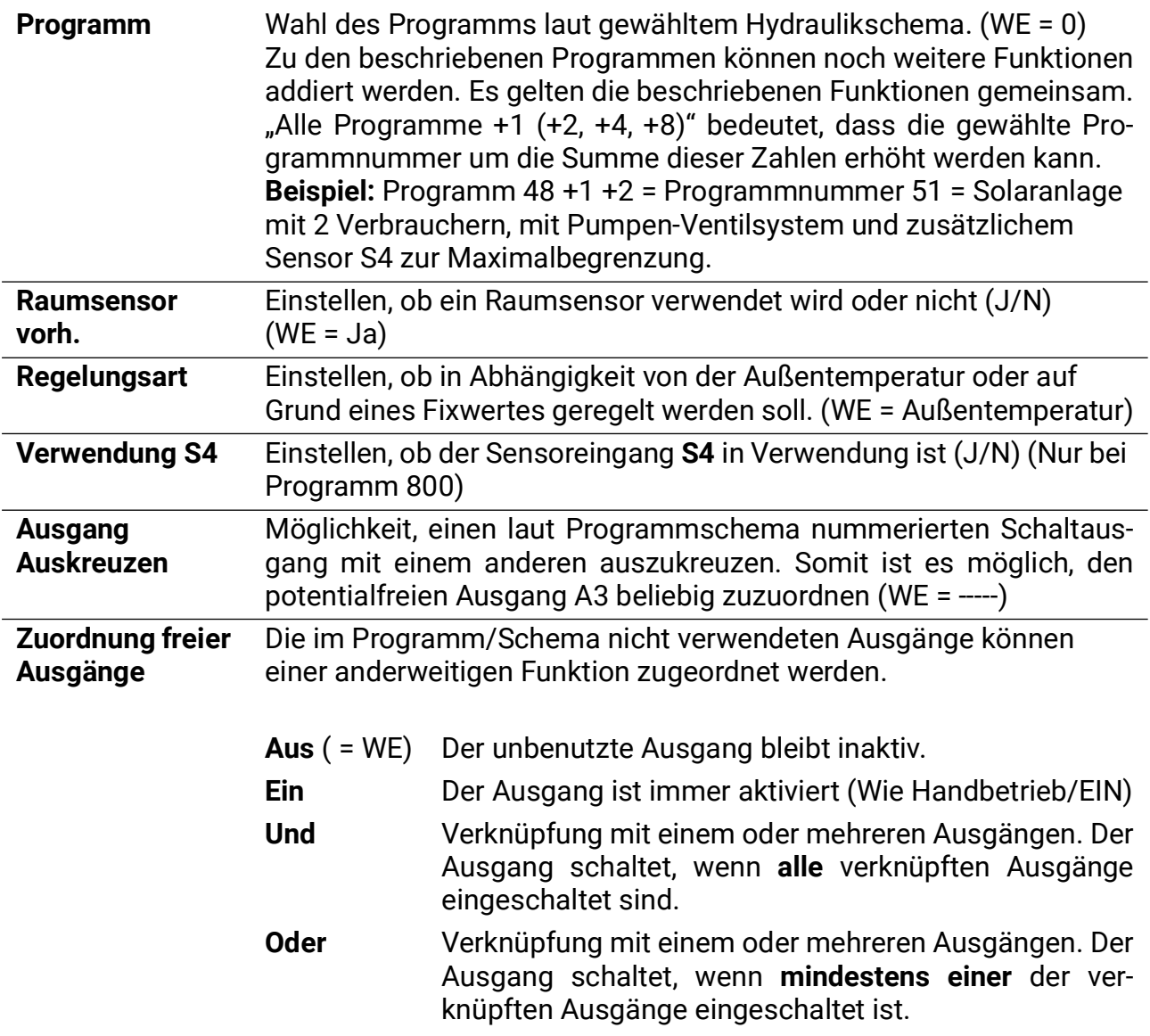

#### **Sensormenü**

Die nachfolgenden Einstellungen sind für jeden der 6 Sensoreingänge gesondert zu treffen. Sie sind den jeweiligen Sensoreingängen in Menüs untergeordnet.

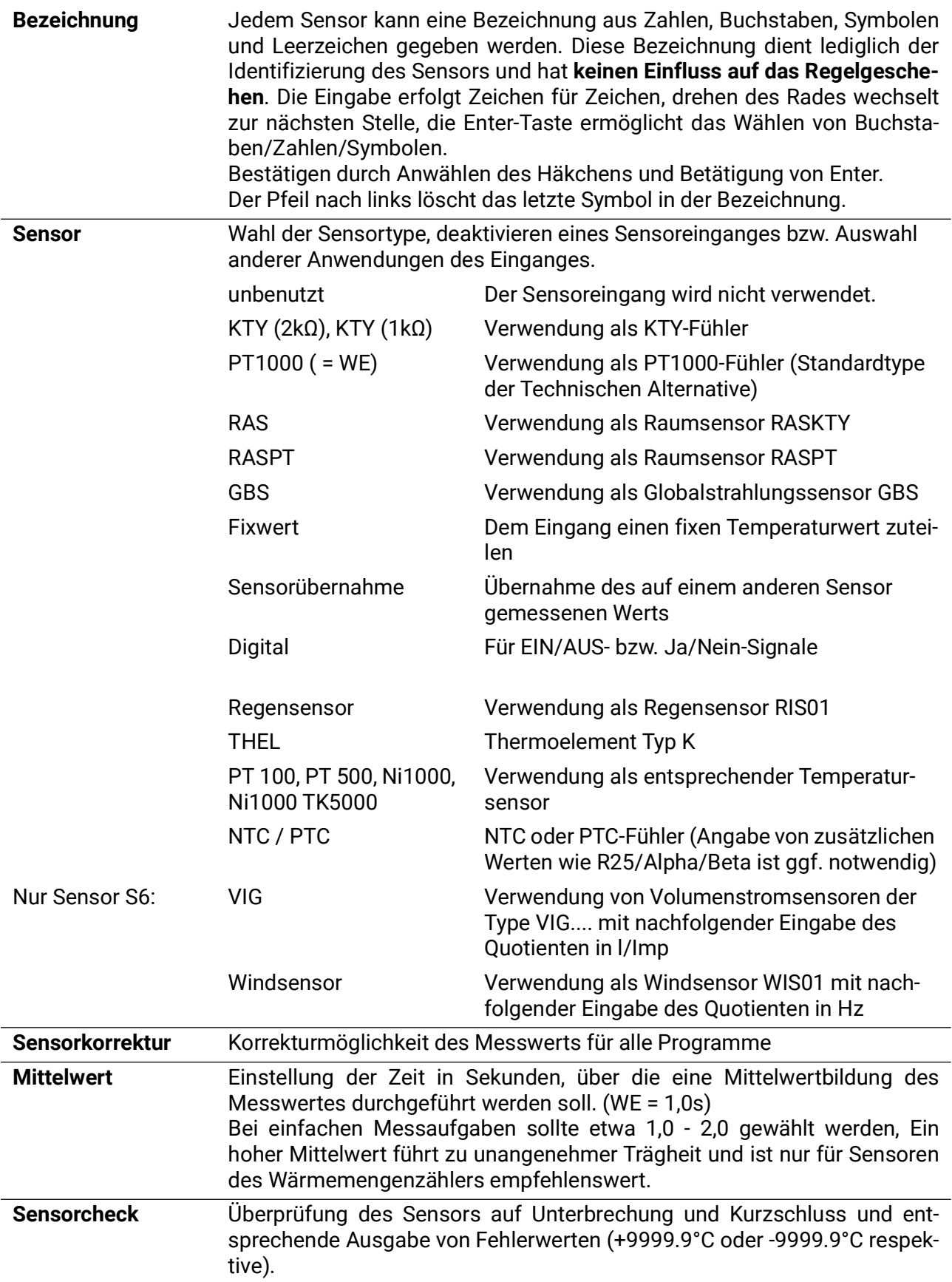

Zuletzt wird noch der gemessene Wert angezeigt.

#### **Simulation**

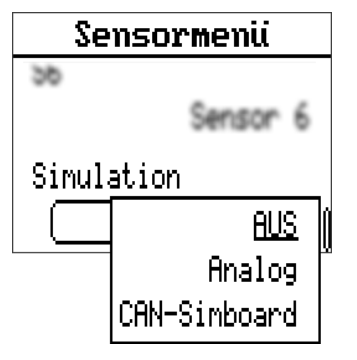

Im Sensormenü, unterhalb der Einstellungen und Messwerte aller Sensoren, befindet sich der Eintrag **Simulation.** Der Simulationsmodus ist nur mit Expertenzugang möglich.

• Keine Mittelwertbildung Sensormesswerte

• Alle Eingänge werden als PT1000 Fühler vermessen, auch wenn eine andere Sensortype definiert ist.

Auswahlmöglichkeiten:

- **AUS**  Keine Eingangssimulation
- **Analog**  Echtzeitwerte (keine Mittelwertbildung etc.)
- **CAN-Simboard**  Simulation mit dem SIM-BOARD-USB-UVR16x2

#### **Ext. Sensoren**

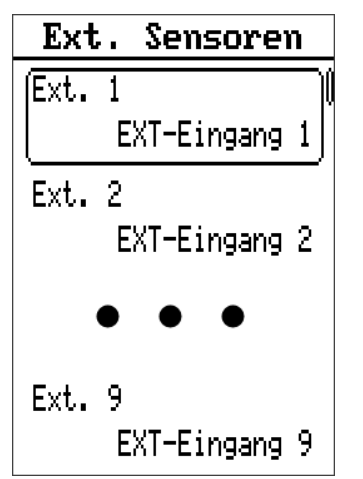

Werte wie Temperatur, Druck, Feuchte, Differenzdruck etc. sind auch über externe elektronische Sensoren einlesbar. In diesem Fall erfolgen die Versorgung und die Signalübergabe über den **DL-Bus** (= Datenleitung).

Es können maximal 9 Werte von externen DL-Sensoren über den DL-Bus oder von CAN-Ausgängen anderer CAN-Busgeräte eingelesen werden.

Die Werte der elektronischen Sensoren können von Sensoreingängen für weitere Regelaufgaben übernommen werden. Hierfür muss der Sensor im **Sensormenü** auf "Sensorübernahme" eingestellt und der entsprechende DL-Eingang unter "Sensorzuordnung" gewählt werden.

Durch den relativ hohen Strombedarf muss die **Buslast** beachtet werden:

Der Regler UVR67 liefert eine maximale Buslast von 100%. Der elektronische Sensor FTS-50**DL** hat z.B. eine Buslast von 25% – es können daher maximal 4 dieser Sensoren an den DL-Bus angeschlossen werden. Die Buslasten der elektronischen Sensoren werden in den technischen Daten der jeweiligen Sensoren angeführt.

## **Einstellung externer Sensoren**

**DL-Bus Sensor**

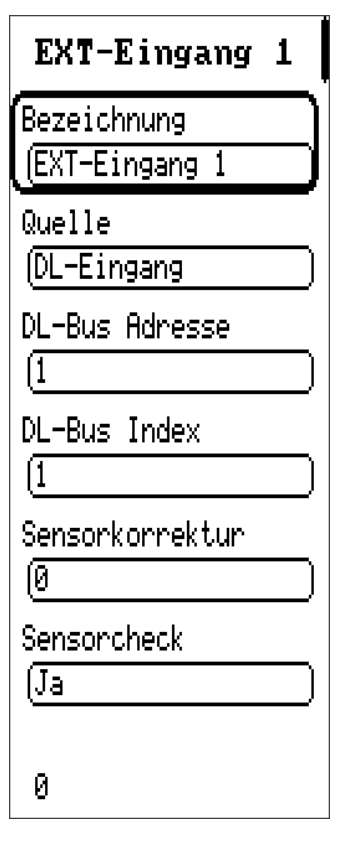

#### **Bezeichnung**

Hier kann einem externen Sensoreingang eine Bezeichnung gegeben werden. Diese Bezeichnung dient nur der Identifikation des Einganges und hat keinen Einfluss auf das Regelgeschehen.

#### **Quelle**

Die Quelle, von welcher das Signal stammt. In diesem Fall wurde "DL-Eingang" für einen Sensor über die Datenleitung gewählt.

#### **DL-Busadresse**

Die Adresse des Sensors in der Datenleitung.

#### **DL-Bus Index**

Index des externen Sensors. Welche Werte der Sensor auf welchem Index ausgibt, ist der Betriebsanleitung des jeweiligen Sensors zu entnehmen.

#### **Sensorkorrektur**

Korrektur des Sensorwertes in Zehntel Grad (1 = 0,1°C)

#### **Sensorcheck**

Ein aktiver Sensorcheck (Eingabe: "Ja") erzeugt bei einem Kurzschluss bzw. einer Unterbrechung automatisch eine Fehlermeldung, zu finden im "Anlagenstatus" der Übersicht.

Am Ende des Menüpunktes wird der übernommene Wert angezeigt.

#### **Sensor eines CAN-Bus-Gerätes**

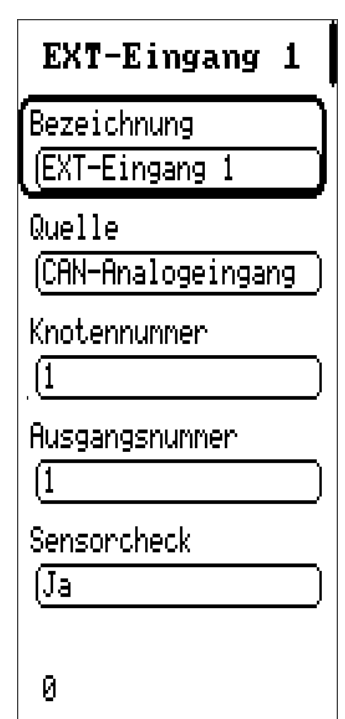

#### **Bezeichnung**

Hier kann einem externen Sensoreingang eine Bezeichnung gegeben werden. Diese Bezeichnung dient nur der Identifikation des Einganges und hat keinen Einfluss auf das Regelgeschehen.

#### **Quelle**

Die Quelle, von welcher das Signal stammt. In diesem Fall wurde "CAN-Analogeingang" für einen Sensor an einem anderen CAN-Busgerät gewählt. Die Auswahlmöglichkeit "CAN-Digitaleingang" ist auch verfügbar. Analogeingänge sind Messwerte, Digitaleingänge entsprechen "Ja/Nein" bzw. "Ein/Aus"-Befehlen.

#### **Knotennummer**

Eingabe der CAN-Knotennummer des Gerätes, von dem der Wert übernommen werden soll, sowie darunter der **Ausgangsnummer.**

#### **Sensorcheck**

Zusätzlich zur Ausgabe einer Sensorfehlermeldung bei Unterbrechung bzw. Kurzschluss, wird auch ein CAN-Netzwerkfehler bei entsprechenden Problemen/Fehlern ausgegeben.

Am Ende des Menüpunktes wird der übernommene Wert angezeigt.

Die Werte der externen Eingänge können von Sensoreingängen für weitere Regelaufgaben übernommen werden. Hierfür muss der Sensor im **Sensormenü** auf "Sensorübernahme" und der entsprechende ext. Eingang unter "Sensorzuordnung" gewählt werden.

### **Ausgänge**

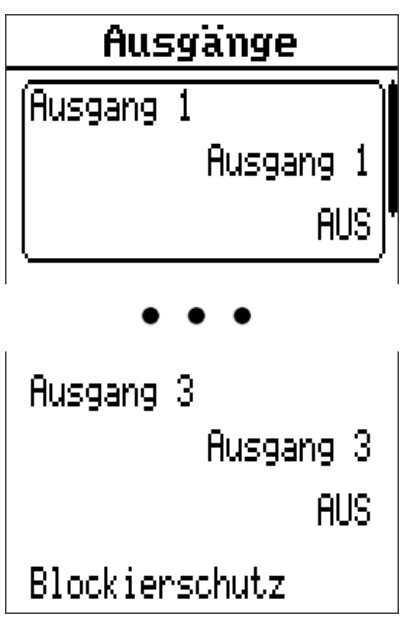

In diesem Menü kann jedem verwendeten Ausgang in seinem eigenen Untermenü eine Bezeichnung gegeben werden, die das Regelgeschehen nicht beeinflusst. Darunter befinden sich Einstellungen zur Nachlaufzeit und Blockadezeit (weiter unten beschrieben). Zusätzlich werden diverse Informationen und Statistiken angezeigt, wie der Modus (Auto/Handbetrieb), und Zählerstände für Betriebsstunden und Impulse (jeweils "Gesamt", "Heute" und "Vortag") und für beide Zähler ein Button, um die erhobenen Werte für "Heute" zu löschen. Davor befindet sich der Button "Gesamtzählerst. löschen" der alle Zählerstände zurücksetzt.

#### **Blockierschutz**

Umwälzpumpen, die längere Zeit nicht laufen (z.B.: Heizkreispumpen während des Sommers) haben oft Anlaufprobleme als Folge von Korrosion. Abhilfe: Die Pumpe periodisch (z.B. alle 7 Tage) für einige Sekunden in Betrieb setzen.

**Achtung!** Bei Programmen mit Wärmetauschern (z.B. Programm 384) ist wegen Frostgefahr darauf zu achten, dass immer sowohl die Primär- als auch die Sekundärpumpe eingeschaltet werden.

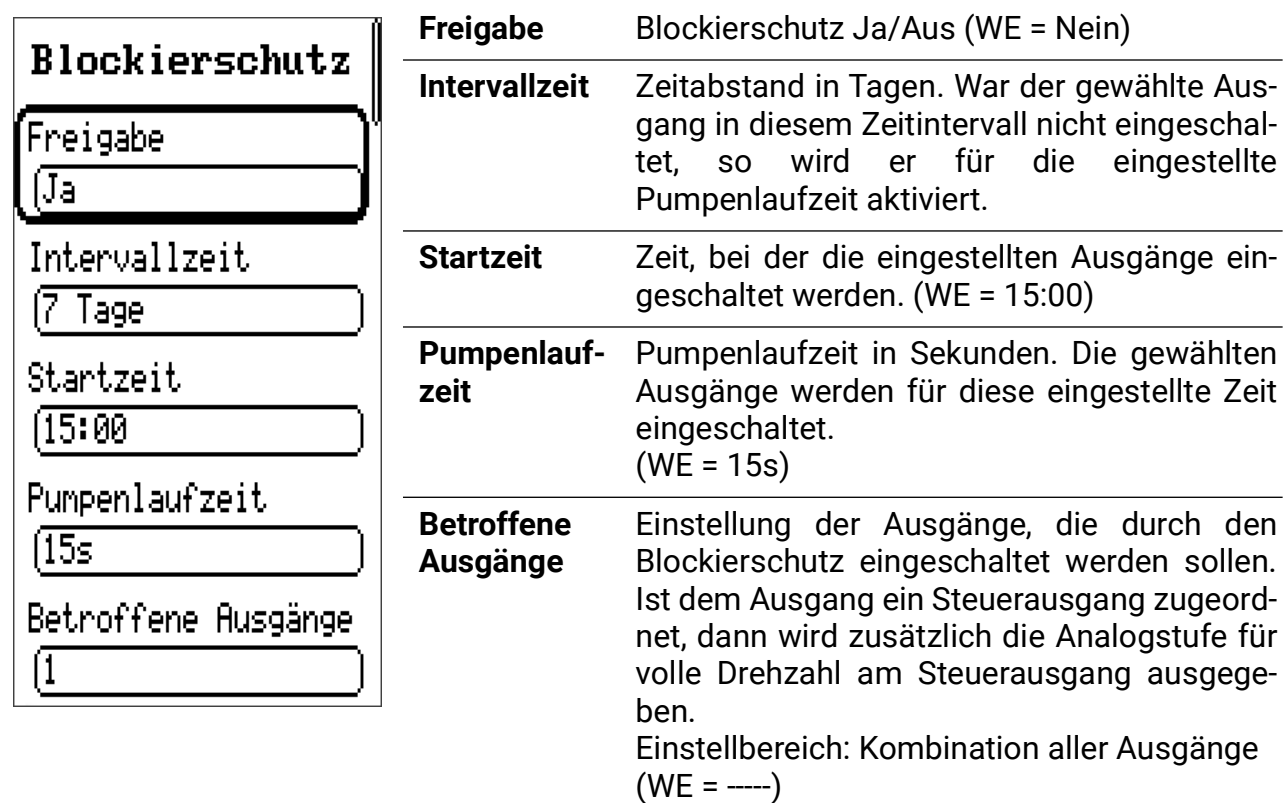

### **Nachlaufzeit**

Besonders bei Solar- bzw. Heizungsanlagen mit langen hydraulischen Systemleitungen kann es während der Startphase zu extremem Takten (ständiges Aus- und Einschalten) der Pumpen über längere Zeit kommen. Das ist vor allem für Hocheffizienzpumpen nachteilig. Ein solches Verhalten lässt sich durch einen gezielten Einsatz der Drehzahlregelung oder durch Verwendung der Pumpennachlaufzeit vermindern.

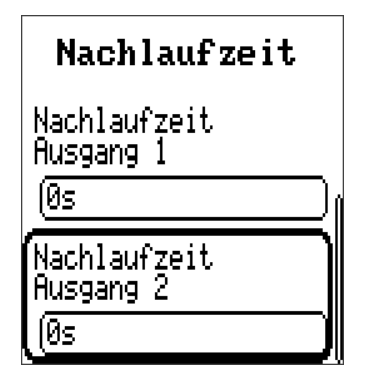

Für jeden Ausgang ist diese Option gesondert zu treffen.

Wird ein Ausgang durch den Automatikbetrieb ausgeschaltet, läuft er zuerst für die Dauer der Nachlaufzeit weiter, bis er endgültig ausschaltet. Wird der Ausgang durch den Automatikbetrieb vor Ablauf dieser Zeit wieder aktiviert, wird er nicht ausgeschaltet. Der Handbetrieb ignoriert die Nachlaufzeit.

### **Blockadezeit**

Für jeden Ausgang ist diese Option gesondert zu treffen.

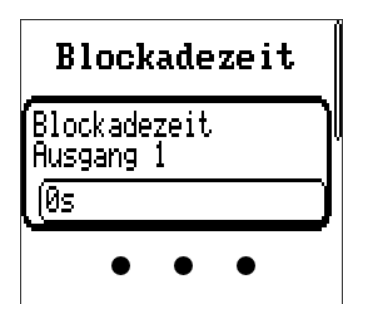

Wird ein Ausgang im Automatikbetrieb deaktiviert, muss erst die Blockadezeit dieses Ausgangs abgewartet werden, bis er wieder reaktiviert werden darf.

Der Handbetrieb ignoriert die Blockadezeit.

### **Steuerausgang**

Die beiden Steuerausgänge (6 und 7) sind in ihrer Parametrierung identisch.

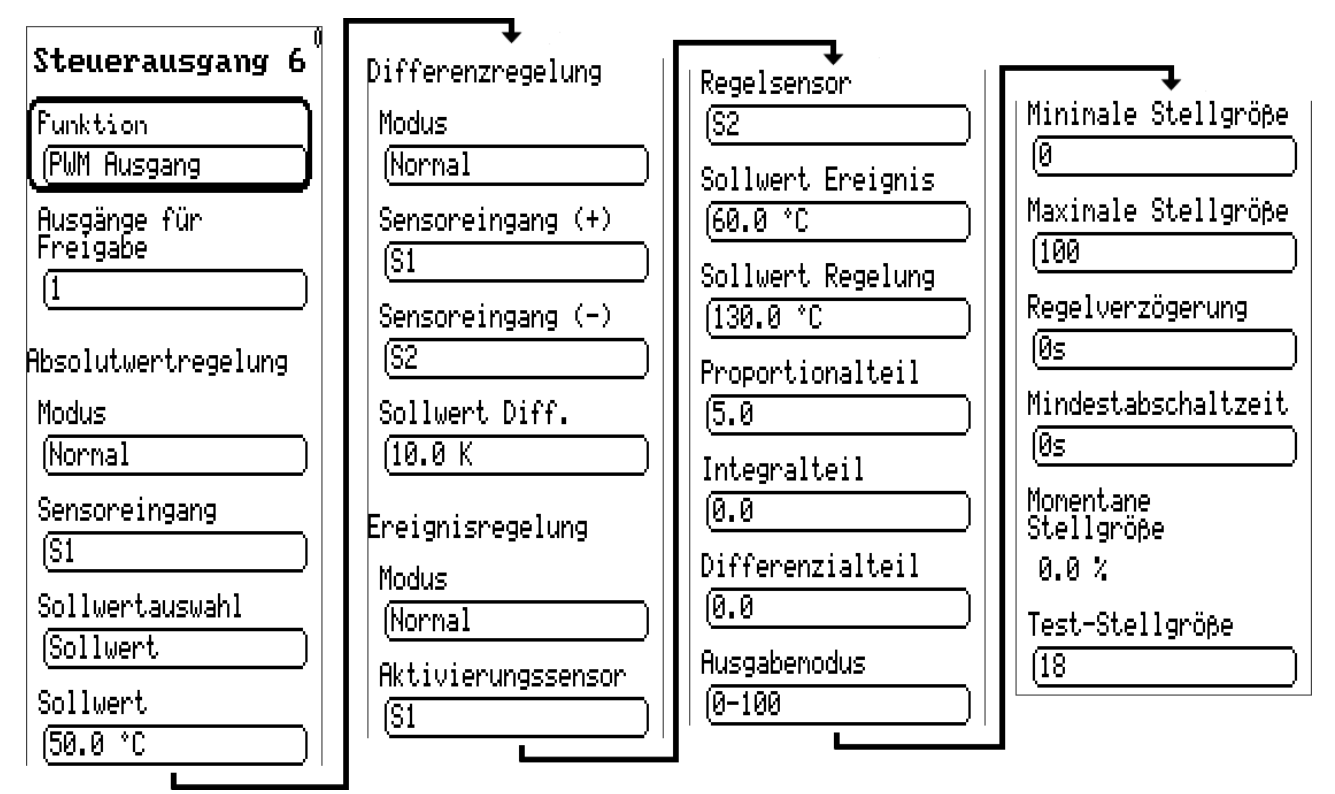

In den meisten Heizkreisprogrammen werden die beiden Steuerausgänge bereits für die Ansteuerung des Mischers belegt und können daher nicht für andere Zwecke verwendet werden.

In diesem Menü werden die Parameter für den Steuerausgang festgelegt.

Als Analogausgang kann er eine Spannung von 0 bis 10V in 0,1V-Schritten ausgeben. Im Modus PWM wird ein Digitalsignal mit einer Frequenz von 1 kHz (Pegel ca. 10V) und einem variablen Tastverhältnis von 0 bis 100% erzeugt.

Im aktiven Zustand kann ein Steuerausgang von einem zugeordneten Ausgang freigegeben werden, also durch einen vom Schema und der Programmnummer festgelegten Ausgang.

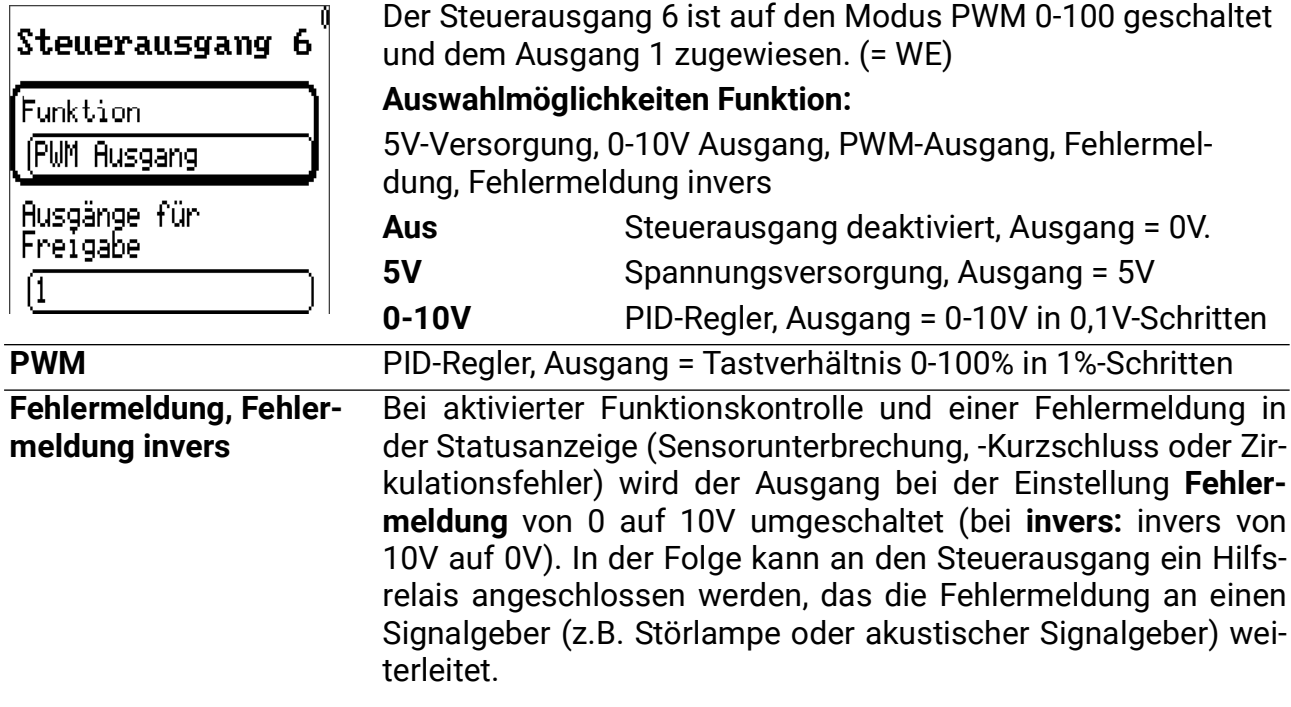

#### **Absolutwertregelung**

= Konstanthalten eines Sensorwertes

Die Absolutwertregelung wird über zwei Parameterfenster festgelegt. Das **Beispiel** zeigt eine typische Einstellung:

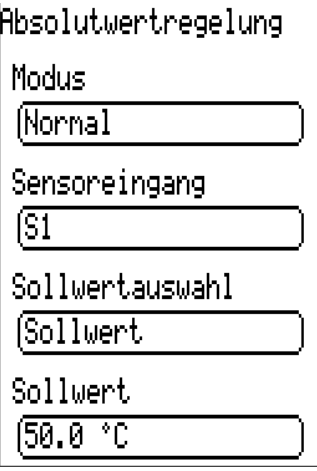

#### **Freigabe:** Aus/Normal/Invers

Normalbetrieb bedeutet, dass die Drehzahl mit steigender Temperatur zunimmt und ist für alle Anwendungen zum Konstanthalten eines "Vorlaufsensors" gültig (z.B. Kesselvorlauf). Inversbetrieb bedeutet, dass die Drehzahl mit steigender Temperatur abnimmt und ist für das Konstanthalten eines Rücklaufs erforderlich.

**Sensoreingang:** Sensor, dessen Temperatur konstant gehalten werden soll.

**Sollwertauswahl:** Sollwert vorgeben/Vorlaufsolltemperatur verwenden

**Sollwert:** Diese Temperatur soll konstant gehalten werden. (WE = 50°C)

#### **Differenzregelung**

= Konstanthalten der Temperatur zwischen zwei Sensoren, z.B. Konstanthalten der Differenztemperatur zwischen Heizungs-Vor- und Rücklauf (Spreizung).

#### **Beispiel:**

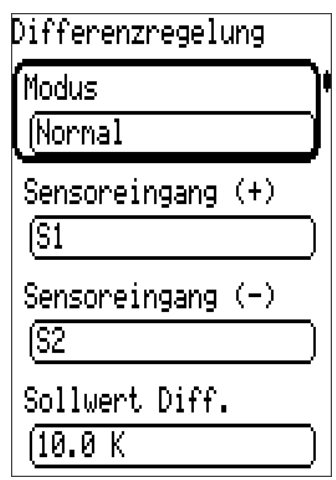

#### **Freigabe:** Aus/Normal/Invers

**Sensoreingang +/- :** Die Differenz zwischen den Temperaturen des wärmeren Sensors (Sensoreingang +) und des kälteren Sensors (Sensoreingang –) wird als Ist-Differenz berechnet. **Sollwert Diff.:** Der Sollwert der Differenz beträgt im Beispiel 10K (= WE). Laut Beispiel wird also die Differenz zwischen S1 und S2 auf 10K gehalten.

**Achtung:** Der **Sollwert Diff.** muss immer größer sein als die Ausschaltschwelle der Grundfunktion.

Wenn zugleich die **Absolutwertregelung** und **Differenzregelung** aktiv sind, wird die langsamere Drehzahl beider Verfahren verwendet.

#### **Ereignisregelung**

Wird eine festgelegte Temperaturschwelle (Sollwert Ereignis) am Aktivierungssensor überschritten, wird die Drehzahlregelung aktiv und damit die Temperatur am Regelsensor konstant gehalten (Sollwert Regelung)

#### **Beispiel:**

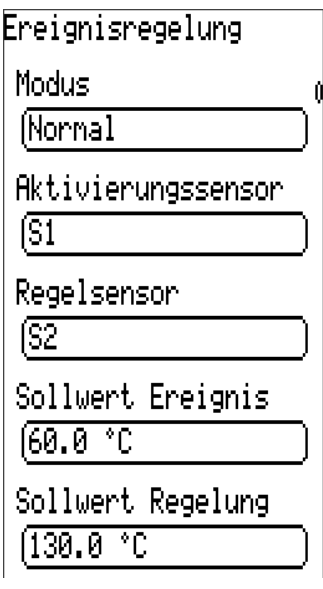

**Freigabe:** Aus/Normal/Invers

**Aktivierungssensor:** Sensor, über den die Ereignisregelung aktiviert werden soll.

**Regelsensor:** Sensor, der bei Aktivierung der Ereignisregelung konstant gehalten wird.

**Sollwert Ereignis:** Wert der Temperaturschwelle am Aktivierungssensor. Laut Beispiel wird die Ereignisregelung bei Überschreiten von 60°C aktiviert.

**Sollwert Regelung:** Sollwert der Temperatur am Regelsensor nach Aktivierung der Ereignisregelung

**Zusammenfassung:** Überschreitet die Temperatur auf S1 60°C, wird der Sensor S2 auf 130°C konstant gehalten.

Die Ereignisregelung hat Priorität über Drehzahlergebnisse aus anderen Regelverfahren. Somit kann ein festgelegtes Ereignis die Absolutwert- oder Differenzwertregelung blockieren.

#### **Stabilitätsprobleme**

Die Drehzahlregelung enthält einen "PID-Regler". Er bewirkt eine exakte und rasche Angleichung des Istwertes an den Sollwert. **In Anwendungen wie Solaranlage oder Ladepumpe ist mit den Parametern der Werkseinstellung ein stabiles Verhalten zu erwarten.** 

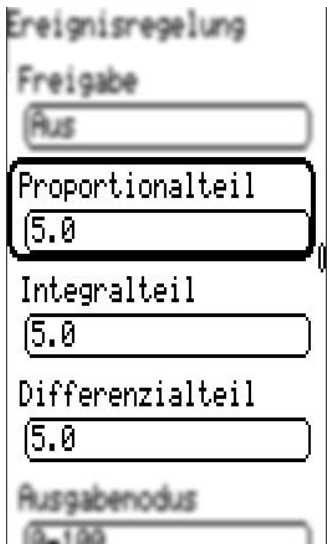

Der **Proportionalteil** stellt die Verstärkung der Abweichung zwischen Soll- und Istwert dar. Die Stellgröße wird pro **x \* 0,1K** Abweichung vom Sollwert um **eine** Stufe geändert. Eine große Zahl führt zu einem stabileren System und zu mehr Regelabweichung. Er beträgt im Beispiel 5,0. Die Drehzahl wird daher pro 0,5K Abweichung vom Sollwert um eine Stufe geändert. (WE = 5)

Wenn **Soll-** und **Istwert** übereinstimmen, so wird als Stellgröße der **Mittelwert** zwischen minimaler und maximaler Stellgröße ausgegeben.

**Beispiel:** minimale Stellgröße 30, maximale Stellgröße 100, Sollwert = Istwert → Stellgröße  $= 65$ 

Der **Integralteil** stellt die Stellgröße in Abhängigkeit von der aus dem Proportionalteil verbliebenen Abweichung **periodisch** nach. Pro **1 K** Abweichung vom Sollwert ändert sich die Stellgröße alle **x Sekunden** um **eine** Stufe. Eine große Zahl ergibt ein stabileres System, aber es wird langsamer an den Sollwert angeglichen. Beträgt der Integralteil z.B. 5,0, so ändert sich daher die Drehzahl pro 1K Abweichung vom Sollwert alle **5** Sekunden um eine Stufe.  $(WE = 0)$ 

Der **Differenzialteil** führt zu einer kurzfristigen "Überreaktion" je schneller eine Abweichung zwischen Soll- und Istwert auftritt, um schnellstmöglich einen Ausgleich zu erreichen. Weicht der Ist- vom Sollwert mit einer Geschwindigkeit von **x \* 0,1 K pro Sekunde** ab, wird die Stellgröße um **eine** Stufe geändert. Hohe Werte ergeben ein stabileres System, aber es wird langsamer an den Sollwert angeglichen. Beträgt der Differenzialteil z.B. 5,0, und weicht der Sollwert mit einer Geschwindigkeit von **0,5K** pro Sekunde ab, wird die Drehzahl um eine Stufe geändert. (WE = 0)

In manchen Fällen müssen die Parameter **Proportionalteil, Integralteil** und **Differenzialteil** durch Versuche ermittelt werden.

#### **Ausgabemodus, Ausgabegrenzen**

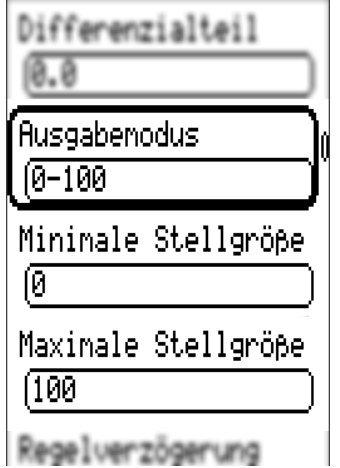

Je nach Pumpenausführung kann der Regelmodus der Pumpe normal (0-100 "Solarmodus", PWM 2) oder invers (100-0 "Heizungsmodus", PWM 1) sein. Ebenso kann es bestimmte Anforderungen an die Grenzen des Regelbereiches geben. Diese Angaben werden den Informationen des Pumpenherstellers entnommen.

Die folgenden Parameter legen den Regelmodus und die Unterund Obergrenze des ausgegebenen Analogwertes fest:

**Ausgabemodus:** Einstellung des Ausgabemodus; 0-100 entspricht 0-10V bzw. 0-100% PWM, 100-0 entspricht 10-0V bzw. 100-0% PWM (invers). (WE = 0-100)

**Minimale Stellgröße:** Drehzahluntergrenze (WE = 0)

**Maximale Stellgröße:** Drehzahlobergrenze (WE = 100)

#### **Regelverzögerung, Kontrollbefehle**

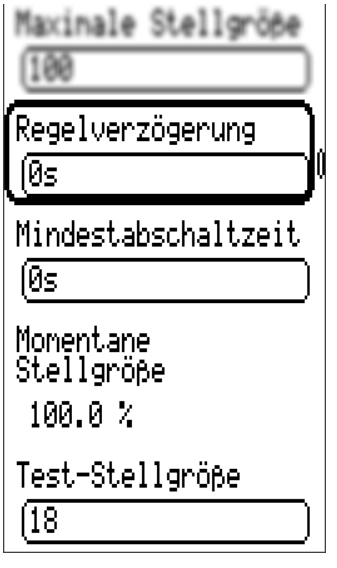

**Regelverzögerung:** Wird der Steuerausgang durch einen zugeordneten Ausgang aktiviert, so wird für den angegebenen Zeitraum die Drehzahlregelung deaktiviert und der Wert für die Maximaldrehzahl ausgegeben. Erst nach Ablauf dieser Zeit wird der Steuerausgang geregelt.  $(WE = 0)$ 

**Mindestabschaltzeit:** Der Steuerausgang kann nach der letzten Aktivierung erst nach Ablauf der Mindestabschaltzeit wieder aktiviert werden. (WE = 0)

**Momentane Stellgröße:** Stellgröße, auf die im Moment geregelt wird.

**Test-Stellgröße:** Zu Testzwecken kann eine Stellgröße ausgegeben werden. Der Aufruf dieses Menüpunktes führt automatisch zum Handbetrieb. Nach Verlassen des Menüpunktes wird die Stellgröße entsprechend den Einstellungen des Steuerausganges ausgegeben.

### **Abschaltbedingungen**

#### Abschalthed.

Rauntenp. Abschaltung

Freigabe

AUS

VL-Solltemp. **Abschaltung** 

Freigabe

AUS

AT Abschaltung

Freigabe **EIN** 

Aus.

 $(20.0 °C)$ 

Ein.

 $(18.0 °C)$ 

AT Abschaltung **Absenkbetrieb** 

Freigabe

AUS

Übertemperatur− Funktion

Sensor

ÍS4.

Aus.

 $(85.0 °C)$ 

Ein.

 $90.0 °C$ 

#### Mischerverhalten

(Schließen

#### **Raumtemp. Abschaltung**

Abschalten der Heizungspumpe bei Überschreiten der aktuellen Raum-Solltemperatur. Freigabe "EIN" zeigt weitere Einstellungen an:

**Aus:** Differenz zur Raumsolltemp. (kann nicht niedriger als *Ein* sein)

**Ein:** (Wieder-)Einschaltdifferenz

#### **VL-Solltemp. Abschaltung**

Abschalten der Heizungspumpe bei Unterschreiten der errechneten Vorlaufsolltemperatur **T.Vorlauf min** (siehe Menü Fachmannebene/Parameter). Freigabe "EIN" zeigt weitere Einstellungen an:

**Aus:** Differenz zur Vorlaufmindesttemp. T.Vorlauf min (nicht niedriger als **Ein**)

**Ein:** (Wieder-)Einschaltdifferenz

#### **AT Abschaltung**

Abschalten der Heizungspumpe bei Überschreiten der Außentemperatur

Freigabe: EIN/AUS (Ein- und Ausschalten dieser Funktion)

**Aus**schaltschwelle (WE = 20°C)

(Wieder-)**Ein**schaltschwelle (WE = 18°C)

#### **AT Abschaltung Absenkbetrieb**

Abschalten der Heizungspumpe bei Überschreiten der Außentemperatur (im Absenkbetrieb)

Freigabe Ein/Aus (WE = AUS)

#### **Übertemperatur-Funktion**

Aktivieren der Übertemperatur-Funktion

Schutz vor Überhitzung eines Festbrennstoffkessels: Wird die Funktion aktiviert, so wird der Heizkreis zwangsweise eingeschaltet und mit **maximaler** Vorlaufsolltemperatur **T.Vorlauf max** betrieben um die Wärme abzuführen.

Über diesen **Sensor** wird die Übertemperaturfunktion aktiviert

(Wieder-)**Aus**schaltschwelle der Funktion

**Ein**schaltschwelle der Funktion

#### **Mischerverhalten** bei Abschaltung der Heizungspumpe

Auswahl: Schließen (= WE), Regeln, Unverändert, Öffnen

### **Mischer**

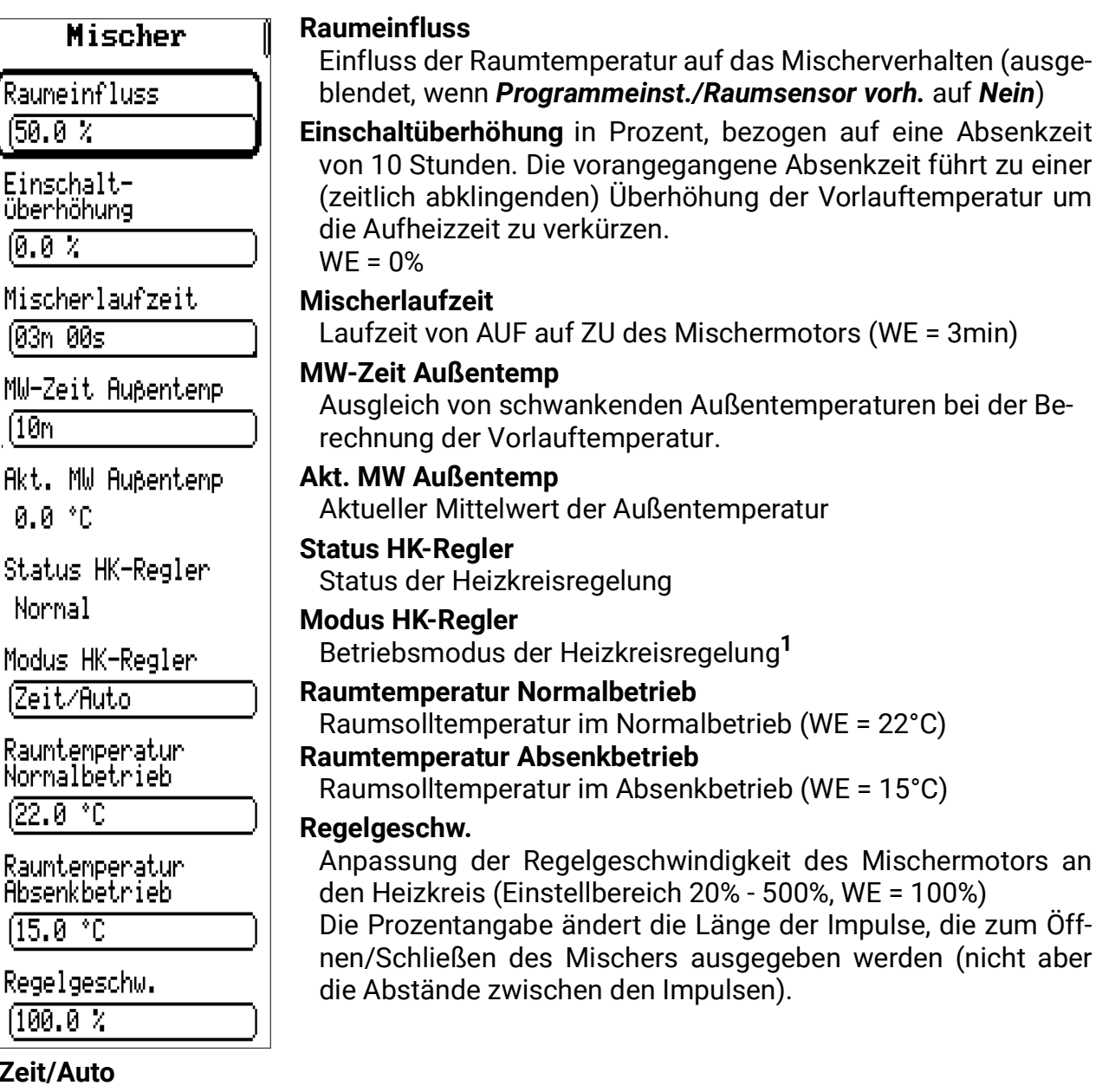

#### $1Z$

Der Heizkreis wird auf Grund der eingestellten Zeitprogramme und der Einstellung am RAS-Raumsensor betrieben.

#### **Normal**

Dauerhaftes Regeln auf die Raumtemperatur des Normalbetriebs.

#### **Abgesenkt**

Dauerhaftes Regeln auf die Raumtemperatur des Absenkbetriebs.

#### **Standby**

Die Regelfunktion ist abgeschaltet (Frostschutz bleibt aktiv).

#### **Party**

Bis zur darunter einzustellenden Uhrzeit wird im Normalbetrieb geheizt.

#### **Urlaub**

Bis zum darunter einzustellenden Datum um 0:00 wird im Absenkbetrieb geheizt.

#### **Feiertag**

Der Regler nimmt ab dem aktuellen Tag die Heizzeiten des Samstages bis zum einzustellenden Datum an, und für dieses die Heizzeiten des Sonntages.

Bei den Betriebsarten **Party, Urlaub** und **Feiertag** schaltet der Regler nach Ablauf der angegebenen Zeit wieder in die vorher eingestellte Betriebsart zurück.

## **Fkt-Kontrolle (Funktionskontrolle)**

Die Funktionskontrolle dient zur Überwachung eines Sensordefekts. Die Funktionskontrolle ist werksseitig deaktiviert.

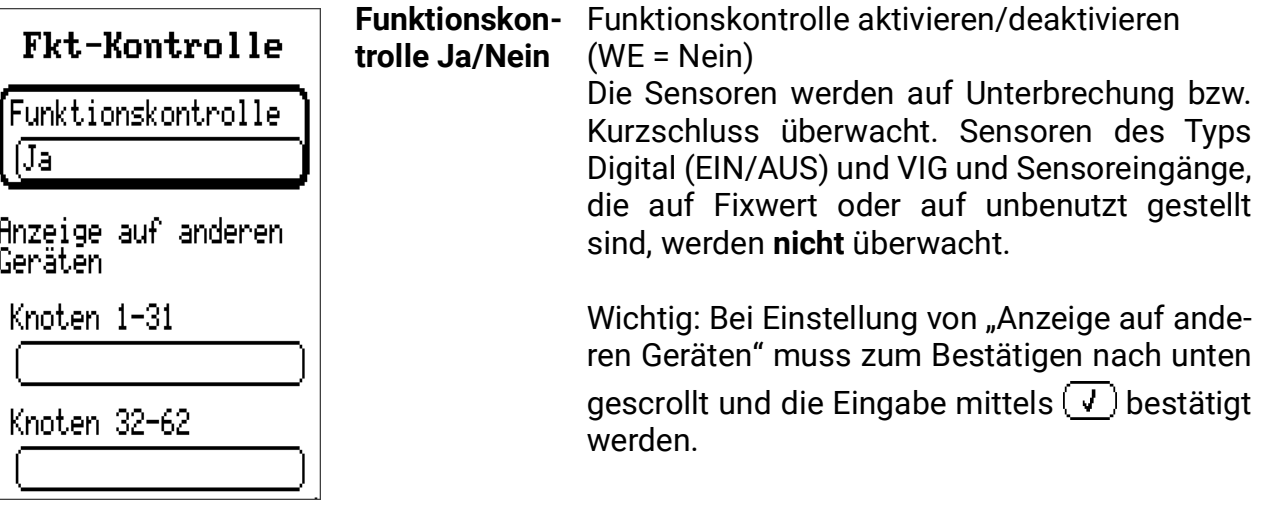

#### **Wärmemengenzähler**

(3 identische Einträge)

Das Gerät besitzt die Möglichkeit zur Erfassung der Wärmemenge für bis zu 3 Anlagenteile. Die 3 Wärmemengenzähler sind werksseitig deaktiviert. Ein Wärmemengenzähler benötigt grundsätzlich drei Angaben. Diese sind:

#### *Vorlauftemperatur, Rücklauftemperatur, Durchflussmenge (Volumenstrom)*

Um die Genauigkeit zu erhöhen, ist die Angabe des Frostschutzanteils im Wärmeträger nötig, da der Frostschutz die spezifische Wärmekapazität vermindert. Die Durchflussmenge wird mit einem Volumenstromsensor gemessen oder kann als Fixwert festgelegt werden.

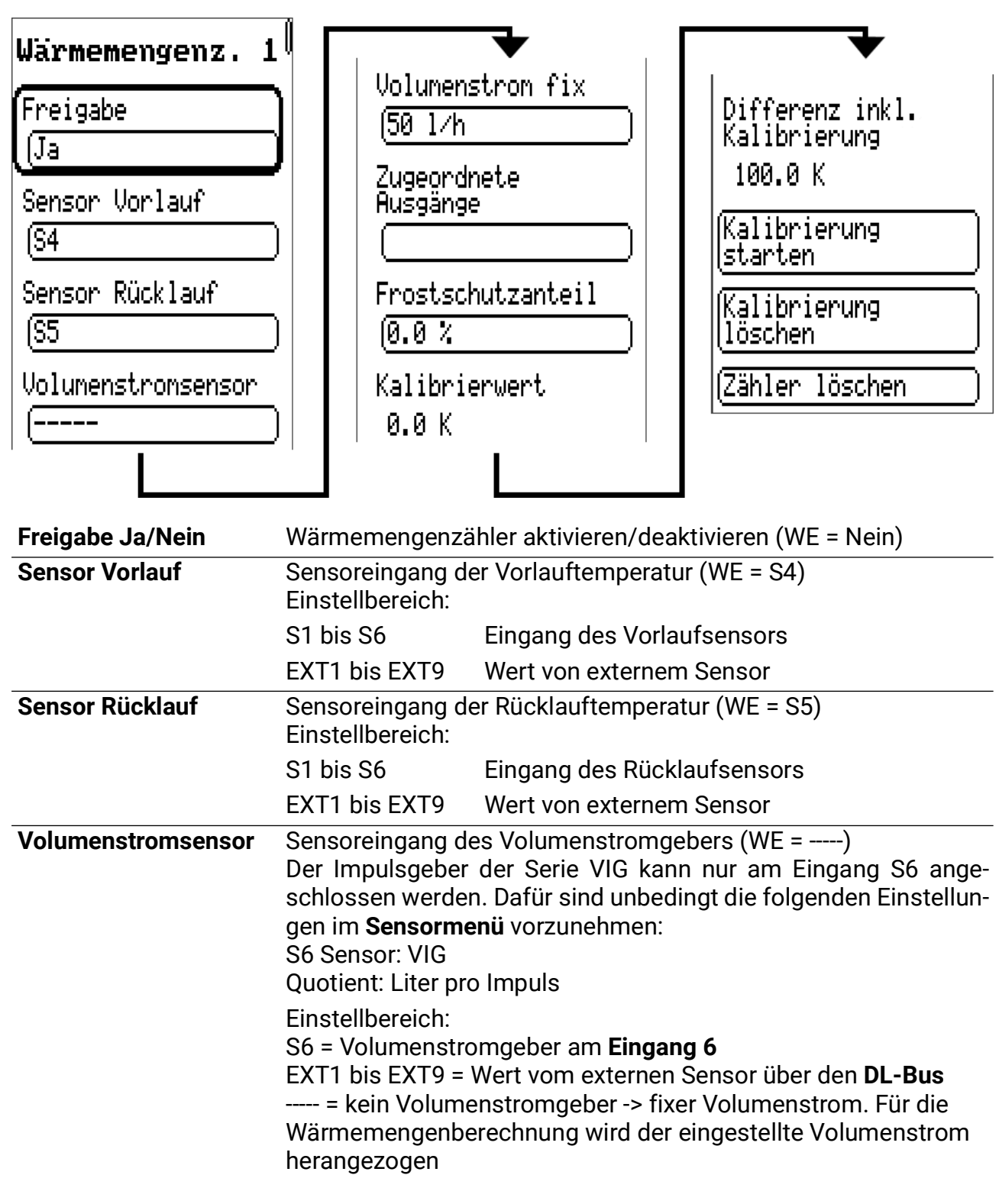

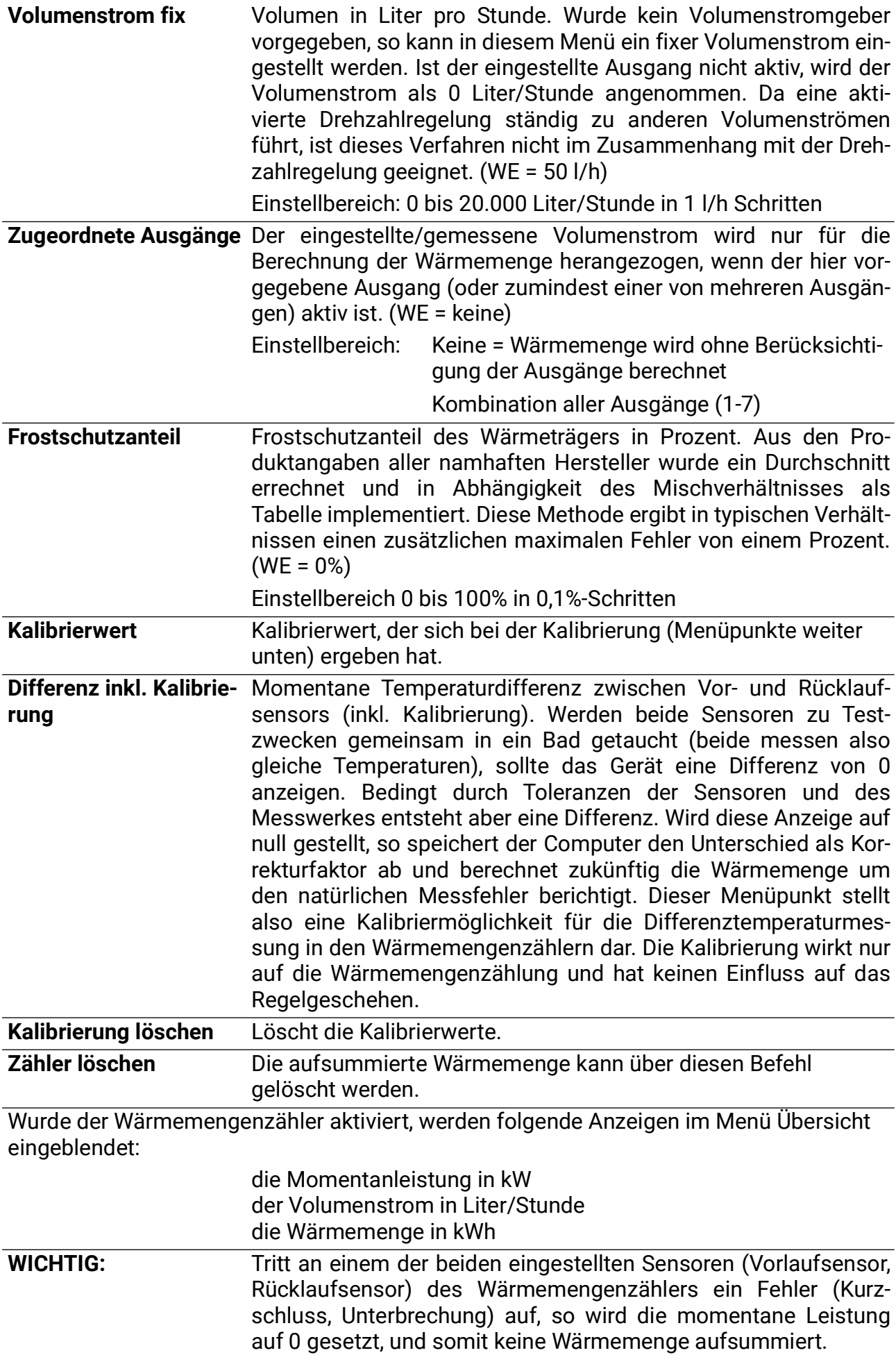

#### **Hinweise zur Genauigkeit:**

Die Präzision aller erfassten Energien und Energieflüsse hängt von vielen Faktoren ab und soll hier einer näheren Betrachtung unterzogen werden.

- PT1000-Temperatursensoren der **Klasse B** haben eine Genauigkeit von ± 0,55 K bei 50°C
- Der Fehler der Temperaturerfassung des Gerätes beträgt pro Kanal typ. ± 0,4 K

Bei einer angenommenen Spreizung von 10K ergeben diese beiden Messfehler zwischen Vor- und Rücklauf einen **maximalen** Messfehler von ± 1,90 K = **± 19,0%** bei Klasse B und ±13,0% bei Klasse A.

- Bei geringerer Spreizung **erhöht** sich der prozentuelle Messfehler
- Die Genauigkeit des Volumenstromsensors FTS 4-50DL betragt etwa **± 1,5%**

Der maximale Gesamtmessfehler der für die Wärmemengenzählung beträgt daher im **ungünstigsten** Fall:

#### *1,19 x 1,015 = 1,208*

Das bedeutet eine Genauigkeit der Wärmemengenzählung im **ungünstigsten** Fall von **±20,8%** (bei 10K Spreizung, **ohne Kalibrierung** der Temperatursensoren), wobei dabei alle Messfehler in die **gleiche** Richtung verfälschen müsste.

Erfahrungsgemäß tritt ein solcher Fall **niemal**s ein und des darf im ungünstigsten Fall mit der Hälfte gerechnet werden. Allerdings sind auch 10,4% noch nicht vertretbar.

Nach **Kalibrierung** der Temperatursensoren (siehe oben) reduziert sich der Messfehler der gesamten Temperaturerfassung zusammen auf maximal 0,3K. Bezogen auf die oben angenommene Spreizung von 10K bedeutet das einen Messfehler von 3%.

Der maximale Gesamtmessfehler für die Wärmemengenzählung beträgt daher:

#### *1,03 x 1,015 = 1,045*

Bei **10K Spreizung** und **mit Kalibrierung** der Temperatursensoren verbessert sich also die Genauigkeit der Wärmemengenzählung im **ungünstigsten** Fall auf **±4,5%**.

### **Einstellungen WMZ Schritt für Schritt**

Sie haben die Möglichkeit, 2 verschiedene Volumenstromgeber einzusetzen:

- den Impulsgeber VIG
- den FTS....DL, der an die Datenleitung angeschlossen wird

Wenn Sie keinen Volumenstromgeber einsetzen, können Sie auch nur einen fixen Volumenstrom einstellen.

Nachfolgend werden die notwendigen Einstellungen "Schritt für Schritt" dargestellt.

### **VIG (Impulsgeber)**

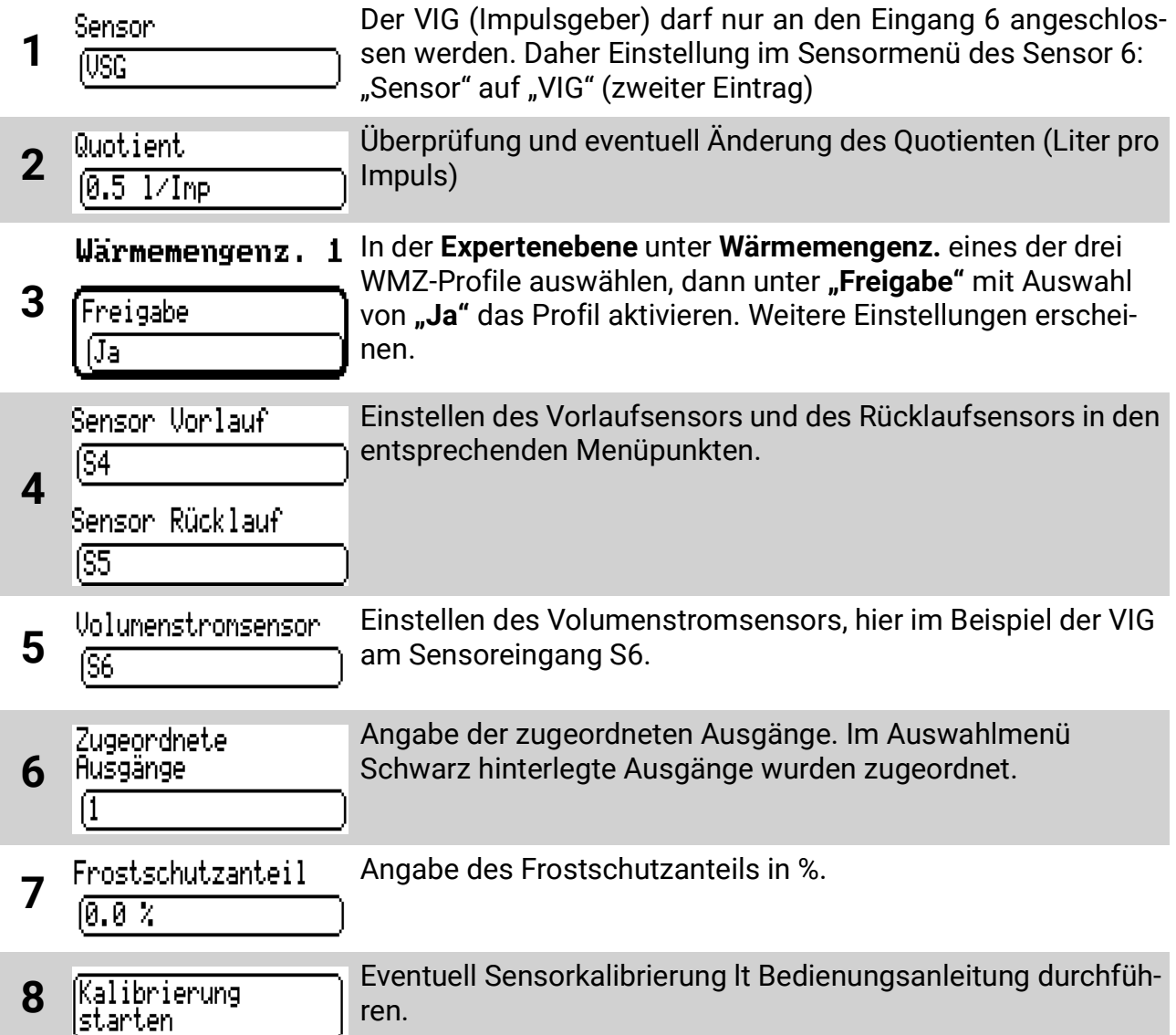

**FTS...DL** (Beispiel: Einbau im Rücklauf, nur 1 FTS4-50DL in Verwendung, Verwendung eines externen Sensors für den Vorlauf, der am FTS4-50DL angeschlossen ist)

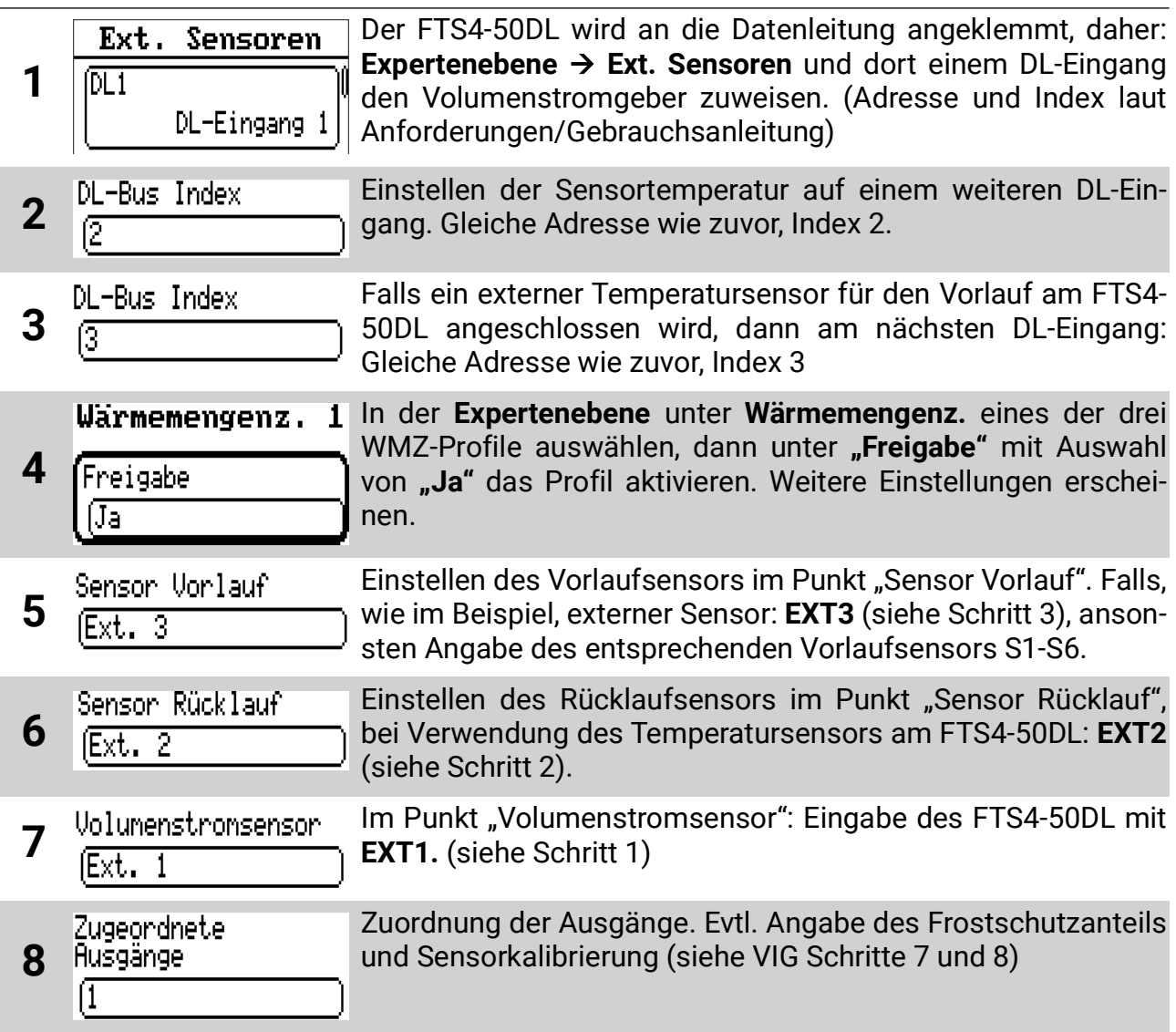

#### **Ohne Volumenstromgeber:**

Wärmemengenz. 1 Aktivieren des WMZ-Profils wie in vorherigen Anleitungen.

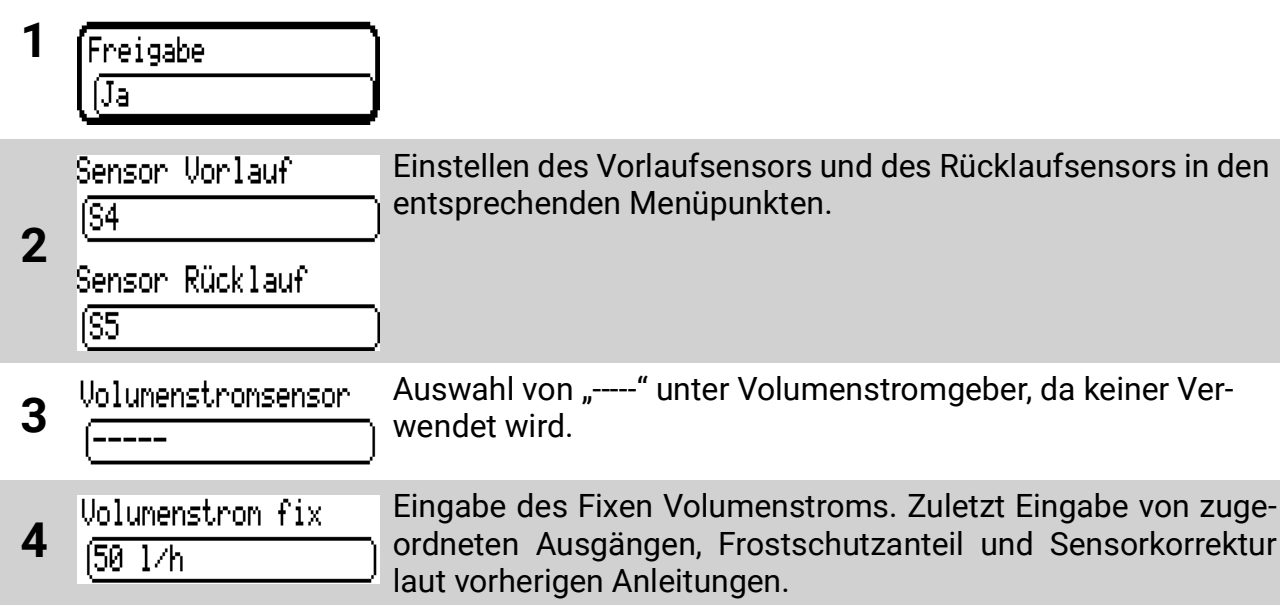

### **Legionellenschutz**

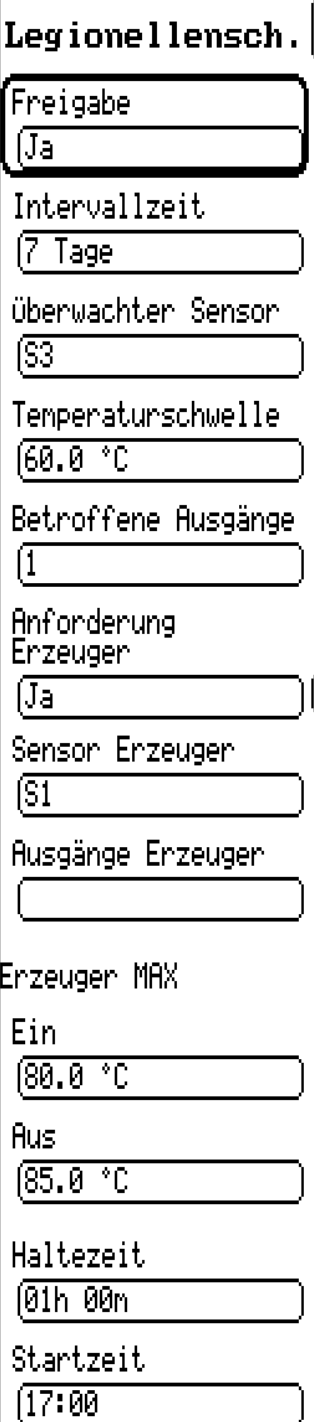

#### **Freigabe**

Legionellenschutz aktivieren/deaktivieren (WE = Nein)

#### **Intervallzeit**

Überschreitet die Temperatur am angegebenen Sensor (= überwachter Sensor) in diesem Zeitabstand nicht die eingestellte *Temperaturschwelle* für die Dauer der *Haltezeit*, so werden die *Betroffenen Ausgänge* und, wenn eingestellt, die *Heizungsanforderung* aktiviert.

#### **Überwachter Sensor**

Sensor, auf dem die Temperaturschwelle überwacht wird

#### **Betroffene Ausgänge**

Ausgänge die aktiviert werden, wenn die *Temperaturschwelle* für die *Intervallzeit* nicht überschritten wird.

#### **Heizungsanf.**

Ja/Nein, öffnet weitere Optionen zur Anforderung einer Heizung, zusätzlich zu den betroffenen Ausgängen.

#### **Sensor Erzeuger**

Sensor, auf dem für die Heizungsanforderung gemessen wird.

#### **Ausgänge Erzeuger**

Ausgänge, die gemeinsam mit der Heizungsanforderung aktiviert werden.

#### **Erzeuger MAX**

#### **Ein/Aus**

Ein- und Ausschaltschwelle für die Maximalbegrenzung der Erzeugertemperatur (gemessen am *Sensor Erzeuger*)

#### **Haltezeit**

Dauer, für jene die Temperaturschwelle am *überwachten Sensor* gehalten werden muss (egal ob durch aktivierte Funktion oder gewöhnliches Regelgeschehen), damit der Legionellenschutz als abgeschlossen gilt.

#### **Startzeit**

Ab dieser Uhrzeit wird der Ausgang bei aktiver Funktion freigegeben.

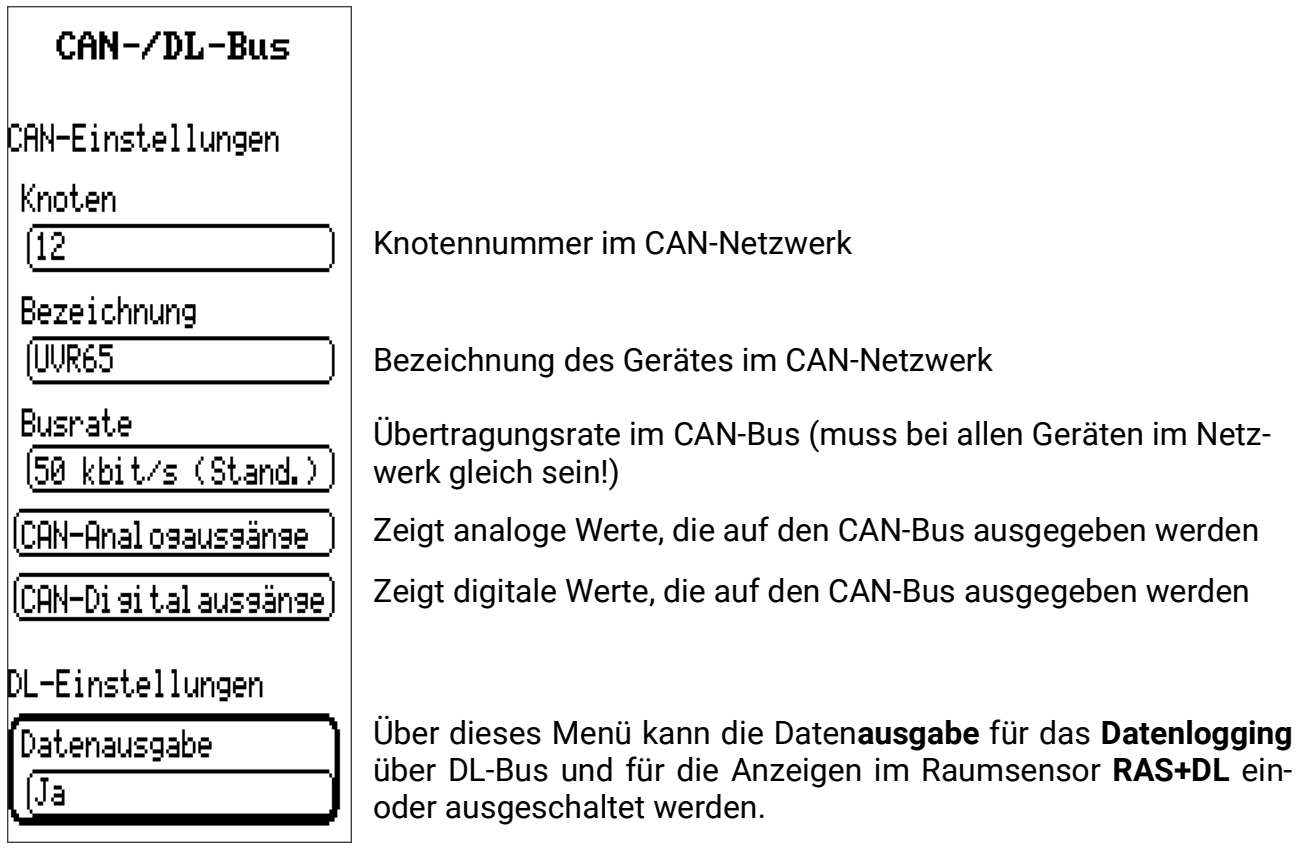

Je nach eingestelltem Programm gibt der Regler seine relevanten Messwerte und Ausgangszustände auf den CAN-Bus aus.

# **Datenlogging**

Daten wie Messwerte und Ausgangszustände können auf zwei Arten aufgezeichnet werden. Einerseits kann der Regler selbst auf eine eingesteckte Micro-SD-Karte Daten loggen, alternativ kann das Gerät **C.M.I.** zum Loggen verwendet werden. Für das Auslesen der Loggingdaten kann das PC-Programm **Winsol** (mit einer Mindestversion von 2.09) verwendet werden, alternativ steht (nur in Verbindung mit C.M.I.) das *Web-basierte Datenlogging* zur Verfügung. Für weitere Informationen zum *Webbasierten Datenloggen* konsultieren Sie bitte die C.M.I.-Onlinehilfe unter [help.ta.co.at/DE/CMIHELP/](help.ta.co.at/DE/CMIHELP/index.htm) [index.htm](help.ta.co.at/DE/CMIHELP/index.htm) beim Punkt *Webportal* > *Menü C.M.I.s* > *4. Visualisierung***.**

Hier werden nur die auf das Gerät UVR67 bezogenen Einstellungen beschrieben. In der eigenen Betriebsanleitung von **Winsol** gibt es weitere Informationen zur Verwendung dieser Software (erhältlich unter <www.ta.co.at> bei *Downloads* > *Software > Winsol > Nützliche Downloads*).

## **Geloggte Werte**

Es werden, je nach eingestelltem Programm, automatisch nur relevante Ein- und Ausgänge geloggt. Nicht verwendete Ein- und Ausgänge werden ignoriert.

Benutzerdefinierte Sensorbezeichnungen können mit dem Punkt "Messwertbezeichnungen vom Log*ger auslesen*" beim Ausführen des *Setup*s in Winsol automatisch übernommen werden.

## **Datenlogging ohne C.M.I.**

Im Menü **Fachmannebene** unter **Datenlogging Einstellungen** muss zuerst das **Datenlogging auf SD-Karte** aktiviert werden (= "*Ja*"). Dadurch erscheint darunter der Punkt **Intervallzeit.** Hier lässt sich einstellen, wie oft Daten aufgezeichnet werden sollen. Eine kürzere Intervallzeit bedeutet ein aussagekräftigeres Diagramm beim Auswerten der Daten, jedoch wird eine höhere Menge an Speicher beschrieben.

Zum Auslesen der Loggingdaten muss auf die verwendete SD-Karte über einen PC mit der Software *Winsol* (Mindestversion 2.09) zugegriffen werden. Beim Setup von *Winsol* muss als *Datenlogger* die Option **SD-Karte** gewählt werden. Darunter ist der *Pfad* der SD-Karte am PC anzugeben. Damit ist das Root-Verzeichnis der SD-Karte gemeint, es ist also kein Unterordner auszuwählen. In den weiteren Seiten des Setups können Konfigurationen und Messwertbezeichnungen manuell vergeben oder von der SD-Karte ausgelesen werden.

Es ist zu beachten, dass handelsübliche SD-Karten eine **begrenzte Anzahl an Schreibzyklen** aufweisen, daher kann ein sehr schnelles Loggingintervall eine SD-Karte schnell zum Ende ihrer Lebensdauer hin belasten. Die herstellerspezifischen Angaben sind unbedingt zu beachten und kurze Loggingintervalle sollten nicht dauerhaft eingestellt werden (z.B. nur zur Fehlersuche).

**Die SD-Karte muss auf FAT32 formatiert sein und darf eine Kapazität von höchstens 32GB haben.**

## **Datenlogging mit C.M.I. – Winsol**

Am Regler selbst sind hierfür nur Einstellungen zu treffen, die einen Zugriff über den CAN-Bus ermöglichen. Am C.M.I. muss unter *Einstellungen > Datenlogging* als *Quelle* die CAN-Knotennummer des UVR67 im CAN-Busnetz und als Datensatz *x2-tech* angegeben werden.

Zum Auslesen muss im Setup von Winsol als *Datenlogger* **C.M.I.** und unter *Verbindung zum Logger* die entsprechende Option gewählt werden. Nach Klicken auf *Weiter* muss unter *Gerät* **UVR67** und unter *Quelle* dessen **CAN-Knotennummer** gewählt werden. Alternativ können diese Einstellungen mit Betätigen von *Konfiguration vom Logger auslesen* automatisch übernommen werden.

Nach Klick auf *Weiter* können Bezeichnungen vergeben bzw. ausgelesen werden.

## **Datenlogging mit C.M.I. – Web-basiert**

Am Regler selbst sind hierfür nur Einstellungen zu treffen, die einen Zugriff über den CAN-Bus ermöglichen. Das C.M.I. benötigt eine Mindestversion von 1.26.

In der Übersicht der C.M.I.s unter<cmi.ta.co.at>wird mit Klick auf **Visualisierung** in der Spalte des entsprechenden C.M.I.s das Web-basierte Datenlogging geöffnet. Es müssen (wie unter <help.ta.co.at/DE/CMIHELP/index.htm> beim Punkt *Webportal* > *Menü C.M.I.s* > *4. Visualisierung* weiter beschrieben) Loggingwerte festgelegt, ein Profil erstellt, dem Profil unter " CAnzeigeprofil verwalten" Loggingwerte zugewiesen und letztlich ein Zeitrahmen gewählt werden, in dem die Loggingwerte angezeigt werden sollen.

# Hinweise für den Störfall

# **Technischer Support**

Wir bieten unseren Kunden kostenlosen Support bei Fragen zu oder Problemen mit **unseren Produkten**.

**Wichtig!** Wir benötigen für die Beantwortung Ihrer Fragen **in jedem Fall** die Seriennummer des Geräts.

Falls Sie die Seriennummer nicht finden können, bieten wir Ihnen auf unserer Homepage eine Hilfe zur Suche an:<https://www.ta.co.at/haeufige-fragen/seriennummern/>

Sie können Ihre Anfrage über unsere Homepage unter folgendem Link an uns richten: [https:/](https://www.ta.co.at/support/) [/www.ta.co.at/support/](https://www.ta.co.at/support/).

Alternativ zum Kontaktformular können Sie uns während unserer Bürozeiten auch telefonisch erreichen: +43 (0)2862 53635

Bevor Sie aber unseren Support in Anspruch nehmen, sollten Sie die folgenden Problemlösungen versuchen:

Generell sollten bei einem vermeintlichen Fehlverhalten zuerst alle Einstellungen im **Parametermenü, Sensormenü** und in den **Grundeinstellungen** überprüft werden, sowie die Klemmung aller Anschlüsse.

#### **Fehlfunktion, aber realistische Temperaturwerte:**

- Kontrolle der Programmnummer
- Kontrolle der Ein- und Ausschaltschwellen sowie der eingestellten Differenztemperaturen. Sind die Thermostat- und Differenzschwellen bereits (bzw. noch nicht) erreicht?
- Wurden in den Untermenüs Einstellungen verändert?
- Lässt sich der Ausgang im Handbetrieb ein- und ausschalten? Führen Handbetrieb EIN und AUS am Ausgang zur entsprechenden Reaktion, ist das Gerät mit Sicherheit in Ordnung.
- Sind alle Fühler mit den richtigen Klemmen verbunden? Vorsichtiges Erwärmen des Sensors und Kontrolle an der Anzeige.

#### **Falsch angezeigte Temperatur(en):**

- Angezeigte Werte wie -999°C bei einem Fühlerkurzschluss oder 999°C bei einer Unterbrechung müssen nicht unbedingt einen Material- oder Klemmfehler bedeuten. Sind in den **Grundeinstellungen** und dem **Sensormenü** die richtigen Sensortypen (KTY/PT1000) gewählt? Die Werkseinstellung stellt alle Eingänge auf PT1000.
- Die Überprüfung eines Sensors kann auch ohne Messgerät durch Vertauschen des vermutlich defekten mit einem funktionierenden Sensors an der Klemmleiste und Kontrolle durch die Anzeige erfolgen. Der mit einem Ohmmeter gemessene Widerstand sollte je nach Temperatur folgenden Wert aufweisen:

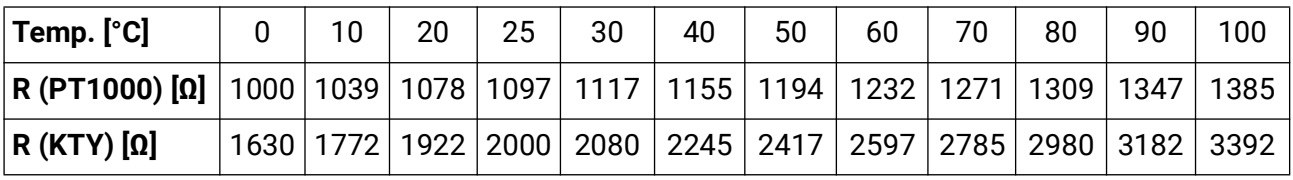

**Die werksseitige Einstellung der Parameter und Menüfunktionen können mit einem Totalreset wieder hergestellt werden. Die genaue Vorgehensweise finden Sie im entsprechenden Menüpunkt.**

**Wenn das Gerät trotz angelegter Netzspannung nicht in Betrieb ist, sollte die Sicherung 3,15A flink, welche die Steuerung und die Ausgänge schützt, überprüft bzw. getauscht werden.**

Da die Programme ständig überarbeitet und verbessert werden, ist ein Unterschied in der Sensor-, Pumpen- und Programmnummerierung zu älteren Unterlagen möglich. Für das gelieferte Gerät gilt nur die beigelegte Gebrauchsanleitung (identische Versionsnummern). Die Programmversion der Anleitung muss mit der des Gerätes übereinstimmen.

Sollte sich trotz Durchsicht und Kontrolle laut oben beschriebener Hinweise ein Fehlverhalten der Regelung zeigen, wenden Sie sich bitte an Ihren Händler oder direkt an den Hersteller. Die Fehlerursache kann in den meisten Fällen nur dann gefunden werden, wenn die Seriennummer, eingestelltes Programm und ähnliche kritische Einstellungen bekannt gegeben werden können.

Wenn telefonischer Support in Anspruch genommen wird, ist es ratsam, dass direkt oder über Fernzugriff auf das Gerät zugegriffen werden kann, damit Einstellwerte genau nachgefragt werden können.

# Tabelle der Einstellungen

Die folgende Tabelle gibt eine Übersicht über alle möglichen Einstellungen und Parameter. Diese kann als Alternative zum digitalen Abspeichern der Funktionsdaten des Gerätes genutzt werden. Es ist anzumerken, dass manche dieser Einstellungen möglicherweise auf Grund vom eingestellten Programm im Gerät nicht aufscheinen.

### **Parameter**

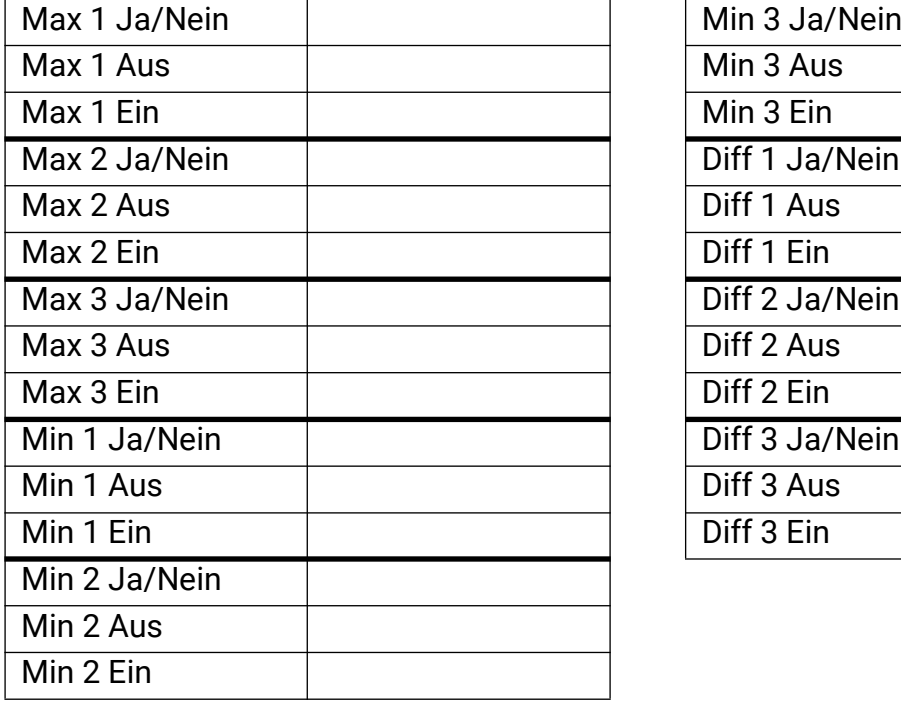

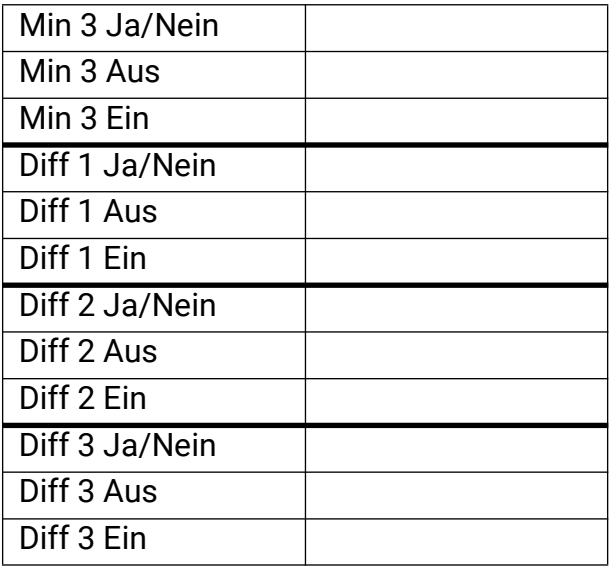

## **Zeitprogramm**

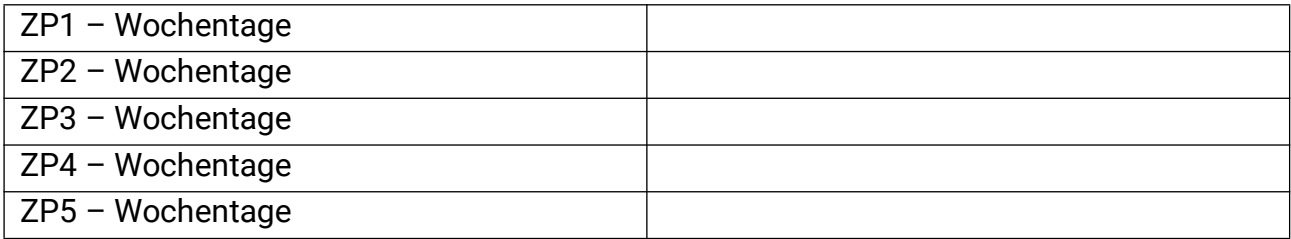

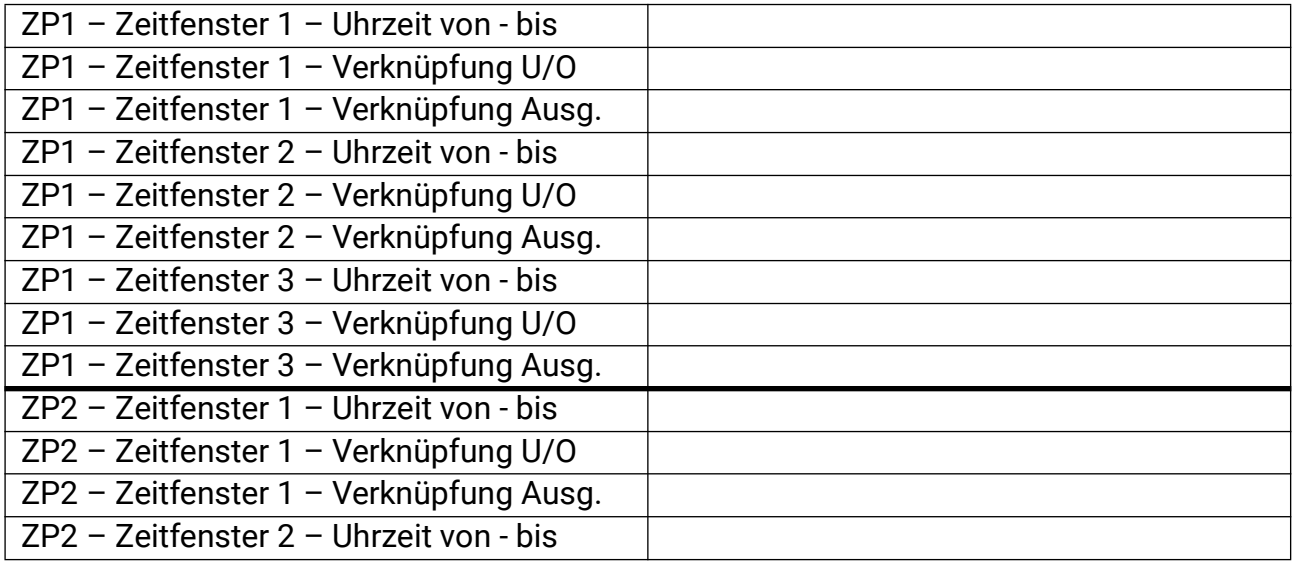

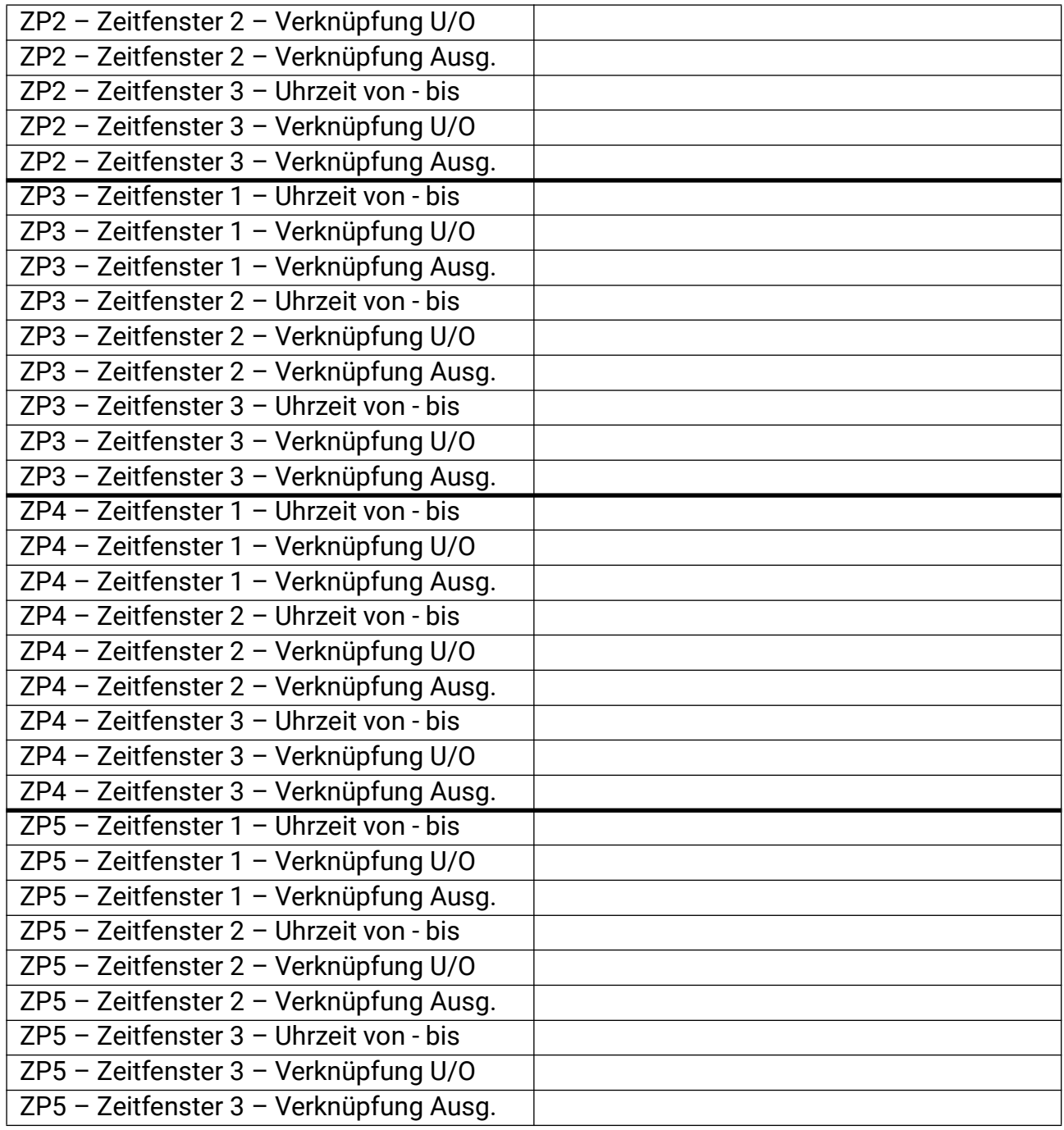

## **Timer**

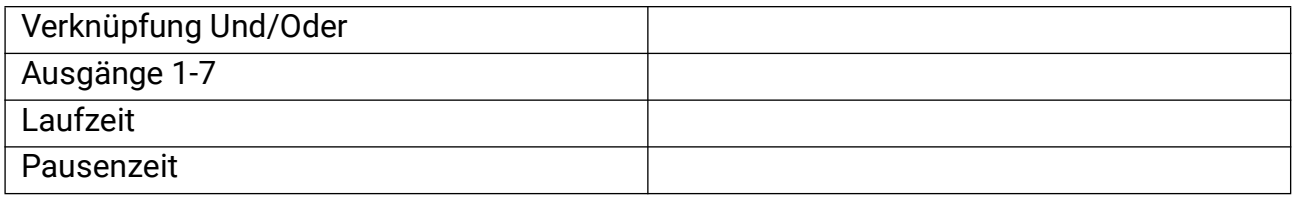

## **Zeit/Datum**

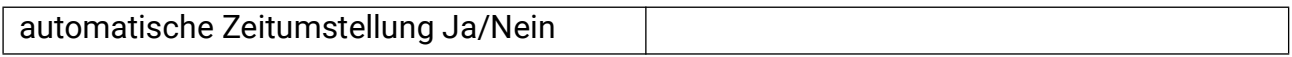

## **Handbetrieb**

Es wird generell nicht empfohlen, Ausgänge längere Zeit im Handbetrieb zu belassen.

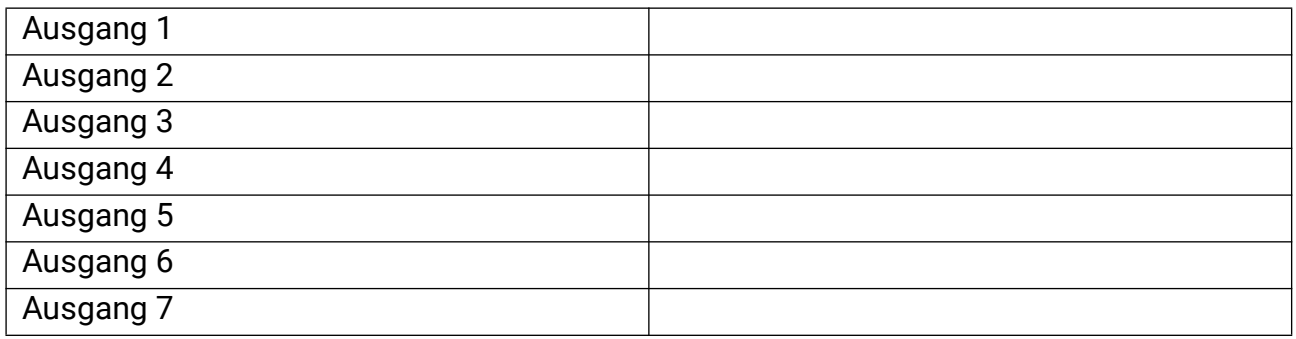

## **Datenlogging Einstellungen**

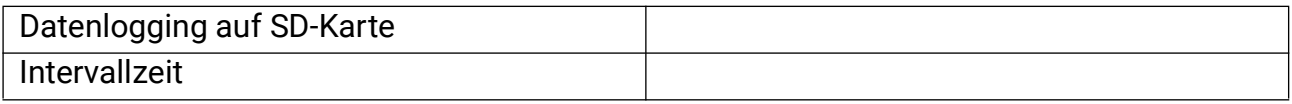

## **Display**

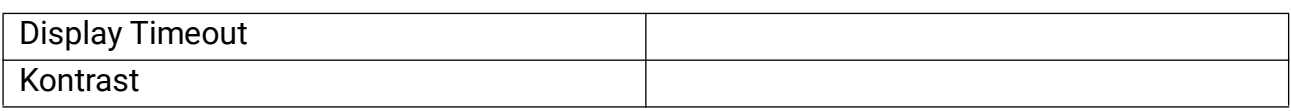

## **Benutzer**

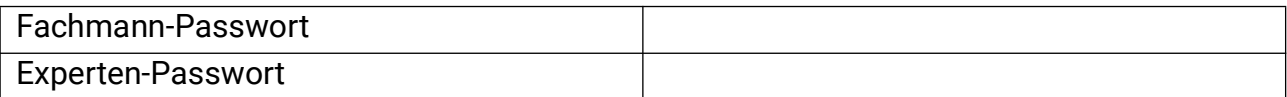

## **Sensormenü**

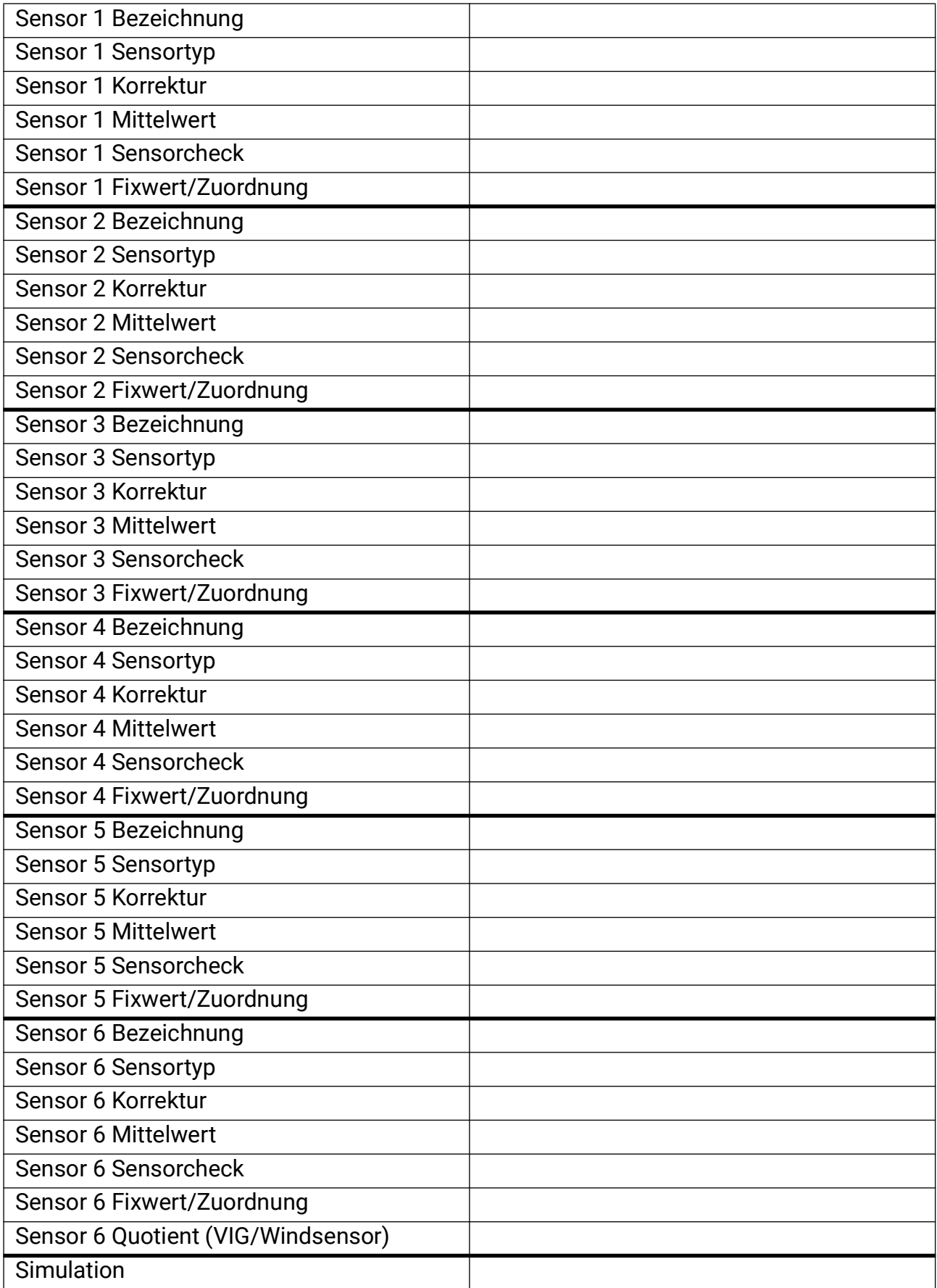

## **Programmeinst** .

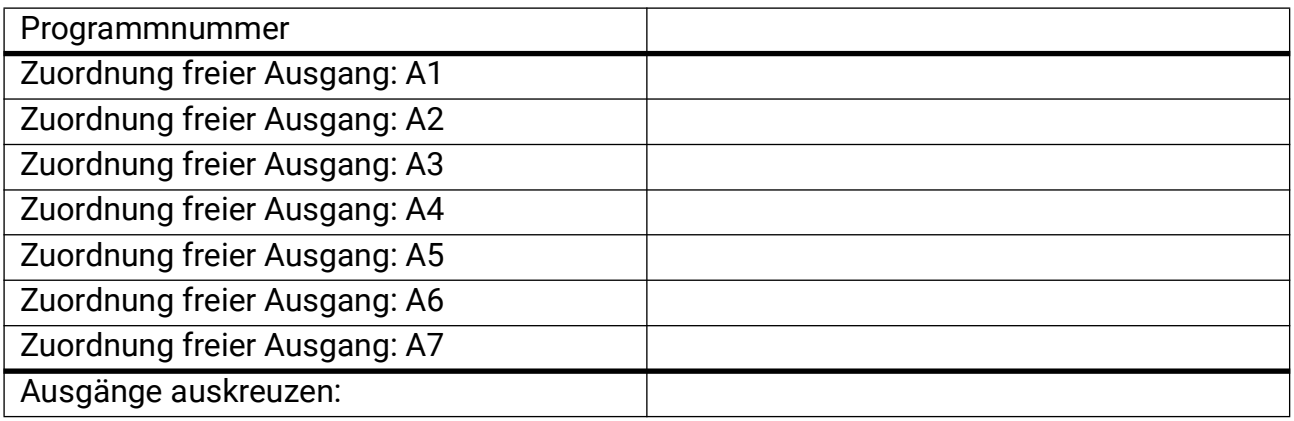

## **Ext. Sensoren**

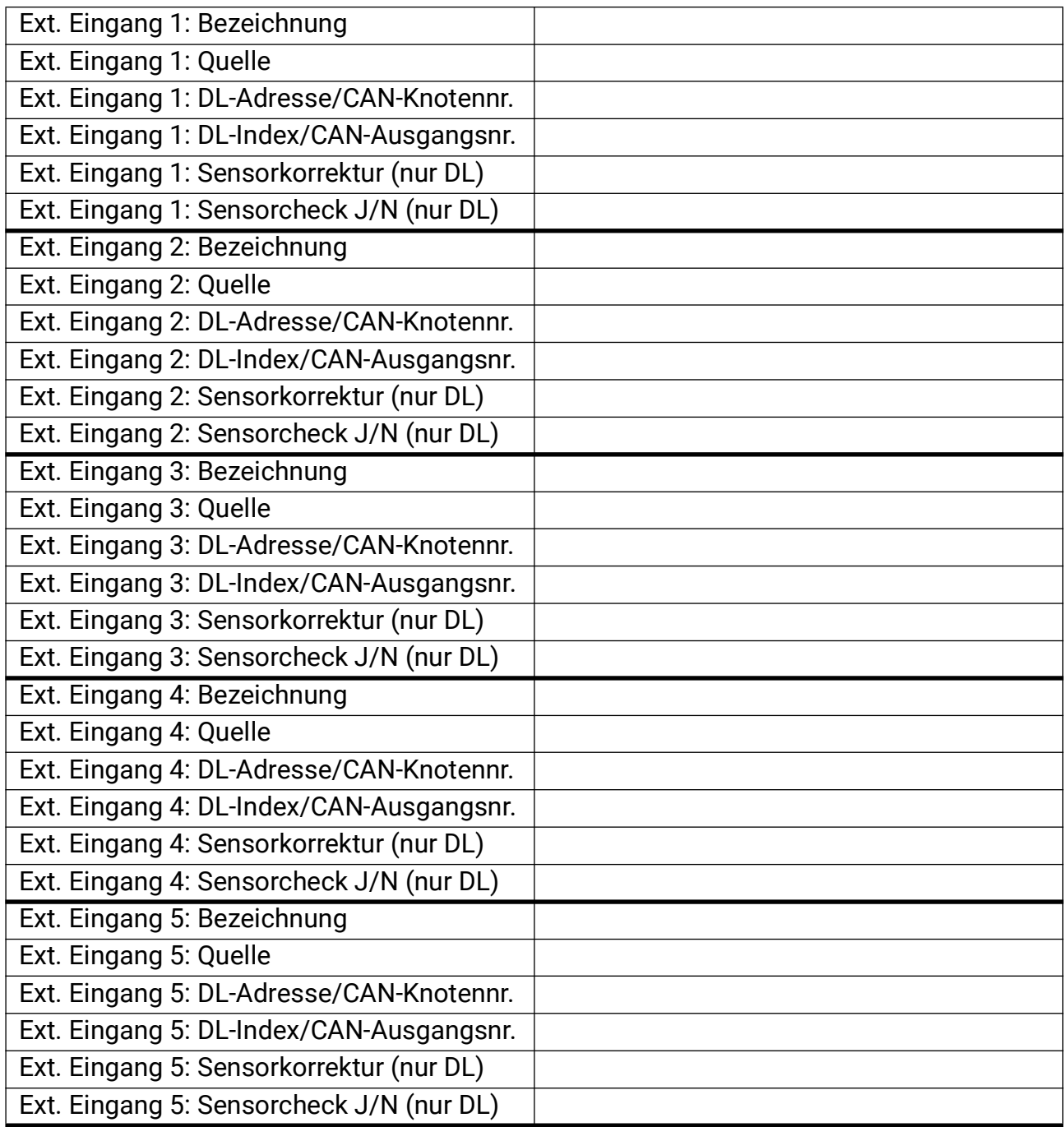

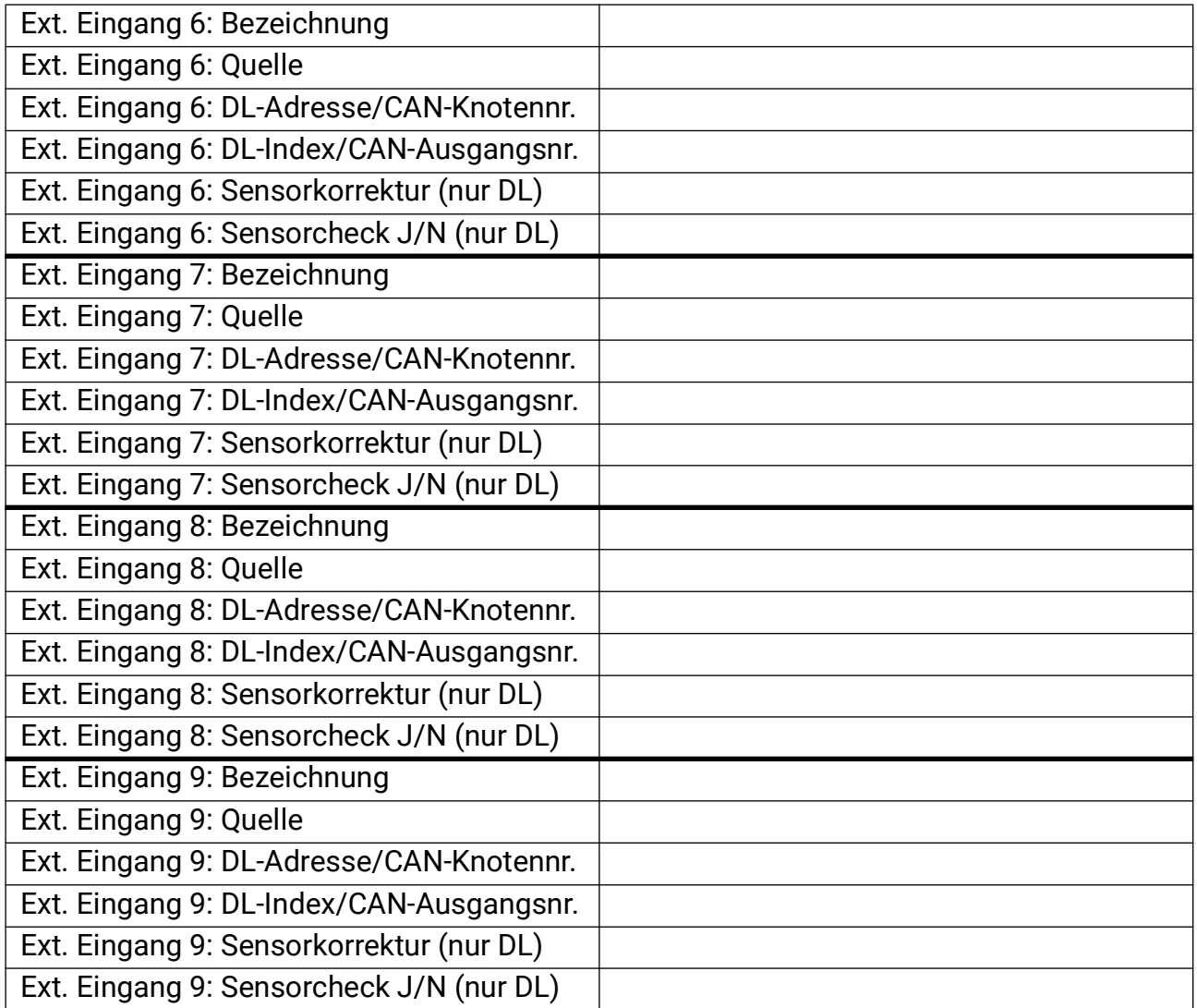

# **Ausgänge**

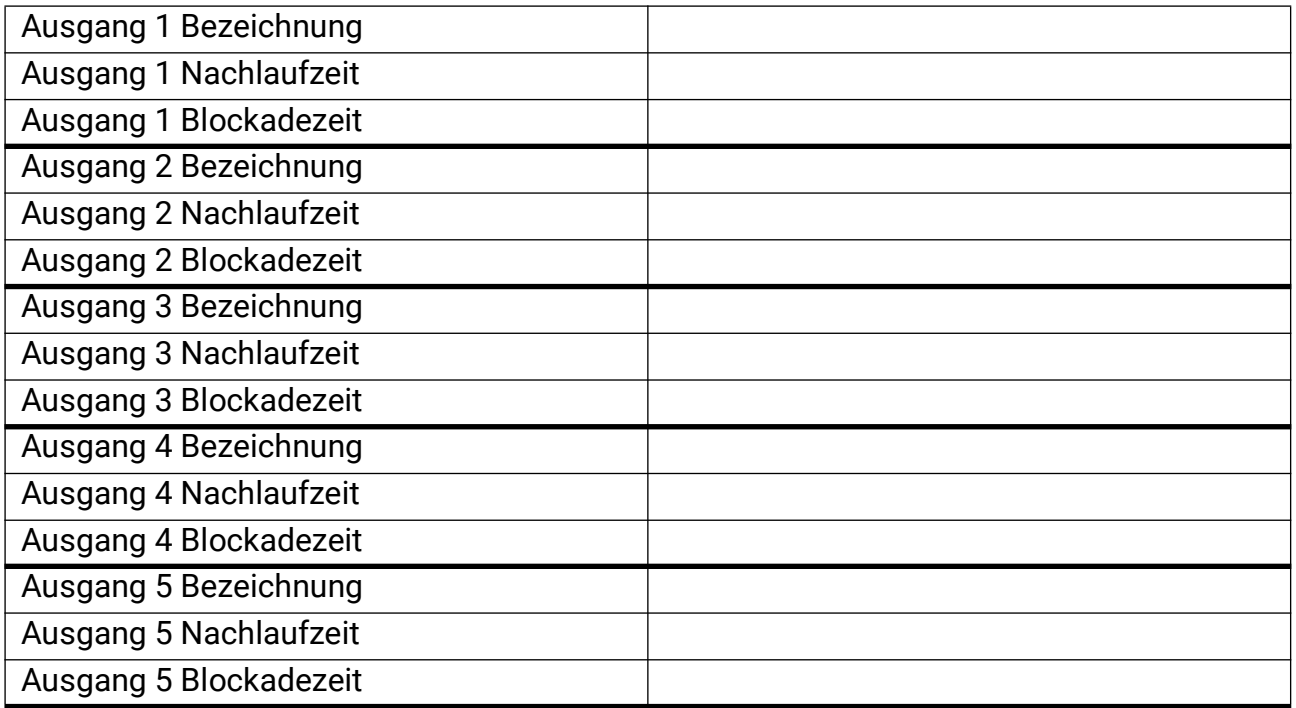

# **Steuerausgänge**

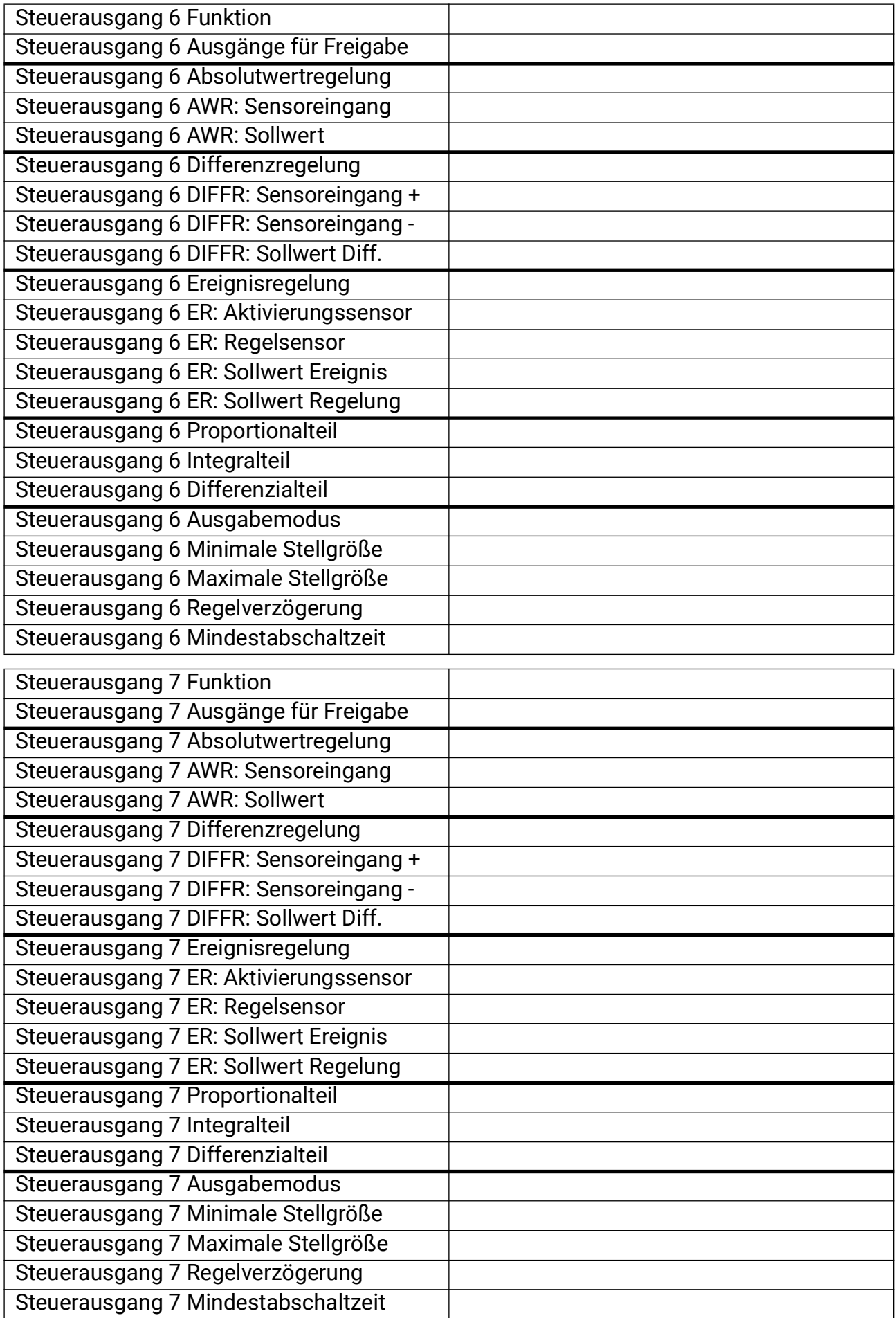

# **Anlagenschutz**

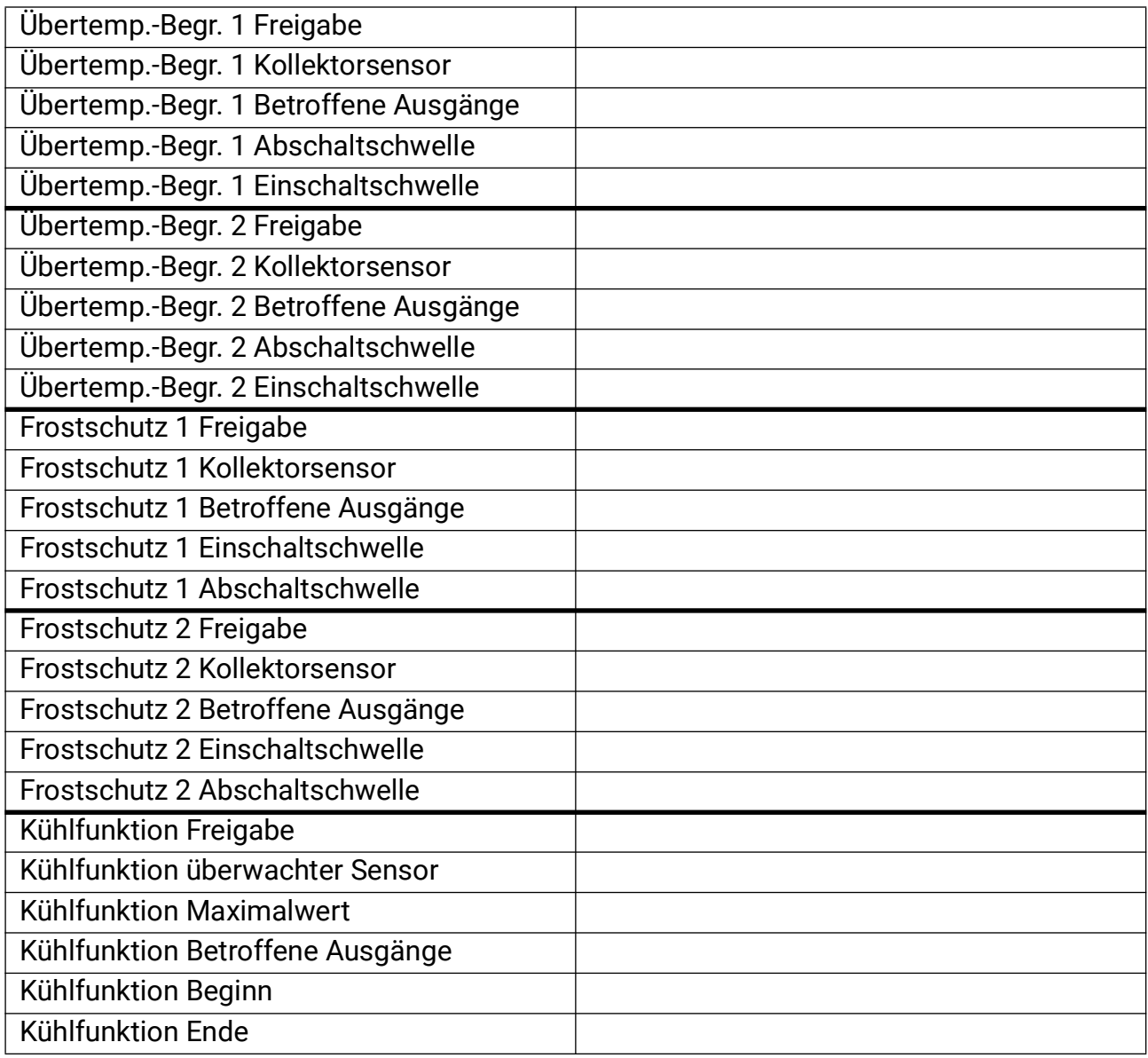

## **Startfunktion**

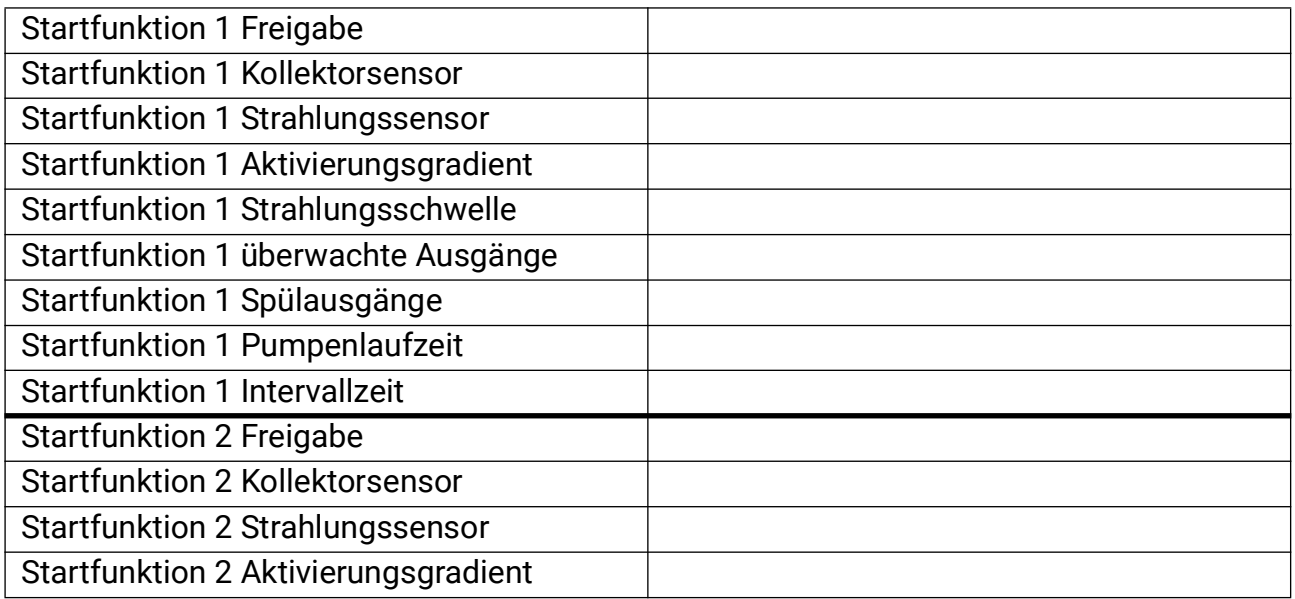
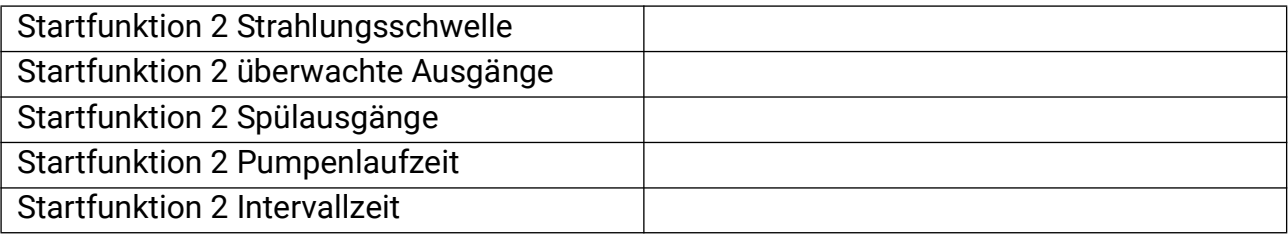

## **Solarvorrang**

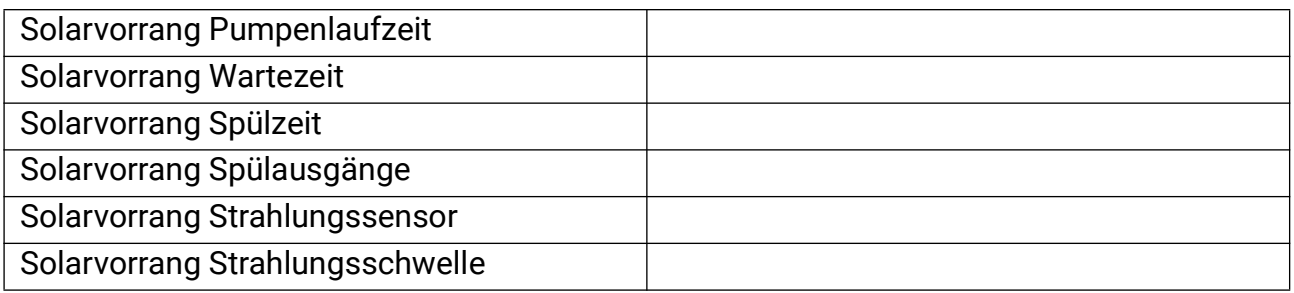

#### **Fkt-Kontrolle**

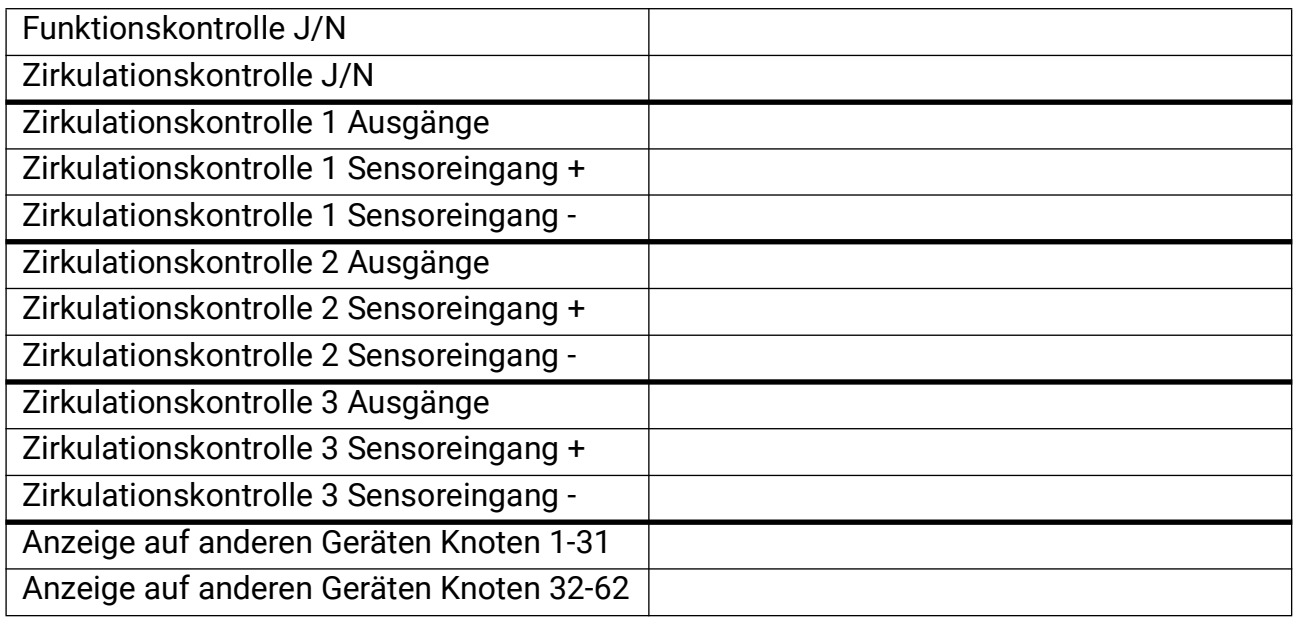

# **Wärmemengenzählung**

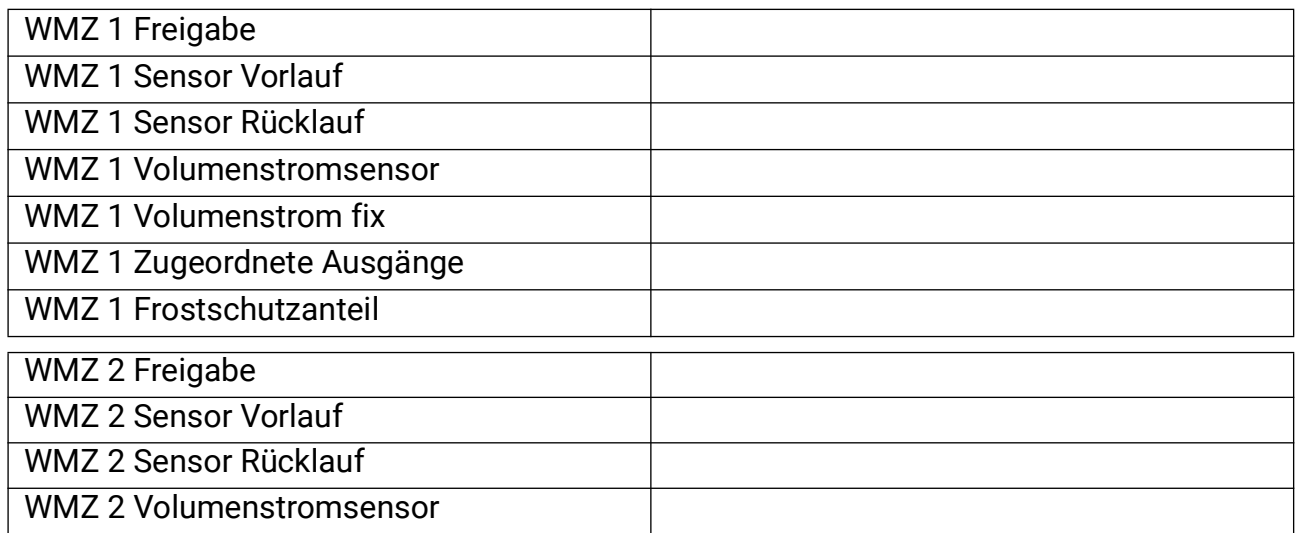

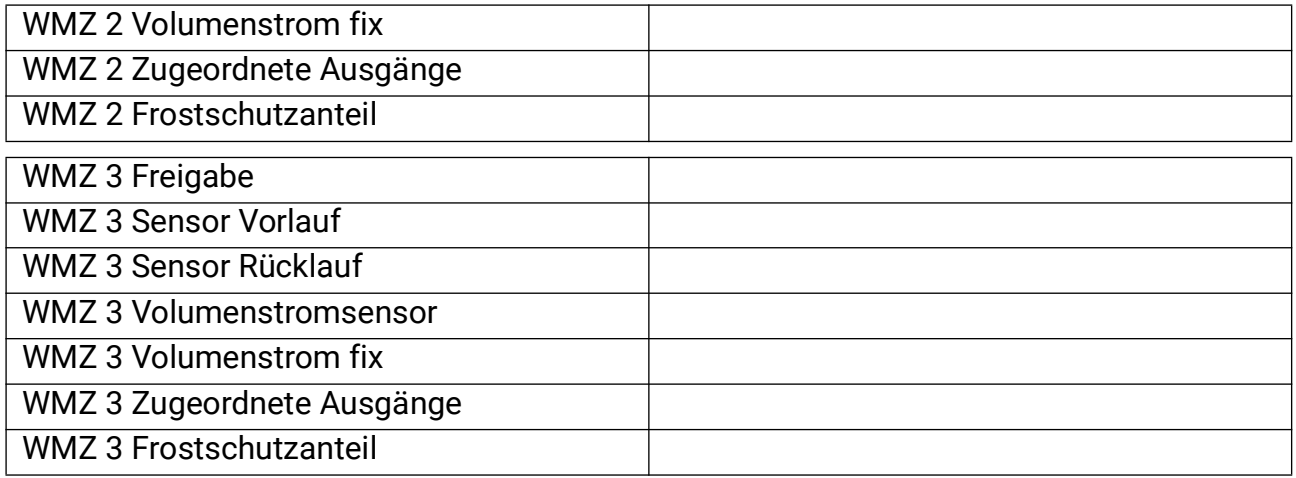

# **Legionellenschutz**

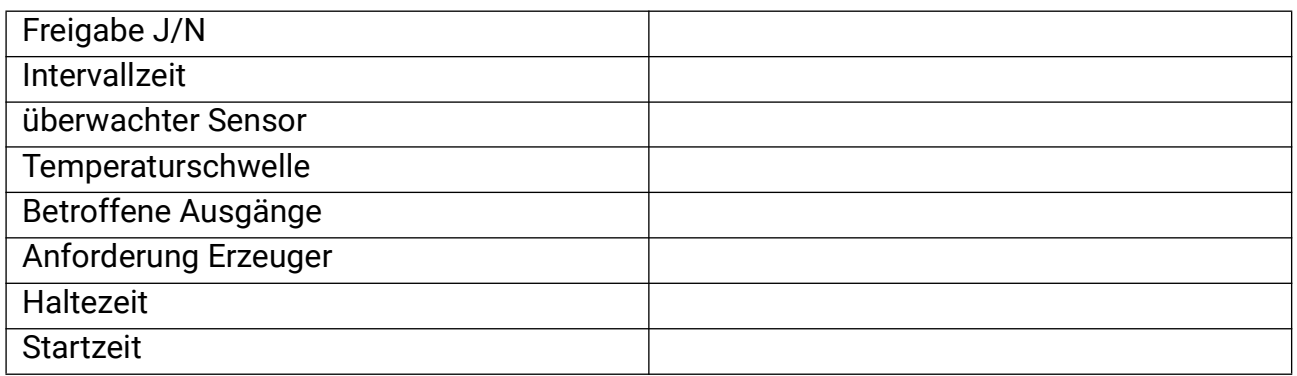

#### **Drain-Back**

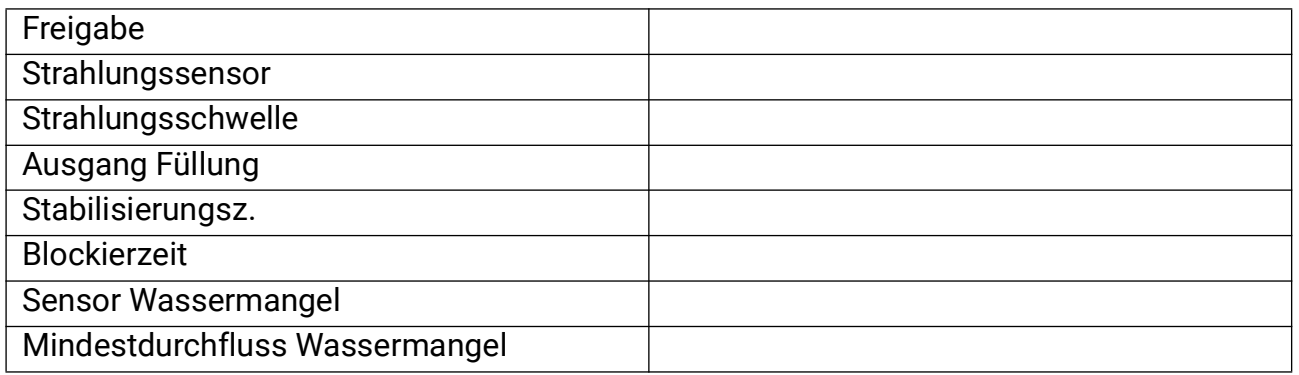

#### **CAN-/DL-Bus**

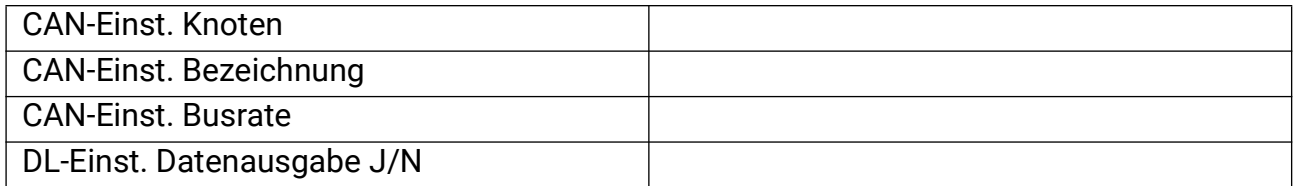

### **Glossar**

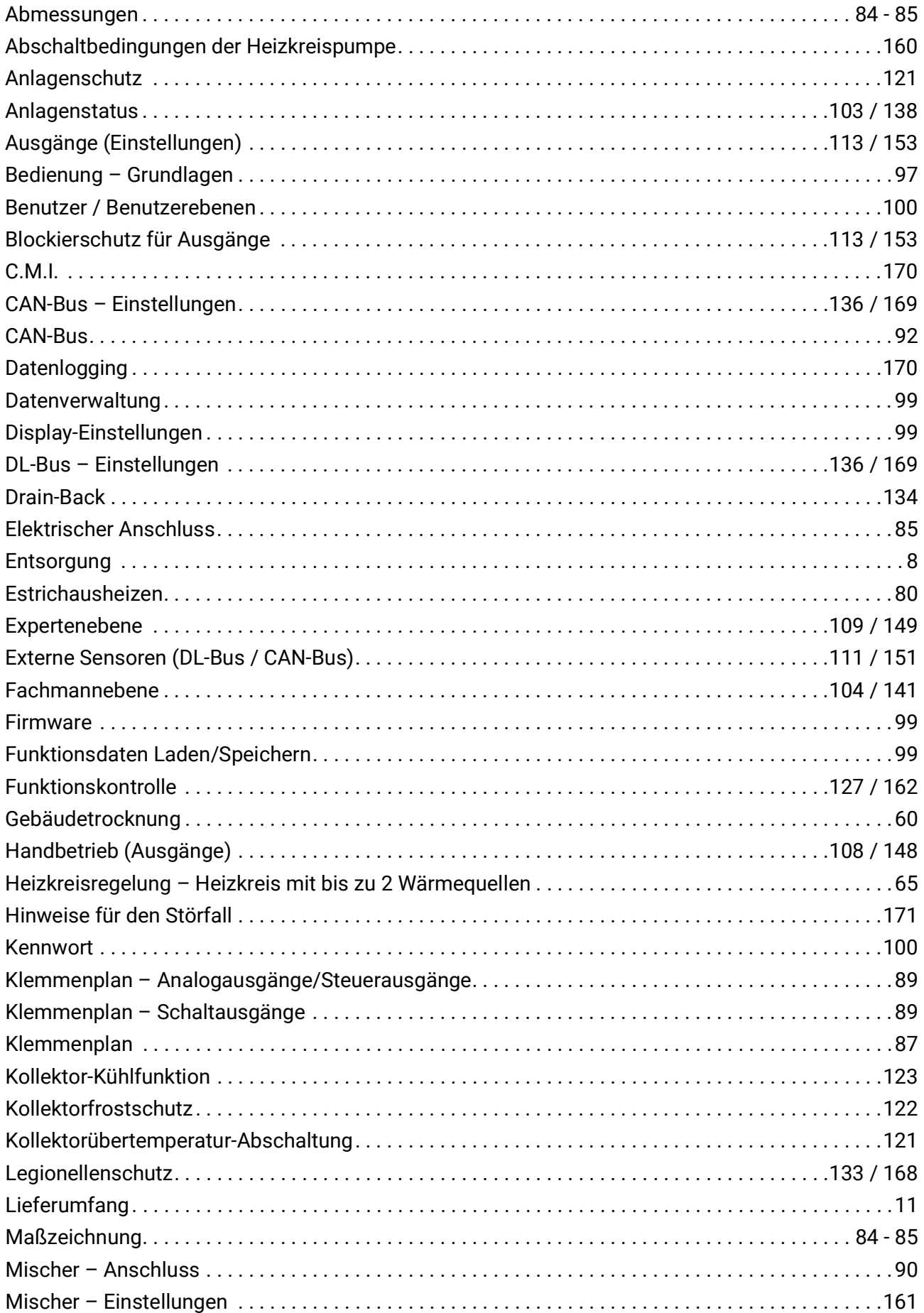

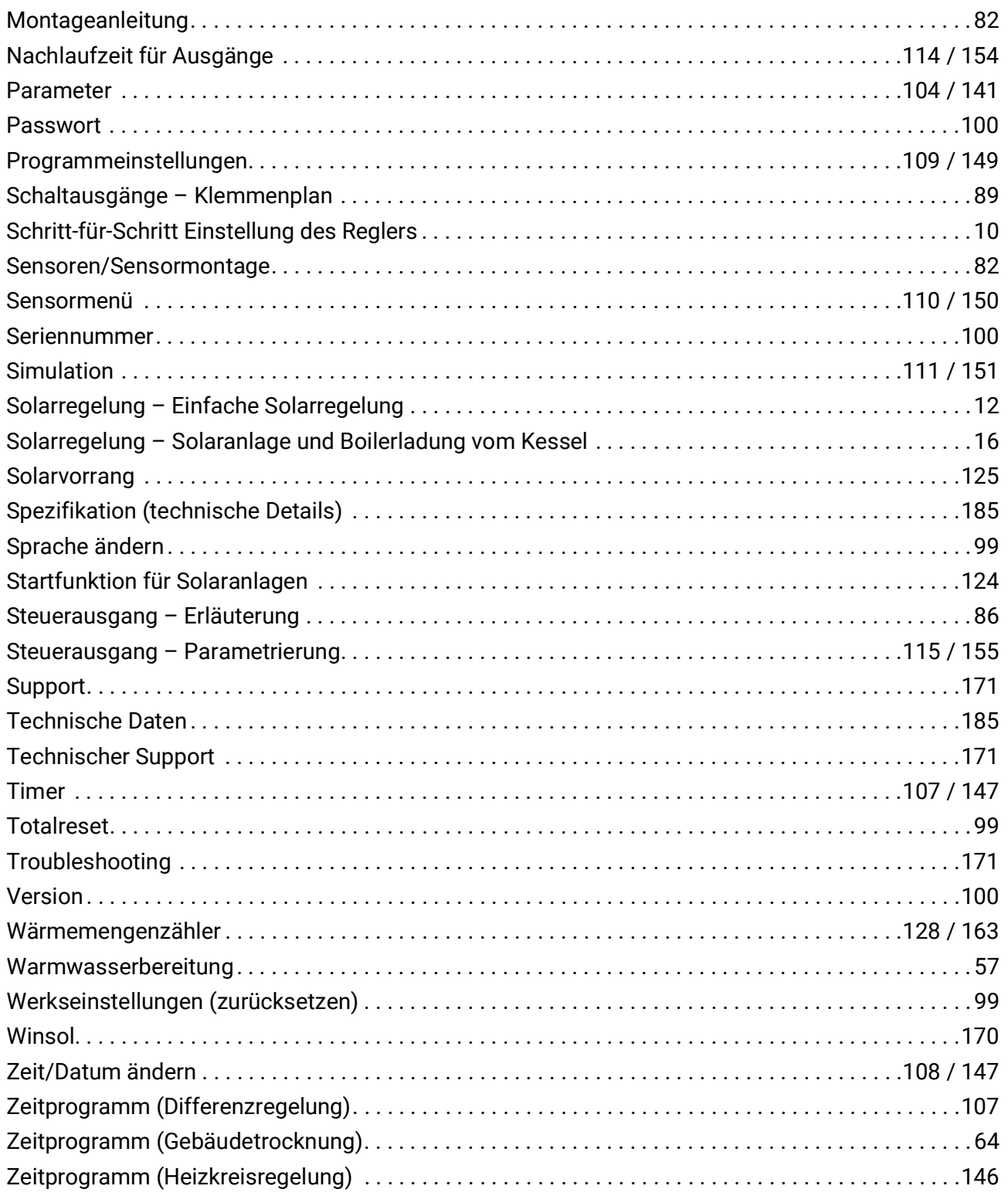

#### <span id="page-184-0"></span>Technische Daten

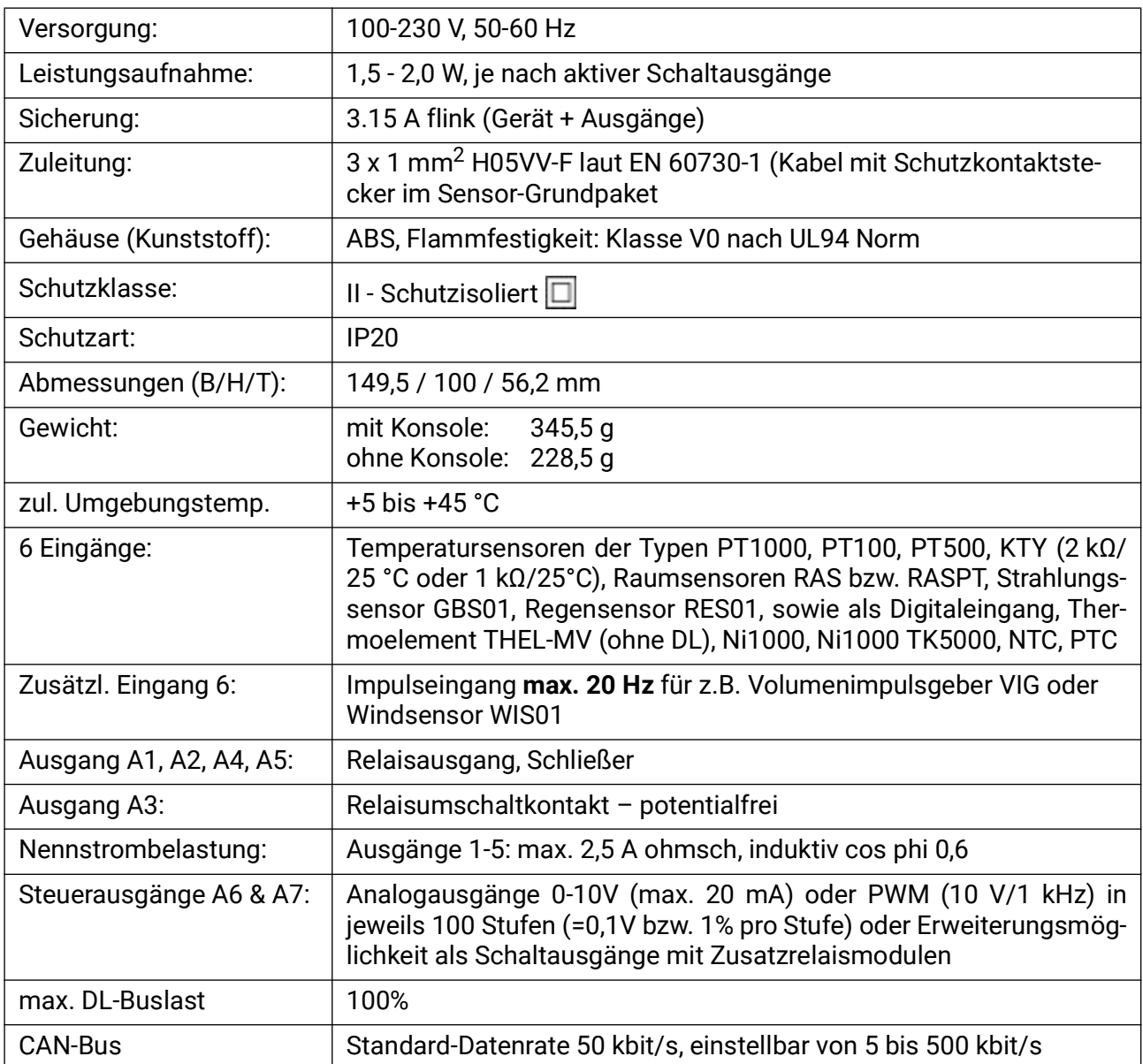

Die Sensorleitungen an den Eingängen können mit einem Querschnitt von 0,50 mm2 bis zu 50 m verlängert werden.

Verbraucher (z.B.: Pumpe, Ventil, etc.) können mit einem Kabelquerschnitt von 0,75 mm2 bis zu einer Länge von 30 m angeschlossen werden.

**Differenztemperatur:** einstellbar von -100 bis +100 K

**Mindestschwelle / Maximalschwelle:** einstellbar von 0 bis 200 °C

**Genauigkeit Temperatur:** typ. 0,4 K, max. ±1 K im Bereich v. 0-100 °C **für PT1000-Sensoren**

**Genauigkeit Widerstandsmessung:** max. 1,6% bei 100kΩ (Messgröße: Widerstand, Prozessgröße: Widerstand)

**Genauigkeit Spannung:** typ. 1%, max. 3% vom maximalen Messbereich des Eingangs **Genauigkeit Ausgang 0-10:** max. -2% bis +6%

Technische Änderungen sowie Satz- und Druckfehler vorbehalten. Diese Anleitung ist nur für Geräte mit entsprechender Firmware-Version gültig. Unsere Produkte unterliegen ständigem technischen Fortschritt und Weiterentwicklung, wir behalten uns deshalb vor, Änderungen ohne gesonderte Benachrichtigung vorzunehmen. © 2023

### Informationen zur Öko-Design Richtlinie 2009/125/EG

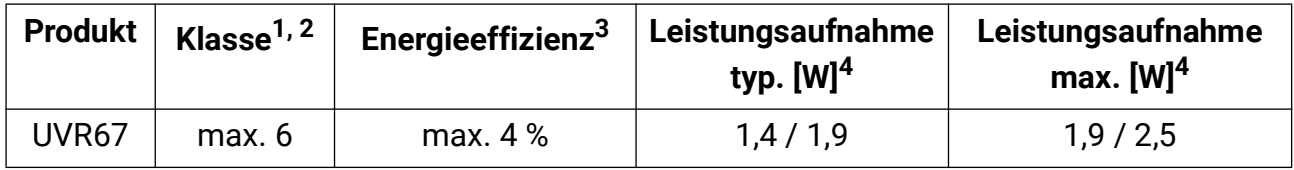

1 Definitionen laut dem Amtsblatt der Europäischen Union C 207 vom 3.7.2014

<sup>2</sup> Die vorgenommene Einteilung basiert auf der optimalen Ausnutzung sowie der korrekten Anwendungen der Produkte. Die tatsächlich anwendbare Klasse kann von der vorgenommenen Einteilung abweichen.

 $3$  Beitrag des Temperaturreglers zur jahreszeitbedingten Raumheizungs-Energieeffizienz in Prozent, auf eine Dezimalstelle gerundet

4 Kein Ausgang aktiv = Standby / alle Ausgänge und Display aktiv

## **EU - Konformitätserklärung**

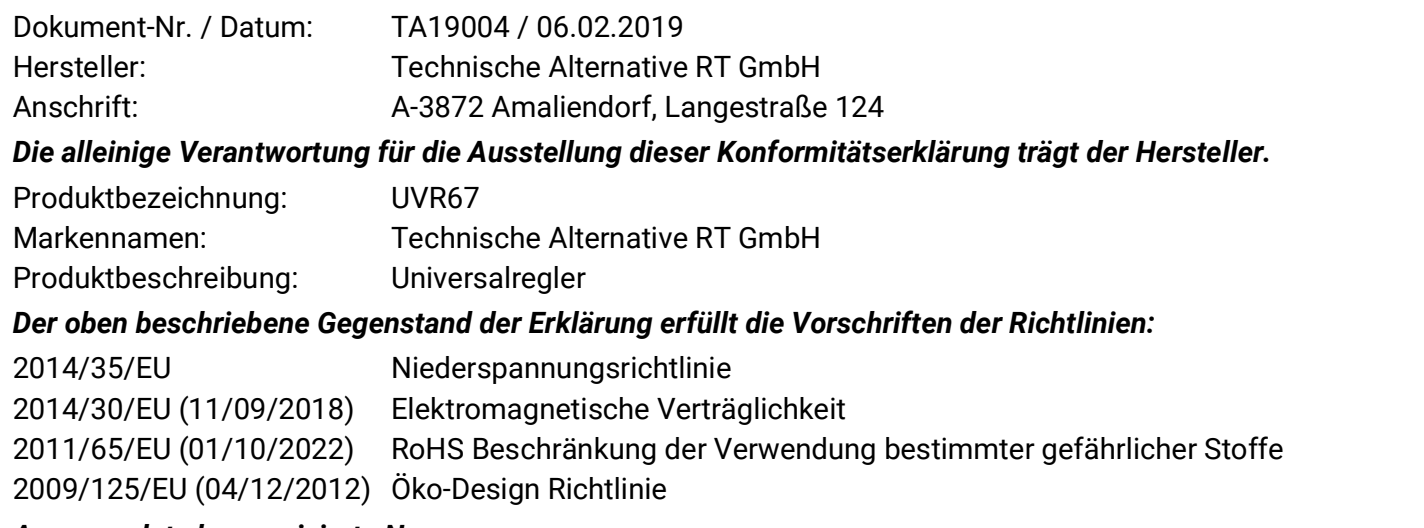

#### *Angewendete harmonisierte Normen:*

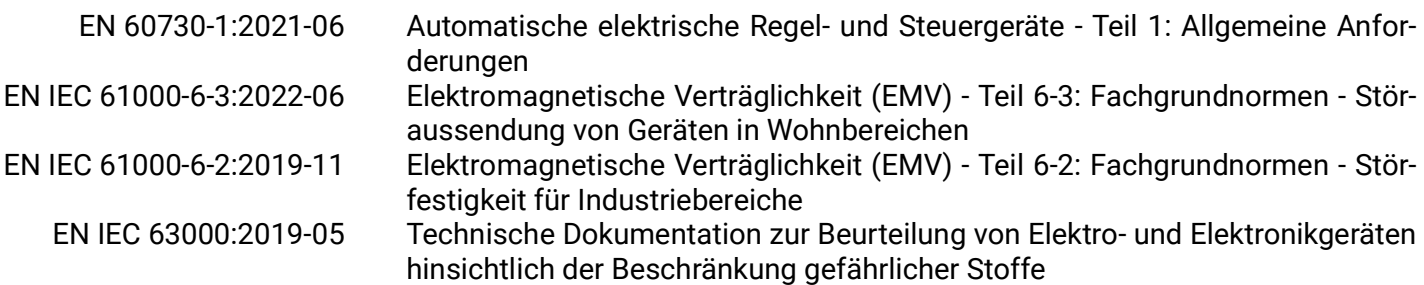

*Anbringung der CE - Kennzeichnung:* Auf Verpackung, Gebrauchsanleitung und Typenschild

# $\epsilon$

Aussteller: Technische Alternative RT GmbH A-3872 Amaliendorf, Langestraße 124

#### *Rechtsverbindliche Unterschrift*

Schreiber chidres

Dipl.-Ing. Andreas Schneider, Geschäftsführer, 06.02.2019

Dieser Erklärung bescheinigt die Übereinstimmung mit den genannten Richtlinien, beinhaltet jedoch keine Zusicherung von Eigenschaften. Die Sicherheitshinweise der mitgelieferten Produktdokumente sind zu beachten.

#### *[Garantiebedingungen](http://www.ta.co.at)*

*Hinweis:* Die nachfolgenden Garantiebedingungen schränken das gesetzliche Recht auf Gewährleistung nicht ein, sondern erweitern Ihre Rechte als Konsument.

- 1. Die Firma Technische Alternative RT GmbH gewährt ein Jahr Garantie ab Verkaufsdatum an den Endverbraucher für alle von ihr verkauften Geräte und Teile. Mängel müssen unverzüglich nach Feststellung und innerhalb der Garantiefrist gemeldet werden. Der technische Support kennt für beinahe alle Probleme die richtige Lösung. Eine sofortige Kontaktaufnahme hilft daher unnötigen Aufwand bei der Fehlersuche zu vermeiden.
- 2. Die Garantie umfasst die unentgeltliche Reparatur (nicht aber den Aufwand für Fehlerfeststellung vor Ort, Aus-, Einbau und Versand) aufgrund von Arbeits- und Materialfehlern, welche die Funktion beeinträchtigen. Falls eine Reparatur nach Beurteilung durch die Technische Alternative aus Kostengründen nicht sinnvoll ist, erfolgt ein Austausch der Ware.
- 3. Ausgenommen sind Schäden, die durch Einwirken von Überspannung oder anormalen Umweltbedingungen entstanden. Ebenso kann keine Garantie übernommen werden, wenn die Mängel am Gerät auf Transportschäden, die nicht von uns zu vertreten sind, nicht fachgerechte Installation und Montage, Fehlgebrauch, Nichtbeachtung von Bedienungs- oder Montagehinweisen oder auf mangelnde Pflege zurückzuführen sind.
- 4. Der Garantieanspruch erlischt, wenn Reparaturen oder Eingriffe von Personen vorgenommen werden, die hierzu nicht befugt oder von uns nicht ermächtigt sind oder wenn unsere Geräte mit Ersatzteilen, Ergänzungs- oder Zubehörteilen versehen werden, die keine Originalteile sind.
- 5. Die mangelhaften Teile sind an unser Werk einzusenden, wobei eine Kopie des Kaufbelegs beizulegen und eine genaue Fehlerbeschreibung anzugeben ist. Die Abwicklung wird beschleunigt, wenn eine RMA-Nummer auf unserer Homepage www.ta.co.at beantragt wird. Eine vorherige Abklärung des Mangels mit unserem technischen Support ist erforderlich.
- 6. Garantieleistungen bewirken weder eine Verlängerung der Garantiefrist noch setzen sie eine neue Garantiefrist in Lauf. Die Garantiefrist für eingebaute Teile endet mit der Garantiefrist des ganzen Gerätes.
- 7. Weitergehende oder andere Ansprüche, insbesondere solche auf Ersatz eines außerhalb des Gerätes entstandenen Schadens sind – soweit eine Haftung nicht zwingend gesetzlich vorgeschrieben ist – ausgeschlossen.

#### **Impressum**

Diese Montage- und Bedienungsanleitung ist urheberrechtlich geschützt. Eine Verwendung außerhalb des Urheberrechts bedarf der Zustimmung der Firma Technische Alternative RT GmbH. Dies gilt insbesondere für Vervielfältigungen, Übersetzungen und elektronische Medien.

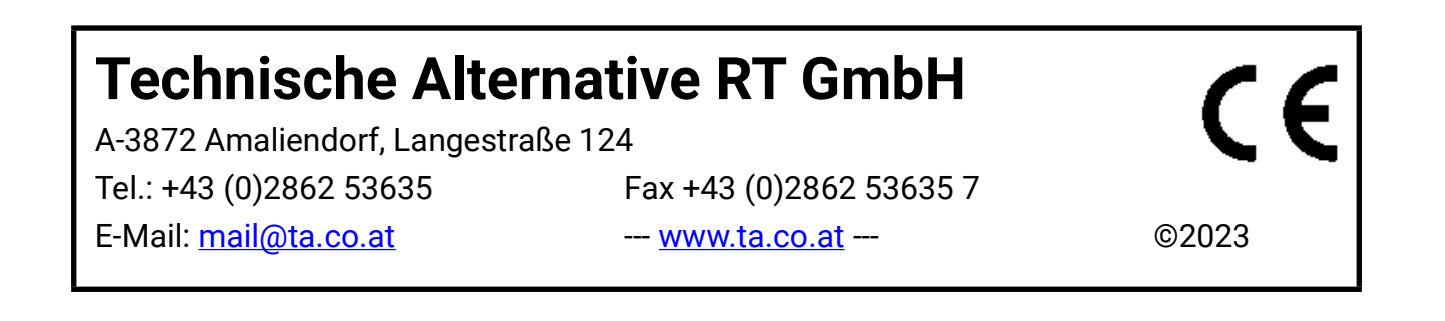